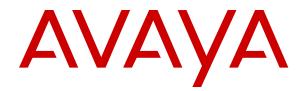

# Installing and Administering Avaya J100 Series IP Phones

Release 3.0 Issue 2 August 2018 © 2018, Avaya Inc. All Rights Reserved.

### Note

Using a cell, mobile, or GSM phone, or a two-way radio in close proximity to an Avaya IP telephone might cause interference.

### **Documentation disclaimer**

"Documentation" means information published in varying mediums which may include product information, operating instructions and performance specifications that are generally made available to users of products. Documentation does not include marketing materials. Avaya shall not be responsible for any modifications, additions, or deletions to the original published version of Documentation unless such modifications, additions, or deletions were performed by or on the express behalf of Avaya. End User agrees to indemnify and hold harmless Avaya, Avaya's agents, servants and employees against all claims, lawsuits, demands and judgments arising out of, or in connection with, subsequent modifications, additions or deletions to this documentation, to the extent made by End User.

### Link disclaimer

Avaya is not responsible for the contents or reliability of any linked websites referenced within this site or Documentation provided by Avaya. Avaya is not responsible for the accuracy of any information, statement or content provided on these sites and does not necessarily endorse the products, services, or information described or offered within them. Avaya does not guarantee that these links will work all the time and has no control over the availability of the linked pages.

### Warranty

Avaya provides a limited warranty on Avaya hardware and software. Refer to your sales agreement to establish the terms of the limited warranty. In addition, Avaya's standard warranty language, as well as information regarding support for this product while under warranty is available to Avaya customers and other parties through the Avaya Support website: <u>https://support.avaya.com/helpcenter/ getGenericDetails?detailld=C20091120112456651010</u> under the link "Warranty & Product Lifecycle" or such successor site as designated by Avaya. Please note that if You acquired the product(s) from an authorized Avaya Channel Partner outside of the United States and Canada, the warranty is provided to You by said Avaya Channel Partner and not by Avaya.

"Hosted Service" means an Avaya hosted service subscription that You acquire from either Avaya or an authorized Avaya Channel Partner (as applicable) and which is described further in Hosted SAS or other service description documentation regarding the applicable hosted service. If You purchase a Hosted Service subscription, the foregoing limited warranty may not apply but You may be entitled to support services in connection with the Hosted Service as described further in your service description documents for the applicable Hosted Service. Contact Avaya or Avaya Channel Partner (as applicable) for more information.

### **Hosted Service**

THE FOLLOWING APPLIES ONLY IF YOU PURCHASE AN AVAYA HOSTED SERVICE SUBSCRIPTION FROM AVAYA OR AN AVAYA CHANNEL PARTNER (AS APPLICABLE), THE TERMS OF USE FOR HOSTED SERVICES ARE AVAILABLE ON THE AVAYA WEBSITE, HTTPS://SUPPORT.AVAYA.COM/LICENSEINFO UNDER THE LINK "Avaya Terms of Use for Hosted Services" OR SUCH SUCCESSOR SITE AS DESIGNATED BY AVAYA, AND ARE APPLICABLE TO ANYONE WHO ACCESSES OR USES THE HOSTED SERVICE. BY ACCESSING OR USING THE HOSTED SERVICE, OR AUTHORIZING OTHERS TO DO SO, YOU, ON BEHALF OF YOURSELF AND THE ENTITY FOR WHOM YOU ARE DOING SO (HEREINAFTER REFERRED TO INTERCHANGEABLY AS "YOU" AND "END USER"), AGREE TO THE TERMS OF USE. IF YOU ARE ACCEPTING THE TERMS OF USE ON BEHALF A COMPANY OR OTHER LEGAL ENTITY, YOU REPRESENT THAT YOU HAVE THE AUTHORITY TO BIND SUCH ENTITY TO THESE TERMS OF USE. IF YOU DO NOT HAVE SUCH AUTHORITY, OR IF YOU DO NOT WISH TO ACCEPT THESE TERMS OF USE, YOU MUST NOT ACCESS OR USE THE HOSTED SERVICE OR AUTHORIZE ANYONE TO ACCESS OR USE THE HOSTED SERVICE.

### Licenses

THE SOFTWARE LICENSE TERMS AVAILABLE ON THE AVAYA WEBSITE. HTTPS://SUPPORT.AVAYA.COM/LICENSEINFO. UNDER THE LINK "AVAYA SOFTWARE LICENSE TERMS (Avaya Products)" OR SUCH SUCCESSOR SITE AS DESIGNATED BY AVAYA, ÁRE APPLICABLE TO ANYONE WHO DOWNLOADS, USES AND/OR INSTALLS AVAYA SOFTWARE, PURCHASED FROM AVAYA INC., ANY AVAYA AFFILIATE, OR AN AVAYA CHANNEL PARTNER (AS APPLICABLE) UNDER A COMMERCIAL AGREEMENT WITH AVAYA OR AN AVAYA CHANNEL PARTNER. UNLESS OTHERWISE AGREED TO BY AVAYA IN WRITING AVAYA DOES NOT EXTEND THIS LICENSE IF THE SOFTWARE WAS OBTAINED FROM ANYONE OTHER THAN AVAYA, AN AVAYA AFFILIATE OR AN AVAYA CHANNEL PARTNER; AVAYA RESERVES THE RIGHT TO TAKE LEGAL ACTION AGAINST YOU AND ANYONE ELSE USING OR SELLING THE SOFTWARE WITHOUT A LICENSE. BY INSTALLING, DOWNLOADING OR USING THE SOFTWARE, OR AUTHORIZING OTHERS TO DO SO, YOU, ON BEHALF OF YOURSELF AND THE ENTITY FOR WHOM YOU ARE INSTALLING, DOWNLOADING OR USING THE SOFTWARE (HEREINAFTER REFERRED TO INTERCHANGEABLY AS "YOU" AND "END USER"), AGREE TO THESE TERMS AND CONDITIONS AND CREATE A BINDING CONTRACT BETWEEN YOU AND AVAYA INC. OR THE APPLICABLE AVAYA AFFILIATE ("AVAYA").

Avaya grants You a license within the scope of the license types described below, with the exception of Heritage Nortel Software, for which the scope of the license is detailed below. Where the order documentation does not expressly identify a license type, the applicable license will be a Designated System License as set forth below in the Designated System(s) License (DS) section as applicable. The applicable number of licenses and units of capacity for which the license is granted will be one (1), unless a different number of licenses or units of capacity is specified in the documentation or other materials available to You. "Software" means computer programs in object code, provided by Avaya or an Avaya Channel Partner, whether as stand-alone products, pre-installed on hardware products, and any upgrades, updates, patches, bug fixes, or modified versions thereto. "Designated Processor" means a single stand-alone computing device. "Server" means a set of Designated Processors that hosts (physically or virtually) a software application to be accessed by multiple users. "Instance" means a single copy of the Software executing at a particular time: (i) on one physical machine; or (ii) on one deployed software virtual machine ("VM") or similar deployment.

### License types

Designated System(s) License (DS). End User may install and use each copy or an Instance of the Software only: 1) on a number of Designated Processors up to the number indicated in the order; or 2) up to the number of Instances of the Software as indicated in the order, Documentation, or as authorized by Avaya in writing. Avaya may require the Designated Processor(s) to be identified in the order by type, serial number, feature key, Instance, location or other specific designation, or to be provided by End User to Avaya through electronic means established by Avaya specifically for this purpose.

Shrinkwrap License (SR). You may install and use the Software in accordance with the terms and conditions of the applicable license agreements, such as "shrinkwrap" or "clickthrough" license accompanying or applicable to the Software ("Shrinkwrap License").

#### Heritage Nortel Software

"Heritage Nortel Software" means the software that was acquired by Avaya as part of its purchase of the Nortel Enterprise Solutions Business in December 2009. The Heritage Nortel Software is the software contained within the list of Heritage Nortel Products located at <u>https://support.avaya.com/LicenseInfo</u> under the link "Heritage Nortel Products" or such successor site as designated by Avaya. For Heritage Nortel Software, Avaya grants Customer a license to use Heritage Nortel Software provided hereunder solely to the extent of the authorized activation or authorized usage level, solely for the purpose specified in the Documentation, and solely as embedded in, for execution on, or for communication with Avaya equipment. Charges for Heritage Nortel Software may be based on extent of activation or use authorized as specified in an order or invoice.

### Copyright

Except where expressly stated otherwise, no use should be made of materials on this site, the Documentation, Software, Hosted Service, or hardware provided by Avaya. All content on this site, the documentation, Hosted Service, and the product provided by Avaya including the selection, arrangement and design of the content is owned either by Avaya or its licensors and is protected by copyright and other intellectual property laws including the sui generis rights relating to the protection of databases. You may not modify, copy, reproduce, republish, upload, post, transmit or distribute in any way any content, in whole or in part, including any code and software unless expressly authorized by Avaya. Unauthorized reproduction, transmission, dissemination, storage, and or use without the express written consent of Avaya can be a criminal, as well as a civil offense under the applicable law.

### Virtualization

The following applies if the product is deployed on a virtual machine. Each product has its own ordering code and license types. Note, unless otherwise stated, that each Instance of a product must be separately licensed and ordered. For example, if the end user customer or Avaya Channel Partner would like to install two Instances of the same type of products, then two products of that type must be ordered.

### **Third Party Components**

"Third Party Components" mean certain software programs or portions thereof included in the Software or Hosted Service may contain software (including open source software) distributed under third party agreements ("Third Party Components"), which contain terms regarding the rights to use certain portions of the Software ("Third Party Terms"). As required, information regarding distributed Linux OS source code (for those products that have distributed Linux OS source code) and identifying the copyright holders of the Third Party Components and the Third Party Terms that apply is available in the products, Documentation or on Avaya's website at: https:// support.avaya.com/Copyright or such successor site as designated by Avaya. The open source software license terms provided as Third Party Terms are consistent with the license rights granted in these Software License Terms, and may contain additional rights benefiting You, such as modification and distribution of the open source software. The Third Party Terms shall take precedence over these Software License Terms, solely with respect to the applicable Third Party Components to the extent that these Software License Terms impose greater restrictions on You than the applicable Third Party Terms

The following applies only if the H.264 (AVC) codec is distributed with the product. THIS PRODUCT IS LICENSED UNDER THE AVC PATENT PORTFOLIO LICENSE FOR THE PERSONAL USE OF A CONSUMER OR OTHER USES IN WHICH IT DOES NOT RECEIVE REMUNERATION TO (i) ENCODE VIDEO IN COMPLIANCE WITH THE AVC STANDARD ("AVC VIDEO") AND/OR (ii) DECODE AVC VIDEO THAT WAS ENCODED BY A CONSUMER ENGAGED IN A PERSONAL ACTIVITY AND/OR WAS OBTAINED FROM A VIDEO PROVIDER LICENSED TO PROVIDE AVC VIDEO. NO LICENSE IS GRANTED OR SHALL BE IMPLIED FOR ANY OTHER USE. ADDITIONAL INFORMATION MAY BE OBTAINED FROM MPEG LA, L.L.C. SEE <u>HTTP://WWW.MPEGLA.COM</u>.

#### Service Provider

THE FOLLOWING APPLIES TO AVAYA CHANNEL PARTNER'S HOSTING OF AVAYA PRODUCTS OR SERVICES. THE PRODUCT OR HOSTED SERVICE MAY USE THIRD PARTY COMPONENTS SUBJECT TO THIRD PARTY TERMS AND REQUIRE A SERVICE PROVIDER TO BE INDEPENDENTLY LICENSED DIRECTLY FROM THE THIRD PARTY SUPPLIER. AN AVAYA CHANNEL PARTNER'S HOSTING OF AVAYA PRODUCTS MUST BE AUTHORIZED IN WRITING BY AVAYA AND IF THOSE HOSTED PRODUCTS USE OR EMBED CERTAIN THIRD PARTY SOFTWARE, INCLUDING BUT NOT LIMITED TO MICROSOFT SOFTWARE OR CODECS, THE AVAYA CHANNEL PARTNER IS REQUIRED TO INDEPENDENTLY OBTAIN ANY APPLICABLE LICENSE AGREEMENTS, AT THE AVAYA CHANNEL PARTNER'S EXPENSE, DIRECTLY FROM THE APPLICABLE THIRD PARTY SUPPLIER.

WITH RESPECT TO CODECS, IF THE AVAYA CHANNEL PARTNER IS HOSTING ANY PRODUCTS THAT USE OR EMBED THE G.729 CODEC, H.264 CODEC, OR H.265 CODEC, THE

AVAYA CHANNEL PARTNER ACKNOWLEDGES AND AGREES THE AVAYA CHANNEL PARTNER IS RESPONSIBLE FOR ANY AND ALL RELATED FEES AND/OR ROYALTIES. THE G.729 CODEC IS LICENSED BY SIPRO LAB TELECOM INC. SEE WWW.SIPRO.COM/CONTACT.HTML. THE H.264 (AVC) CODEC IS LICENSED UNDER THE AVC PATENT PORTFOLIO LIĆENSE FOR THE PERSONAL USE OF A CONSUMER OR OTHER USES IN WHICH IT DOES NOT RECEIVE REMUNERATION TO: (I) ENCODE VIDEO IN COMPLIANCE WITH THE AVC STANDARD ("AVC VIDEO") AND/OR (II) DECODE AVC VIDEO THAT WAS ENCODED BY A CONSUMER ENGAGED IN A PERSONAL ACTIVITY AND/OR WAS OBTAINED FROM A VIDEO PROVIDER LICENSED TO PROVIDE AVC VIDEO. NO LICENSE IS GRANTED OR SHALL BE IMPLIED FOR ANY OTHER USE. ADDITIONAL INFORMATION FOR H.264 (AVC) AND H.265 (HEVC) CODECS MAY BE OBTAINED FROM MPEG LA, L.L.C. SEE HTTP:// WWW.MPEGLA.COM

#### **Compliance with Laws**

You acknowledge and agree that it is Your responsibility for complying with any applicable laws and regulations, including, but not limited to laws and regulations related to call recording, data privacy, intellectual property, trade secret, fraud, and music performance rights, in the country or territory where the Avaya product is used.

### **Preventing Toll Fraud**

"Toll Fraud" is the unauthorized use of your telecommunications system by an unauthorized party (for example, a person who is not a corporate employee, agent, subcontractor, or is not working on your company's behalf). Be aware that there can be a risk of Toll Fraud associated with your system and that, if Toll Fraud occurs, it can result in substantial additional charges for your telecommunications services.

### Avaya Toll Fraud intervention

If You suspect that You are being victimized by Toll Fraud and You need technical assistance or support, call Technical Service Center Toll Fraud Intervention Hotline at +1-800-643-2353 for the United States and Canada. For additional support telephone numbers, see the Avaya Support website: <u>https://support.avaya.com</u> or such successor site as designated by Avaya.

### Security Vulnerabilities

Information about Avaya's security support policies can be found in the Security Policies and Support section of <u>https://</u>support.avaya.com/security.

Suspected Avaya product security vulnerabilities are handled per the Avaya Product Security Support Flow (<u>https://support.avaya.com/css/P8/documents/100161515</u>).

### **Downloading Documentation**

For the most current versions of Documentation, see the Avaya Support website: <u>https://support.avaya.com</u>, or such successor site as designated by Avaya.

#### **Contact Avaya Support**

See the Avaya Support website: <u>https://support.avaya.com</u> for product or Hosted Service notices and articles, or to report a problem with your Avaya product or Hosted Service. For a list of support telephone numbers and contact addresses, go to the Avaya Support website: <u>https://support.avaya.com</u> (or such successor site as designated by Avaya), scroll to the bottom of the page, and select Contact Avaya Support.

#### **Regulatory Statements**

Australia Statements

### Handset Magnets Statement:

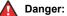

The handset receiver contains magnetic devices that can attract small metallic objects. Care should be taken to avoid personal injury.

### Industry Canada (IC) Statements

RSS Standards Statement

This device complies with Industry Canada licence-exempt RSS standard(s). Operation is subject to the following two conditions:

- 1. This device may not cause interference, and
- This device must accept any interference, including interference that may cause undesired operation of the device.

Le présent appareil est conforme aux CNR d'Industrie Canada applicables aux appareils radio exempts de licence. L'exploitation est autorisée aux deux conditions suivantes:

- 1. L'appareil ne doit pas produire de brouillage, et
- L'utilisateur de l'appareil doit accepter tout brouillage radioélectrique subi, même si le brouillage est susceptible d'en compromettre le fonctionnement.

### Radio Transmitter Statement

Under Industry Canada regulations, this radio transmitter may only operate using an antenna of a type and maximum (or lesser) gain approved for the transmitter by Industry Canada. To reduce potential radio interference to other users, the antenna type and its gain should be so chosen that the equivalent isotropically radiated power (EIRP) is not more than that necessary for successful communication.

Conformément à la réglementation d'Industrie Canada, le présent émetteur radio peut fonctionner avec une antenne d'un type et d'un gain maximal (ou inférieur) approuvé pour l'émetteur par Industrie Canada. Dans le but de réduire les risques de brouillage radioélectrique à l'intention des autres utilisateurs, il faut choisir le type d'antenne et son gain de sorte que la puissance isotrope rayonnée équivalente ne dépasse pas l'intensité nécessaire à l'établissement d'une communication satisfaisante.

This Class B digital apparatus complies with Canadian ICES-003.

Cet appareil numérique de la classe B est conforme à la norme NMB-003 du Canada.

#### Radiation Exposure Statement

This equipment complies with FCC & IC RSS102 radiation exposure limits set forth for an uncontrolled environment. This equipment should be installed and operated with minimum distance 20cm between the radiator & your body. This transmitter must not be co-located or operating in conjunction with any other antenna or transmitter.

Cet équipement est conforme aux limites d'exposition aux rayonnements ISEDétablies pour un environnement non contrôlé. Cet équipement doit être installé et utilisé avec un minimum de 20 cm de distance entre la source de rayonnement et votre corps.

### Industry Canada (IC) Statements

This Class B digital apparatus complies with Canadian ICES-003.

Cet appareil numérique de la classe B est conformeà la norme NMB-003 du Canada.

### **Japan Statements**

#### Class B Statement

This is a Class B product based on the standard of the VCCI Council. If this is used near a radio or television receiver in a domestic environment, it may cause radio interference. Install and use the equipment according to the instruction manual.

この装置は、クラスB情報技術装置です。この装置は、家庭環境で使用 することを目的としていますが、この装置がラジオやテレビジョン受信機に 近接して使用されると、受信障害を引き起こすことがあります。 取扱説明書に従って正しい取り扱いをして下さい。 VCCI-B

#### Denan Power Cord Statement

### Danger:

Please be careful of the following while installing the equipment:

 Please only use the connecting cables, power cord, and AC adapters shipped with the equipment or specified by Avaya to be used with the equipment. If you use any other equipment, it may cause failures, malfunctioning, or fire.

 Power cords shipped with this equipment must not be used with any other equipment. In case the above guidelines are not followed, it may lead to death or severe injury.

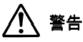

本製品を安全にご使用頂くため、以下のことにご注意ください。

- 接続ケーブル、電源コード、ACアダプタなどの部品は、必ず 製品に同梱されております添付品または指定品をご使用くだ さい。添付品指定品以外の部品をご使用になると故障や動作 不良、火災の原因となることがあります。
- 同梱されております付属の電源コードを他の機器には使用しないでください。上記注意事項を守らないと、死亡や大怪我など人身事故の原因となることがあります。

### México Statement

The operation of this equipment is subject to the following two conditions:

- 1. It is possible that this equipment or device may not cause harmful interference, and
- 2. This equipment or device must accept any interference, including interference that may cause undesired operation.

La operación de este equipo está sujeta a las siguientes dos condiciones:

- 1. Es posible que este equipo o dispositivo no cause interferencia perjudicial y
- 2. Este equipo o dispositivo debe aceptar cualquier interferencia, incluyendo la que pueda causar su operación no deseada.

#### Power over Ethernet (PoE) Statement

This equipment must be connected to PoE networks without routing to the outside plant.

#### **U.S. Federal Communications Commission (FCC) Statements**

#### Compliance Statement

The changes or modifications not expressly approved by the party responsible for compliance could void the user's authority to operate the equipment.

To comply with the FCC RF exposure compliance requirements, this device and its antenna must not be co-located or operating to conjunction with any other antenna or transmitter.

This device complies with part 15 of the FCC Rules. Operation is subject to the following two conditions:

- 1. This device may not cause harmful interference, and
- This device must accept any interference received, including interferences that may cause undesired operation.

This equipment has been tested and found to comply with the limits for a Class B digital device, pursuant to Part 15 of the FCC Rules. These limits are designated to provide reasonable protection against harmful interferences in a residential installation. This equipment generates, uses and can radiate radio frequency energy and, if not installed and used in accordance with the instructions, may cause harmful interference to radio communications. However, there is no guarantee that interference will not occur in a particular installation. If this equipment does cause harmful interferences to radio or television reception, which can be determined by turning the equipment off and on, the user is encouraged to try to correct the interference by one or more of the following measures:

· Reorient or relocate the receiving antenna.

- · Increase the separation between the equipment and receiver.
- Connect the equipment into an outlet on a circuit different from that to which the receiver is connected.
- Consult the dealer or an experienced radio/TV technician for help.

#### Radiation Exposure Statement

This equipment complies with FCC radiation exposure limits set forth for an uncontrolled environment. This equipment should be installed and operated with minimum distance of 8 in or 20 cm between the radiator and your body. This transmitter must not be co-located or operating in conjunction with any other antenna or transmitter.

#### ENERGY STAR<sup>®</sup> compliance statement

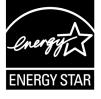

As an ENERGY STAR partner, Avaya Inc. has determined that this product meets the ENERGY STAR guidelines for energy efficiency. Information on the ENERGY STAR program can be found at <u>www.energystar.gov</u>. ENERGY STAR and the ENERGY STAR mark are registered trademarks owned by the U.S. Environmental Protection Agency.

#### **EU Countries**

This device when installed complies with the essential requirements and other relevant provisions of EMC Directive 2014/30/EU and LVD Directive 2014/35/EU. A copy of the Declaration may be obtained from <u>http://support.avaya.com</u> or Avaya Inc., 4655 Great America Parkway, Santa Clara, CA 95054–1233 USA.

WiFi transmitter

- · Frequencies for 2412-2472 MHz, transmit power: 17.8 dBm
- Frequencies for 5180-5240 MHz, transmit power: 19.14 dBm

### **General Safety Warning**

- Use only the Avaya approved Limited Power Source power supplies specified for this product.
- · Ensure that you:
  - Do not operate the device near water.
  - Do not use the device during a lightning storm.
  - Do not report a gas leak while in the vicinity of the leak.
  - For Accessory Power Supply Use Only Limited Power Supply Phihong Technology Co. Ltd. Model: PSAC12R-050, Output: 5VDC, 2.4A.

#### Trademarks

The trademarks, logos and service marks ("Marks") displayed in this site, the Documentation, Hosted Service(s), and product(s) provided by Avaya are the registered or unregistered Marks of Avaya, its affiliates, its licensors, its suppliers, or other third parties. Users are not permitted to use such Marks without prior written consent from Avaya or such third party which may own the Mark. Nothing contained in this site, the Documentation, Hosted Service(s) and product(s) should be construed as granting, by implication, estoppel, or otherwise, any license or right in and to the Marks without the express written permission of Avaya or the applicable third party.

Avaya is a registered trademark of Avaya Inc.

All non-Avaya trademarks are the property of their respective owners.  $\mathsf{Linux}^{\circledast}$  is the registered trademark of Linus Torvalds in the U.S. and other countries.

# Contents

| Chapter 1: Introduction                              | 10 |
|------------------------------------------------------|----|
| Purpose                                              | 10 |
| Chapter 2: J100 Series IP Phone overview             | 11 |
| J100 Series IP Phone models                          | 11 |
| Hardware specification                               | 12 |
| Power specifications                                 | 13 |
| Supported codecs                                     | 13 |
| Chapter 3: Phone installation                        | 15 |
| Hardware setup                                       | 15 |
| Wi-Fi overview                                       | 15 |
| Wall mounting Avaya J100 Series IP Phones            | 21 |
| Software installation                                |    |
| Phone installation process                           | 23 |
| Chapter 4: Configuring the phone using web interface | 33 |
| Logging in and logging out of the web UI             |    |
| Changing password                                    | 34 |
| Configuring environment settings                     | 34 |
| Configuring date and time                            | 34 |
| Configuring Ethernet settings                        | 36 |
| Ethernet settings field descriptions                 | 37 |
| Configuring Wi-Fi settings                           | 40 |
| Wi-Fi settings field descriptions                    | 40 |
| Configuring network settings                         | 42 |
| Network settings field description                   | 43 |
| Configuring management settings                      | 45 |
| Management settings field descriptions               | 46 |
| Configuring settings                                 | 47 |
| Settings field descriptions                          |    |
| Configuring certificates                             |    |
| Certificates field descriptions                      |    |
| Configuring SIP settings                             |    |
| SIP settings field descriptions                      |    |
| Debugging                                            |    |
| Debugging field descriptions                         | 66 |
| Chapter 5: Configuring servers and VLAN              |    |
| Server configuration                                 |    |
| File Server configuration                            | 71 |
| DHCP server configuration                            |    |
| Configuration through LLDP                           | 78 |

| LLDPDU transmitted by the phones                  |     |
|---------------------------------------------------|-----|
| TLV impact on system parameter values             | 80  |
| Configuration through DHCP                        | 82  |
| DHCP Site Specific Option                         | 82  |
| DHCP options                                      | 84  |
| Virtual LAN (VLAN) overview                       | 88  |
| VLAN separation                                   | 88  |
| External switch configuration                     | 91  |
| Exceptions to the VLAN forwarding rules           | 92  |
| Special considerations                            |     |
| VLAN parameters                                   | 93  |
| IPv4 and IPv6 operation overview                  | 96  |
| Multiple Device Access                            |     |
| Multi Device Access operation in dual-stack mode  |     |
| Shared control                                    |     |
| Chapter 6: Avaya Aura configuration for phones    |     |
| SIP phone administration on Communication Manager | 99  |
| Administering emergency numbers                   | 100 |
| SIP phone administration on Session Manager       | 101 |
| About controllers                                 | 102 |
| Chapter 7: Security                               | 103 |
| Security overview                                 | 103 |
| Access control and security                       | 104 |
| Certificate management                            | 105 |
| Phone identity certificates                       | 106 |
| Trusted certificates                              | 108 |
| OCSP trust certificates                           |     |
| Configuration for secure installation             | 109 |
| Chapter 8: Phone administration and configuration | 111 |
| Accessing the Admin menu during phone startup     | 111 |
| Parameters for managing Admin menu                | 111 |
| Accessing the Admin menu after log in             |     |
| Accessing the Ethernet IPv4 settings              | 113 |
| IP configuration field description                |     |
| Using the debug mode                              |     |
| Setting the Ethernet interface control            |     |
| Group identifier                                  |     |
| Setting the group identifier                      |     |
| Setting event logging                             |     |
| Administering enhanced local dialing              |     |
| Restarting the phone                              |     |
| Configuring SIP settings                          |     |
| Setting Site Specific Option Number (SSON)        | 121 |

| Using the VIEW administrative option                | 122 |
|-----------------------------------------------------|-----|
| VIEW field description                              | 122 |
| Setting the 802.1x operational mode                 | 123 |
| Chapter 9: Feature configuration                    | 125 |
| Contacts list                                       |     |
| Configuring Groups list by using the web interface  | 125 |
| Contacts list configuration                         |     |
| Recents                                             |     |
| Recents configuration                               | 127 |
| Presence                                            |     |
| Configuring Presence by using the web interface     | 127 |
| Presence configuration                              |     |
| Calendar                                            |     |
| Calendar configuration                              | 129 |
| Guest login                                         | 132 |
| Guest Login configuration                           | 132 |
| Multiple Level Precedence and Preemption            | 133 |
| MLPP configuration                                  | 133 |
| Call Forward                                        | 135 |
| Configuring Call Forward by using the web interface | 135 |
| Call Forward configuration                          | 135 |
| Call Pickup                                         | 137 |
| Call pickup configuration                           | 137 |
| Call Park                                           | 137 |
| Auto Intercom group code                            | 137 |
| Team Button                                         | 138 |
| Team Button configuration                           | 138 |
| Whisper Page                                        | 139 |
| Exclusion                                           |     |
| Send All Calls                                      | 139 |
| Extension to Cellular                               |     |
| Limit Number of Concurrent Calls                    | 140 |
| Hunt Group Busy Position                            |     |
| Automatic Callback                                  |     |
| Automatic Callback configuration                    |     |
| Priority Call                                       |     |
| Priority Call configuration                         |     |
| Voicemail                                           |     |
| Configuring Voicemail by using the web interface    |     |
| Voicemail configuration                             |     |
| Malicious call tracing                              |     |
| Calling party number blocking                       |     |
| Calling party number unblocking                     | 143 |

| Chapter 10: Maintenance                                                              | 144 |
|--------------------------------------------------------------------------------------|-----|
| Resetting system values                                                              | 144 |
| Device upgrade process                                                               | 145 |
| User profile backup on Personal Profile Manager (PPM)                                | 145 |
| User profile parameters for backup                                                   | 145 |
| SLA Mon <sup>™</sup> agent                                                           | 146 |
| Chapter 11: System failover                                                          | 148 |
| Supported SIP environments                                                           | 148 |
| Failover and survivability overview                                                  | 148 |
| Avaya J100 Series IP Phones survivability in the Avaya Aura <sup>®</sup> environment | 150 |
| Survivability controller determination                                               | 150 |
| Advanced SIP Telephony feature determination                                         | 151 |
| Synchronization with the Personal Profile Manager server                             | 151 |
| Provisioning survivability for SIP phones                                            | 152 |
| Configuring survivability                                                            | 153 |
| Failover or failback parameters                                                      | 153 |
| Configuring AudioCodes server for survivability                                      | 154 |
| Enabling connection reuse                                                            |     |
| Enabling connection reuse in a failover environment                                  |     |
| Enabling Record Route in invite messages                                             |     |
| User experience during failover                                                      | 155 |
| Chapter 12: Troubleshooting                                                          | 158 |
| SLA Mon <sup>™</sup> agent                                                           | 158 |
| Phone displays Acquiring Service screen                                              | 158 |
| Chapter 13: Appendix                                                                 | 160 |
| List of configuration parameters                                                     | 160 |
| Chapter 14: Resources                                                                | 239 |
| Documentation                                                                        |     |
| Finding documents on the Avaya Support website                                       |     |
| Avaya Documentation Portal navigation                                                |     |
| Viewing Avaya Mentor videos                                                          |     |
| Support                                                                              |     |
| ••                                                                                   |     |

# **Chapter 1: Introduction**

# **Purpose**

This document contains information about preparing Avaya J100 Series IP Phones for installation, deployment, initial administration, and administration tasks including data and security.

This document is intended for the deployment engineers or support personnel who install, administer, and maintain Avaya J100 Series IP Phones.

The deployment engineers or the support personnel must have the following knowledge, skills, and tools:

### Knowledge

- DHCP
- SIP
- Installing and configuring Avaya Aura® components
- Installing and configuring IP Office components
- Configuring 802.1x and VLAN

### Skills

How to administer and configure:

- Avaya Aura® Session Manager
- Avaya Aura® Communication Manager
- Avaya Aura<sup>®</sup> Presence Services
- Avaya Aura<sup>®</sup> Session Border Controller
- IP Office
- DHCP server
- HTTP or HTTPS server
- Microsoft Exchange Server

### Tools

- Avaya Aura® System Manager
- IP Office Manager
- IP Office Web Manager

# **Chapter 2: J100 Series IP Phone overview**

Avaya J100 Series IP Phones are series of phones that you can use for unified communication. The series leverages the enterprise IP network and eliminates the need of a separate voice network. It offers superior audio quality with amplified handset and customization with low power requirements in a Session Initiation Protocol (SIP) environment.

This series works with Avaya Aura<sup>®</sup>, IP office, and Third-Party Call Control environments to provide a flexible architecture where you can:

- Make conference calls more efficiently and enhance customer interactions with high-quality audio.
- Gain access to information quickly through easy-to-read and high-resolution displays.
- Create a survivable, scalable infrastructure that delivers reliable performance and flexible growth as business needs change.
- Increase performance by deploying Gigabit Ethernet within your infrastructure.
- Reduce energy costs by using efficient Power-over-Ethernet (PoE) including sleep mode, which lowers energy consumption significantly.
- Enhance audio quality by using amplified handset mode.

| Phone model   | Description                                                                                                    |  |
|---------------|----------------------------------------------------------------------------------------------------|--|
| J129 IP Phone | A SIP-based phone with a monochrome display that supports single line call appearance.                           |  |
| J139 IP Phone | A SIP-based phone with a color display that supports four call appearances with two lines of call display.       |  |
| J169 IP Phone | A SIP-based phone with a grayscale display that supports eight call appearances with four lines of call display. |  |
|               | The phone can also support up to three button modules each supporting 24 application lines.                      |  |
| J179 IP Phone | A SIP-based phone with a color display that supports eight call appearances with four lines of call display.     |  |
|               | The phone can also support up to three button modules each supporting 24 application lines.                      |  |

# **J100 Series IP Phone models**

# Hardware specification

Avaya J100 Series IP Phones support the following hardware specifications:

| Standard                                                | J129                                                                           | J139                                                                              | J169                                                                              | J179                                                                           | JBM24                                                                            |
|---------------------------------------------------------|--------------------------------------------------------------------------------|-----------------------------------------------------------------------------------|-----------------------------------------------------------------------------------|--------------------------------------------------------------------------------|----------------------------------------------------------------------------------|
| Phone dimensions<br>with the stand in<br>high position: | 156 mm (6.1 in)<br>Wide x 170 mm<br>(6.7 in) Deep x<br>175mm (6.9 in)<br>Tall  | 179 mm (7.0<br>in) Wide x 170<br>mm (6.7 in)<br>Deep x<br>177mm (7.0<br>in) Tall  | 187 mm (7.4<br>in) Wide x 175<br>mm (6.9 in)<br>Deep x 183<br>mm (7.2 in)<br>Tall | 187 mm (7.4<br>in) Wide x 175<br>mm (6.9 in)<br>Deep x 183<br>mm (7.2 in) Tall | 89 mm (3.5 in)<br>Wide x 175<br>mm (6.9 in)<br>Deep x 183<br>mm (7.2 in)<br>Tall |
| Phone dimensions<br>with the wall mount                 | 156 mm (6.1 in)<br>Wide x 100 mm<br>(3.9 in) Deep x<br>198 mm (7.8 in)<br>Tall | 179 mm (7.0<br>in) Wide x 100<br>mm (3.9 in)<br>Deep x 219<br>mm (8.6 in)<br>Tall | 187 mm (7.4<br>in) Wide x 100<br>mm (3.9 in)<br>Deep x 225<br>mm (8.9 in)<br>Tall | 187 mm (7.4<br>in) Wide x 100<br>mm (3.9 in)<br>Deep x 225<br>mm (8.9 in) Tall | 89 mm (3.5 in)<br>Wide x 100<br>mm (3.9 in)<br>Deep x 225<br>mm (8.9 in)<br>Tall |
| Wall mountable                                          | Yes                                                                            | Yes                                                                               | Yes                                                                               | Yes                                                                            | Yes                                                                              |
| Stand                                                   | Dual position                                                                  | Dual position                                                                     | Dual position                                                                     | Dual position                                                                  | Dual position                                                                    |
| Call appearances                                        | 1                                                                              | 4                                                                                 | 8                                                                                 | 8                                                                              | N/A                                                                              |
| Touch screen                                            | N/A                                                                            | N/A                                                                               | N/A                                                                               | N/A                                                                            | N/A                                                                              |
| Display type                                            | Monochrome                                                                     | Colored                                                                           | Grayscale                                                                         | Colored                                                                        | Grayscale                                                                        |
| Display                                                 | 2.3", 128 x 32<br>pixel                                                        | 2.8", 320 x<br>240 pixel                                                          | 3.5", 320 x 240<br>pixel                                                          | 3.5", 320 x 240<br>pixel                                                       |                                                                                  |
| Dual color call indicator                               | 0                                                                              | 4                                                                                 | 8                                                                                 | 8                                                                              | 24                                                                               |
| Ethernet switch                                         | Dual 10/100                                                                    | Dual<br>10/100/1000                                                               | Dual<br>10/100/1000                                                               | Dual<br>10/100/1000                                                            | N/A                                                                              |
| Wi-Fi support                                           | Yes (As an optional module)                                                    | No                                                                                | No                                                                                | Yes (As an<br>optional<br>module)                                              | N/A                                                                              |
| Softkeys call control                                   | 3                                                                              | 4                                                                                 | 4                                                                                 | 4                                                                              | N/A                                                                              |
| Wired Handset                                           | Yes                                                                            | Yes                                                                               | Yes                                                                               | Yes                                                                            | N/A                                                                              |
| Amplified Handset mode                                  | Yes, with 20dB of gain                                                         | Yes, with<br>20dB of gain                                                         | Yes, with 20dB of gain                                                            | Yes, with 20dB of gain                                                         | N/A                                                                              |
| Wired Headset                                           | No                                                                             | Yes                                                                               | Yes                                                                               | Yes                                                                            | N/A                                                                              |
| Expansion module capable                                | No                                                                             | No                                                                                | Yes (3)                                                                           | Yes (3)                                                                        | N/A                                                                              |
| Optional DC Power                                       | No                                                                             | Yes                                                                               | Yes                                                                               | Yes                                                                            | N/A                                                                              |
| GSPPOE power<br>adapter                                 | Yes                                                                            | Yes                                                                               | Yes                                                                               | Yes                                                                            | N/A                                                                              |

# **Power specifications**

The J100 Series IP Phones can use different power sources like LAN based Power, the Global Single Port PoE Injector (GSPPOE) or power module (DC power jack).

The following table lists the various power requirements with or without peripherals.

| Device        | Power requirement                                                                                                    |  |
|---------------|----------------------------------------------------------------------------------------------------|--|
| J129 IP Phone | • IEEE 802.3af                                                                                                    |  |
|               | GSPPOE - Avaya 48V PoE power inserter (Optional Component)                                                                        |  |
| J139 IP Phone | • IEEE 802.3af                                                                                                    |  |
|               | GSPPOE - Avaya 48V PoE power inserter (Optional Component)                                                                        |  |
|               | <ul> <li>5V DC Power adapter with barrel jack (Optional Component)</li> </ul>                                                     |  |
| J169 IP Phone | IEEE 802.3af POE (Class 1) without JBM 24 button module                                                                           |  |
|               | 802.3af PoE (Class 2) if using any JBM24 button module                                                                            |  |
|               | GSPPOE - Avaya 48V PoE power inserter (Optional Component)                                                                        |  |
|               | <ul> <li>5V DC Power adapter with barrel jack (Optional Component)</li> </ul>                                                     |  |
| J179 IP Phone | IEEE 802.3af POE (Class 1) without JBM 24 button or wireless module                                                               |  |
|               | • 802.3af PoE (Class 2) if using any JBM24 button module or wireless module                                                       |  |
|               | GSPPOE - Avaya 48V PoE power inserter (Optional Component)                                                                        |  |
|               | <ul> <li>5V DC Power adapter with barrel jack (Optional Component)</li> </ul>                                                     |  |
|               | 😞 Note:                                                                                                    |  |
|               | Power the phone with GSPPOE or 5V DC power adapter if the JBM 24 button module and the wireless module are in use simultaneously. |  |

# **Supported codecs**

Avaya J100 Series IP Phones supports the following codecs and call control protocol:

| Codecs                | J129      | J139      | J169      | J179      |
|-----------------------|-----------|-----------|-----------|-----------|
| Call control protocol | SIP       | SIP       | SIP       | SIP       |
| Codecs                | • G.711a  | • G.711a  | • G.711a  | • G.711a  |
|                       | • G.711µ  | • G.711µ  | • G.711µ  | • G.711µ  |
|                       | • G.729   | • G.729   | • G.729   | • G.729   |
|                       | • G.729a  | • G.729a  | • G.729a  | • G.729a  |
|                       | • G.729ab | • G.729ab | • G.729ab | • G.729ab |
|                       | • G.726   | • G.726   | • G.726   | • G.726   |

| Codecs | J129   | J139   | J169   | J179   |
|--------|--------|--------|--------|--------|
|        | • G722 | • G722 | • G722 | • G722 |
|        | • OPUS | • OPUS | • OPUS | • OPUS |

# **Chapter 3: Phone installation**

# Hardware setup

# Wi-Fi overview

The Wi-Fi module enables the phone to connect to a network through a wireless network. If the phone loses connection to one Wi-Fi network, it continues to operate with another redundantly configured wireless network or Ethernet network. A Wi-Fi status icon displays when Wi-Fi is in use. If the phone is connected to Ethernet switch and the Ethernet link goes down, a pop-up message displays to change network connectivity to Wi-Fi.

You can configure Wi-Fi network by :

- · Setting Wi-Fi parameters by using the Settings file
- Configuring Wi-Fi from the phone UI
- · Configuring Wi-Fi parameters from the web UI

Note that VLAN and LLDP functionalities are not supported over a wireless network.

# J100 wireless module

Avaya J129 IP Phone and Avaya J179 IP Phone support wireless module. The wireless module is an optional component and you can order this module separately.

# 😵 Note:

Avaya J139 IP Phone and Avaya J169 IP Phone do not support the J100 wireless module.

### Installing the Wireless Module

### Before you begin

Get the following items:

- Phillips #1 screw driver to install the screw of the J100 Wireless Module.
- A flat screw driver that fits in the opening of the module panel.

### Procedure

1. Insert the screw driver in the opening of the module panel to release the latch. Do not pry open the panel.

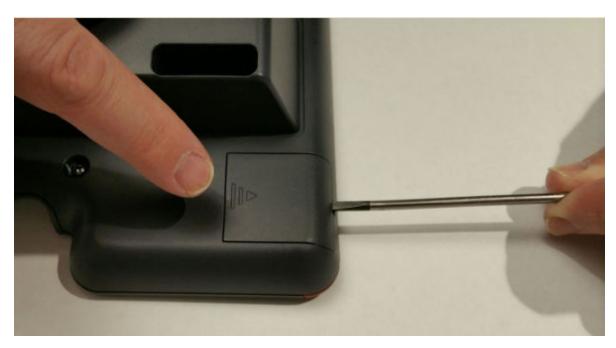

2. To remove the module panel, slide the panel out in the direction of the arrow.

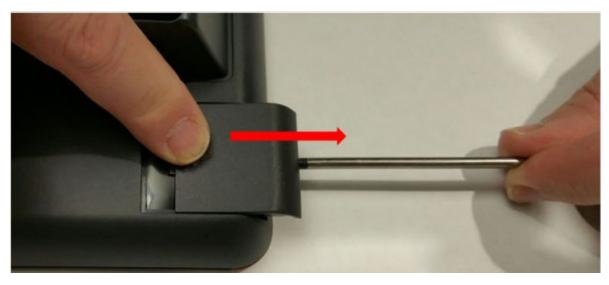

3. Insert the J100 Wireless Module to the edge connector.

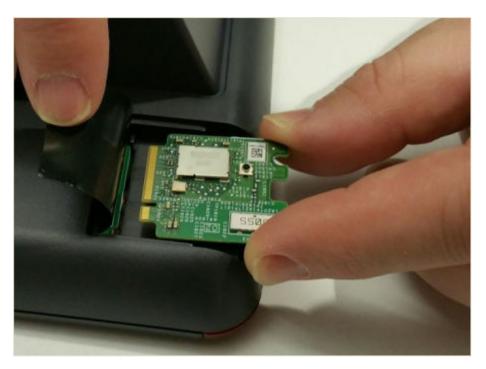

4. Use the Phillips #1 screwdriver to fasten the module.

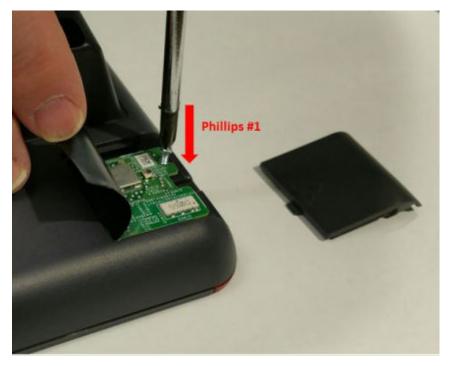

5. Slide the module panel inward to close.

# Configuring Wi–Fi using phone UI

# About this task

Use this procedure to configure a Wi-Fi network by using phone UI. Note that switching networks causes a reboot of the phone.

### Procedure

- 1. Press Main Menu > Administration.
- 2. In the Access code field, enter the administration password.
- 3. Press Enter.
- 4. Select Network Interfaces.
- 5. Use the right arrow key to change Network mode to Wi-Fi.
- 6. Configure the following fields:
  - Network config: Specifies if the WLAN is connected automatically or manually.
  - **SSID**: Specifies the network name for the WLAN you are using. Use the navigation key to select another SSID.
  - Wi-Fi networks: Displays available WLAN.
- 7. Use the navigation key to select a WLAN and press Connect.
- 8. Press one of the following:
  - Save
  - Cancel
  - Change

# List of Wi-Fi configuration parameters

| Parameter Name | Default Value | Description                                                                                                    |
|----------------|---------------|----------------------------------------------------------------------------------------------------|
| WIFISTAT       | 1             | Specifies the network interface to be used for network connectivity.                                                                       |
|                |               | Value operation:                                                                                                    |
|                |               | <ul> <li>0: Phone connects to only<br/>Ethernet network.</li> </ul>                                                                        |
|                |               | <ul> <li>1: Phone connects to Ethernet<br/>network, unless manually<br/>switched to Wi—Fi</li> </ul>                                       |
|                |               | <ul> <li>2: Phone connects to the Wi—<br/>Fi network with the SSID<br/>defined in the 46xxsettings.txt<br/>parameter WLAN_ESSID</li> </ul> |

| Parameter Name                    | Default Value | Description                                                                                 |
|-----------------------------------|---------------|---------------------------------------------------------------------------------------------|
| ENABLE_NETWORK_CONFIG_<br>BY_USER | 1             | Enables network configuration to be modified by the user.                                   |
|                                   |               | Value operation:                                                                            |
|                                   |               | • 0: Disabled                                                                               |
|                                   |               | • 1: Enabled                                                                                |
| WLAN_ESSID                        | N/A           | Specifies the wireless network to be used.                                                  |
|                                   |               | The name of the SSID ranges up to 32 characters.                                            |
| WLAN_SECURITY                     | none          | Specifies the security standard to be used for the wireless network.                        |
|                                   |               | Value operation:                                                                            |
|                                   |               | <ul> <li>none: No security standard is<br/>defined.</li> </ul>                              |
|                                   |               | <ul> <li>wep: WEP security standard is<br/>defined.</li> </ul>                              |
|                                   |               | <ul> <li>wpa2psk: WPA2 security<br/>standard with pre-shared key is<br/>defined.</li> </ul> |
|                                   |               | <ul> <li>wpapsk: WPA security standard<br/>with pre-shared key is defined.</li> </ul>       |
|                                   |               | • wpa2e: WPA enterprise security standard is defined.                                       |
| WEP_DEFAULT_KEY                   | N/A           | Specifies the index of WEP default key.                                                     |
|                                   |               | Value operation:                                                                            |
|                                   |               | • 1                                                                                         |
|                                   |               | • 2                                                                                         |
|                                   |               | • 3                                                                                         |
|                                   |               | • 4                                                                                         |
| WLAN_COUNTRY                      | US            | Specifies the ISO country code representing the Wi-Fi regulatory domain.                    |
| WLAN_ENABLE_80211D                | 0             | Enables the phone to configure<br>its Wi-Fi regulatory domain to<br>match the 802.11d.      |
|                                   |               | Value operation:                                                                            |
|                                   |               | • 0: Disable                                                                                |

| Parameter Name         | Default Value | Description                                                                                                    |
|------------------------|---------------|----------------------------------------------------------------------------------------------------|
|                        |               | • 1: Enable                                                                                                    |
| WEP_KEY_LEN            | 128 bit       | Specifies the length of the WEP key.                                                                                                    |
|                        |               | Value operation:                                                                                                    |
|                        |               | • 40 bit                                                                                                    |
|                        |               | • 64 bit                                                                                                    |
|                        |               | • 128 bit                                                                                                    |
| WLAN_PASSWORD          | N/A           | Specifies the pre-configured Wi-Fi<br>network password. This<br>parameter is applicable if the<br>WIFISTAT is enabled and<br>WLAN_SECURITY is wpa2psk,<br>or WLAN_SECURITY is wpa2e,<br>WLAN_WPA2E_EAP_METHOD<br>is PEAP and<br>WLAN_WPA2E_EAP_PHASE2 is<br>MSCHAPV2. |
|                        |               | The password must be from 8-63 characters. Note that the space and ASCII 0x20, are not supported.                                                                                                    |
| WEP_KEY_1 to WEP_KEY_4 | N/A           | Specifies the name of the WEP key.                                                                                                    |
|                        |               | The name of the 40 bit key and 128 bit key are of 10 hex digits and 26 hex digits respectively.                                                                                                    |
| WLAN_WPA2E_EAP_METHOD  | PEAP          | Specifies the pre-configured<br>802.1x EAP method. This<br>parameter is applicable if<br>WIFISTAT parameter is enabled<br>and WLAN_SECURITY is set as<br>wpa2e.                                                                                                    |
|                        |               | Value operation:                                                                                                    |
|                        |               | • PEAP                                                                                                    |
|                        |               | • TLS                                                                                                    |
| WLAN_WPA2E_IDENTITY    | N/A           | Specifies the 802.1x name of pre-<br>configured Wi-Fi network. This<br>parameter is applicable if<br>WIFISTAT parameter is enabled<br>and WLAN_SECURITY is set as<br>wpa2e.                                                                                           |

| Parameter Name                    | Default Value | Description                                                                                                    |
|-----------------------------------|---------------|----------------------------------------------------------------------------------------------------|
|                                   |               | The name must be from one to 32 characters.                                                                                                    |
|                                   |               | Note that the space character and ASCII 0x20, are not supported.                                                                                                    |
| WLAN_WPA2E_ANONYMOUS_I<br>DENTITY | N/A           | Specifies the 802.1x anonymous<br>name of pre-configured Wi-Fi<br>network. This parameter is<br>applicable if WIFISTAT parameter<br>is enabled,<br>WLAN_WPA2E_EAP_METHOD<br>is set to PEAP and<br>WLAN_SECURITY is set as<br>wpa2e. |
|                                   |               | The name must be from one to 32 characters.                                                                                                    |
|                                   |               | Note that the space character and ASCII 0x20, are not supported.                                                                                                    |
| WLAN_L2QUAD                       | 6             | Specifies the layer 2 priority value for audio frames generated by the telephone.                                                                                                    |
|                                   |               | Valid value is from zero to seven.                                                                                                    |
| WLAN_DSCPAUD                      | 46            | Specifies the layer 3<br>Differentiated Services (DiffServ)<br>Code Point for audio frames<br>generated by the telephone.                                                                                                    |
|                                   |               | Valid value is from zero to 63.                                                                                                    |
| WLAN_L2QSIG                       | 3             | Specifies the layer 3<br>Differentiated Services (DiffServ)<br>Code Point for audio frames<br>generated by the telephone.                                                                                                    |
|                                   |               | Valid value is from zero to 63.                                                                                                    |
| SET WLAN_DSCPSIG                  | 34            | Specifies the layer 3<br>Differentiated Services (DiffServ)<br>Code Point for signaling frames<br>generated by the telephone.                                                                                                    |
|                                   |               | Valid value is from zero to 63.                                                                                                    |

# Wall mounting Avaya J100 Series IP Phones

# About this task

Wall mounting kit and procedure of Avaya J100 Series IP Phones are similar except the wall mounting bracket. Wall mounting brackets look different for Avaya J169/J179 IP Phone and Avaya

J129 IP Phone. You can order the kit separately, using the part numbers that correspond to the phone.model. For example, the part number of the wall mount bracket is 700512707. The procedure describes the wall mounting procedure with illustrations as reference.

### Before you begin

Get the following items:

- Wall mounting kit that contains a wall mount bracket, and an Ethernet cable.
- Four #8 screws. The screws are not provided with the wall mounting kit.

### Procedure

- 1. Do one of the following:
  - Place the bracket on the wall, drill holes, and then drill-in the #8 screws.

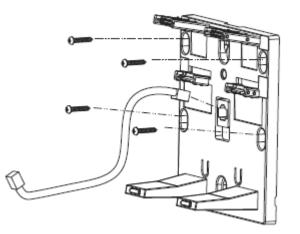

• If there is a pre-installed wall plate, place the wall mount bracket over the wall plate. In this case, you do not need the screws.

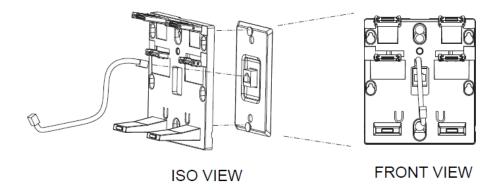

- 2. Attach one end of the Ethernet cable to the 10/100 network port of the phone and the other end to the wall jack.
- 3. Attach the phone to the wall mount bracket by inserting the two upper tabs of the wall mount bracket into the slots on the back of the phone. The lower pair of tabs rest against the back of the phone and ensure that the phone does not move when the keys are pressed.

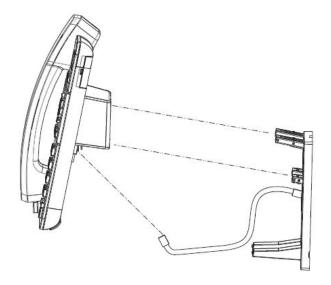

# Software installation

# Phone installation process

You can install Avaya J100 Series IP Phones in the following ways:

- With the Device Enrollment Server (DES) discovery process: The installation process begins after the phone is connected to a network. This is an automated process.
- Without the DES discovery process: The installation process includes a series of preconfiguration tasks.

# Phone installation with DES

# **DES** server

Device Enrollment Server (DES) redirects the out of box phone to the configuration file server after the phone is connected to a network and the installation procedure begins automatically. The DNS address of the DES server is hard coded to the phone firmware and the administrator can install the phone by connecting the out of box phone to a network. After the first boot process, the administrator can disable the DES functionality by setting DES\_STAT=0 in DHCP option 242 or from the settings file by putting the parameter DES\_STAT=0.

Installing the phone by using the DES eliminates the need of manual configuration of provision server.

# 😵 Note:

DES only works if a provisioning server has been configured in the Avaya DES service for the phone's MAC address. This is configured by the service provider.

### Installing the phone using DES server

After the phone boots up, it prompts to enable or disable DES discovery. You can select one of the following:

- Yes: The phone contacts the DES server and the DES server redirects the phone to the configuration file server. The phone receives all the configuration related parameters and upgrade file from the file server for installation.
- No: The phone skips the DES server discovery process. The administrator must provide all the configuration related parameters through the following methods:
  - Phone UI
  - Web UI
  - DCCP
  - LLDP

After a time out of 30 seconds of the prompt the phone initiates DES discovery and contacts the provision server for configuration parameter if a provisioning server is not obtained from DHCP. If the administrator selects **Yes** in the prompt, the phone forces DES discovery and it overrides the provision server provided by DHCP.

### **Related links**

<u>Diagram: Phone deployment with DES</u> on page 25 <u>List of configuration parameters</u> on page 160

# **Diagram: Phone deployment with DES**

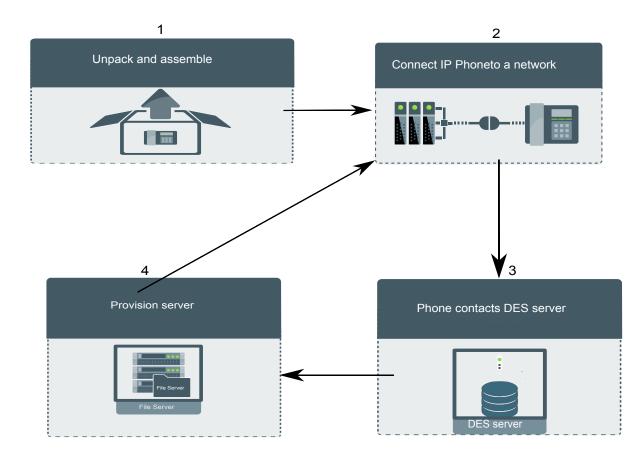

### **Related links**

<u>Phone installation with DES</u> on page 23 <u>List of configuration parameters</u> on page 160

# Phone installation without DES

This section describes the procedure to install the phone without invoking the DES discovery process.

### Initial setup checklist

Use this checklist to gather, record, and verify the information during the installation.

| No. | Task                                   | Reference                                                                                       | ~ |
|-----|----------------------------------------|-------------------------------------------------------------------------------------------------|---|
| 1   | Check the prerequisites.               | See <u>Hardware and software prerequisites</u> on page 26 for more information.                 |   |
| 2   | Configure system manager user profile. | See <u>Avaya Aura System Manager user profile</u><br>worksheet on page 29 for more information. |   |
| 3   | Configure the servers.                 | See <u>Server configuration</u> on page 71 for more information.                                |   |
| 5   | Configure LLDP.                        | See <u>Configuration through LLDP</u> on page 78 for more information.                          |   |
| 6   | Configure VLAN.                        | See <u>Virtual LAN (VLAN) overview</u> on page 88 for more information.                         |   |
| 9   | Install the phone.                     | See Installing the phone on page 31 for more information.                                       |   |

### Hardware and software prerequisites

Check the prerequisites to ensure that you have the required software and hardware before you install the Avaya J100 Series IP Phones .

### Hardware prerequisites

Ensure that the LAN:

- Uses Ethernet Category 5e or Ethernet Category 6 cabling
- · Has one of the following specifications:
  - 802.3af PoE
  - 802.3af PoE injector

You can also power the phone using the Avaya DC 5 volt AC power adapter which you can order with the device.

### Software prerequisites

Ensure that your network already has the following components installed and configured:

• Avaya Aura<sup>®</sup> Session Manager 6.3.8 or later

- Avaya Aura® Communication Manager 6.3.6 or later
- Avaya Aura<sup>®</sup> System Manager 6.3.8 or later
- If applicable, Avaya Aura<sup>®</sup> Presence Services 6.2.4 or later
- If applicable, Avaya Aura® Session Border Controller 7.0 or later
- If applicable, IP Office IPO 11.0.0 or later
- A DHCP server for providing dynamic IP addresses to the Avaya J100 Series IP Phones.
- A file server, an HTTP, HTTPS, or the Avaya Aura<sup>®</sup> Utility Services for downloading the software distribution package and the settings file

IPv6 deployment requires Avaya Aura<sup>®</sup> Session Manager v7.1 or later, Avaya Aura<sup>®</sup> Communication Manager v7.1 or later, Avaya Aura<sup>®</sup> System Manager v7.1 or later, and Avaya Aura<sup>®</sup> Session Border Controller v7.1 or later. For more information about installing and configuring the components, see their respective documentation.

### Administration methods

You can use the following methods to administer the devices. The following table lists the configuration parameters that you can administer through each of the corresponding methods.

| Method                                               | Can administer  |                     |                           |                       |                                        |
|------------------------------------------------------|-----------------|---------------------|---------------------------|-----------------------|----------------------------------------|
|                                                      | IP<br>addresses | Tagging<br>and VLAN | Network<br>Time<br>Server | Quality of<br>Service | Application-<br>specific<br>parameters |
| DHCP                                                 | ~               | ~                   | ~                         | _                     | ~                                      |
| LLDP                                                 | _               | ~                   | _                         | ~                     | _                                      |
| Settings file                                        |                 | ~                   | ~                         | ~                     | ~                                      |
| Avaya Aura <sup>®</sup> System Manager and IP Office |                 |                     | _                         |                       | ~                                      |
| Administration menu on the phone                     | ~               | ~                   | _                         |                       | ~                                      |
| Web UI                                               | ~               | ~                   | ~                         | ~                     | ~                                      |

### Precedence of administration methods

Most of the parameters are configured through multiple methods. If you configure a parameter through more than one method, the device applies the settings of the method that has a higher precedence. The following list shows the precedence of the methods in the highest to lowest order:

- 1. Administration menu on the phone. When the parameter USE\_DHCP is set to 1, the phone gets the DHCP values from the DHCP rather than Administration menu of the phone.
- 2. Administering the phone from the web UI.

- 3. Avaya Aura<sup>®</sup> System Manager and IP Office.
- 4. 46xxsettings.txt file
- 5. DHCP.
- 6. LLDP. There is an exception of LLDP getting a higher precedence than the Settings file and DHCP when the layer 2 parameters, such as L2QVLAN, L2Q, L2QAUD, L2QVID, L2QSIG, DSCPAUD, DSCPSIG, DSCPVID, and PHY2VLAN are set through LLDP.

# Note:

When parameters of the 46xxsettings.txt file are removed, or are not used, they reset to their default value.

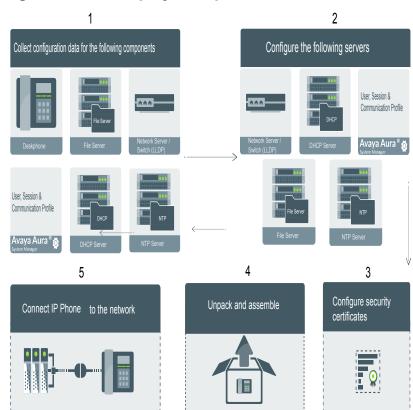

### **Diagram: Phone deployment process**

# Diagram: IP phone setup

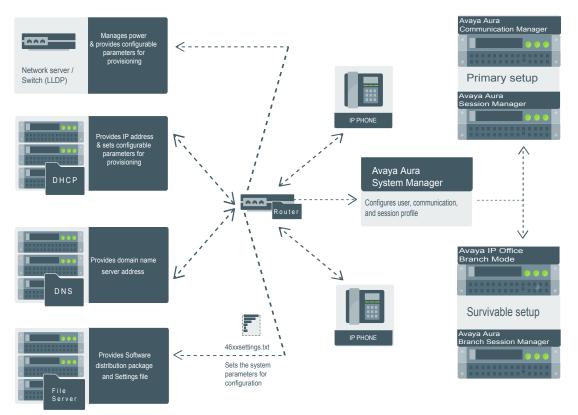

# Avaya Aura<sup>®</sup> System Manager user profile worksheet

Populate the values in the corresponding fields before stating the installation process of the phone.

| Data for              | Field                                  | Value | Notes |
|-----------------------|----------------------------------------|-------|-------|
| System Manager User P |                                        |       |       |
| Identity tab          |                                        |       |       |
|                       | Login Name                             |       |       |
|                       | Localized Display Name                 |       |       |
|                       | Endpoint Display Name                  |       |       |
|                       | Language Preference                    |       |       |
|                       | Time Zone                              |       |       |
| Presence Profile      |                                        |       |       |
|                       | System                                 |       |       |
|                       | IM Gateway SIP Entity                  |       |       |
|                       | Publish Presence with<br>AES collector |       |       |

| Data for                           | Field                             | Value | Notes                                                                                         |
|------------------------------------|-----------------------------------|-------|-----------------------------------------------------------------------------------------------|
| Communication Profile tab          |                                   |       |                                                                                               |
| Communication Profile section      |                                   |       |                                                                                               |
|                                    | Communication Profile<br>Password |       |                                                                                               |
| Session Manager<br>Profile section |                                   |       |                                                                                               |
|                                    | Primary Session<br>manager        |       |                                                                                               |
|                                    | Secondary Session<br>Manager      |       |                                                                                               |
|                                    | Survivability Server              |       |                                                                                               |
| CM Endpoint Profile section        |                                   |       |                                                                                               |
|                                    | System                            |       |                                                                                               |
|                                    | Profile Type                      |       |                                                                                               |
|                                    | Use Existing Endpoints            |       |                                                                                               |
|                                    | Extension                         |       |                                                                                               |
|                                    | Endpoint Template                 |       |                                                                                               |
|                                    | Voice Mail Number                 |       |                                                                                               |
|                                    | Presence server                   |       |                                                                                               |
|                                    | Conference server                 |       |                                                                                               |
| Messaging Profile section          |                                   |       | Optional                                                                                      |
|                                    | System                            |       |                                                                                               |
|                                    | Mailbox Number                    |       |                                                                                               |
|                                    | Template                          |       |                                                                                               |
|                                    | Password                          |       |                                                                                               |
| SIP settings                       |                                   |       | For registering phones.                                                                       |
|                                    | SIP controller list               |       |                                                                                               |
|                                    | SIP domain                        |       |                                                                                               |
| File server address                |                                   |       | To download the<br>software distribution<br>package and the<br>Settings file.                 |
|                                    | HTTP server or TLS server         |       | Set the appropriate file<br>server address in the<br>46xxsettings.txt<br>file, LLDP and DHCP. |

# 😵 Note:

For information about IP Office preinstallation data gathering, see Avaya IP Office Platform 10.0 SIP Telephone Installation Notes.

### Installing the phone

### Before you begin

You must do the following:

- Configure the file server.
- Download and extract the firmware zip file to your file server.
- Configure the 46xxsettings.txt file.

### Procedure

- 1. Set up the phone hardware.
- 2. Plug the Ethernet cable to the phone.

The phone powers up and starts to initialize.

- 3. The initialization procedure consists of the following processes:
  - a. The phone checks for LLDP messages.
  - b. The phone sends a DHCP DISCOVER message to discover the DHCP server in the network and invokes the DHCP process.

If the phone does not receive a provisioning server address from the configuration setup, the phone displays the Configure Provision Server screen.

- c. In the Configure Provision Server screen, press the **Config** softkey and enter the address of the provisioning server. The provisioning server address can be in the form of IP address or a Fully Qualified Domain Name (FQDN). To enter the dot symbol (.) in the field, press the alphanumeric softkey to toggle to the alphanumeric mode.
- d. The phone verifies the VLAN ID, and starts tagging the data and voice packets accordingly.
- e. The phone sends and identifies an upgrade script file, gets the Settings file, the language files, and any firmware updates.
  - If configured to use simple certificate enrollment protocol (SCEP), the phone downloads a valid device certificate.
  - The phone displays only the **Admin** softkey for 15 seconds, and then the **Admin** and the **Login** softkeys.
    - 😵 Note:

For subsequent restarts, if the user login is automatic and the supplied credentials are valid, the **Login** softkey is not displayed.

- 4. Do one of the following:
  - To access the user login screen, press the **Login** softkey.
  - To access the Admin menu, press the **Admin** softkey and enter the admin menu password.

### Post installation checklist

To ensure that the phone is properly installed and running properly, verify that the following requirements are complete.

| No. | Task                                                                                                    | Reference                                                       | ~ |
|-----|----------------------------------------------------------------------------------------------------|-----------------------------------------------------------------|---|
| 1   | Has the phone acquired an IP address?                                                                                                    | N/A                                                             |   |
| 2   | Are you able to make a call from the phone?                                                                                                    | For more information, see device specific using guide.          |   |
| 3   | Are you able to modify the phone's Settings file parameters and end user settings.                                                                                                    | List of configuration<br>parameters on page 160                 |   |
| 4   | Are you able to upgrade your phone?                                                                                                    | Device upgrade<br>process on page 145                           |   |
| 5   | For security considerations, have you<br>configured the phone setup with TLS<br>signaling? Have you installed the<br>appropriate private network<br>authentication certificates?                        | Certificate<br>management on page 105                           |   |
| 6   | It is critical that you verify Emergency<br>calling is working properly in your<br>network. It may be necessary to make<br>arrangements with the appropriate<br>authorities to test this functionality. | For more information, see<br>Administering emergency<br>numbers |   |

### Note:

For more information about IP Office specific installation, see the following IP Office documents:

- Avaya IP Office<sup>™</sup> Platform Solution Description
- Avaya IP Office<sup>™</sup> Platform Feature Description

# Chapter 4: Configuring the phone using web interface

# Logging in and logging out of the web UI

# About this task

Use this procedure to log in or log out of the web UI. Note that the system prompts you to change your default password only after the first log in.

### Before you begin

- On the phone UI, use the admin menu to do the following:
  - Change the status of **Web Server** to **On admin** menu.
  - Obtain the IP address of the phone **Administration** menu.

### Procedure

- 1. In your browser, enter the IP address of the phone and press Enter.
- 2. On the login page, type the following:
  - Username: The user name is always admin.
  - Password: The default password is 27238.
- 3. Click Login.

The system displays the Change Default Password.

- 4. In the Change Default Password dialog box, type the following:
  - New password
  - Confirm password
- 5. Click Update.

The system displays the login page.

6. To log out of the web UI, click **Logout**.

# **Changing password**

# Procedure

- 1. Log in to the web GUI using your username and current password.
- 2. In the left pane of the screen, click **Password**.

The System section is displayed.

- 3. In the **System** section, enter your old password in the **Old Password** field, enter your new password in the **New Password** field, re-enter your new password in the **Confirm Password** field, and click **Save**.
  - Your password must be between 8 to 31 alphanumeric characters including upper, lower and special characters.
  - Your password should contain at least 2 digits.
  - Allowed special characters are ~!@#\$%^&\*\_-+=`|\(){}[]:;'<>,.?/.

# **Configuring environment settings**

# Procedure

- 1. Log in to the web interface as an administrator.
- 2. In the navigation pane, click Environment Settings.
- 3. In the Environment Setting area, enable the following fields:
  - AURA environment: To set Avaya Aura as your environment.
  - **Discover AVAYA environment**: To discover whether the phone supports Avaya Aura SIP AST feature.
  - IP Office: To set IP Office as your environment.
  - **3PCC environment**: To set a third-party call controller as your environment.

# Configuring date and time

# Procedure

- 1. Log in to the web interface as an administrator.
- 2. In the navigation pane, click Date & Time.
- 3. In the SNTP area, configure the following:
  - SNTP Server: Type the SNTP server IP address .

- **SNTP SYNC Interval**: Type the SNTP synchronization time interval to re-synchronize the phone's local time . The valid time interval is from 60 to 2880 minutes. The default synchronization time is 1440 minutes.
- **GMT Offset**: Type the GMT Offset value in hours and minutes between the local standard time and Greenwich Mean Time (GMT). The offset value ranges from 0:00 to ±12:59.
- 4. In the Daylight Saving area, configure the following:
  - Daylight Saving Mode: The options are :
    - Automatic daylight saving time:
    - Manual daylight saving activated (time set to DSTOFFSET):
    - Manual daylight saving adjustment (as specified by DSTSTART and DSTSTOP):
  - **DST Offset**: Specifies the offset time between standard time and daylight savings time. The options are:
    - 0
    - 1 hour
    - 2 hour
  - **DST Start**: Specifies the daylight savings time start date and time with a format of either **odddmmmht** or **Dmmmht**; where:
    - **o** represents a one-character ordinal adjective. For example, 1 for first, 2 for second, 3 for third, 4 for fourth, or L for last.
    - **D** represents 1 or 2 ASCII digits or character representing the date of the month.
    - **ddd** represents a three-characters containing the English abbreviation for the day of the week. For example, Sun for Sunday, Mon for Monday.
    - **mmm** represents a three-character English abbreviation for the month. For example, Jan for January, Feb for February.
    - **h** represents one-numeric digit representing the time to make the adjustment at hAM (0h00 in military format).

The valid values of h are "0" to "9";

- **t** represents one-character for the time zone to which to make the adjustment. For example, "L" for local time or "U" for Universal Time.
- DST Stop: Specifies the daylight savings time stop date and time with a format of either odddmmmht or Dmmmht; where:
  - **o** represents a one-character ordinal adjective. For example, 1 for first, 2 for second, 3 for third, 4 for fourth, or L for last.
  - **D** represents 1 or 2 ASCII digits or character representing the date of the month.
  - **ddd** represents a three-characters containing the English abbreviation for the day of the week. For example, Sun for Sunday, Mon for Monday.

- **mmm** represents a three-character English abbreviation for the month. For example, Jan for January, Feb for February.
- **h** represents one-numeric digit representing the time to make the adjustment at hAM (0h00 in military format).

The valid values of h are "0" to "9";

- **t** represents one-character for the time zone to which to make the adjustment. For example, "L" for local time or "U" for Universal Time.
- 5. Click one of the following :
  - Save: To save the configuration changes.
  - Reset to Default: To revert to the default values.
  - Help: To view the online help.

# Configuring Ethernet settings Procedure

- 1. Log in to the web interface as an administrator.
- 2. In the navigation pane, click Ethernet.
- 3. Configure the following areas:
  - IP Configuration
  - 802.1X
  - VLAN
  - QoS
  - LLDP
  - Interface
- 4. Click one of the following :
  - Save
  - Reset to Default
  - Help

# **Related links**

Ethernet settings field descriptions on page 37

| Name                                                | Description                                                                                                    |
|-----------------------------------------------------|----------------------------------------------------------------------------------------------------|
| IP Configuration                                    |                                                                                                    |
| Use DHCP                                            | Provides the IP address to your phone automatically or manually.                                                                                                  |
|                                                     | The options are:                                                                                                    |
|                                                     | • Yes: To assign the IP address automatically to your phone.                                                                                                    |
|                                                     | No: To assign the IP address manually to your phone.                                                                                                    |
|                                                     | Note that, to assign the IP address manually, you must also configure the <b>IP Address</b> , <b>Subnet Mask</b> , and <b>Gateway IP Address</b> fields manually. |
| Continue to use DHCP information after lease expiry | Specifies whether the DHCP information can be used after the lease expires.                                                                                       |
|                                                     | The options are:                                                                                                    |
|                                                     | • Yes: To use the assigned IP address after the DHCP lease expires.                                                                                               |
|                                                     | <ul> <li>No: To stop using the assigned IP address after the DHCP lease<br/>expires.</li> </ul>                                                                   |
| IP Address re-use time                              | Specifies the time in seconds to re-use the assigned IP address after the DHCP lease expires. The default value is 60 seconds.                                    |
| IP Address                                          | Specifies the IP address of the phone.                                                                                                    |
| Subnet Mask                                         | Specifies the network mask address. To assign the network mask<br>address manually to your phone, type the address in the corresponding<br>field.                 |
| Gateway IP Address                                  | Specifies the IP address of the gateway. To assign the gateway IP address manually to your phone, type the address in the corresponding field.                    |
| 802.1X                                              |                                                                                                    |
| Supplicant Operating Mode                           | Specifies the 802.1X supplicant operating mode.                                                                                                    |
|                                                     | The options are:                                                                                                    |
|                                                     | • Disabled                                                                                                    |
|                                                     | • Unicast                                                                                                    |
|                                                     | • Multicast                                                                                                    |
| Pass-through Operating Mode                         | Specifies the 802.1X pass-through operating mode.                                                                                                    |
|                                                     | Pass-through refers to the forwarding of EAPOL frames between the phone's Ethernet line interface and the secondary PC Ethernet interface.                        |
|                                                     | Table continues                                                                                                    |

## Ethernet settings field descriptions

| Name                                    | Description                                                                                                    |
|-----------------------------------------|----------------------------------------------------------------------------------------------------|
|                                         | The options are:                                                                                                    |
|                                         | Without proxy logoff                                                                                                    |
|                                         | With proxy logoff                                                                                                    |
|                                         | • disabled                                                                                                    |
| Authentication Mode                     | Specifies the authentication method to be used by 802.1X.                                                                                                   |
|                                         | The options are:                                                                                                    |
|                                         | • MD5                                                                                                    |
|                                         | • TLS                                                                                                    |
| VLAN                                    |                                                                                                    |
| VLAN                                    | Specifies whether the VLAN tagging is enabled or disabled.                                                                                                  |
|                                         | The options are:                                                                                                    |
|                                         | • Auto: To support VLAN functionality by using the phone network.                                                                                           |
|                                         | • <b>On</b> : To support the VLAN functionality by using the internal switch of the phone.                                                                  |
|                                         | Off: To disable the VLAN functionality of the phone.                                                                                                    |
| VLAN ID                                 | Specifies the VLAN ID. To assign a VLAN ID, type the VLAN ID.<br>Configure this parameter if the phone uses a different VLAN than the<br>default data VLAN. |
| VLAN Separation Mode                    | Specifies the VLAN separation mode.                                                                                                    |
|                                         | The options are :                                                                                                    |
|                                         | • Disable                                                                                                    |
|                                         | • Enable                                                                                                    |
| VLAN Test - Wait Time for<br>DHCP Offer | Specifies the wait time interval in seconds to receive a DHCPOFFER on a non-zero VLAN. The default value is 60 seconds.                                     |
| PC Port VLAN ID                         | Specifies the VLAN ID of the PC port.                                                                                                    |
| Tags to PC Eternet Interface            | Specifies whether the VLAN tags are stripped from Ethernet frames that leave the computer (PC) port.                                                        |
|                                         | The options are:                                                                                                    |
|                                         | Do not remove                                                                                                    |
|                                         | • Remove                                                                                                    |
| QoS                                     |                                                                                                    |
| Audio Priority (Layer 2)                | Specifies the Layer 2 priority value for audio (RTP and RTCP) streams. Valid priority values are 0 to 7.                                                    |
| Signaling Priority (Layer 2)            | Specifies the Layer 2 priority value for signaling protocol messages.<br>Valid priority values are 0 to 7.                                                  |
|                                         | Table continues                                                                                                    |

| Name                         | Description                                                                                                    |
|------------------------------|----------------------------------------------------------------------------------------------------|
| Audio DiffServ (Layer 3)     | Specifies the layer 3 Differentiated Services (DiffServ) code point for audio frames generated by the phone. Valid values are 0 to 63.     |
| Signaling DiffServ (Layer 3) | Specifies the layer 3 Differentiated Services (DiffServ) code point for signaling frames generated by the phone. Valid values are 0 to 63. |
| LLDP                         |                                                                                                    |
| LLDP                         | Specifies the status of LLDP.                                                                                                    |
|                              | The options are:                                                                                                    |
|                              | • Disabled                                                                                                    |
|                              | • Enabled                                                                                                    |
|                              | Enabled- only if LLDP frame is received                                                                                                    |
| Interface                    |                                                                                                    |
| Ethernet                     | Specifies the speed and duplex settings for the Ethernet line interface.                                                                   |
|                              | The options are:                                                                                                    |
|                              | auto-negotiate                                                                                                    |
|                              | <ul> <li>10Mbps half-duplex</li> </ul>                                                                                                    |
|                              | <ul> <li>10Mbps full-duplex</li> </ul>                                                                                                    |
|                              | <ul> <li>100Mbps half-duplex</li> </ul>                                                                                                    |
|                              | <ul> <li>100Mbps full-duplex</li> </ul>                                                                                                    |
| PC Ethernet                  | Specifies the speed and duplex settings for the secondary (PC)<br>Ethernet interface.                                                      |
|                              | The options are:                                                                                                    |
|                              | auto-negotiate                                                                                                    |
|                              | <ul> <li>10Mbps half-duplex</li> </ul>                                                                                                    |
|                              | <ul> <li>10Mbps full-duplex</li> </ul>                                                                                                    |
|                              | <ul> <li>100Mbps half-duplex</li> </ul>                                                                                                    |
|                              | <ul> <li>100Mbps full-duplex</li> </ul>                                                                                                    |
|                              | • Disable                                                                                                    |
| PC Ethernet auto-MDIX        | Specifies the status of the auto-MDIX Value Operation.                                                                                     |
|                              | The options are:                                                                                                    |
|                              | • Enable                                                                                                    |
|                              | • Disable                                                                                                    |

Configuring Ethernet settings on page 36

## **Configuring Wi-Fi settings**

#### Procedure

- 1. Log in to the web interface as an administrator.
- 2. In the navigation pane, click Wi-Fi.
- 3. Configure the following areas :
  - · WiFi Setting
  - IP Configuration
  - WEP
  - WPA2 Enterprise (802.1x)
  - QoS
- 4. Click one of the following:
  - Save
  - Reset to Default
  - Help

#### **Related links**

Wi-Fi settings field descriptions on page 40

### Wi-Fi settings field descriptions

| Name           | Description                                                                                               |
|----------------|----------------------------------------------------------------------------------------------------|
| WiFi Setting   |                                                                                                    |
| Country        | Specifies the country code to define the Wi-Fi radio parameters permitted by the local regulatory domain. |
| Use of 802.11d | Configures the 802.11d specifications automatically to the local regulatory domain for the WLAN network.  |
|                | The options are:                                                                                          |
|                | • Disable                                                                                                 |
|                | • Enable                                                                                                  |
| SSID           | Specifies the network name for the WLAN you are using.                                                    |
|                | You can also type the SSID in this field.                                                                 |
| Password       | Specifies the password for the SSID.                                                                      |
|                | You can also type the password in this field.                                                             |
|                | Note that the maximum length of a password is 63 characters.                                              |

| Name               | Description                                                                                                    |
|--------------------|----------------------------------------------------------------------------------------------------|
| Security           | Specifies the WLAN security standard for your WiFi network.                                                                                                    |
|                    | The options are:                                                                                                    |
|                    | • None                                                                                                    |
|                    | WEP Security                                                                                                    |
|                    | WPA2 security with pre-shared key                                                                                                    |
|                    | WPA security with pre-shared key                                                                                                    |
|                    | WPA2 Enterprise security (802.1x auth.)                                                                                                    |
| IP Configuration   |                                                                                                    |
| Use DHCP           | Provides the IP address to your phone automatically. You can also manually assign the IP address.                                                                |
|                    | The options are:                                                                                                    |
|                    | • <b>Yes</b> : To assign the IP address automatically to your phone. To display the IP address automatically                                                     |
|                    | • No: To assign the IP address manually to your phone.                                                                                                    |
|                    | If you assign the IP address manually, you must also configure<br>the <b>IP Address</b> , <b>Subnet Mask</b> , and <b>Gateway IP Address</b> fields<br>manually. |
| IP Address         | Specifies the IP address of the phone. You can also type the IP address in this field.                                                                           |
| Subnet Mask        | Specifies the network mask address. You can also type the network mask address in this field.                                                                    |
| Gateway IP Address | Specifies the IP address of the gateway. You can also type the gateway IP address in this field.                                                                 |
| WEP                |                                                                                                    |
| WEP Authentication | Specifies the type of WEP authentication method used by your WiFi network.                                                                                       |
|                    | The options are:                                                                                                    |
|                    | Open systems                                                                                                    |
|                    | Shared key                                                                                                    |
| WEP Key Length     | Specifies the passcode key length for your WEP security.                                                                                                    |
|                    | The options are:                                                                                                    |
|                    | • 40 bit                                                                                                    |
|                    | • 64 bit                                                                                                    |
|                    | • 128 bit                                                                                                    |
| WEP Default Key    | Specifies the default key for your WiFi network.                                                                                                    |
|                    | You can select a default key from WEP key 1 to 4.                                                                                                    |
|                    | Table continues                                                                                                    |

| Name                              | Description                                                                                                    |
|-----------------------------------|----------------------------------------------------------------------------------------------------|
| WEP Key 1–4                       | Specifies the WEP key values for the WiFi network.                                                                                               |
|                                   | You can configure up to 4 WEP keys.                                                                                                    |
|                                   | Note that the maximum length of a WEP key is 26 alphanumeric characters that can include the following:                                          |
|                                   | • Blank                                                                                                    |
|                                   | • 0–9                                                                                                    |
|                                   | • A-F                                                                                                    |
|                                   | Blank, 0 to 9, A to F. make a vertical list                                                                                                    |
| WPA2 Enterprise (802.1x)          |                                                                                                    |
| EAP Authentication Method         | Specifies the type of EAP authentication method.                                                                                                 |
|                                   | The options are:                                                                                                    |
|                                   | • PEAP                                                                                                    |
|                                   | • TLS                                                                                                    |
| EAP Phase 2 Authentication Method |                                                                                                    |
| Authentication Identity           |                                                                                                    |
| Authentication Anonymous Identity |                                                                                                    |
| QoS                               |                                                                                                    |
| Audio Priority (Layer 2)          | Specifies the Layer 2 priority value for RTP and RTCP audio streams. Valid priority values are 0 to 7.                                           |
| Signaling Priority (Layer 2)      | Specifies the Layer 2 priority value for signaling protocol messages. Valid priority values are 0 to 7.                                          |
| Audio DiffServ (Layer 3)          | Specifies the layer 3 Differentiated Services (DiffServ) code<br>point for audio frames generated by the phone. Valid values are<br>0 to 63.     |
| Signaling DiffServ (Layer 3)      | Specifies the layer 3 Differentiated Services (DiffServ) code<br>point for signaling frames generated by the phone. Valid values<br>are 0 to 63. |

Configuring Wi-Fi settings on page 40

## **Configuring network settings**

#### Procedure

- 1. Log in to the web interface as an administrator.
- 2. In the navigation pane, click **Network**.

- 3. Configure the following areas :
  - Network
  - DNS
  - ICMP
  - TCP
  - TLS
  - Web Server
- 4. Click one of the following:
  - Save
  - Reset to Default
  - Help

Network settings field description on page 43

### Network settings field description

| Description                                                                                                    |
|----------------------------------------------------------------------------------------------------|
|                                                                                                    |
| Specifies the network mode used by the phone.                                                                         |
| The operations are:                                                                                                   |
| Ethernet only                                                                                                    |
| Ethernet                                                                                                    |
| • Wi-Fi                                                                                                    |
|                                                                                                    |
| Specifies the IP addresses of the DNS servers<br>added to the network. You can type the DNS<br>servers in this field. |
| Specifies the domain name of the IP address. You can type the DNS domain name in this field.                          |
|                                                                                                    |
| Specifies the type of the ICMP destination unreachable messages .                                                     |
| The options are:                                                                                                    |
| • No                                                                                                    |
|                                                                                                    |

| Name                        | Description                                                                                                    |
|-----------------------------|----------------------------------------------------------------------------------------------------|
|                             | Limited Port Unreachable messages                                                                                                   |
|                             | <ul> <li>Protocol and Port Unreachable messages</li> </ul>                                                                          |
| Redirect Message Control    | Specifies whether the ICMP redirect messages are processed or not.                                                                  |
|                             | The options are:                                                                                                    |
|                             | • Yes                                                                                                    |
|                             | • No                                                                                                    |
| ТСР                         |                                                                                                    |
| Send TCP Keep Alive Message | Specifies whether the TCP/IP keep-alive messages are enabled or disabled at the system.                                             |
|                             | The options are:                                                                                                    |
|                             | • Disable                                                                                                    |
|                             | • Enable                                                                                                    |
| TCP Keep Alive Time         | Specifies the wait time interval of the phone before<br>sending out the TCP keep-alive message (TCP<br>ACK message) to the far-end. |
|                             | The valid time interval range is from 10 to 3600 seconds.                                                                           |
| TCP Keep Alive Interval     | Specifies the TCP keep-alive packet re-<br>transmission interval                                                                    |
|                             | The valid time interval range is from 5 to 60 seconds.                                                                              |
| TLS                         |                                                                                                    |
| Use TLS Version             | Specifies the TLS versions to be used in the network.                                                                               |
|                             | The options are:                                                                                                    |
|                             | • 1.0 and 1.2                                                                                                    |
|                             | • Only 1.2                                                                                                    |
| Web Server                  |                                                                                                    |
| Web Server                  | Specifies whether the web server is enabled or disabled.                                                                            |
|                             | The options are :                                                                                                    |
|                             | • Enable                                                                                                    |
|                             | • Disable                                                                                                    |
| HTTP Listen Port            | Specifies the port number of the web server when<br>the web interface is accessed using HTTP.                                       |

| Name                                  | Description                                                                                            |
|---------------------------------------|----------------------------------------------------------------------------------------------------|
|                                       | The default port number is 80.                                                                         |
| HTTPS Listen Port                     | Specifies the port number of the web server when the web interface is accessed using HTTPS.            |
|                                       | The default port number is 443.                                                                        |
| Use custom certificate for Web Server | Specifies whether to use the custom server certificate when the web interface is accessed using HTTPS. |
|                                       | The options are:                                                                                       |
|                                       | • No                                                                                                   |
|                                       | • Yes                                                                                                  |

Configuring network settings on page 42

### **Configuring management settings**

#### Procedure

- 1. Log in to the web interface as an administrator.
- 2. In the navigation pane, click Management.
- 3. Configure the following areas:
  - Device Enrollment Server
  - HTTP Provisioning Server
  - HTTPS Provisioning Server
  - Configuration
  - Firmware
  - Backup/Restore User Data
- 4. Click one of the following:
  - Save
  - Reset to Default
  - Help

#### **Related links**

Management settings field descriptions on page 46

### Management settings field descriptions

| Name                        | Description                                                                                                    |
|-----------------------------|----------------------------------------------------------------------------------------------------|
| HTTP Provisioning Server    |                                                                                                    |
| HTTP Server Address         | Specifies the IP address of the of the provisioning file server.                                                                                                    |
| HTTP Server Directory Path  | Specifies the path to prepare all configurations and<br>data files the device might request when starting up,<br>that is, the path, relative to the root of the HTTP file<br>server, to the directory in which the device<br>configuration and date files are stored.  |
| HTTP Port                   | Specifies the HTTP port address.                                                                                                    |
|                             | The default port number is 80.                                                                                                    |
| HTTPS Provisioning Server   | I                                                                                                    |
| HTTPS Server Address        | Specifies the IP address of the HTTPS provisioning file server.                                                                                                    |
| HTTPS Server Directory Path | Specifies the path to prepare all configurations and<br>data files the device might request when starting up,<br>that is, the path, relative to the root of the HTTPS<br>file server, to the directory in which the device<br>configuration and date files are stored. |
| HTTPS Port                  | Specifies the HTTPS port address.                                                                                                    |
|                             | The default is 443.                                                                                                    |
| Configuration               | · · ·                                                                                                    |
| Import Configuration File   | Enable user to import a configuration file. To import<br>a configuration file, click <b>Choose File</b> to browse<br>your local PC or any PC connected to the network,<br>select the file and click <b>Import</b> .                                                    |
|                             | The administrator needs to restart the phone after the configuration file is uploaded.                                                                                                    |
| Export Configuration File   | Enable user to export a configuration file. To export a configuration file, click <b>Export</b> .                                                                                                    |
| Firmware                    |                                                                                                    |
| Software Version            | Specifies the software version of the SIP software                                                                                                    |
| Backup Software Version     | Specifies the backup software version.                                                                                                    |
| Firmware Upgrade            | Enable user to import the upgrade file from the local PC or any PC connected to the network.                                                                                                    |
|                             | To upload the firmware upgrade file, click <b>Choose</b><br><b>File</b> to browse your local PC, select the file and<br>click <b>Upgrade</b> .                                                                                                    |

| Name                   | Description                                                                                                    |
|------------------------|----------------------------------------------------------------------------------------------------|
|                        | The phone reboots after you select <b>Yes</b> in the prompt.                                                                                                    |
| Language               |                                                                                                    |
| Language File          | Enables the user to upload language files to the<br>phone from the local PC. To import a language file<br>from your local PC or any PC connected to the<br>network, click <b>Choose File</b> to browse to your local<br>PC, select the language file and click <b>Import</b> . |
| Language File Uploaded | Specifies the available language files for the phone to be used.                                                                                                    |

Configuring management settings on page 45

# **Configuring settings**

#### Procedure

- 1. Log in to the web interface as an administrator.
- 2. In the navigation pane, click **Settings**.
- 3. Configure the following areas:
  - Language
  - Feature access
  - Phone Menu Option
  - Call Log
  - Contacts
  - Emergency Call
  - Phone Lock
  - Other
  - Audio
  - Dialing
  - Enhanced Local Dialing Rules
  - Admin
- 4. Click one of the following:
  - Save
  - Reset to Default

Configuring the phone using web interface

#### • Help

#### **Related links**

Settings field descriptions on page 48

### **Settings field descriptions**

#### Language

| Name                                                    | Description                                                                                                    |
|---------------------------------------------------------|----------------------------------------------------------------------------------------------------|
| Language                                                |                                                                                                    |
| Available Language File                                 | Specifies the name of the default system language file used in the phone.                                          |
|                                                         | You can delete the default language file by clicking <b>Delete</b> .                                               |
| Import Language File                                    | You can browse and import a language file from your local machine by clicking <b>Choose File</b> > <b>Import</b> . |
| Language file to upload                                 | Specifies the language file to be uploaded.                                                                        |
| Phone Language                                          | Specifies the phone language file.                                                                                 |
| Feature Access                                          |                                                                                                    |
| Call Forward                                            | Specifies the status of the call forward feature .                                                                 |
|                                                         | The options are:                                                                                                   |
|                                                         | Do not allow                                                                                                    |
|                                                         | • Allow                                                                                                    |
| Number of Ring cycle before Call<br>Forward             | Specifies the number of ring cycles before the call is forwarded<br>The default delay is one ring cycle.           |
| Do Not Disturb                                          | Specifies the status of the DND feature .                                                                          |
|                                                         | The options are:                                                                                                   |
|                                                         | ・Do not allow                                                                                                    |
|                                                         | • Allow                                                                                                    |
| DND Priority over Call Forward<br>(Unconditional, Busy) | Specifies the IP address of the gateway. You can type or ethe gate way IP address in this field.                   |
| Auto Answer                                             | Specifies the status of the Auto Answer feature.                                                                   |
|                                                         | The options are:                                                                                                   |
|                                                         | ・Do not allow                                                                                                    |
|                                                         | • Allow                                                                                                    |
| Mute on Auto Answer                                     | Specifies the mute status when Auto Answer feature is enabled.                                                     |
|                                                         | The options are:                                                                                                   |
|                                                         | • Yes                                                                                                    |

| Name                          | Description                                                                          |
|-------------------------------|--------------------------------------------------------------------------------------|
|                               | • No                                                                                 |
| Hold Reminder Timer           | Specifies the number of seconds after which the phone plays the hold reminder tone . |
| Transfer on Conference hangup | Specifies whether a conference call continues after the host hangs up.               |
|                               | The options are:                                                                     |
|                               | • Yes                                                                                |
|                               | • No                                                                                 |
| Presence                      | Specifies whether to enable or disable complete presence function.                   |
|                               | The options are:                                                                     |
|                               | Do not allow                                                                         |
|                               | • Allow                                                                              |
| Phone Menu Options            |                                                                                      |
| Settings                      | Specifies whether the Options & Settings menu is provided to the user .              |
|                               | The options are:                                                                     |
|                               | Do not allow                                                                         |
|                               | • Allow                                                                              |
| Network Info Screen           | Specifies whether the Network Information screen is provided to the user.            |
|                               | The options are:                                                                     |
|                               | Do not allow                                                                         |
|                               | • Allow                                                                              |
| Logout                        | Specifies whether the logout function is provided to the user.                       |
|                               | The options are:                                                                     |
|                               | Do not allow                                                                         |
|                               | • Allow                                                                              |
| SSL Version                   | Specifies the version of the SSL certificate.                                        |
| User-ID Field                 | Specifies the option to disable or enable the <b>User-ID Field</b> form menu.        |
|                               | The options are:                                                                     |
|                               | Do not allow                                                                         |
|                               | • Allow                                                                              |
| UDP Transport                 | Specifies whether UDP transport is allowed.                                          |

| Name                          | Description                                                                                                    |
|-------------------------------|----------------------------------------------------------------------------------------------------|
|                               | The options are:                                                                                                    |
|                               | Do not allow                                                                                                    |
|                               | • Allow                                                                                                    |
| Network Configuration by User | Specifies whether network configuration can be modified by a user.                                                                                       |
|                               | The options are:                                                                                                    |
|                               | Do not Allow to Modify                                                                                                    |
|                               | Allow to Modify                                                                                                    |
| Call Log                      |                                                                                                    |
| Call Log                      | Specifies whether to enable or disable complete call log application.                                                                                    |
|                               | The options are:                                                                                                    |
|                               | Do not allow                                                                                                    |
|                               | • Allow                                                                                                    |
| Enable Redial                 | Specifies whether to enable or disable the capability to redial<br>out of a list of recently dialed numbers instead of performing last<br>number redial. |
|                               | The options are:                                                                                                    |
|                               | Do not allow                                                                                                    |
|                               | • Allow                                                                                                    |
|                               | 🗙 Note:                                                                                                    |
|                               | Avaya J139 IP Phone does not support this feature.                                                                                                    |
| Contacts                      |                                                                                                    |
| Local Contacts                | Specifies whether to enable or disable complete Contact Application feature.                                                                             |
|                               | The options are:                                                                                                    |
|                               | Do not allow                                                                                                    |
|                               | • Allow                                                                                                    |
| Contact Name Format           | Specifies the format of the contact name to be displayed in the contact list.                                                                            |
|                               | The options are:                                                                                                    |
|                               | 'Last Name' 'First Name'                                                                                                    |
|                               | 'First Name' 'Last Name'                                                                                                    |
| Contact Name display logic    | Specifies how to match a dialed string on an incoming call with the users contacts.                                                                      |
|                               | Table continues                                                                                                    |

| Name                                   | Description                                                                                      |
|----------------------------------------|--------------------------------------------------------------------------------------------------|
|                                        | The options are:                                                                                 |
|                                        | Match the number completely                                                                      |
|                                        | <ul> <li>Match shorter number completely to the rightmost digits<br/>of longer number</li> </ul> |
|                                        | Match at least 4 rightmost digits                                                                |
| Emergency Call                         |                                                                                                  |
| Emergency Numbers                      | Specifies the emergency contact number.                                                          |
| Emergency Softkey                      | Specifies whether the emergency softkey is displayed after the phone is registered.              |
|                                        | The options are:                                                                                 |
|                                        | ・ Do Not Display                                                                                 |
|                                        | Display without Confirmation                                                                     |
|                                        | Display with Confirmation                                                                        |
| Softkey Emergency Number               | Specifies the number to be used as a softkey for emergency numbers.                              |
| Emergency Softkey on<br>Unregistration | Specifies whether the emergency softkey is displayed when the phone is not registered.           |
|                                        | The options are:                                                                                 |
|                                        | Do Not Display                                                                                   |
|                                        | Display without Confirmation                                                                     |
|                                        | Display with Confirmation                                                                        |
| Phone Lock                             |                                                                                                  |
| Enable Phone Lock                      | Specifies whether the phone lock feature of the phone is enabled.                                |
|                                        | The options are:                                                                                 |
|                                        | Do Not Allow                                                                                     |
|                                        | • Allow                                                                                          |
| Phone Lock Idle Time                   | Specifies the idle time after which the phone is locked.                                         |
|                                        | The value is 0 to 10080 minutes.                                                                 |
| Others                                 |                                                                                                  |
| Softkey Configuration                  | Specifies which feature will show up on which softkey on the phone screen.                       |
| Branding Volume                        | Specifies the level of the Avaya audio brand.                                                    |
|                                        | The options are:                                                                                 |
|                                        | 12db below nominal                                                                               |
|                                        | Table continues                                                                                  |

| Name                                           | Description                                                                                                    |
|------------------------------------------------|----------------------------------------------------------------------------------------------------|
|                                                | 9db below nominal                                                                                                    |
|                                                | <ul> <li>6db below nominal</li> </ul>                                                                                                    |
|                                                | <ul> <li>3db below nominal</li> </ul>                                                                                                    |
|                                                | Nominal                                                                                                    |
|                                                | <ul> <li>3db above nominal</li> </ul>                                                                                                    |
|                                                | <ul> <li>6db above nominal</li> </ul>                                                                                                    |
|                                                | <ul> <li>9db above nominal</li> </ul>                                                                                                    |
| Phone Mute Alert                               | Specifies whether mute alert feature is blocked.                                                                                                    |
|                                                | The options are:                                                                                                    |
|                                                | Unblocked                                                                                                    |
|                                                | • Blocked                                                                                                    |
| Extend Ringtone                                | Specifies whether extended ring tone feature is enabled.                                                                                                |
| Group Number                                   | Specifies group numbers if available.                                                                                                    |
|                                                | The values are 0 to 99.                                                                                                    |
| Minimum delay to backup volume<br>level to PPM | Specifies the minimum time interval between backups of the volume levels to the PPM service when the phone is registered to Avaya Aura Session Manager. |
|                                                | The value is 2 to 900 seconds.                                                                                                    |
| Audio                                          |                                                                                                    |
| Call Progress Tone Country                     | Specifies the country of operation.                                                                                                    |
| AGC Handset                                    | Specifies the Automatic Gain Control setting for the handset interface.                                                                                 |
|                                                | The options are:                                                                                                    |
|                                                | • Disable                                                                                                    |
|                                                | • Enable                                                                                                    |
| AGC Speaker                                    | Specifies the Automatic Gain Control setting for the speaker.                                                                                           |
|                                                | The options are:                                                                                                    |
|                                                | • Disable                                                                                                    |
|                                                | • Enable                                                                                                    |
| Handset Sidetone Level                         | Specifies the level of side tone in the handset.                                                                                                    |
|                                                | The options are:                                                                                                    |
|                                                | Normal level                                                                                                    |
|                                                | Three levels softer than Normal                                                                                                    |
|                                                | • Off                                                                                                    |

| Name                         | Description                                                                                                    |
|------------------------------|----------------------------------------------------------------------------------------------------|
|                              | One level softer than Normal                                                                                                    |
|                              | Two levels softer than Normal                                                                                                    |
|                              | Four levels softer than Normal                                                                                                    |
|                              | Five levels softer than Normal                                                                                                    |
|                              | Six levels softer than Normal                                                                                                    |
|                              | One level louder than Normal                                                                                                    |
|                              | Two levels louder than Normal                                                                                                    |
| Ringtone Style               | Specifies the style of classic ring tone to be used.                                                                                         |
|                              | The options are:                                                                                                    |
|                              | North America                                                                                                    |
|                              | • European                                                                                                    |
| Dialing                      |                                                                                                    |
| No Digit Dial Timer          | Specifies the number of seconds that the telephone waits for a digit to be dialed after going off-hook and before generating a warning tone. |
|                              | The valid range is 0 to 60 seconds.                                                                                                    |
| Inter-digit Wait Timer       | Specifies the number of seconds that the telephone waits after a digit is dialed before sending a SIP INVITE.                                |
|                              | The valid range is 1 to 10 seconds.                                                                                                    |
| Dial Local Area Code         | Specifies whether the user must dial the area code of calls within the same area code.                                                       |
|                              | The options are:                                                                                                    |
|                              | • No                                                                                                    |
|                              | • Yes                                                                                                    |
| Local Area Code              | Specifies the local area code of the phone.                                                                                                  |
| Enhanced Local Dialing Rules |                                                                                                    |
| Enable Local Dialing Rules   | Specifies whether to process telephone numbers from the incoming Call Log or Contacts while dialling a number.                               |
|                              | The options are:                                                                                                    |
|                              | • Disable                                                                                                    |
|                              | Enable Without Contacts                                                                                                    |
|                              | Enable With Contacts                                                                                                    |
| Country Code                 | Specifies the country code of the user.                                                                                                    |
| International Access Code    | Specifies the international access code.                                                                                                    |
| Long Distance Access Code    | Specifies the long distance access code.                                                                                                    |

| Name                                              | Description                                                                                               |
|---------------------------------------------------|----------------------------------------------------------------------------------------------------|
| Internal Extension Number Length                  | Specifies the length of an internal extension number.                                                     |
|                                                   | The valid range is 3 to 13 numeric digits.                                                                |
| National Telephone Number Length                  | Specifies the length of a national telephone number.                                                      |
|                                                   | The valid range is 5 to 15 numeric digits.                                                                |
| Outside Line Access Code                          | Specifies the pre-fixed number to be used to make a local call by using a public network.                 |
| Remove PSTN access prefix from<br>outgoing number | Specifies the removal of the PSTN access prefix from the outgoing number.                                 |
|                                                   | The options are:                                                                                          |
|                                                   | • No                                                                                                    |
|                                                   | • Yes                                                                                                    |
| Admin                                             |                                                                                                    |
| Admin Access allowed from Phone                   | Specifies whether the admin access is allowed from the phone.                                             |
|                                                   | The options are:                                                                                          |
|                                                   | • No                                                                                                    |
|                                                   | • Yes                                                                                                    |
| Admin Login fail attempt allowed                  | Specifies the number of failed attempts to enter the admin access code before the admin login is locked.  |
|                                                   | The options are 1 to 20.                                                                                  |
| Admin Login Locked Time after fail attempt        | Specifies the time interval in minutes to re-enter the admin access code after the admin login is locked. |
|                                                   | The value is 5 to 1440 minutes.                                                                           |

Configuring settings on page 47

# Configuring certificates

#### Procedure

- 1. Log in to the web interface as an administrator.
- 2. In the navigation pane, click **Certificates**.
- 3. Configure the following areas:
  - Certificates
  - Online Certificates Status Protocol (OCSP)
  - SCEP

- PKCS12
- Web Server
- 4. Click one of the following:
  - Save
  - Reset to Default
  - Help

Certificates field descriptions on page 55

### **Certificates field descriptions**

| Name                                                    | Description                                                                                                    |
|---------------------------------------------------------|----------------------------------------------------------------------------------------------------|
| Certificates                                            |                                                                                                    |
| Available Trusted Certificate                           | Specifies the file names of certificates for authentication.                                                                                                    |
| Upload Trusted Certificate                              | Specifies the trusted certificate used by the phone. You can also browse and upload the certificates from your local machine by clicking <b>Choose File &gt; Import</b> .                                                                    |
| Trusted Certificates file to upload                     | Specifies the name of the certificate file to be uploaded.                                                                                                    |
| Match Identity to trust certificate                     | Specifies the status of the TLS server identification .                                                                                                    |
|                                                         | The options are:                                                                                                    |
|                                                         | use the choices tag                                                                                                    |
|                                                         | Yes: Identification is required.                                                                                                    |
|                                                         | <ul> <li>No: Identification is not required.</li> </ul>                                                                                                    |
| Server Certificate re-check hours                       | Specifies the time interval in hours for rechecking the expiration<br>and revocation status of the certificates used to establish any<br>existing TLS connections. The valid range is 0 to 32767.                                            |
| Warning on number of days before Certificate expiration | Specifies the number of days before the expiration of a certificate that a warning must first appear on the phone screen.                                                                                                    |
| FQDN IP Mapping                                         | Specifies to validate an FQDN contained in the certificate when an IP address is used to establish the connection. The parameter is a comma-separated list of names or value pairs where the name is an FQDN and the value is an IP address. |
| Online Certificate Status Protocol (OC                  | SP)                                                                                                    |
| Enable OCSP                                             | Specifies the status of OSCP.                                                                                                    |
|                                                         | The options are:                                                                                                    |
|                                                         | • Disable                                                                                                    |

| Name                                   | Description                                                                                                    |
|----------------------------------------|----------------------------------------------------------------------------------------------------|
|                                        | • Enable                                                                                                    |
| Action on Unknown Revocation<br>Status | Specifies whether a certificate is authenticated when its revocation status cannot be determined.                                                                                                    |
|                                        | The options are:                                                                                                    |
|                                        | Certificate revocation operation is accepted                                                                                                    |
|                                        | <ul> <li>Certificate is considered to be revoked and TLS connection<br/>is closed</li> </ul>                                                                                                    |
| Nonce in OCSP Request                  | Specifies whether a nonce is included in OCSP requests and expected in OCSP responses.                                                                                                    |
|                                        | The options are:                                                                                                    |
|                                        | ・Do not add                                                                                                    |
|                                        | • Add                                                                                                    |
| OCSP Address                           | Specifies a URI for an OCSP responder. The URI can be an IP address or a host name.                                                                                                    |
| OCSP Address Preferred                 | Specifies the preferred OCSP responder URI.                                                                                                    |
|                                        | The options are:                                                                                                    |
|                                        | <ul> <li>Use OCSP address configured first and then OCSP field of<br/>AIA extension of the certificate being checked</li> </ul>                                                                                                    |
|                                        | <ul> <li>Use OCSP field of AIA extension of the certificate being<br/>checked first and then OCSP address configured</li> </ul>                                                                                                    |
| OCSP Trusted Certificates              | Specifies the trusted OCSP certificates to be downloaded. It also<br>acts as a separate trusted certificate repository for the OCSP<br>Trusted Responder Model and contains certificates that the OCSP<br>responder can trust. This value is required if the OCSP responder<br>uses a different CA for the server certificate than the root CA. |
| OCSP Hash Algorithm                    | Specifies the hashing algorithm for an OCSP request. value operation. discuss                                                                                                    |
|                                        | The options are:                                                                                                    |
|                                        | • SHA-1                                                                                                    |
|                                        | • SHA-256                                                                                                    |
| Use OCSP Caching                       | Specifies whether OCSP caching is in use.                                                                                                    |
|                                        | The options are:                                                                                                    |
|                                        | • Yes                                                                                                    |
|                                        | • No                                                                                                    |
| OCSP Cache Expiry                      | Specifies the time interval for the OCSP cache expiry in minutes.<br>The valid range is 60 to 10080.                                                                                                    |
| SCEP                                   |                                                                                                    |
|                                        | ۲<br>۲                                                                                                    |

| Name                                          | Description                                                                                                    |  |
|-----------------------------------------------|----------------------------------------------------------------------------------------------------|--|
| SCEP Server                                   | Specifies the URL address of the SCEP server.                                                                                                    |  |
| Common Name                                   | Specifies the common name for the subject in an SCEP certificate request.                                                                                                    |  |
| Subject                                       | Specifies the part of SUBJECT in an SCEP certificate request that<br>is common for requests from different device. For example,<br>Organizational Unit, Organization, Location, State, and Country.                             |  |
| CA Identifier                                 | Specifies the Certificate Authority Identifier.                                                                                                    |  |
|                                               | Certificate Authority servers may require a specific CA Identifier<br>string to accept GetCA requests. If the device works with such a<br>Certificate Authority, the CA identifier string can be set through this<br>parameter. |  |
| Initiate renewal on % of Validity<br>Interval | Specifies the percentage used to calculate the renewal time interval out of the device certificate's Validity Object.                                                                                                    |  |
|                                               | If the renewal time interval has elapsed, the phone starts to contact<br>the SCEP server periodically to renew the certificate. The range is<br>0 to 99.                                                                        |  |
| Phone behavior on Pending request             | Specifies the functioning of the device when performing certificate enrolment.                                                                                                    |  |
|                                               | The options are:                                                                                                    |  |
|                                               | <ul> <li>Poll SCEP server periodically in background</li> </ul>                                                                                                    |  |
|                                               | <ul> <li>Wait until a certificate is received or rejected</li> </ul>                                                                                                    |  |
| SCEP Password                                 | Specifies a challenge password to use with SCEP.                                                                                                    |  |
| PKCS12                                        |                                                                                                    |  |
| PKCS12 Address                                | Specifies the IPv4 or IPv6 URL address, or FQDN from where a PKCS#12 file is to be downloaded.                                                                                                    |  |
| PKCS12 Password Retry Count                   | Specifies the number of attempts allowed for password entry.                                                                                                    |  |
| Available Identity Certificate                | Specifies the trust certificates used as trust points for TLS connections.                                                                                                    |  |
| Upload Identity Certificate                   | Specifies the trust certificates to be uploaded.                                                                                                    |  |
| Delete Installed Identity Certificate         | Allows you to delete any installed identity certificate.                                                                                                    |  |

Configuring certificates on page 54

# **Configuring SIP settings**

#### Procedure

1. Log in to the web interface as an administrator.

- 2. In the navigation pane, click SIP.
- 3. Configure the following areas:
  - SIP Account
  - SIP Server
  - Codecs and DTMF
  - RTP
  - SRTP
  - Timers and Count
  - Local Port
  - Miscellaneous
- 4. Click one of the following:
  - Save
  - Reset to Default
  - Help

SIP settings field descriptions on page 58

### SIP settings field descriptions

| Name        | Description                                                                        |
|-------------|------------------------------------------------------------------------------------|
| SIP Account |                                                                                    |
| Status      | Displays the SIP account status. The field is automatically populated.             |
|             | The values are:                                                                    |
|             | Not Configured                                                                     |
|             | Not Registered                                                                     |
|             | Registered                                                                         |
| SIP User ID | Specifies the SIP user ID provided by the service provider.                        |
|             | You can also type the SIP user ID, which is a combination of the following values: |
|             | Upper and lower case characters                                                    |
|             | Numbers from 0 to 9                                                                |
|             | • Spaces                                                                           |
|             | Special characters                                                                 |

| Authentication User ID                  | Specifies the authentication ID.<br>You can also type the authentication user ID in this field if authentication is<br>enabled on the SIP server. |
|-----------------------------------------|----------------------------------------------------------------------------------------------------|
|                                         |                                                                                                    |
|                                         | enabled on the on server.                                                                                                    |
|                                         | The authentication user ID is a combination of the following values:                                                                              |
|                                         | Upper and lower case characters                                                                                                    |
|                                         | Numbers from 0 to 9                                                                                                    |
|                                         | • Spaces                                                                                                    |
|                                         | Special characters                                                                                                    |
| Authentication Password                 | Specifies the authentication password.                                                                                                    |
|                                         | You can also type the password in this field if authentication is enabled on the SIP server.                                                      |
|                                         | Note that the password can contain maximum 31 ASCII characters.                                                                                   |
| SIP Server                              |                                                                                                    |
| SIP Domain                              | Specifies the SIP domain used for SIP registration.                                                                                               |
|                                         | Valid values are 0 to 255 ASCII characters.                                                                                                    |
| Enable PPM as source of<br>Proxy Server | Specifies whether PPM is used as a source of SIP proxy server information.                                                                        |
|                                         | The options are:                                                                                                    |
|                                         | Yes: The phone uses the PPM server information.                                                                                                   |
|                                         | • No: The phone does not use the PPM server information.                                                                                          |
| Use Proxy Server                        | Specifies whether SIP proxy servers are read-only or can be edited.                                                                               |
|                                         | The options are:                                                                                                    |
|                                         | • <b>Manual</b> : To configure SIP proxy server manually by using the phone or the web interface.                                                 |
|                                         | • Automatic: To use the SIP proxy server settings received from the 46xxsettings.txt file or PPM.                                                 |
| SIP Proxy Server (Manual)               | Specifies the SIP proxy server domain.                                                                                                    |
|                                         | Valid values are 0 to 255 ASCII characters.                                                                                                    |
| SIP Proxy Server<br>(Automatic)         | Specifies the SIP proxy server settings as received from the 46xxsettings.txt file or PPM.                                                        |
| Register simultaneous to                | Specifies whether the phone registers simultaneously to a proxy server.                                                                           |
| Proxy Server                            | The options are:                                                                                                    |
|                                         | Simultaneous                                                                                                    |
|                                         | • Alternate                                                                                                    |

| Name                                              | Description                                                                                                    |
|---------------------------------------------------|----------------------------------------------------------------------------------------------------|
| Number of proxy server to register simultaneously | Specifies the number of SIP proxy controllers that the phone can register simultaneously.                                                                                         |
|                                                   | The options are:                                                                                                    |
|                                                   | • 1                                                                                                    |
|                                                   | • 2                                                                                                    |
|                                                   | • 3                                                                                                    |
| Registration Interval                             | Specifies the time interval between two registrations to the SIP proxy.                                                                                                    |
|                                                   | The default value is 900 seconds.                                                                                                    |
|                                                   | Valid values are from 30 to 86400 seconds.                                                                                                    |
| Un-registration Wait Timer<br>(seconds)           | Specifies the time for which the phone waits before terminating all SIP dialog and SIP registrations.                                                                             |
|                                                   | The default value is 32 seconds.                                                                                                    |
|                                                   | Valid values are from 4 to 3600 seconds.                                                                                                    |
| Registration Wait Timer<br>(seconds)              | Specifies the number of seconds the phone waits for a response message from registration. If no response message is received within this time, the phone tries to register again. |
|                                                   | The default value is 32 seconds.                                                                                                    |
|                                                   | Valid values are from 4 to 3600 seconds.                                                                                                    |
| Codecs and DTMF                                   |                                                                                                    |
| OPUS                                              | Specifies whether the OPUS codec capability of the phone is enabled or disabled.                                                                                                  |
|                                                   | The options are:                                                                                                    |
|                                                   | • Disabled                                                                                                    |
|                                                   | Enabled WIDEBAND_20K                                                                                                    |
|                                                   | Enabled NARROWBAND_16K                                                                                                    |
|                                                   | Enabled NARROWBAND_12K                                                                                                    |
| G.722                                             | Specifies whether the G.722 codec is enabled.                                                                                                    |
|                                                   | The options are:                                                                                                    |
|                                                   | • Disable                                                                                                    |
|                                                   | • Enable                                                                                                    |
| G.726                                             | Specifies whether the G.726 codec is enabled.                                                                                                    |
|                                                   | The options are:                                                                                                    |
|                                                   | • Disable                                                                                                    |
|                                                   | • Enable                                                                                                    |
| G.729                                             | Specifies whether the G.729A codec is enabled.                                                                                                    |

| Name               | Description                                                                                                    |
|--------------------|----------------------------------------------------------------------------------------------------|
|                    | The options are:                                                                                                    |
|                    | • Disable                                                                                                    |
|                    | • Enable                                                                                                    |
| G.711u law         | Specifies whether the G.711u law codec is enabled.                                                                                                    |
|                    | The options are:                                                                                                    |
|                    | • Disable                                                                                                    |
|                    | • Enable                                                                                                    |
| G.711a law         | Specifies whether the G.711a law codec is enabled.                                                                                                    |
|                    | The options are:                                                                                                    |
|                    | • Disable                                                                                                    |
|                    | • Enable                                                                                                    |
| Send DTMF          | Specifies whether the phone sends DTMF tones in-band as regular audio, or out-of-band using RFC 2833 procedures.                                                                                                    |
|                    | The options are:                                                                                                    |
|                    | • In-band                                                                                                    |
|                    | Out-of-band                                                                                                    |
| OPUS Payload       | Dynamically specifies the RTP payload type to be used for OPUS codec.<br>The parameter is used when the media request is sent to the far-end in an<br>INVITE or 200 OK when INVITE with no Session Description Protocol<br>(SDP) is received. |
|                    | Valid values are from 96 to 127.                                                                                                    |
| G.726 Payload      | Specifies the RTP payload type to be used for the G.726 codec.                                                                                                    |
|                    | The default value is 110.                                                                                                    |
|                    | Valid values are from 96 to 127.                                                                                                    |
| DTMF Payload       | Specifies the RTP payload type to be used for RFC 2833 signaling.                                                                                                    |
|                    | The default value is 120.                                                                                                    |
|                    | Valid values are from 96 to 127.                                                                                                    |
| RTP                |                                                                                                    |
| Play Tone till RTP | Specifies whether the locally generated ringback tone stops when SDP is received for an early media session, or whether it continues until RTP is actually received from the far-end party.                                                   |
|                    | The options are:                                                                                                    |
|                    | • Yes                                                                                                    |
|                    | • No                                                                                                    |
|                    | Table continues                                                                                                    |

| Name             | Description                                                                                                    |
|------------------|----------------------------------------------------------------------------------------------------|
| Symmetric RTP    | Specifies whether the phone must receive RTP if the UDP source port number is not same as the UDP destination port number.                                                                                    |
|                  | The options are:                                                                                                    |
|                  | • Disable                                                                                                    |
|                  | • Enable                                                                                                    |
|                  | The default value is Enable. tag                                                                                                    |
| RTCP_XR          | Specifies whether VoIP Metrics Report Block as defined in RTP Control<br>Protocol Extended Reports (RTCP XR) (RFC 3611) is sent as part of the<br>RTCP packets to a remote peer or an RTCP monitoring server. |
|                  | The options are:                                                                                                    |
|                  | • Yes                                                                                                    |
|                  | • No                                                                                                    |
|                  | The default value is No.                                                                                                    |
| SRTP             |                                                                                                    |
| Media Encryption | Specifies the crypto suite and session parameters for media encryption.                                                                                                    |
|                  | The options are:                                                                                                    |
|                  | • aescm128-hmac80                                                                                                    |
|                  | • aescm128-hmac32                                                                                                    |
|                  | <ul> <li>aescm128-hmac80-unauth</li> </ul>                                                                                                    |
|                  | <ul> <li>aescm128-hmac32-unauth</li> </ul>                                                                                                    |
|                  | aescm128-hmac80-unenc                                                                                                    |
|                  | aescm128-hmac32-unenc                                                                                                    |
|                  | aescm128-hmac80-unenc-unauth                                                                                                    |
|                  | aescm128-hmac32-unenc-unauth                                                                                                    |
|                  | • none                                                                                                    |
|                  | • aescm256-hmac80                                                                                                    |
|                  | • aescm256-hmac32                                                                                                    |
|                  | Note:                                                                                                    |
|                  | You should not use unauthenticated media encryption (SRTP) files.                                                                                                    |
| Encrypt RTCP     | Specifies whether RTCP packets are encrypted or not.                                                                                                    |
|                  | The options are:                                                                                                    |
|                  | • <b>Yes</b> : SRTCP is enabled.                                                                                                    |
|                  | • No: SRTCP is disabled.                                                                                                    |
|                  | Table continues                                                                                                    |

| Name                           | Description                                                                                                    |
|--------------------------------|----------------------------------------------------------------------------------------------------|
|                                | The default value is No.                                                                                                    |
| Enforce "SIPS" URI for<br>SRTP | Specifies whether a SIPS URI must be used for SRTP.                                                                          |
|                                | The options are:                                                                                                    |
|                                | Yes: Enforced                                                                                                    |
|                                | No: Not enforced.                                                                                                    |
|                                | The default value is Yes.                                                                                                    |
| SDP Negotiation                | Specifies the Session Description Protocol (SDP) negotiation capability.                                                     |
| Capability                     | • Yes                                                                                                    |
|                                | • No                                                                                                    |
|                                | The default value is Yes.                                                                                                    |
| Timers and Count               |                                                                                                    |
| SIP Timer T1                   | Specifies an estimate for the Round Trip Time (RTT).                                                                         |
|                                | Valid values are from 500 to 10000 milliseconds.                                                                             |
|                                | The default value is 500 milliseconds.                                                                                       |
| SIP Timer T2                   | Specifies the maximum retransmit interval for non-INVITE requests and INVITE responses.                                      |
|                                | Valid values are from 2000 to 40,000 milliseconds.                                                                           |
|                                | The default value is 4000 milliseconds.                                                                                      |
| SIP Timer T4                   | Specifies the maximum duration for which a message remains in the network.                                                   |
|                                | Valid values are from 2500 to 10,000 milliseconds.                                                                           |
|                                | The default value is 5000 milliseconds.                                                                                      |
| INVITE Response Timeout        | Specifies the maximum number of seconds that the phone waits for another response after receiving a SIP 100 Trying response. |
|                                | Valid values are from 30 to 180 seconds.                                                                                     |
|                                | The default value is 60.                                                                                                    |
| Failed Session Removal         | Specifies the time to automatically remove a failed call session.                                                            |
| Timer                          | Valid values are from 5 to 999 seconds.                                                                                      |
|                                | The default value is 60 seconds.                                                                                             |
| Outbound Subscription          | Specifies the Outbound subscription request duration.                                                                        |
| Duration Request               | Valid values are from 60 to 31,53,600 seconds.                                                                               |
|                                | The default value is 86,400 seconds.                                                                                         |
| Controller Search Interval     | Specifies the time that the phone waits to complete the maintenance check for monitored controllers.                         |

| Name                                         | Description                                                                                                    |
|----------------------------------------------|----------------------------------------------------------------------------------------------------|
|                                              | Valid values are from 4 to 3600 seconds.                                                                                                    |
|                                              | The default value is 16 seconds.                                                                                                    |
| Active subscription wait time for "avaya-cm- | Specifies the time that the phone waits to validate an active subscription when it subscribes to the avaya-cm-feature-status package.                                                                             |
| feature-status"                              | Valid values are from 16 to 3600 seconds.                                                                                                    |
|                                              | The default value is 60 seconds.                                                                                                    |
| Remote Data Source initial retry time        | Specifies the number of seconds that the phone waits for the first time before trying to contact the PPM server again after a failed attempt. Each subsequent retry is delayed by double the previous delay time. |
|                                              | Valid values are from 2 to 60 seconds.                                                                                                    |
|                                              | The default value is 2 seconds.                                                                                                    |
| Remote Data Source<br>maximum retry time     | Specifies the maximum delay interval after which the phone stops to contact the PPM server.                                                                                                    |
|                                              | Valid values are from 2 to 3600 seconds.                                                                                                    |
|                                              | The default value is 600 seconds.                                                                                                    |
| Remote Data Source initial retry attempts    | Specifies the number of attempts the PPM adaptor must try to download from PPM before it stops connecting to the PPM server.                                                                                      |
|                                              | Valid values are from 1 to 30.                                                                                                    |
|                                              | The default value is 15.                                                                                                    |
| Local Port                                   |                                                                                                    |
| RTP Port (minimum)                           | Specifies the lower limit of a port range to be used by the following connections:                                                                                                    |
|                                              | • RTP                                                                                                    |
|                                              | • RTCP                                                                                                    |
|                                              | • SRTP                                                                                                    |
|                                              | • SRTCP                                                                                                    |
|                                              | Valid values are from 1024 to 65,003.                                                                                                    |
|                                              | The default value is 5004.                                                                                                    |
| RTP Port (range)                             | Specifies the port range to be used by the following connections:                                                                                                    |
|                                              | • RTP                                                                                                    |
|                                              | • RTCP                                                                                                    |
|                                              | • SRTP                                                                                                    |
|                                              | • SRTCP                                                                                                    |
|                                              | Valid values are from 32 to 64,511.                                                                                                    |
|                                              | The default value is 40.                                                                                                    |

| Name                          | Description                                                                                                    |
|-------------------------------|----------------------------------------------------------------------------------------------------|
| SIP Signaling Port            | Specifies the lower limit of a port range to be used for SIP signaling.                                                                             |
| (minimum)                     | Valid values are from 1024 to 65,003.                                                                                                    |
|                               | The default value is 5060.                                                                                                    |
| SIP Signaling Port (range)    | Specifies the port range to be used for SIP signaling.                                                                                              |
|                               | Valid values are from 32 to 64,511.                                                                                                    |
|                               | The default value is 32.                                                                                                    |
| Miscellaneous                 |                                                                                                    |
| Conference Factory URI        | Specifies the URI for Avaya Aura <sup>®</sup> Conferencing or network conferencing in third-party call control environments.                        |
|                               | The value contains 0 to 255 ASCII characters.                                                                                                    |
| Subscribe Event Packages      | Specifies a comma-separated list of event packages to subscribe to after registration.                                                              |
|                               | Possible values are:                                                                                                    |
|                               | • reg                                                                                                    |
|                               | • dialog                                                                                                    |
|                               | • mwi                                                                                                    |
|                               | • ccs                                                                                                    |
|                               | <ul> <li>message-summary, which is identical to mwi</li> </ul>                                                                                      |
|                               | <ul> <li>avaya-ccs-profile, which is identical to ccs</li> </ul>                                                                                    |
|                               | For IP Office, you must use the following:                                                                                                    |
|                               | • reg                                                                                                    |
|                               | <ul> <li>message-summary, which is identical to MWI</li> </ul>                                                                                      |
|                               | <ul> <li>avaya-ccs-profile, which is identical to CCS</li> </ul>                                                                                    |
|                               | For a third-part call control setup, you can use message-summary.                                                                                   |
| Voice Mail Access Code        | Specifies the number to access the voice mail in a non-Avaya environment.                                                                           |
| 100rel                        | Specifies whether the 100rel option tag is included in the SIP INVITE header field.                                                                 |
|                               | The options are:                                                                                                    |
|                               | Disable: The tag is not included.                                                                                                    |
|                               | • Enable: The tag is included.                                                                                                    |
| Validate Incoming<br>messages | Specifies whether AOR received in Request-URI of an incoming call must be validated with the contact header published by phone during registration. |
|                               | Table continues                                                                                                    |

| Name | Description      |
|------|------------------|
|      | The options are: |
|      | • Disable        |
|      | • Enable         |

Configuring SIP settings on page 57

# Debugging

#### Procedure

- 1. Log in to the web interface as an administrator.
- 2. In the navigation pane, click **Debugging**.
- 3. Configure the fields in the following areas:
  - Log
  - SNMP
  - RTCP Monitoring
  - Phone Report
  - SSH
  - SLA Monitor
  - Other
- 4. Click Save.
- 5. (Optional) Click Generate Phone Report.
- 6. (Optional) To ping, do the following:
  - a. In **Ping**, enter the IP address that you want to ping.
  - b. Click Ping Test.

#### **Related links**

Debugging field descriptions on page 66

### **Debugging field descriptions**

| Name | Description |
|------|-------------|
| Log  |             |

| Name                 | Description                                                                                                    |
|----------------------|----------------------------------------------------------------------------------------------------|
| Logging              | Specifies the logging status.                                                                                      |
|                      | The options are:                                                                                                   |
|                      | • Off                                                                                                    |
|                      | • On                                                                                                    |
|                      | The default value is <b>Off</b> .                                                                                  |
| Log Server           | Specifies the IP or DNS address of the Syslog server.                                                              |
|                      | The value contains 0 to 255 ASCII characters.                                                                      |
| Log Level            | Specifies the severity level of the syslog messages. Events with the selected severity level and above are logged. |
|                      | The options are:                                                                                                   |
|                      | • Emergencies                                                                                                    |
|                      | • Alerts                                                                                                    |
|                      | • Critical                                                                                                    |
|                      | • Errors                                                                                                    |
|                      | • Warnings                                                                                                    |
|                      | Notices                                                                                                    |
|                      | Information                                                                                                    |
|                      | • Debug                                                                                                    |
|                      | The default value is <b>Emergencies</b> .                                                                          |
| Log Categories       | Specifies the list of log categories. need more info                                                               |
| Enhanced Debugging   | Specifies the status of enhanced debugging .                                                                       |
|                      | The options are:                                                                                                   |
|                      | • Enable                                                                                                    |
|                      | • Disable                                                                                                    |
| SNMP                 |                                                                                                    |
| SNMP String          | Specifies the SNMP community name string.                                                                          |
|                      | The string contains maximum 32 ASCII characters.                                                                   |
| SNMP Address         | Specifies the IP addresses for SNMP queries.                                                                       |
|                      | The address contains maximum 255 ASCII characters.                                                                 |
| RTCP Monitoring      |                                                                                                    |
| RTCP Monitor Address | Specifies the IP or DNS address of the RTCP monitor.                                                               |
|                      | The address contains maximum 255 ASCII characters.                                                                 |
| RTCP Monitor Port    | Specifies the RTCP monitor port number.                                                                            |

| Name                                             | Description                                                                                                    |
|--------------------------------------------------|----------------------------------------------------------------------------------------------------|
|                                                  | Valid values are 0 through 65535 ASCII characters.                                                                                                    |
|                                                  | The default value is 5005.                                                                                                    |
| RTCP Monitoring Report                           | Specifies the interval for sending out RTCP monitoring reports.                                                                                                    |
| Period                                           | Valid values are 5 through 30 seconds.                                                                                                    |
|                                                  | The default value is 5 seconds.                                                                                                    |
| Phone Report                                     |                                                                                                    |
| Maintenance Server Address                       | Specifies the file server address to send the phone report.                                                                                                    |
|                                                  | The address contains maximum 255 ASCII characters.                                                                                                    |
| SSH                                              |                                                                                                    |
| SSH Allowed                                      | Specifies whether Secure Shell (SSH) is supported.                                                                                                    |
|                                                  | The options are:                                                                                                    |
|                                                  | • Enable                                                                                                    |
|                                                  | • Disable                                                                                                    |
| SSH Idle Timeout                                 | Specifies the time after which SSH is disabled. discuss                                                                                                    |
|                                                  | The options are:                                                                                                    |
|                                                  | • Enable                                                                                                    |
|                                                  | • Disable                                                                                                    |
|                                                  | Configured using local craft procedure                                                                                                    |
|                                                  | The default value is <b>Disable</b> .                                                                                                    |
| SSH Banner File                                  | Specifies the file name or URL for a custom SSH banner file.                                                                                                    |
|                                                  | The file contains maximum 255 ASCII characters.                                                                                                    |
| EASG site certificates                           | Specifies a list of EASG site certificates. Support technicians use these certificates to generate EASG responses for SSH login without access to the Avaya network. |
|                                                  | The certificate contains maximum 64 ASCII characters.                                                                                                    |
|                                                  | You can add maximum four certificates.                                                                                                    |
| EASG site Authentication<br>Factor code          | Specifies the Site Authentication Factor code associated with the EASG site certificate installed.                                                                   |
|                                                  | Valid values are 10 through 20 alphanumeric characters.                                                                                                    |
| Days before EASG certificates expiration warning | Specifies the number of days before the expiration of EASG product certificate that a warning message appears on the phone screen.                                   |
|                                                  | Valid values are 90 through 730.                                                                                                    |
|                                                  | The default value is 365.                                                                                                    |
| SLA Monitor                                      | •                                                                                                    |
| Enable SLA Monitor Agent                         | Specifies the status of the SLA Monitor Agent .                                                                                                    |
|                                                  | Table continues                                                                                                    |

| Name                             | Description                                                                        |
|----------------------------------|------------------------------------------------------------------------------------|
|                                  | The options are:                                                                   |
|                                  | • Enable                                                                           |
|                                  | • Disable                                                                          |
|                                  | The default value is <b>Disable</b> .                                              |
| SLA Monitor Server Address       | Specifies the IP address of the SLA Monitor server in the aaa.bbb.ccc.ddd format.  |
|                                  | The IP address must contain:                                                       |
|                                  | Numbers 0 to 9                                                                     |
|                                  | • 3 dots                                                                           |
| Packet Capture (sniffing)        | Specifies whether the SLA Monitor agent supports packet capture.                   |
|                                  | The options are:                                                                   |
|                                  | • Disable                                                                          |
|                                  | Enable with payloads removed from RTP packets                                      |
|                                  | Enable with payloads included in RTP packets                                       |
|                                  | Controlled from Admin Menu                                                         |
|                                  | The default value is <b>Disable</b> .                                              |
| Device Control                   | Specifies whether the SLA Monitor agent supports device control.                   |
|                                  | The options are:                                                                   |
|                                  | • Disable                                                                          |
|                                  | • Enable                                                                           |
|                                  | Controlled from Admin Menu                                                         |
|                                  | The default value is <b>Disable</b> .                                              |
| Device Performance<br>Monitoring | Specifies whether the SLA Monitor agent supports access to phone performance data. |
|                                  | The options are:                                                                   |
|                                  | • Enable                                                                           |
|                                  | • Disable                                                                          |
|                                  | The default value is <b>Disable</b> .                                              |
| UDP Port for discovery and       | Specifies the port used to receive packets from an SLA Monitor server.             |
| test messages                    | Valid values are 6000 through 65535.                                               |
|                                  | The default value is 50011.                                                        |
| Other                            |                                                                                    |
| Serial Port                      | Specifies if the port for network traffic is enabled or disabled.                  |

| Name           | Description                                                                                |
|----------------|--------------------------------------------------------------------------------------------|
|                | The options are:                                                                           |
|                | • Enable                                                                                   |
|                | • Disable                                                                                  |
|                | The default value is <b>Disable</b> .                                                      |
| Port Mirroring | Specifies the status of port mirroring. Port mirroring is used to monitor network traffic. |
|                | The options are:                                                                           |
|                | • Off                                                                                      |
|                | • On                                                                                       |
|                | The default value is <b>Off</b> .                                                          |

Debugging on page 66

# **Chapter 5: Configuring servers and VLAN**

### Server configuration

To install Avaya J100 Series IP Phones in your telephony environment, you must configure the following servers:

- DHCP server: To dynamically assign IP addresses to the devices and provide the device configuration parameters. The DHCP server also provides the device with the addresses of the SIP controller and file server.
- HTTP or HTTPS file server: To download and save the software distribution package and the settings file.

In a Device Enrollment Services environment, the DHCP server is used to assign IP addresses to the devices. The device receives the file server address from Device Enrollment Services.

#### **Related links**

<u>File Server configuration</u> on page 71 <u>DHCP server configuration</u> on page 78

### **File Server configuration**

A file server is an HTTP or an HTTPS server that is required to download and save the software distribution package and the Settings file.

On restarting, the phone checks for software updates and Settings files on the specified file servers.

You can provide the file server addresses to phones through one of the following methods:

- DHCP
- LLDP
- · Administration menu on the phone
- · Settings file

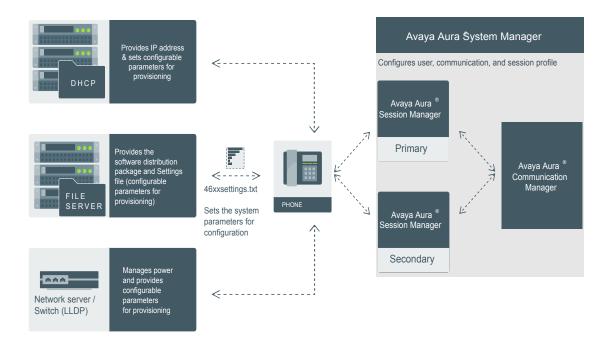

Figure 1: Diagram: Phone setup in Avaya Aura® environment

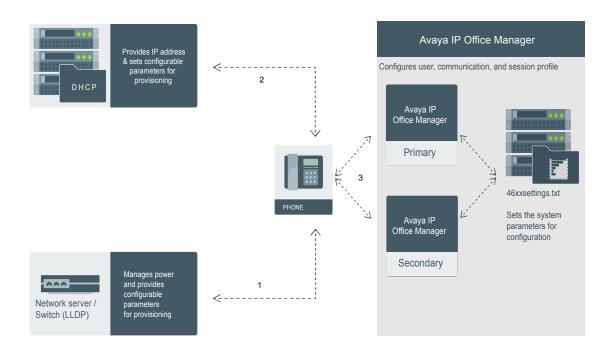

#### Figure 2: Diagram: Phone setup in IP Office environment

#### **Related links**

Server configuration on page 71 Setting up a file server on page 73 Software distribution package on page 74 Downloading and saving the software on page 75 Contents of the settings file on page 75 Modifying the Settings file on page 77

## Setting up a file server

#### About this task

Use this procedure to configure an HTTP or HTTPS file server. You can use the file server to download and store distribution packages and settings files for the phones.

## Procedure

1. Install the HTTP or HTTPS server software according to the software vendor's instructions.

For HTTPS connections, you must initially install a trust certificate through an HTTP server and then transfer to an HTTPS server. Ensure that the TRUSTCERTS parameter includes the root CA certificate of the HTTPS file server identity certificate.

- 2. Download the software distribution package and the 46xxsettings.txt settings file.
- 3. Extract the distribution package, and save the extracted files and the 46xxsettings.txt settings file on the file server.

#### **Related links**

File Server configuration on page 71

## Software distribution package

## 😵 Note:

For any new software release, ensure that you download the latest software distribution package and read any Product Support Notices (PSNs) associated with the new release. Both are available on the <u>Avaya support website</u>

Review the release notes and any Read Me files associated with a distribution package.

Ensure that the Settings file is not cached in your browser. To do this, clear the browser cache before downloading the Settings file from the Avaya support Web site, so that you don't get an old version.

Software distribution package containing the files needed to operate the Avaya J100 Series IP Phones are packaged together in a ZIP format. You can download the package from the <u>Avaya</u> <u>support website</u>.

#### 😵 Note:

From IP Office R 10.0 SP3 or later, the software distribution package for the Avaya J100 Series IP Phones is part of the IP Office admin CD.

SIP software distribution package contains:

- · One or more software files
- One upgrade file (J100Supgrade.txt)
- Language files. For example, Mlf\_J129\_BrazilianPortuguese.xml, Mlf\_J129\_Chinese.xml.
- Files av\_prca\_pem\_2033.txt and av\_sipca\_pem\_2027.txt that contain a copy of the Avaya Product Root Certificate Authority certificate in PEM format that may be downloaded to phones based on the value of the TRUSTCERTS parameter.
- File named release.xml that is used by the Avaya Software Update Manager application. Avaya Software Update Manager upgrades and maintains firmware for Avaya managed devices.

## 😵 Note:

Settings files are not included in the software distribution packages because they would overwrite your existing files and settings.

Two configuration files that are important to understand are as follows:

• The upgrade file, J100Supgrade.txt that tells the phone whether the phone needs to upgrade software. The phones attempt to read this file whenever they reset. The upgrade file is also used to point to the Settings file.

• The Settings file, 46xxsettings.txt, that contains the option settings that enable, disable, or otherwise customize the settings you might need to tailor the phones for your enterprise. IP Office auto generates the Settings file (J100settings.txt).

#### **Related links**

File Server configuration on page 71

## Downloading and saving the software

## Before you begin

Ensure that your file server is set up.

## Procedure

- 1. Go to the <u>Avaya Support</u> website.
- 2. In the Enter Your Product Here field, enter Avaya J100 Series IP Phones .
- 3. In the **Choose Release** field, click the required release number.
- 4. Click the **Downloads** tab.

The system displays a list of the latest downloads.

5. Click the appropriate software version.

The system displays the Downloads page.

- 6. In the File field, click the zipped file and save the file on the file server.
- 7. Extract the zipped file and save it at an appropriate location on the file server.
- 8. From the latest downloads list, click the settings file.

The system displays the Downloads page.

9. In the **File** field, click the settings file and save the file at an appropriate location on the file server.

#### **Related links**

File Server configuration on page 71

## Contents of the settings file

The settings file can include any of the six types of statements, one per line:

- Tags, which are lines that begin with a single "#" character, followed by a single space character, followed by a text string with no spaces.
- Goto commands, of the form GOTO *tag.* Goto commands cause the phone to continue interpreting the settings file at the next line after a *# tag* statement. If no such statement exists, the rest of the settings file is ignored.
- Conditionals, of the form IF *\$parameter\_name* SEQ *string* GOTO *tag*. Conditionals cause the Goto command to be processed if the value of the parameter named *parameter\_name* exactly matches *string*. If no such parameter named *parameter\_name* exists, the entire conditional is ignored. The only parameters that can be used in a conditional statement are: GROUP, MACADDR, MODEL and MODEL4.

- SET commands, of the form SET *parameter\_name value*. Invalid values cause the specified value to be ignored for the associated *parameter\_name* so the default or previously administered value is retained. All values must be text strings, if the value itself is numeric, you must place the numeric value inside a pair of quotation marks. For example, "192.x.y.z"
- Comments, which are statements with characters "##" in the first column.
- GET commands, of the form *GET filename*. The phone attempts to download the file named by *filename*, and if it is successfully obtained, it will be interpreted as an additional settings file, and no additional lines will be interpreted in the original file. If the file cannot be obtained, the phone will continue to interpret the original file.

The Avaya-provided upgrade file includes a line that tells the phones to **GET** *46xxsettings.txt*. This line cause the phone to use HTTP/HTTPS to attempt to download the file specified in the **GET** command. If the file is obtained, its contents are interpreted as an additional script file. That is how your settings are changed from the default settings. If the file cannot be obtained, the phone continues processing the upgrade script file. Also, if the settings file is successfully obtained but this does not change any settings, the phone continues to use HTTP.

The settings file is under your control and is where you can identify non-default option settings, application-specific parameters, etc. You can download a template for this file from the Avaya support Web site.

During a reboot, if the phone is unable to access the settings file, it does not retain the values of all the parameters. For more information on which parameter value is retained, see the following table.

| Parameter                     | Retained |
|-------------------------------|----------|
| AGCHAND                       | Y        |
| AGCHEAD                       | Y        |
| AGCSPKR                       | Y        |
| APPNAME                       | Ν        |
| AUDIOENV                      | Ν        |
| AUDIOSTHD                     | Ν        |
| AUDIOSTHS                     | Ν        |
| AUTH                          | Y        |
| BAKLIGHTOFF                   | Y        |
| CNGLABEL                      | Y        |
| DAYLIGHT_SAVING_SET TING_MODE | Y        |
| DHCPSTD                       | N        |
| HEADSYS                       | N        |
| HOMEIDLETIME                  | N        |
| LOG_CATEGORY                  | Y        |
| LOGSRVR                       | N        |
| LOCAL_LOG_LEVEL               | Y        |

| Parameter              | Retained |
|------------------------|----------|
| LANG0STAT              | Y        |
| MSGNUM                 | N        |
| PROCSTAT               | Y        |
| PROCPSWD               | Y        |
| PHY1STAT               | Y        |
| PHY2STAT               | Y        |
| PHNCC                  | Ν        |
| PHNDPLENGTH            | Ν        |
| PHNIC                  | N        |
| PHNLDLENGTH            | N        |
| PHNLD                  | Ν        |
| PHNLAC                 | Y        |
| PHNOL                  | Ν        |
| RFSNAME                | Ν        |
| SNMPADD                | Y        |
| SNMPSTRING             | Y        |
| SIG                    | Y        |
| SCREENSAVERON          | N        |
| TEAM_BUTTON_RING_T YPE | Y        |
| TPSLIST                | N        |
| VLANTEST               | Y        |

## **Related links**

File Server configuration on page 71

## Modifying the Settings file

## About this task

Use this procedure to modify the Settings file to provision the phone configuration parameters. The parameter values stored for the users of a particular phone model do not apply to other phone models, even if the corresponding SIP user is the same.

## 😵 Note:

This procedure applies to Avaya Aura<sup>®</sup> environment only. In IP Office, the settings file is autogenerated and cannot be modified.

## Procedure

- 1. On the file server, go to the directory of the Settings file.
- 2. Open the Settings file in a text editor.

- 3. Set the values of the parameters that you want to provision.
- 4. Save the Settings file.

#### Result

On the next poll, the phones download the Settings file and apply the configuration settings.

## **Related links**

<u>File Server configuration</u> on page 71 <u>Phone installation with DES</u> on page 23 <u>Diagram: Phone deployment with DES</u> on page 25 <u>List of configuration parameters</u> on page 160

## DHCP server configuration

Configure the DHCP server to:

- Assign IP addresses dynamically to Avaya J100 Series IP Phones.
- Provision the phone and site-specific configuration parameters through various DHCP options.

#### **Related links**

<u>Server configuration</u> on page 71 <u>Setting up a DHCP server</u> on page 78

## Setting up a DHCP server

## Procedure

- 1. Install the DHCP server according to the DHCP server vendor's instructions.
- 2. Configure the available range of IP addresses.
- 3. Configure the required DHCP options.

#### **Related links**

DHCP server configuration on page 78

## **Configuration through LLDP**

Link Layer Discovery Protocol (LLDP) is an open standards, layer 2 protocol that IP phones use to advertise their identity and capabilities and to receive administration from Ethernet switches. LAN equipment can use LLDP to manage power and administer VLANs, DSCP, and 802.1p priority fields.

The transmission and reception of LLDP is specified in IEEE 802.1AB-2005. The use Type-Length-Value (TLV) elements specified in IEEE 802.1AB-2005, TIA TR-41 Committee - Media Endpoint Discovery (LLDP-MED, ANSI/TIA-1057), and Proprietary elements. LLDP Data Units (LLDPDUs) are sent to the LLDP Multicast MAC address.

The running SIP software support IEEE 802.1AB if the value of the configuration parameter LLDP\_ENABLED is "1" (On) or "2" (Auto). If the value of LLDP\_ENABLED is "0" (off), the transmission and reception of Link Layer Discovery Protocol (LLDP) is not supported. When the value of LLDP\_ENABLED is "2", the transmission of LLDP frames does not begin until an LLDP frame is received. The first LLDP frame is transmitted within 2 seconds after the first LLDP frame is received. After transmission begins, an LLDPDU is transmitted every 30 seconds. A delay of up to 30 seconds in phone initialization might occur if the file server address is delivered by LLDP and not by DHCP.

These phones do not transmit 802.1AB multicast LLDP packets from an Ethernet line interface to the secondary line interface and vice versa.

By using LLDP, you can configure the following:

- Call server IP address
- File server
- PHY2VLAN
- L2QVLAN and L2Q

| Category                               | TLV Name (Type)                        | TLV Info String (Value)                                                                                                    |
|----------------------------------------|----------------------------------------|----------------------------------------------------------------------------------------------------|
| Basic Mandatory                        | Chassis ID                             | IPADD of phone, IANA Address Family Numbers enumeration value for IPv4, or subtype 5:Network address.                                                                                 |
| Basic Mandatory                        | Port ID                                | MAC address of the device.                                                                                                    |
| Basic Mandatory                        | Time-To-Live                           | 120 seconds.                                                                                                    |
| Basic Optional                         | System Name                            | The Host Name sent to the DHCP server in DHCP option 12.                                                                                                    |
| Basic Optional                         | System<br>Capabilities                 | Bit 2 (Bridge) will be set in the System Capabilities if the phone<br>has an internal Ethernet switch. If Bit 2 is set in Enabled<br>Capabilities then the secondary port is enabled. |
| Basic Optional                         | Management<br>Address                  | Mgmt IPv4 IP address of device.                                                                                                    |
|                                        |                                        | Interface number subtype = 3 (system port). Interface number<br>= 1.                                                                                                    |
|                                        |                                        | OID = SNMP MIB-II sysObjectID of the device.                                                                                                    |
| IEEE 802.3<br>Organization<br>Specific | MAC / PHY<br>Configuration /<br>Status | Reports auto negotiation status and speed of the uplink port on the device.                                                                                                    |
| TIA LLDP MED                           | LLDP-MED<br>Capabilities               | Media Endpoint Discovery capabilities = 00-33 (Inventory,<br>Power-via-MDI, Network Policy, MED Caps).                                                                                |

## LLDPDU transmitted by the phones

| Category          | TLV Name (Type)                     | TLV Info String (Value)                                                   |
|-------------------|-------------------------------------|---------------------------------------------------------------------------|
| TIA LLDP MED      | Network Policy                      | Tagging Yes/No, VLAN ID for voice, L2 Priority, DSCP Value.               |
| TIA LLDP MED      | Inventory –<br>Hardware Revision    | MODEL - Full Model Name.                                                  |
| TIA LLDP MED      | Inventory –<br>Firmware Revision    | Firmware version.                                                         |
| TIA LLDP MED      | Inventory –<br>Software Revision    | Software version or filename.                                             |
| TIA LLDP MED      | Inventory – Serial<br>Number        | Device serial number.                                                     |
| TIA LLDP MED      | Inventory –<br>Manufacturer<br>Name | Avaya.                                                                    |
| TIA LLDP MED      | Inventory – Model<br>Name           | MODEL with the final Dxxx characters removed.                             |
| Avaya Proprietary | Call Server IP<br>address           | Call Server IP Address. Subtype = 3.                                      |
| Avaya Proprietary | IP Phone<br>addresses               | Phone IP address, Phone Address Mask, Gateway IP<br>Address. Subtype = 4. |
| Avaya Proprietary | File Server                         | File Server IP Address. Subtype = 6.                                      |
| Avaya Proprietary | 802.1Q Framing                      | 802.1Q Framing = 1 if tagging or 2 if not.                                |
| Basic Mandatory   | End-of-LLDPDU                       | Not applicable.                                                           |

## TLV impact on system parameter values

| System parameter name | TLV name                   | Impact                                                                                                    |
|-----------------------|----------------------------|----------------------------------------------------------------------------------------------------|
| PHY2VLAN              | IEEE 802.1 Port<br>VLAN ID | The value of the PHY2VLAN parameter on the phone is configured from the value of the Port VLAN identifier in the TLV.                         |
| L2QVLAN and L2Q       | IEEE 802.1 VLAN<br>Name    | The value is changed to the TLV VLAN Identifier. L2Q is set to 1 (ON).                                                                        |
|                       |                            | A check is made as to whether a reset is necessary to obtain a new IP address due to a change in the values of the parameters L2Q or L2QVLAN. |
|                       |                            | VLAN Name TLV is ignored if:                                                                                                    |
|                       |                            | <ul> <li>The value of USE_DHCP is 0 and the value of IPADD is not<br/>0.0.0.0.</li> </ul>                                                     |
|                       |                            | <ul> <li>The current value of L2QVLAN was set by a TIA LLDP MED<br/>Network Policy TLV.</li> </ul>                                            |

| System parameter name    | TLV name                       | Impact                                                                                                    |
|--------------------------|--------------------------------|----------------------------------------------------------------------------------------------------|
|                          |                                | <ul> <li>The VLAN name in the TLV does not contain the substring<br/>"voice" in lower-case, upper-case or mixed-case ASCII<br/>characters anywhere in the VLAN name.</li> </ul> |
| L2Q, L2QVLAN,<br>L2QAUD, | TIA LLDP MED<br>Network Policy | L2Q - set to 2 (off) if T (the Tagged Flag) is set to 0 and to 1 (on) if T is set to 1.                                                                                         |
| DSCPAUD                  | (Voice) TLV                    | L2QVLAN - Set to the VLAN ID in the TLV.                                                                                                    |
|                          |                                | L2QAUD - Set to the Layer 2 Priority value in the TLV.                                                                                                    |
|                          |                                | DSCPAUD - Set to the DSCP value in the TLV.                                                                                                    |
|                          |                                | A check is made as to whether a reset is necessary to obtain a<br>new IP address due to a change in the values of the<br>parameters L2Q or L2QVLAN.                             |
|                          |                                | This TLV is ignored if:                                                                                                    |
|                          |                                | <ul> <li>The value of USE_DHCP is 0 and the value of IPADD is not<br/>0.0.0.0.</li> </ul>                                                                                       |
|                          |                                | The Application Type is not 1 (Voice) or 2 (Voice Signaling).                                                                                                    |
|                          |                                | <ul> <li>The Unknown Policy Flag (U) is set to 1.</li> </ul>                                                                                                    |
| L2Q, L2QVLAN             | TIA LLDP MED<br>Network Policy | L2Q - set to 2 (off) if T (the Tagged Flag) is set to 0 and to 1 (on) if T is set to 1.                                                                                         |
|                          | (Voice Signaling)              | L2QVLAN - Set to the VLAN ID in the TLV.                                                                                                    |
|                          |                                | L2QAUD - Set to the Layer 2 Priority value in the TLV.                                                                                                    |
|                          |                                | DSCPAUD - Set to the DSCP value in the TLV.                                                                                                    |
|                          |                                | A check is made as to whether a reset is necessary to obtain a<br>new IP address due to a change in the values of the<br>parameters L2Q or L2QVLAN.                             |
|                          |                                | This TLV is ignored if:                                                                                                    |
|                          |                                | <ul> <li>The value of USE_DHCP is 0 and the value of IPADD is not<br/>0.0.0.0.</li> </ul>                                                                                       |
|                          |                                | • The Application Type is not 1 (Voice) or 2 (Voice Signaling).                                                                                                    |
|                          |                                | <ul> <li>The Unknown Policy Flag (U) is set to 1.</li> </ul>                                                                                                    |
| SIP_CONTROLL<br>ER_LIST  | Proprietary Call<br>Server TLV | SIP_CONTROLLER_LIST will be set to the IP addresses in this TLV value.                                                                                                    |
|                          |                                | ↔ Note:                                                                                                    |
|                          |                                | This parameter cannot be used in an environment where both SIP phones and H.323 phones exist.                                                                                   |
| TLSSRVR and<br>HTTPSRVR  | Proprietary File<br>Server TLV |                                                                                                    |

| System parameter name | TLV name            | Impact                                                                                                    |
|-----------------------|---------------------|----------------------------------------------------------------------------------------------------|
| L2Q                   | Proprietary 802.1 Q | If the value of TLV = 1, L2Q is set to 1 (On).                                                                                                |
|                       | Framing             | If the value of TLV = 2, L2Q is set to 2 (Off).                                                                                               |
|                       |                     | If the value of TLV = 3, L2Q is set to 0 (Auto).                                                                                              |
|                       |                     | A check is made as to whether a reset is necessary to obtain a new IP address due to a change in the values of the parameters L2Q or L2QVLAN. |
|                       |                     | This TLV is ignored if:                                                                                                    |
|                       |                     | <ul> <li>The value of USE_DHCP is 0 and the value of IPADD is not<br/>0.0.0.0.</li> </ul>                                                     |
|                       |                     | <ul> <li>The current L2QVLAN value was set by an IEEE 802.1<br/>VLAN name.</li> </ul>                                                         |
|                       |                     | <ul> <li>The current L2QVLAN value was set by a TIA LLDP MED<br/>Network Policy (Voice) TLV.</li> </ul>                                       |

## **Configuration through DHCP**

The obtain network and configuration information using DHCP protocol. You can configure the DHCP server to provide the following information to the device:

- Avaya Aura<sup>®</sup> Session Manager address.
- IP address
- Subnet mask
- · IP address of the router
- IP address of the HTTP or HTTPS file server
- · IP address of the SNTP server
- IP address of DNS

You can configure the DHCP server to:

- Dynamically assign IP addresses to the .
- Provision device and site-specific configuration parameters through various DHCP options.

## **DHCP Site Specific Option**

The phones support DHCP configuration option called Site Specific Option(SSON). Using this parameter, custom parameters can be configured on the phone through a DHCP server. In the DHCP DISCOVER, the phone requests for the DHCP Site-specific option (SSON), typically configured in DHCP Option 242. To configure and respond to this request, configure the DHCP

server with proper data supplied in the offer for the value of this option. An example of such configuration is as follows:

option avaya-option-242 L2Q=1,L2QVLAN=1212,httpsrvr=192.168.0.100.

Following parameters can be configured with this feature:

| Parameter               | Description                                                                                                    |
|-------------------------|----------------------------------------------------------------------------------------------------|
| ADMIN_PASS              | Specifies the security string used to access local procedures.                                                                                                    |
| WORD                    | The default is 27238. This is meant to replace PROCPSWD as it provides a more secure password syntax.                                                                                                    |
| HTTPDIR                 | Specifies the path to prepend to all configurations and data files the device might request when starting up, that is, the path, relative to the root of the HTTP file server, to the directory in which the device configuration and date files are stored. The path may contain no more than 127 characters and may contain no spaces. HTTPDIR is the path for all HTTP operations. |
|                         | The command is SET HTTPDIR= <path>. In configurations where the upgrade and binary files are in the default directory on the HTTP server, do not use the HTTPDIR=<path>.</path></path>                                                                                                    |
| HTTPPORT                | Sets the TCP port used for HTTP file downloads from non-Avaya servers. The default is 80.                                                                                                    |
| HTTPSRVR                | IP addresses or DNS names of HTTP file servers used for downloading settings, language, and firmware files during startup.                                                                                                    |
|                         | The firmware files are digitally signed, so TLS is not required for security.                                                                                                    |
| ICMPDU                  | Controls the extent to which ICMP Destination Unreachable messages are sent in response to messages sent to closed ports so as not to reveal information to potential hackers. The default is 1, that is sends Destination Unreachable messages for closed ports used by traceroute.                                                                                                  |
| ICMPRED                 | Controls whether ICMP Redirect messages are processed. The default is 0, that is, redirect messages are not processed.                                                                                                    |
| L2Q                     | 802.1Q tagging mode. The default is 0 for automatic.                                                                                                    |
| L2QVLAN                 | VLAN ID of the voice VLAN. The default is 0.                                                                                                    |
| PHY1STAT                | Specifies the speed and duplex settings for the Ethernet line interface. The default value is 1 for auto-negotiate.                                                                                                    |
| PHY2STAT                | Specifies the speed and duplex settings for the secondary (PC) Ethernet interface. The default value is 1.                                                                                                    |
| PROCPSWD                | Security string used to access local procedures.                                                                                                    |
|                         | The default is 27238. ADMIN_PASSWORD replaces this parameter if ADMIN_PASSWORD is set in the 46xxsettings.txt file.                                                                                                    |
| REUSETIME               | Time in seconds for IP address reuse timeout, in seconds. The default is 60 seconds.                                                                                                    |
| SIP_CONTROL<br>LER_LIST | SIP proxy or registrar server IP or DNS addresses that can be 0 to 255 characters, IP address in the dotted decimal name format, separated by commas and without any intervening spaces. The default is null, that is, no controllers.                                                                                                    |

| Parameter | Description                                                                                                    |
|-----------|----------------------------------------------------------------------------------------------------|
| TLSDIR    | Used as path name that is prepended to all file names used in HTTPS GET operations during initialization. The string length can be from 0 to 127. |
| TLSPORT   | Destination TCP port used for requests to https server in the range of 0 to 65535. The default is 443, the standard HTTPS port.                   |
| TLSSRVR   | IP addresses or DNS names of Avaya file servers used to download configuration files.<br>Firmware files can also be downloaded using HTTPS.       |
|           | 😵 Note:                                                                                                    |
|           | Transport Layer Security is used to authenticate the server.                                                                                      |
| VLANTEST  | Number of seconds to wait for a DHCPOFFER on a non-zero VLAN. The default is 60 seconds.                                                          |

In an IP Office environment 46xxsettings.txt and 96x1Supgrade.txt files are autogenerated. There is a provision where you can set up a different file server with your own custom Settings file.

## **DHCP** options

You can configure the following options in the DHCP server:

| Option    | Description                                                                                                    |  |
|-----------|----------------------------------------------------------------------------------------------------|--|
| Option 1  | Specifies the subnet mask of the network.                                                                                                    |  |
| Option 3  | Specifies the gateway IP address list. The list can contain up to 127 total ASCII characters. Separate more than one IP address with commas with no intervening spaces.                                                                                                    |  |
| Option 6  | Specifies the DNS server address list. The list can contain up to 127 total ASCII characters. Separate more than one IP address with commas with no intervening spaces.                                                                                                    |  |
|           | The phone supports DNS and the dotted decimal addresses. The phone attempts to resolve a non-ASCII-encoded dotted decimal IP address by checking the contents of DHCP Option 6. At least one address in option 6 must be a valid, nonzero, dotted decimal address, otherwise the DNS address fails. |  |
| Option 12 | Specifies the host name.                                                                                                    |  |
|           | AVohhhhh, <b>where</b> :                                                                                                    |  |
|           | • AV stands for Avaya.                                                                                                    |  |
|           | <ul> <li>o is one of the following values based on Object Unique Identifier (OUI) derived<br/>from the first three octets of the phone MAC address:</li> </ul>                                                                                                    |  |
|           | - A if OUI is 00-04-0D                                                                                                    |  |
|           | - B if OUI is 00-1B-4F                                                                                                    |  |
|           | - E if OUI is 00-09-6E                                                                                                    |  |
|           | - L if OUI is 00-60-1D                                                                                                    |  |

| Option    | Description                                                                                                    |
|-----------|----------------------------------------------------------------------------------------------------|
|           | - T if the OUI is 00-07-3B                                                                                                    |
|           | - X if the OUI is anything else                                                                                                    |
|           | • hhhhhh are the ASCII characters for the hexadecimal representation of the last three octets of the phone MAC address.                                                                                                    |
| Option 15 | Specifies the domain name. The domain name is required to resolve DNS names into IP addresses.                                                                                                    |
|           | Configure this option if you use a DNS name for the HTTP server. Otherwise, you can specify a domain as part of customizing the HTTP server.                                                                                                    |
|           | This domain name is appended to the DNS addresses specified in option 6 before<br>the phone attempts to resolve the DNS address. The phone queries the DNS<br>address in the order they are specified in option 6. If there is no response from an<br>address, the phone queries the next DNS address.                                                                                                    |
|           | As an alternative to administering DNS by DHCP, you can specify the DNS server<br>and domain name in the HTTP script file. If you use the script file, you must<br>configure the DNSSRVR and DOMAIN parameters so that you can use the values of<br>these parameters in the script.                                                                                                    |
|           | ↔ Note:                                                                                                    |
|           | Administer option 6 and option 15 appropriately with DNS servers and domain names respectively.                                                                                                    |
| Option 42 | Specifies the SNTP IP address list. List servers in the order of preference. The minimum length is 4 and the length must be a multiple of 4.                                                                                                    |
| Option 43 | Specifies the encapsulated vendor-specific options that clients and servers use to exchange the vendor-specific information. Option 43 is processed only if the first code in the Option is 1 with a value of 6889. The value 6889 is an Avaya enterprise number. All values are interpreted as strings of ASCII characters that are accepted with or without a null termination character. Any invalid value is ignored and the corresponding parameter value is not set. |
| Option 51 | Specifies the DHCP lease time. If this option is not received, the DHCPOFFER is not accepted. Assign a lease time of six weeks or greater. If this option has a value of FFFFFFF hex, the IP address lease is assumed to be infinite, so that the renewal and rebinding procedures are not necessary even if options 58 and 59 are received. Expired leases causes the device to reboot.                                                                                   |
| Option 52 | Specifies the overload option. If this option is received in a message, the device interprets the sname and file parameters.                                                                                                    |
| Option 53 | Specifies the DHCP message type. The value can be one of the following:                                                                                                    |
|           | 1 for DHCPDISCOVER                                                                                                    |
|           | 3 for DHCPREQUEST                                                                                                    |
|           | For DHCPREQUEST sent to renew the device IP address lease:                                                                                                    |
|           | • If a DHCPACK is received in response, a log event record is generated with a Log Category of DHCP.                                                                                                    |

| Option     | Description                                                                                                    |
|------------|----------------------------------------------------------------------------------------------------|
|            | • If a DHCPNAK is received in response, the device immediately ceases IP address usage, generates a log event record, sets IPADD to 0.0.0.0, and enters the DHCP INIT state.         |
| Option 55  | Specifies the parameter request list. Acceptable values are:                                                                                                    |
|            | 1 for subnet mask                                                                                                    |
|            | 3 for router IP addresses                                                                                                    |
|            | 6 for domain name server IP addresses                                                                                                    |
|            | 7 for log server                                                                                                    |
|            | 15 for domain name                                                                                                    |
|            | 42 for NTP servers                                                                                                    |
| Option 57  | Specifies the maximum DHCP message size.                                                                                                    |
|            | Set the value to 1500.                                                                                                    |
|            | Set the value to 1000.                                                                                                    |
| Option 58  | Specifies the DHCP lease renew time. If not received or if this value is greater than that for option 51, the default value of T1, renewal timer is used.                            |
| Option 59  | Specifies the DHCP lease rebind time. If not received or if this value is greater than that for Option 51, the default value of T2, rebinding timer is used.                         |
| Option 242 | Specifies the site-specific option. This option is optional. If you do not configure this option, ensure that one of the following parameters is configured appropriately elsewhere: |
|            | • HTTPSRVR                                                                                                    |
|            | • TLSSRVR                                                                                                    |

## **DHCP vendor-specific option**

You can set DHCP vendor-specific parameters by using DHCP option 43. The supported codes for Option 43 and the corresponding parameters are as follows:

| Code | Parameter                                           |
|------|-----------------------------------------------------|
| 1    | Does not set any parameter. The value must be 6889. |
| 2    | HTTPSRVR                                            |
| 3    | HTTPDIR                                             |
| 4    | HTTPPORT                                            |
| 5    | TLSSRVR                                             |
| 6    | TLSDIR                                              |
| 7    | TLSPORT                                             |
| 8    | TLSSRVRID                                           |
| 9    | L2Q                                                 |

| Code | Parameter           |
|------|---------------------|
| 10   | L2QVLAN             |
| 11   | PHY1STAT            |
| 12   | PHY2STAT            |
| 14   | SIG                 |
| 15   | SIP_CONTROLLER_LIST |

## **Extending use of DHCP lease**

support configuration of network parameters to the phone using DHCP as per RFC 2131. However, when a DHCP server becomes unreachable and the DHCP lease currently held by the phone expires, the phones continues to use the same lease until the DHCP server becomes reachable. This feature is controlled with the help of configuration parameter, DHCPSTD, as explained:

| Parameter name | Default value | Description                                                                                      |
|----------------|---------------|--------------------------------------------------------------------------------------------------|
| DHCPSTD        | 0             | Specifies it will continue to use the expired DHCP lease.                                        |
|                |               | Value operation:                                                                                 |
|                |               | <ul> <li>0: Continue use of expired DHCP lease if the<br/>lease could not be renewed.</li> </ul> |
|                |               | <ul> <li>1: Stop using DHCP lease immediately when it expires, as per standard.</li> </ul>       |
|                |               | The parameter is configured through 46xxsettings.txt file.                                       |

When this feature is enabled (DHCPSTD=1), the phone will continue to use the lease data, including IP address, router and other options if the lease could not be renewed. In this state, the phone will continue attempting to reach a DHCP server every 60 seconds. When a DHCP server becomes reachable and a lease is renewed or new lease obtained, the phone performs a duplicate address detection on the offered IP address. If no conflicts are detected, this IP address is assigned to the local network interface for use.

## Parameter configuration through DHCP

| Parameter                | Set to                 |
|--------------------------|------------------------|
| DHCP lease time          | Option 51, if received |
| DHCP lease<br>renew time | Option 58, if received |
| DHCP lease rebind time   | Option 59, if received |

| Parameter | Set to                                                       |
|-----------|--------------------------------------------------------------|
| DOMAIN    | Option 15, if received                                       |
| DNSSRVR   | Option 6, if received, which might be a list of IP addresses |
| HTTPSRVR  | The siaddr parameter, if that parameter is non-zero          |
| IPADD     | The yiaddr parameter                                         |
| LOGSRVR   | Option 7, if received                                        |
| MTU_SIZE  | Option 26                                                    |
| NETMASK   | Option 1, if received                                        |
| ROUTER    | Option 3, if received, which might be a list of IP addresses |
| SNTPSRVR  | Option 42                                                    |

## Virtual LAN (VLAN) overview

VLANs provide a means to segregate your network into distinct groups or domains. They also provide a means to prioritize the network traffic into each of these distinct domains. For example, a network may have a Voice VLAN and a Data VLAN. Grouping devices that have a set of common requirements can greatly simplify network design, increase scalability, improve security, and improve network management. Therefore, you must always use VLANs in your network.

The networking standard that describes VLANs is IEEE 802.1Q. This standard describes, in detail, the 802.1Q protocol and how Ethernet frames get an additional 4 byte tag inserted at the beginning of the frame. This additional VLAN tag describes the VLAN ID that a particular device belongs to, and the priority of the VLAN tagged frame. Voice and video traffic typically get a higher priority in the network as they are subject to degradation caused by network jitter and delay.

#### **Related links**

<u>VLAN separation</u> on page 88 <u>External switch configuration</u> on page 91 <u>Exceptions to the VLAN forwarding rules</u> on page 92 <u>Special considerations</u> on page 92 <u>VLAN parameters</u> on page 93

## **VLAN** separation

The Avaya J100 Series IP Phones has an internal network switch that is capable of using VLANs to segregate traffic between the LAN port, the PC port and the internal port that goes to the CPU of the phone. You can have VLAN functionality on this switch and configure the switch to isolate the traffic destined for the CPU of the phone from the data destined to the PC port.

The configuration of the internal switch of the phone can be done through the Settings file, LLDP or DHCP. It is preferable to configure the VLAN settings on the internal switch of the phone through DHCP or LLDP as these protocols are run prior to, and during, network initialization. If that

is not possible then the Settings file configuration parameters can be used and the VLAN can be started in automatic mode, which is the default mode.

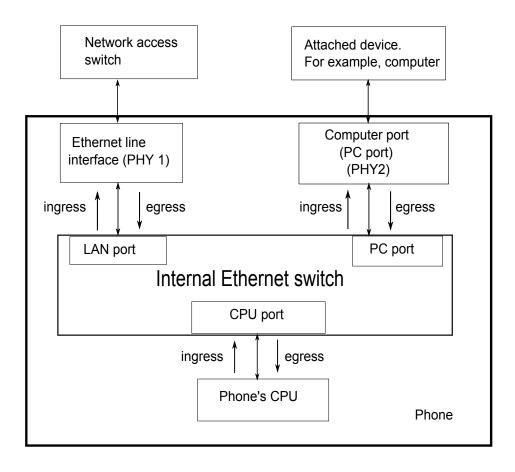

#### **Related links**

<u>Virtual LAN (VLAN) overview</u> on page 88 <u>VLAN separation modes</u> on page 91

## VLAN separation modes

Avaya J100 Series IP Phones supports two VLAN separation modes:

- No VLAN separation mode: In this mode the CPU port of the port receives untagged frames and tagged VLAN frames on any VLAN irrespective of whether the phone sends untagged frames or tagged frames. This traffic can be received from the PC port or LAN port. The filtering of the frames is done by the CPU itself. In order to reduce unnecessary traffic to the CPU, the administrator should configure only the necessary VLANs on the external switch port, in particular, voice VLAN and data VLAN.
- Full VLAN separation mode: This is the default mode. In this mode the CPU port of the phone receives tagged frames with VLAN ID = L2QVLAN whether they are from the LAN port or PC port. The PC port receives untagged or tagged frames with VLAN ID = PHY2VLAN from the LAN port. The PC port cannot send any untagged frames or tagged frames with any VLAN ID, including the voice VLAN ID, to the CPU. Frames received externally on the PC port can only be sent to the LAN port if they are untagged frames or tagged frames with VLAN ID= PHY2VLAN. In this mode, there is a complete separation between CPU port and PC port. In order to configure Avaya J100 Series IP Phones to work in this mode all the following conditions must be met:
  - VLANSEPMODE = 1 (default)
  - L2Q = 0 (auto, default) or 1 (tag)
  - L2QVLAN is not equal to 0
  - PHY2VLAN is not equal to 0
  - L2QVLAN is not equal to PHY2VLAN
  - The phone actually sends tagged VLAN frames. This means that the DHCP server on voice VLAN (L2QVLAN) is reachable and the phone receives IP address on voice VLAN.

If one of these conditions is not met then the phone works in no VLAN separation mode where all kinds of traffic reaches the CPU port of the phone.

#### 😵 Note:

The phone can send tagged VLAN frames on the voice VLAN (L2QVLAN), but still not work in full VLAN separation mode. For example, when PHY2VLAN = 0 or VLANSEPMODE = 0.

#### **Related links**

VLAN separation on page 88

## **External switch configuration**

Configure the following for the external switch port:

• Bind VLAN to the voice VLAN (L2QVLAN) and the data VLAN (PHY2VLAN). It is important to restrict the VLAN binding when in No VLAN separation mode. This is because there is no filtering by the internal phone switch and the CPU of the phone is subject to all the traffic

going through the phone. When in Full VLAN separation mode, the internal phone switch will filter any tagged VLAN frames with VLANs other than voice VLAN (L2QVLAN) and data VLAN (PHY2VLAN) in any case. However, you must configure only the necessary VLANs on the external switch port.

- Set the default VLAN as the data VLAN (PHY2VLAN). This is the VLAN assigned by the external switch port to untagged frames received from phone LAN port.
- Configure one of the following for egress tagging:
  - Data VLAN is untagged and voice VLAN is tagged.
  - Data VLAN and voice VLAN are both tagged. You must configure this option to have Full VLAN separation.

Sending egress voice VLAN frames untagged from the external switch port to the phone LAN port means that there is no VLAN separation between the voice VLAN and data VLAN.

#### **Related links**

Virtual LAN (VLAN) overview on page 88

## **Exceptions to the VLAN forwarding rules**

Exceptions to the VLAN forwarding rules are as follows:

- LLDP frames are always exchanged between the following in all VLAN separation modes:
  - The LAN port and CPU port
  - The CPU port and LAN port
- Spanning tree frames are always exchanged between the LAN port and PC port in all VLAN separation modes.
- 802.1x frames are always exchanged between the following in all VLAN separation modes according to DOT1XSTAT and DOT1X configuration:
  - The LAN and CPU port or PC port
  - The PC and CPU port or LAN port
  - The CPU port and LAN port

#### **Related links**

Virtual LAN (VLAN) overview on page 88

## **Special considerations**

#### Special use of VLAN ID=0

The phone adds a VLAN tag to the egress voice frames with a VLAN ID=0 in certain configurations. For example, to utilize the priority functionality of the VLAN frame only and not the VLAN ID properties. In this case, use the parameter L2QAUD or L2QSIG to set the value of the VLAN priority portion of the VLAN tag.

## Automatic failback of VLAN tagging

The phone connects to a network when the value of L2QVLAN does not match with the VLAN being assigned to the network access switch. When the phone starts to connect, it tries to contact the DHCP server with a VLAN ID=L2QVLAN. If the phone does not receive a DHCPOFFER with that particular VLAN ID, then it eventually fails back. The phone tries to contact the DHCP server again if the VLAN functionality of the phone is set to one of the following:

- L2Q=1: With a VLANID =0
- L2Q=0: Without any VLAN tag

The VLANTEST parameter determines how long the phone waits for a recognizable DHCPOFFER. If VLANTEST= 0, then the phone does not fail back and keeps sending DHCP requests by using tagged VLAN frames with VLAN ID = L2QVLAN.

## VLAN support on the computer or PC port

In full VLAN separation mode, the phone only supports one VLAN on the computer port. In no VLAN separation mode, all VLANs pass between the LAN and PC ports. However, the CPU port receives all traffic even on VLANs that are not equal to L2QVLAN.

#### **Related links**

Virtual LAN (VLAN) overview on page 88

## **VLAN** parameters

The following configuration parameters are used to configure VLAN functionality on the network switch internal to the phone.

| Parameter name | Default value | Description                                                                                                    |
|----------------|---------------|----------------------------------------------------------------------------------------------------|
| L2Q            | 0             | Specifies the VLAN tagging is enabled or disabled.                                                                                                    |
|                |               | Value operation:                                                                                                    |
|                |               | <ul> <li>0: Auto. VLAN tagging is turned on when the<br/>network can support VLAN tagging and<br/>L2QVLAN is non zero.</li> </ul>                                                              |
|                |               | <ul> <li>1: On. VLAN tagging is turned on when the<br/>network can support VLAN tagging. The IP<br/>phone sends tagged frames with VLAN =<br/>L2QVLAN, even if L2QVLAN is set to 0.</li> </ul> |
|                |               | • 2: Off. VLAN functionality is disabled.                                                                                                    |
|                |               | L2Q is configured through:                                                                                                    |
|                |               | Local admin procedure                                                                                                    |
|                |               | <ul> <li>A name equal to value pair in DHCPACK<br/>message</li> </ul>                                                                                                    |
|                |               | • SET command in the Settings file                                                                                                    |

| Parameter name | Default value | Description                                                                                                    |  |
|----------------|---------------|----------------------------------------------------------------------------------------------------|--|
|                |               | DHCP option 43                                                                                                    |  |
|                |               | • LLDP                                                                                                    |  |
| VLANTEST       | 60            | Specifies the number of seconds that the phone waits prior to failing back to a different VLAN ID if no response is received from the DHCP server. |  |
|                |               | Valid values are 0 through 999.                                                                                                    |  |
|                |               | Value operation:                                                                                                    |  |
|                |               | <ul> <li>0: The phone continues to attempt a DHCP<br/>REQUEST forever.</li> </ul>                                                                  |  |
|                |               | VLANTEST is configured through:                                                                                                    |  |
|                |               | • Settings file                                                                                                    |  |
|                |               | <ul> <li>A name equal to value pair in DHCPACK message</li> </ul>                                                                                  |  |
| VLANSEP        | 1             | Specifies whether the VLAN separation is enabled or disabled by the built-in Ethernet switch.                                                      |  |
|                |               | Value operation:                                                                                                    |  |
|                |               | • 0: Disabled                                                                                                    |  |
|                |               | • 1: Enabled                                                                                                    |  |
| VLANSEPMODE    | 1             | Specifies whether the VLAN separation is enabled or disabled.                                                                                      |  |
|                |               | Value operation:                                                                                                    |  |
|                |               | • 0: Disabled                                                                                                    |  |
|                |               | • 1: Enabled                                                                                                    |  |
|                |               | VLANSEPMODE is configured through the Settings file.                                                                                               |  |
| PHY2TAGS       | 0             | Determines whether or not VLAN tags are<br>stripped on Ethernet frames going out of the<br>Computer (PC) port.                                     |  |
|                |               | Value operation:                                                                                                    |  |
|                |               | <ul> <li>0: Strip tags. VLAN tags are stripped from<br/>Ethernet frames leaving the computer (PC)<br/>port of the phone.</li> </ul>                |  |
|                |               | <ul> <li>1: Does not strip tags. VLAN tags are not<br/>stripped from Ethernet frames leaving the<br/>Computer (PC) port of the phone.</li> </ul>   |  |

| Parameter name | Default value | Description                                                                                                    |
|----------------|---------------|----------------------------------------------------------------------------------------------------|
|                |               | PHY2TAGS is configured through the Settings file.                                                                                                    |
| L2QVLAN        | 0             | Specifies the voice VLAN ID to be used by IP phones.                                                                                                    |
|                |               | Valid values are 0 through 4094.                                                                                                    |
|                |               | L2QVLAN is configured through:                                                                                                    |
|                |               | Local admin procedure                                                                                                    |
|                |               | <ul> <li>A name equal to value pair in DHCPACK<br/>message</li> </ul>                                                                                                    |
|                |               | • SET command in the Settings file                                                                                                    |
|                |               | DHCP option 43                                                                                                    |
|                |               | • LLDP                                                                                                    |
| PHY2VLAN       | 0             | Specifies the value of the 802.1Q VLAN ID that<br>is used to identify network traffic going into and<br>coming out of the internal CPU of the phone.                                                                                                    |
|                |               | Valid values are 0 through 4094.                                                                                                    |
|                |               | PHY2VLAN is configured through:                                                                                                    |
|                |               | • SET command in the Settings file                                                                                                    |
|                |               | • LLDP                                                                                                    |
| L2QAUD         | 6             | Specifies the value of the VLAN priority portion of<br>the VLAN tag when the phone generates tagged<br>Ethernet frames from the internal CPU of the<br>phone. These values are inserted into the VLAN<br>tag for audio frames (RTP, RTCP, SRTP,<br>SRTCP). All other frames except those specified<br>by the L2QSIG parameter are set to priority 0. |
|                |               | Valid values are 0 through 7.                                                                                                    |
|                |               | L2QAUD is configured through:                                                                                                    |
|                |               | • SET command in the Settings file                                                                                                    |
|                |               | • LLDP                                                                                                    |
| L2QSIG         | 6             | Specifies the value of the VLAN priority portion of<br>the VLAN tag when the phone generates tagged<br>Ethernet frames from the internal CPU of the<br>phone. These values are inserted into the VLAN<br>tag for signaling frames (SIP). All other frames<br>except those specified by the L2QAUD<br>parameter are set to priority 0.                |
|                |               | Valid values are 0 through 7.                                                                                                    |

| Parameter name | Default value                      | Description                   |
|----------------|------------------------------------|-------------------------------|
|                |                                    | L2QSIG is configured through: |
|                | • SET command in the Settings file |                               |
|                |                                    | • LLDP                        |

#### **Related links**

Virtual LAN (VLAN) overview on page 88

## IPv4 and IPv6 operation overview

- If IPV6STAT is set to 1, that is, IPv6 is supported, then the DHCPSTAT parameter is selected:
  - If DHCPSTAT is set to 1, that is, use DHCPv4 only, then IPv4 only is enabled.
  - If DHCPSTAT is set to 3, that is, both IPv4 and IPv6 supported, then dual-stack operation is enabled.

If IPv4-only operation is enabled, the system ignores any IPv6 addresses configured as parameter values and uses the next IPv4 address in the list. If the parameter value does not contain any IPv4 address, the system treats the value as null.

The phones in this release support the following combinations or IPv4 and IPv6 IP address configuration:

- Dual mode: Both IPv4 and IPv6 addresses are configured by using static addressing.
- Dual mode: Both IPv4 and IPv6 addresses are configured by using DHCP.
- IPv4 only mode.

The following table provides the results of the determination:

#### Table 1: IP Enablement Results

| Manually<br>programme<br>d IPv4<br>address | IPV6STAT | Manually<br>programmed<br>IPv6 address | DHCPSTAT | Result    | Addressing modes |      |
|--------------------------------------------|----------|----------------------------------------|----------|-----------|------------------|------|
|                                            |          |                                        |          |           | IPv4             | IPv6 |
| No                                         | 0        | NA                                     | NA       | IPv4 only | DHCP             | NA   |
|                                            | 1        | No                                     | 1        | IPv4 only | DHCP             | NA   |
| Yes                                        | 0        | NA                                     | NA       | IPv4 only | Manual           | NA   |
|                                            | 1        | No                                     | 1        | IPv4 only | Manual           | NA   |

## **Multiple Device Access**

Avaya J100 Series IP Phones support Multiple Device Access (MDA) with which you can simultaneously register up to 10 SIP devices for a single user.

With MDA, you can do the following :

- · Make and receive calls on any registered device.
- · Move to another registered device during an active call.
- Bridge on to calls on multiple registered devices.

You can alert other registered devices about an incoming call to your extension. When you answer a call on a device, the alerts on all the other devices stop. During the call, the other devices display an active call indicator on the call appearance for the active line.

• Be on multiple concurrent calls on different devices, but only one call on each device.

For example, you can listen to a conference call on one device and answer an incoming call on a second device without putting the conference call on hold. The two calls are on separate call appearances on all registered devices.

• Use conference and transfer features.

When you bridge on to a call on the registered devices and start a transfer, the call drops from all devices after the transfer is complete.

For more information, see *Multi Device Access White Paper* on <u>Avaya support site</u>.

#### **Related links**

Shared control on page 98

## Multi Device Access operation in dual-stack mode

When the phone is configured in the IPv4 and IPv6 dual-stack mode with Multi Device Access (MDA) support, the signaling address family is selected according to the order of precedence level. The settings are done in both 46xxsettings.txt file and System Manager. The order of precedence is as follows:

- Phone through Administration menu settings
- Web user interface
- Avaya Aura<sup>®</sup> System Manager
- Settings File
- DHCP
- LLDP

If you log in with your extension on MDA2 during a call and the signaling address mode is different from that of MDA1, then a limited service icon momentarily displays on MDA2. MDA2 automatically switches its signalling address family to match MDA1.

| Parameter             | Description                                                                                                    |
|-----------------------|----------------------------------------------------------------------------------------------------|
| SIP_CONTROLLER_LIST_2 | Describes the list of SIP Proxy or Registrar servers<br>separated by comma when the SIP device is<br>configured for the dual-stack operation.                                                                                                    |
|                       | Valid values are 0 to 255 characters in the dotted decimal or colon-hex format.                                                                                                    |
|                       | The syntax is:                                                                                                    |
|                       | <pre>host[:port][;transport=xxx]</pre>                                                                                                    |
|                       | where,                                                                                                    |
|                       | <ul> <li>Host: IP addresses in dotted-decimal format or<br/>hex format.</li> </ul>                                                                                                    |
|                       | <ul> <li>Port: (Optional) Port number. The default is 5060<br/>for TCP and 5061 for TLS.</li> </ul>                                                                                                    |
|                       | <ul> <li>Transport: (Optional) Transport type and xxx is<br/>either TLS or TCP. The default value is TLS.</li> </ul>                                                                                                    |
| SIGNALING_ADDR_MODE   | Describes the SIP registration over IPv4 or IPv6<br>and selects the preferred Avaya Aura <sup>®</sup> Session<br>Manager for phones supporting the dual-stack<br>mode. The Avaya Aura <sup>®</sup> Session Manager IP<br>address is selected according to the parameter<br>SIP_CONTROLLER_LIST_2. |
|                       | Valid values are:                                                                                                    |
|                       | <ul> <li>4: IPv4. This is the default value.</li> </ul>                                                                                                    |
|                       | • 6: IPv6                                                                                                    |

## **Shared control**

With the shared control feature. the phones can be controlled from a soft phone client. The phone needs to be registered before establishing a shared control connection. To operate shared control, the value of SIP\_CONTROLLER\_LIST must be identical for the phone and the soft client. Depending on soft client implementation, a shared control session may not be established if multiple devices are registered to the same user at the same time, with the sc-enabled flag sent during registration.

## 😵 Note:

- SIP signaling must be set to TLS for the phone and the soft client. For security reasons, TCP Signaling with shared control is not supported.
- The Avaya J139 IP Phone does not support Shared control feature.

#### **Related links**

Multiple Device Access on page 97

# Chapter 6: Avaya Aura configuration for phones

## SIP phone administration on Communication Manager

The SIP-based calling features in the following table can be invoked directly on Avaya J100 Series IP Phones or using a feature button provisioned using Avaya Aura<sup>®</sup> Communication Manager. Communication Manager automatically processes other calling features such as call coverage, trunk selection using Automatic Alternate Routing (AAR), or Automatic Route Selection (ARS), Class Of Service/Class Of Restriction (COS/COR), and voice messaging.

## 😵 Note:

- For more information, see Avaya Aura<sup>®</sup> Communication Manager Feature Description and Implementation and other Communication Manager administration documents at the Avaya Support website: <u>http://support.avaya.com/</u>
- For information about IP Office, see Avaya IP Office<sup>™</sup> Platform SIP Telephone Installation Notes.

The Avaya SIP solution configures all SIP phones in Communication Manager as off-PBX station (OPS).

| Feature                            | Survivable operation with third-<br>party proxy          | Normal operation with<br>Communication Manager and<br>Session Manager |
|------------------------------------|----------------------------------------------------------|-----------------------------------------------------------------------|
| 3-Way Conferencing                 | Yes                                                      | No                                                                    |
| Conference using conference server | —                                                        | Yes                                                                   |
| Automatic Call Back/Cancel         | —                                                        | Yes                                                                   |
| Call Forward All Calls – on/off    | Yes                                                      | Yes                                                                   |
| Call Hold                          | Yes                                                      | Yes                                                                   |
| Call Park and Unpark               | —                                                        | Yes                                                                   |
| Calling Party Number Block         | —                                                        | Yes                                                                   |
| EC500                              | —                                                        | Yes                                                                   |
| Malicious Call Trace               | —                                                        | Yes                                                                   |
| Message Waiting Indication         | MWI is not available. If the<br>PSTN_VM_NUM parameter is | Yes                                                                   |

| Feature                                       | Survivable operation with third-<br>party proxy    | Normal operation with<br>Communication Manager and<br>Session Manager |
|-----------------------------------------------|----------------------------------------------------|-----------------------------------------------------------------------|
|                                               | administered, users can gain to the voice mailbox. |                                                                       |
| Mute alert                                    | Yes                                                | Yes                                                                   |
| Presence                                      | —                                                  | Yes                                                                   |
| Send All Calls Enable/Disable                 | —                                                  | Yes                                                                   |
| SSH support                                   | Yes                                                | Yes                                                                   |
| Third Party Call Forward                      | —                                                  | Yes                                                                   |
| Third Party Call Forward Busy<br>Don't Answer | —                                                  | Yes                                                                   |
| Attended Transfer                             | Yes                                                | Yes                                                                   |
| Transfer upon hang-up                         | _                                                  | Yes                                                                   |

## Administering emergency numbers

Set the PHNEMERGNUM configuration parameter in the settings file or in the Session Manager to assign a default emergency number. The phone automatically dials the configured number whenever a user presses the **Emerg** softkey on the Login screen, or the Phone screen, or when the user presses the **Yes** softkey on an Emergency Calling pop-up screen. The phone dials the emergency number even if the phone is locked or the user is not logged in. You must select the **Allow Unauthenticated Emergency Calls** field in System Manager so that users can dial the emergency number when the phone is not registered.

You can set up to 100 emergency numbers for the phones to dial. However, you must first configure the additional emergency numbers in System Manager. You can then use the parameter PHNMOREEMERGNUMS to specify these additional emergency numbers in the 46xssettings.txt file or in the Avaya Aura<sup>®</sup> System Manager.

## 😵 Note:

When in failover, the Emergency Number must be provisioned on the SIP gateway or the user will not be able to dial it.

The local proxy routes emergency calls from a user at a visited phone so that the local emergency number is called. When PHNEMERGNUM is administered, using the **Emerg** softkey overrides the SPEAKERSTAT parameter setting or a user-selected preferred audio path. This means that even if the Speakerphone is disabled, it becomes the default path when the user presses the **Emerg** softkey.

When the phone is locked or when the user is not logged in, it is possible to configure phones to make emergency calls. Depending upon the configuration parameters and whether or not the SIP proxy supports emergency dialing, it is possible to enable this functionality in the overall SIP solution.

Avaya J100 Series IP Phones displays an **Emerg** softkey when the phone is not registered or when the phone is locked. When the **Emerg** softkey is pressed, the user can call a primary emergency number. There are three parameters associated with this emergency dialing:

- PHNEMERGNUM: Specifies the primary emergency number that a user calls when the **Emerg** sofkey is pressed. Also, by specifying the PHNEMERGNUM parameter a user can dial the emergency number manually.
- ENABLE\_SHOW\_EMERG\_SK: Specifies whether the phone displays Emerg softkey when the phone is registered and whether the phone displays a confirmation dialogue box when **Emerg** softkey is pressed.
- ENABLE\_SHOW\_EMERG\_SK\_UNREG: Specifies whether the phone displays Emerg softkey when the phone is not registered and whether the phone displays a confirmation dialogue box when **Emerg** softkey is pressed.

In Avaya J100 Series IP Phones you can set up to 100 additional emergency numbers to dial. You can define the numbers using the following parameter:

• PHNMOREEMERGNUMS: Specifies the additional emergency phone numbers.

In the Avaya Aura<sup>®</sup> environment, you can configure the parameters in System Manager. You must select the **Allow Unauthenticated Emergency Calls** field in System Manager so that users can dial the emergency number when the phone is not registered. However, when a user logs into an Avaya Aura<sup>®</sup> environment, only the emergency numbers configured in SMGR will be used by the phone. If the parameters are configured in the Settings file, the phone can access the emergency phone numbers when the Aura proxy servers are not available.

😵 Note:

- When in failover, the Emergency Number must be provisioned on the SIP gateway or the user will not be able to dial it.
- The local proxy routes emergency calls from a user at a visited phone so that the local emergency number is called. When PHNEMERGNUM is administered, using the **Emerg** softkey overrides the SPEAKERSTAT parameter setting or a user-selected preferred audio path. This means that even if the Speakerphone is disabled, it becomes the default path when the user presses the **Emerg** softkey.
- When you toggle between server environments, for example, changing from Avaya Aura environment to third-party call control, you must reset the phone to the default values.
- In an IP Office environment, the auto-generated Settings file does not configure the **Emerg** soktkey on the phone. User has to manually dial the emergency number.

## SIP phone administration on Session Manager

Avaya J100 Series IP Phones might display a prompt asking for the extension and password during the administration on Avaya Aura<sup>®</sup> Session Manager. The phones use the extension and password to communicate with Session Manager, which communicates with Avaya Aura<sup>®</sup> Communication Manager.

For more information, see the following documents at the Avaya Support website: <u>http://support.avaya.com/</u>

- For information about the Communication Manager administration with Session Manager, see the following Session Manager and Avaya Aura<sup>®</sup> System Manager documents:
  - Avaya Aura<sup>®</sup> Session Manager Overview and Specification
  - Deploying Avaya Aura<sup>®</sup> Session Manager
  - Upgrading Avaya Aura® Session Manager
  - Administering Avaya Aura<sup>®</sup> Session Manager
  - Maintaining Avaya Aura<sup>®</sup> Session Manager
  - Troubleshooting Avaya Aura<sup>®</sup> Session Manager
  - Avaya Aura<sup>®</sup> Session Manager Case Studies
  - Deploying Avaya Aura<sup>®</sup> System Manager on System Platform
  - Deploying Avaya Aura<sup>®</sup> System Manager
  - Upgrading Avaya Aura<sup>®</sup> System Manager on System Platform
  - Upgrading Avaya Aura<sup>®</sup> System Manager
  - Administering Avaya Aura® System Manager
  - Avaya Aura<sup>®</sup> System Manager Release Notes
  - Administering Avaya IP Office<sup>™</sup> Platform with Manager
  - Avaya IP Office<sup>™</sup> Platform Solution Description
  - Avaya IP Office<sup>™</sup> Platform Feature Description

## **About controllers**

A controller is a proxy server that routes the calls. A controller, such as Avaya Aura<sup>®</sup> Session Manager or IP Office, also works as a registrar and an interface between Communication Manager and phones.

## **Chapter 7: Security**

## **Security overview**

Avaya J100 Series IP Phones provide several updated security features. For example:

SIP-based Avaya J100 Series IP Phones provides several updated security features. When the phone is in a locked state, a user can only receive calls or make emergency calls. User logs and data are protected with the user account.

The following security features are available:

- Account management: The phone supports the following:
  - Storage of passwords and user credentials using Federal Information Processing Standards (FIPS 140–2)
  - FIPS 140-2 cryptographic algorithms for application, processes, and users
  - Control to toggle between FIPS and non-FIPS modes
  - Identity certificate installation using Simple Certificate Enrollment Protocol (SCEP) for enrollment and encrypted PKCS#12 file format to import both private key and certificate.
- · Certificate management: The phone supports the following:
  - X509v3 compliant certificates
  - Public Key Infrastructure (PKI) for users who use third-party certificates for all Avaya services including database
  - Online Certificate Status Protocol (OCSP) for obtaining the revocation status of an X.509 digital certificate according to RFC 6960
- Department of Defense solution deployment with Joint Inter-operability Test Command (JITC) compliance.
- VLAN separation mode using system parameters.
- Synchronization of the system clock at configured intervals using system parameters.
- Display of SSH fingerprint in the Administration menu.
- Display of SSH fingerprint in the Administration menu.
- Display of OpenSSH and OpenSSL version in the Administration menu.
- Display of OpenSSH and OpenSSL version in the Administration menu.

- Maintenance of integrity when the phone is under Denial of Service (DoS) attack. In this case, the phone goes into out-of-service mode.
- DRBG random number generator compliant with SSL FIPS 140-2.
- SHA2 hash algorithm and strong encryption (256 bit symmetric and RSA 2048 and 4096 bit asymmetric keys) for all cryptographic operations.
- Deprecated support for SHA1 algorithms in all cryptographic algorithms.
- SRTP/SRTCP and TLS v1.2.

SRTP is used to encrypt and secure the audio going to and from the phone. You must configure equivalent parameters in Communication Manager or System Manager. You must configure the following three parameters on the phones and equivalent Communication Manager parameters must match one of the parameters:

- SET ENFORCE\_SIPS\_URI 1
- SET SDPCAPNEG 1
- SET MEDIAENCRYPTION X1, X2, 9. Valid values for X are 1 to 8 for aescm128-hmac80 , and 10 or 11 for aescm256-hmac80

#### 😵 Note:

- The Administration menu provides access to certain administrative procedures on the phone. You must change the default password for the Administration menu to restrict users from using the administrative procedures to change the phone configuration.
- · Remote access to the phone is completely disabled by default.
- You should not use unauthenticated media encryption (SRTP) files.

## Access control and security

Phones provide the following security features for control and access:

#### Security event logging

Logs are maintained for the following events:

- Successful and failed logins, username lockouts, and registration and authorization attempts by users and administrators.
- · Change in roles.
- Firewall configuration changes.
- Modification or access to critical data, applications, and files.

#### Private Key storage

The phone stores the private key in PKCS#12 and PEM file formats. The phone sends the device identity certificate and a private key along with the encrypted password to the WPA supplicant. EAP-MD5 password is sent to the WPA supplicant securely.

## **Temporary Data**

The phone deletes any temporary storage data from the program, variables, cache, main memory, registers, and stack.

#### **IP** information

The phone enables the user to see the IP information on the phone screen.

The parameter PROVIDE\_NETWORKINFO\_SCREEN controls the display of this information.

#### **OpenSSH/OpenSSL version**

The phone displays the version of OpenSSL and OpenSSH on the VIEW screen in the Administration menu. This information is displayed when the parameter DISPLAY\_SSL\_VERSION is set to 1.

## SSH Fingerprint

The phone displays SSH fingerprint to manually verify that an SSH connection is established with the correct phone.

#### Time synchronization

The phone synchronizes the time with the configured NTP servers at intervals. The parameter SNTP\_SYNC\_INTERVAL checks the time interval for synchronization any time between 60 to 2880 minutes with 1440 as the default setting

- Default: 1440 minutes
- 60-2880 minutes

## **Certificate management**

Certificates are used to establish secure communication between network entities. Server or mutual authentication can be used to establish a secure connection between a client and server. The client always validates the certificate of the server and maintains a trust store to support this validation. If the server additionally requires mutual authentication, it requests an identity certificate from the client. The identity certificate must be provided and validated by the server to establish mutual authentication. Server must validate the identity certificate to establish a secure connection.

Phones support three types of certificates:

- · Trusted certificates
- Online Certificate Status Protocol (OCSP) trust certificates
- Phone identity certificates

The Trusted and OCSP trust certificates are root or intermediate Certification Authority (CA) certificates that are installed on the phone through the 46xxsettings.txt file.

Enhancements for installing identity certificates:

• SCEP over HTTPS is supported for enrollment.

• PKCS#12 file format is supported for installation.

To check the number of days remaining for Identity certificate expiry, use the parameter CERT\_WARNING\_DAYS. The user is notified through a log message if the log level is maintained as WARNING with the category CERTMGMT. The logs are maintained and displayed if SYSLOG is enabled.

MIB object tables and IDs are created for certificates installed on the phone. You can view the certificate attributes through an SNMP MIB browser.

To implement DES, the phone has 64 Public CA certificates built in. For a list of the certificates, see Appendix B.

## Phone identity certificates

Identity certificates are used to establish the identity of a client or server during a TLS session. Phones support the installation of an identity certificate using one of the following methods:

• Secure Certificate Enrollment Protocol (SCEP) by using the 46xxsettings.txt file parameter MYCERTURL.

SET MYCERTURL "http://192.168.0.1/ejbca/publicweb/apply/scep/pkiclient.exe"

• PKCS12 File by using the 46xxsettings.txt file parameter PKCS12URL

SET PKCS12URL http://192.168.0.1/client\_\$MACADDR\_cert.p12

## 😵 Note:

If both MYCERTURL and PKCS12URL are provided in the 46xxsettings.txt file, then PKCS12URL takes precedence over MYCERTURL.

The attributes of an identity certificate can be viewed by using a MIB browser. The following MIB OIDs can be used for this query:

| Attribute Name      | MIB OID                                 |  |
|---------------------|-----------------------------------------|--|
| Serial Number       | endptIdentityCertSN                     |  |
| Subject             | endptIdentityCertSubjectName            |  |
| Issuer              | endptIdentityCertIssuerName             |  |
| Validity            | endptIdentityCertValidityPeriod         |  |
| Thumbprint          | endptIdentityCertFingerprint            |  |
| Subject Alt Name    | endptIdentityCertSubjectAlternativeName |  |
| Key Usage Extension | endptIdentityCertKeyUsageExtensions     |  |
| Extended Key Usage  | endptIdentityCertExtendedKeyUsage       |  |
| Basic Constraints   | endptIdentityCertBasicContraints        |  |

#### Server certificate validation

A server always provides a server certificate when the phone initiates a SIP-TLS, EAP-TLS or HTTPS connection.

To validate the identity of a received server certificate, the phone verifies the following:

- The certificate chain up to the trusted certificate authority in TRUSRCERTS
- The Signature
- The Revocation status through OCSP if OCSP\_ENABLED is set to 1
- Certificate validity based on the current date and not-before and not-after attributes of the certificate.
- Certificate usage restrictions.
- The Identity of the server certificate that is used to connect to the server. This is optional and depends on the value of TLSSRVRID.

The following configuration parameter can be used in this context when applicable:

| Parameter name | Default value | Description                                                                                                    |
|----------------|---------------|----------------------------------------------------------------------------------------------------|
| TLSSRVRID      | 1             | Specifies how a phone evaluates a certificate trust .                                                                                                    |
|                |               | The options are:                                                                                                    |
|                |               | 0: Identity matching is not performed.                                                                                                    |
|                |               | <ul> <li>1: The certificate is trusted only if the identity<br/>used to connect to the server matches the<br/>certificate identity, as per Section 3.1 of RFC<br/>2818. For SIP-TLS connections, an additional<br/>check is performed to validate the SIP domain<br/>identified in the certificate, as per RFC 5922.</li> </ul> |
|                |               | The parameter is configured through the 46xxsettings.txt.                                                                                                    |

Server certificate identity validation is only performed when TLSSRVRID is set to 1. When it is enabled, the phone verifies the identity contained in the server certificate. The TLS connection fails if any aspect of identity validation fails.

All TLS connections, that is, SIP-TLS and HTTPS-TLS, verify that the identity is contained in the server certificate. The server identity that is used for verification is the address that is used to connect to the server. This might be one of the following:

- IPv4 adress. For example, 192.168.1.2
- IPv6 address. For example, 2001:db8::2:1
- FQDN. For example, hostname.domain.com

This identity must match an identity found in the certificate. The matching is case insensitive. The phone first checks for the server identity in the Subject Alternative Name (SAN). If it cannot be found in the SAN, then the phone checks the certificate common name (CN). This validation is based on RFC 2818.

The phone checks for an IP address server identity match with the following in the specified order until a match is found:

1. Field of type IP address in the SAN extension

2. Full content of one field in the CN

The phone checks for a FQDN server identity match with the following in the specified order until a match is found:

- 1. Field of type DNSName in the SAN extension. An exact match of the full string is required. For example, host.subdomain.domain.com does not match subdomain.domain.com.
- 2. Full content of one field in the CN using the same rules as DNSName in SAN.

## Note:

Identities containing a wildcard are not supported and do not match. For example, \*.domain.com in the certificate will not match a connection to hostname.domain.com.

In addition, all SIP-TLS connections also verify that the SIP domain configured on the phone is present in the SIP server certificate as per RFC 5922.

The phone checks for a SIP domain match with the following in the specified order until a match is found:

- 1. Field of type URI in the SAN extension.
- Field of type DNSName in the SAN extension and there is no URI field in the list of SAN extensions.
- 3. Full content of one field in the CN and there is no URI field in the list of SAN extensions.

Note:

Only full matches are allowed. For example, a configured SIP domain of sipdomain.com will not match a SAN DNSName containing proxy1.sipdomain.com.

## **Trusted certificates**

Trusted certificates are root certificates of the certificate authority that issued the server or client identity certificates in use. These certificates are installed on the phones through the HTTP server and are used to validate server certificates during a TLS session.

System Manager includes EJBCA, an open source PKI Certificate Authority, that can be used to issue and manage client and server certificates.

## **OCSP trust certificates**

Online Certificate Status Protocol (OCSP) is used to check the certificate revocation status of an x509 certificate in use. The phone trusts the OCSP server and installs its CA certificates. These certificates are called OCSP Trust Certificates.

OCSP Trust Certificates are installed in the same way as those for System Manager. However, OCSP Trust Certificates use a different parameter name called OCSP\_TRUSTCERTS. This parameter follows the same format as that for TRUSTCERTS.

### **Configuration for secure installation**

| Parameter   | Set to | Notes                                                                                                    |
|-------------|--------|----------------------------------------------------------------------------------------------------|
| TRUSTCERTS  |        | Provides the file names of certificates to be used for authentication.<br>It supports both root and intermediate certificates and can contain<br>up to six certificate files.                                                                                                    |
| TLSSRVRID   | 1      | Certificates installed on the servers must have the common name that matches the device configuration.                                                                                                    |
| AUTH        | 1      | Ensures usage of HTTPS file servers for configuration and software files download. Once AUTH is set to 1 and the device downloads the trusted certificates, the device can only download files from HTTPS server with certificates that can be validated using trusted certificate repository. |
| SSH_ALLOWED | 0      | To keep SSH disabled.                                                                                                    |

#### **SCEP** parameters

Configure the following Simple Certificate Enrollment Protocol (SCEP) parameters.

The SCEP parameters are not supported in IP Office environment.

| Parameter    | Туре    | Default<br>value | Description                                                                                                    |
|--------------|---------|------------------|----------------------------------------------------------------------------------------------------|
| MYCERTURL    | String  | Null             | Specifies the URL to access Simple Certificate<br>Enrollment Protocol (SCEP) server. The device attempts<br>to contact the server only if this parameter is set to other<br>than its default value.                                                                     |
| MYCERTCN     | String  | \$SERIA<br>LNO   | Specifies the Common name (CN) for SUBJECT in SCEP certificate request. The values can either be \$SERIALNO or \$MACADDR.                                                                                                    |
|              |         |                  | If the value includes the string \$SERIALNO, that string will be replaced by the phones serial number.                                                                                                    |
|              |         |                  | If the value includes the string \$MACADDR, that string will be replaced by the phones MAC address.                                                                                                    |
| MYCERTDN     | String  | Null             | Specifies common part of SUBJECT in SCEP certificate<br>request. This value defines the part of SUBJECT in a<br>certificate request including Organizational Unit,<br>Organization, Location, State, and Country that is<br>common for requests from different devices. |
| MYCERTKEYLEN | Numeric | 2048             | Specifies the private key length in bits to be created in the device for a certificate enrollment. The range is from 1024 to 2048.                                                                                                    |
| MYCERTRENEW  | Numeric | 90               | Specifies the percentage used to calculate the renewal time interval out of the device certificate's Validity Object.                                                                                                    |

| Parameter    | Туре    | Default<br>value | Description                                                                                                    |
|--------------|---------|------------------|----------------------------------------------------------------------------------------------------|
|              |         |                  | If the renewal time interval has elapsed the phone starts<br>to periodically contact the SCEP server again to renew<br>the certificate. The range is from 1 to 99.                                                                                                    |
| MYCERTWAIT   | Numeric | 1                | Specifies the behavior of the device when performing certificate enrolment. assign one of the following values:                                                                                                    |
|              |         |                  | <ul> <li>0: Periodical check in the background</li> </ul>                                                                                                    |
|              |         |                  | <ul> <li>1: Wait until a certificate or a denial is received or a<br/>pending notification is received</li> </ul>                                                                                                    |
| MYCERTCAID   | String  | CAldenti<br>fier | Specifies the Certificate Authority Identifier. Certificate<br>Authority servers may require a specific CA Identifier<br>string in order to accept GetCA requests. If the device<br>works with such a Certificate Authority, the CA identifier<br>string can be set through this parameter. |
| SCEPPASSWORD | String  | \$SERIA<br>LNO   | Specifies a challenge password to use with SCEP. The value of SCEPPASSWORD, if non-null, is included in a challengePassword attribute in SCEP certificate signing requests.                                                                                                    |
|              |         |                  | If the value contains \$SERIALNO, \$SERIALNO is<br>replaced by the value of SERIALNO. If the value contains<br>\$MACADDR, \$MACADDR is replaced by the value of<br>MACADDR without the colon separators.                                                                                    |

# Chapter 8: Phone administration and configuration

### Accessing the Admin menu during phone startup

#### Before you begin

Ensure you set the following parameters in the Settings file:

- PROCSTAT: To administer the phone using admin menu, set the parameter to zero.
- PROCPSWD or ADMIN\_PASSWORD: The default password is 27238. You must change the default password at the time of initial installation.

#### Procedure

- 1. Press Main Menu softkey.
- 2. On the Access code screen, enter the admin menu password using the dialpad.
- 3. Press Enter.

### Parameters for managing Admin menu

| Parameter name | Default value                                                    | Description                                                                                 |
|----------------|------------------------------------------------------------------|---------------------------------------------------------------------------------------------|
| PROCSTAT       | 0 Specifies whether Admin menu is used for device configuration. |                                                                                             |
|                |                                                                  | Value operation:                                                                            |
|                |                                                                  | <ul> <li>0: Specifies that the phone is administered<br/>through Admin menu.</li> </ul>     |
|                |                                                                  | <ul> <li>1: Specifies that the phone is not administered<br/>through Admin menu.</li> </ul> |
| PROCPSWD       | 27238                                                            | Specifies an authentication code for accessing Admin menu.                                  |
|                |                                                                  | Value operation:                                                                            |
|                |                                                                  | • 27238: Specifies that the authentication code 27238 is set for accessing Admin menu.      |

| Parameter name                  | Default value | Description                                                                                                    |
|---------------------------------|---------------|----------------------------------------------------------------------------------------------------|
|                                 |               | <ul> <li>ASCII numbers between 0–7: Specifies an<br/>administrator configured authentication code.<br/>You must provide at least four ASCII numbers.</li> </ul>                                                                                                  |
|                                 |               | <ul> <li>Null: Specifies that no authentication code is<br/>required to access Admin menu.</li> </ul>                                                                                                    |
| ADMIN_PASSWORD                  | 27238         | Specifies an authentication code for accessing<br>Admin menu. When the parameter<br>ADMIN_PASSWORD is set, then the parameter<br>PROCPSWD is not used.                                                                                                    |
|                                 |               | You must provide an authentication code by using the any of the following combinations:                                                                                                    |
|                                 |               | • Numeric (0–9)                                                                                                    |
|                                 |               | <ul> <li>Alphabet in upper case (A-Z)</li> </ul>                                                                                                    |
|                                 |               | <ul> <li>Alphabet in lower case (a-z)</li> </ul>                                                                                                    |
|                                 |               | Special characters                                                                                                    |
|                                 |               | 😢 Note:                                                                                                    |
|                                 |               | <ul> <li>PROCPSWD supports only numeric values.<br/>ADMIN_PASSWORD supports both<br/>alphanumeric and special characters. Hence,<br/>for enhanced security, use<br/>ADMIN_PASSWORD instead of PROCPSWD.</li> </ul>                                               |
|                                 |               | <ul> <li>You can set the PROCPSWD and the<br/>ADMIN_PASSWORD in either<br/>46xxsettings.txt file or Avaya Aura<sup>®</sup><br/>System Manager. However,<br/>ADMIN_PASSWORD is supported on Avaya<br/>Aura<sup>®</sup> System Manager 7.1.0 and later.</li> </ul> |
| ADMIN_LOGIN_ATTEMPT_ALL<br>OWED | 10            | Specifies the allowed number of failed attempts<br>for accessing the Admin menu for a duration as<br>specified in the parameter. Valid values are<br>between 1 to 20.                                                                                            |
| ADMIN_LOGIN_LOCKED_TIME         | 10 minutes    | Specifies the duration for lockout when a user reaches the maximum attempts limit for accessing the Admin menu. Valid values are between 5 to 1440 minutes.                                                                                                    |

### Accessing the Admin menu after log in Procedure

1. Press Main Menu > Administration.

- 2. In the **Access code** field, enter the administration password.
- 3. Press Enter.

### Accessing the Ethernet IPv4 settings

#### Procedure

- 1. Press Main Menu > Administration.
- 2. In the **Access code** field, enter the administration password.
- 3. Press Enter.
- 4. Select IP Configuration > Ethernet IPv4.

The phone displays the parameters for IP configuration.

### IP configuration field description

| Configuration Parameter Name                         | Description                                                                 |  |
|------------------------------------------------------|-----------------------------------------------------------------------------|--|
| The following parameters are available in IPv4 menu: |                                                                             |  |
| Use DHCP                                             | Specifies the access to view or manually enter the IP address.              |  |
|                                                      | Select one of the following:                                                |  |
|                                                      | <ul> <li>YES: Selects the DHCP option to view the IP addresses.</li> </ul>  |  |
|                                                      | <ul> <li>No: Selects the DHCP option to enter the IP addresss.</li> </ul>   |  |
| Phone                                                | Specifies the IP address of the phone. The available format is nnn.nnn.nnn. |  |
| Router                                               | Specifies the router IP address. The available format is nnn.nnn.nnn.       |  |
| Mask                                                 | Specifies the network mask. The available format is nnn.nnn.nnn.            |  |
| The following parameters are available in VLAN men   | u:                                                                          |  |
| 802.1Q                                               | Choose one of the following options:                                        |  |
|                                                      | Auto: Automatic mode.                                                       |  |
|                                                      | On: Turns on the configuration.                                             |  |
|                                                      | Off: Turns off the configuration.                                           |  |

| Configuration Parameter Name                            | Description                                                                                               |  |
|---------------------------------------------------------|----------------------------------------------------------------------------------------------------|--|
| VLAN ID                                                 | Specifies the ID for VLAN. The available format is dddd.                                                  |  |
| VLAN Test                                               | Specifies the time in seconds, the phone waits for the DHCP server response. The available format is ddd. |  |
| The following parameters are available in Servers menu: |                                                                                                    |  |
| HTTP server                                             | Specifies the IP address of the HTTP file server.<br>The available format is nnn.nnn.nnn.                 |  |
| HTTPS server                                            | Specifies the IP address of the HTTPS file server.<br>The available format is nnn.nnn.nnn.                |  |
| DNS server                                              | Specifies the IP address of the DNS server. The available format is nnn.nnn.nnn.                          |  |
| SNTP server                                             | Specifies the time server settings.                                                                       |  |

### Using the debug mode

#### About this task

Use this procedure to activate or deactivate the debugging options.

#### Before you begin

You must set a HTTP server in the BRURI parameter in the Settings file that is capable of receiving a phone report from the phone. BRURI parameters can receive only phone report. It has no effect on any other debugging setting.

#### Procedure

- 1. Press Main Menu > Administration.
- 2. In the Access code field, enter the admin menu password.
- 3. Press Enter.
- 4. Select Debug.

The phone displays the following debug options:

- Phone Report
- Serial port mode
- Port mirroring
- Port Mirroring
- SSH access
- SSH fingerprint

- Clear SSH lockout
- Service mode control
- Service mode record
- 5. Use the appropriate keys to enable or disable the options.
- 6. Press Save.

### Setting the Ethernet interface control

#### Procedure

- 1. Press Main Menu > Admin.
- 2. In the Access code field, enter the admin menu password.
- 3. Press Enter.
- 4. Use the Down Arrow to select Network interface.
- 5. Use the **Right Arrow** key to change **Network mode** to **Ethernet** and do one of the following settings:
  - Network config: To change the network configuration to either Auto or Manual.
  - Ethernet: To change the Ethernet setting, go to step 6.
  - PC Ethernet: To change the PC Ethernet setting, go to step 7.
- 6. Use the **Right Arrow** key or the **Change** softkey to change the Ethernet setting to one of the following:
  - Auto
  - 10Mbps half
  - 10Mbps full
  - 100Mbps half
  - 100Mbps full
- 7. Use the **Right Arrow** key or the **Change** softkey to change the PC Ethernet setting to one of the following:
  - Auto
  - 10Mbps half
  - 10Mbps full
  - 100Mbps half
  - 100Mbps full
  - Disabled

8. Press Save.

### **Group identifier**

A group identifier is a number assigned to a particular community of IP phone users in an organization. The group identifier number can be a number from 0 to 999 and the default number is 0.

With a group identifier, you can provide administration settings to each phone used by different communities of end users. For example, you might want to group users by time zones or work activities.

You can configure group identifier from the phone UI as a local administration process.

#### **Related links**

<u>Setting the group identifier</u> on page 116

### Setting the group identifier

#### About this task

Use this procedure to set or change the group identifier only if the LAN Administrator instructs you to do so.

#### Procedure

- 1. Press Main Menu > Administration.
- 2. In the Access code field, enter the admin menu password.
- 3. Press Enter.
- 4. Select Group.
- 5. Enter any Group value between 0 to 999.

When you change the Group value, the phone restarts after you exit the admin menu.

6. Press Save.

#### **Related links**

Group identifier on page 116

### Setting event logging

#### Procedure

1. Press Main Menu > Administration.

- 2. In the Access code field, enter the admin menu password.
- 3. Press Enter.
- 4. Select Log.
- 5. Use the **Right** and **Left Arrow** keys to select one of the following settings associated with the corresponding SYSLOG\_LEVEL:
  - Emergencies: SYSLOG\_LEVEL=0
  - Alerts: SYSLOG\_LEVEL=1
  - Critical: SYSLOG\_LEVEL=2
  - Errors: SYSLOG\_LEVEL=3
  - Warnings: SYSLOG\_LEVEL=4
  - Notices: SYSLOG\_LEVEL=5
  - Information: SYSLOG\_LEVEL=6
  - Debug: SYSLOG\_LEVEL=7
- 6. Press Save.

### Administering enhanced local dialing

Phones automatically prepend a number from the incoming call log or from web pages with a digit to dial an outside number. This feature is called enhanced local dialing (ELD). For example, if you get a call from an international number and want to call back, the phone determines the number to be called and prepends the number to get an outside line. The phone then dials the number.

The following configuration parameters are applicable to this feature:

| Parameter name | Default value | Description                                                                                   |
|----------------|---------------|-----------------------------------------------------------------------------------------------|
| ELD_SYSNUM     | 1             | Specifies whether enhanced local dialing algorithm will be applied for system numbers.        |
|                |               | Value operation:                                                                              |
|                |               | <ul> <li>0: Disable enhanced local dialing for system<br/>numbers.</li> </ul>                 |
|                |               | <ul> <li>1: Enable enhanced local dialing for system<br/>numbers.</li> </ul>                  |
| ENHDIALSTAT    | 1             | Specifies if the algorithm defined by the parameter is used during certain dialing behaviors. |

| Parameter name | Default value | Description                                                                                                    |
|----------------|---------------|----------------------------------------------------------------------------------------------------|
|                |               | Value operation:                                                                                                    |
|                |               | 0: Disables algorithm.                                                                                                    |
|                |               | • 1: Enables algorithm, but not for contacts.                                                                                                    |
|                |               | • 2: Enables algorithm, including contacts.                                                                                                    |
| PHNCC          | 1             | Specifies the international country code of the<br>Communication Manager call server. For<br>example, 1 for the United States, 44 for the<br>United Kingdom, and so on. |
|                |               | Valid values are from 1 to 999.                                                                                                    |
| PHNDPLENGTH    | 5             | Specifies the internal dial plan number length.<br>For example, if the extension number is 12345,<br>then the dial plan length is 5.                                    |
|                |               | This value must match the extension length set on your call server.                                                                                                    |
|                |               | Valid values are from 3 to 13.                                                                                                    |
| PHNIC          | 011           | Specifies the international access code.                                                                                                    |
|                |               | Valid values are from 0 to 4 characters such as<br>numbers 0–9, and special symbols such as star<br>key (*), and pound key (#).                                         |
| PHNLD          | 1             | Specifies long distance access code.                                                                                                    |
|                |               | Valid values are from 0 through 9 and empty string.                                                                                                    |
| PHNLDLENGTH    | 10            | Specifies the maximum length, in digits, of the national telephone number for the country in which the Communication Manager call server is located.                    |
|                |               | For example, 800-555-1111 has a length of 10.                                                                                                    |
|                |               | Valid values are from 5 to 15.                                                                                                    |
| PHNOL          | 9             | Specifies the outside line access code.                                                                                                    |
|                |               | Valid values are from 0 to 2 characters such as numbers 0–9, and special symbols such as star key (*), and pound key (#).                                               |

#### Note:

- The parameter values must be relevant to the location of the Avaya Media Server where the IP phones are registered. For example, if a phone is in Japan and its media server is in the United States, set the PHNCC value to 1 for the United States.
- The digits the phones insert and dial are subject to standard Avaya Media Server features and administration. This includes Class of Service (COS), Class of Restriction (COR), Automatic Route Selection (ARS), and so on.

 Phones will not insert the expected digits when calling back from call history or contacts list if the configured SIP user extension is equal to or longer than the number stored in the call history.

#### **Enhanced Local Dialing scenarios**

The PHNOL parameter is applied without modification in the following scenario:

- ELD is applied to incoming history by setting the ENHDIALSTAT parameter to 1 or 2. A user calls a number from the incoming or missed call history. The number of digits in the number:
  - 1. Is greater than the national number length (PHNLDLENGTH).
  - Is greater than the internal number length (PHNDPLENGTH) but lesser than the national number length (PHNLDLENGTH). (PHNDPLENGTH < length of the number < PHNLDLENGTH)

The PHNOL parameter is added to the called number in the following scenario:

- ELD is applied to Contacts by setting the ENHDIALSTAT parameter to 2. A user calls a number from Contacts. The number of digits in the number:
  - 1. Is greater than the national number length (PHNLDLENGTH), and PHNOL is not equal to the first digit of the number.
  - 2. Is greater than the internal number length (PHNDPLENGTH), and the length of this number is lesser than the national number length (PHNLDLENGTH). (PHNDPLENGTH < length of the number < PHNLDLENGTH)

PHNOL and PHNLD are applied to the number in the following scenario:

 A user calls a number from the incoming or missed call history (ENHDIALSTAT >= 1) or Contacts (ENHDIALSTAT = 2), and the length of this number is equal to the national number length (PHNLDLENGTH).

Note:

When the first digit of the called number matches PHNLD, only PHNOL is applied.

### **Restarting the phone**

#### Procedure

- 1. Press Main Menu > Admin.
- 2. In the Access code field, enter the admin menu password.
- 3. Press Enter.
- 4. Select Restart phone.
- 5. Press **Restart** when the phone prompts for confirmation.

A restart does not affect user-specified data and settings, such as contact data or the phone login and password.

### **Configuring SIP settings**

#### About this task

Use this procedure to set up SIP-related settings, such as identifying the SIP proxy server.

#### 😵 Note:

In IP Office the autogenerated J100 settings.txt includes the settings for the SIP servers and protocols. The settings are based on the SIP values set in the IP Office system configuration.

#### Procedure

- 1. Press Main Menu > Admin.
- 2. In the Access code field, enter the admin menu password.
- 3. Press Enter.
- 4. Select SIP.
- 5. Choose one of the following:
  - SIP global settings
  - SIP proxy server
- 6. Press Select or OK to change any of the following SIP global settings:
  - · Domain: Changes the domain parameter of SIP.
  - Avaya Environment: Specifies whether the available SIP Avaya environment is in effect.

The two modes to detect the available environment are as follows:

- Auto: Detects the Avaya environment automatically.
- No: Does not detect the Avaya environment and switches to a non-AST mode.
- Reg. policy: Specifies the registration policy for SIP.

The two modes are as follows:

- Alternate: Supports registration to one of the active controllers.
- **Simultaneous**: Supports registration to both the active controllers.
- Failback policy: Specifies the fall back policy.

The two modes are as follows:

- Auto: Active controller automatically recovers after failback.
- Admin: Active controller uses failback policy defined by the administrator.
- Proxy policy: Specifies whether the settings of SIP proxy servers are read-only or can be edited by the user.

The two modes are as follows:

- Auto: The user can only view the settings.
- Manual: The user can edit, delete, or create new server properties.
- 7. Select SIP proxy server to change SIP proxy server settings.

#### ▲ Caution:

Do not configure proxy settings manually while a user is logged in to the phone.

The phone displays the IP address of the server that you selected.

- 8. Press **Details** and use the **Up** and **Down Arrow** keys to view, add, or change the following settings:
  - **Proxy**: Specifies the IP address or DNS for Avaya Aura<sup>®</sup> Session Manager deployments. The corresponding parameter is SIP\_CONTROLLER\_LIST.
  - **Protocol**: Specifies the type of protocol. The options are TCP, UDP, or TLS. The corresponding parameter is SIPSIGNAL.
  - SIP Port: Specifies the SIP port. If no value is entered, SIP port uses 5060 as the default port for UDP/TCP or 5061 for TLS. If Transport Type is UDP/ TCP, the corresponding parameter is SIP\_PORT\_SECURE.
- 9. Press Save.

### Setting Site Specific Option Number (SSON)

#### About this task

The Site Specific Option Number (SSON) is used by the phones to request information from a DHCP server. This number must match a similar number option set on the DHCP server. The number option set on the DHCP server defines the various settings required by the phone.

#### Procedure

- 1. Press Main Menu > Administration.
- 2. In the Access code field, enter the administation menu password.
- 3. Press Enter.
- 4. Select SSON.
- 5. In the **SSON** field, enter the new SSON.

The number must be between 128 to 254.

6. Press Save.

#### ▲ Caution:

Do not perform this procedure if you are using static addressing. Perform this procedure if you are using DHCP addressing and the DHCP option number is changed from the default number.

### Using the VIEW administrative option

#### About this task

Use this procedure to view the parameters associated with the admin procedures.

#### Procedure

- 1. Press Main Menu > Administration.
- 2. In the Access code field, enter the admin menu password.
- 3. Press Enter.
- 4. Select View.
- 5. Press **Back** to return to the main menu.

### VIEW field description

| Setting           | Description                                                                                                    | Associated Configuration<br>Parameter |
|-------------------|----------------------------------------------------------------------------------------------------|---------------------------------------|
| Model             | The model of the phone that is set by factory procedures.                                                          | MODEL                                 |
| Backup SW version | The version of the software backup.                                                                                |                                       |
| Gateway           | The address of the gateway.                                                                                        |                                       |
| Group             | The group identifier to download<br>during start-up a specific<br>configuration set for a dedicated<br>user group. | GROUP                                 |
| MAC               | The MAC address of the phone.                                                                                      | MACADDR                               |
| Serial number     | The serial number of the phone.                                                                                    |                                       |
| SIP Proxy Server  | The SIP proxy server to which the phone registered successfully.                                                   | SIPPROXYSRVR_IN_USE                   |
| Presence Server   | The IP address of the presence server.                                                                             |                                       |

| Setting                                                                  | Description                                                                                                    | Associated Configuration<br>Parameter |
|--------------------------------------------------------------------------|----------------------------------------------------------------------------------------------------|---------------------------------------|
| The setting is only available in an Avaya Aura <sup>®</sup> environment. |                                                                                                    |                                       |
| HTTPS Server                                                             | The list of IP or DNS addresses<br>of TLS servers for HTTPS file<br>download, settings file or<br>language files, during startup<br>procedure. | TLSSRVR                               |
| HTTP Server                                                              | The IP address of the HTTP server that the phone accessed before successfully.                                                                 | HTTPSRVR_IN_USE                       |
| DNS Server                                                               | The IP address of the DNS server that the phone accessed before successfully.                                                                  | DNSSRVR_IN_USE                        |
| SW version                                                               | The version of the software.                                                                                                    |                                       |
| Protocol                                                                 | Signaling protocol in effect, such as SIP.                                                                                                    |                                       |

### Setting the 802.1x operational mode

#### Before you begin

Set the following parameters:

- DOT1X: To support 802.1X Pass-thru operation, set the parameter to zero or one.
- DOT1XSTAT: To support supplicant operation, set the parameter to one or two.

#### Procedure

- 1. Press Main Menu > Administration.
- 2. In the Access code field, enter the admin menu password.
- 3. Press Enter.
- 4. Select 802.1X.

The phone displays the following settings:

- Supplicant
- Pass-thru mode
- 5. Select the setting that you want to change.

- 6. Press the **Change** softkey or the **Left** and **Right Arrow** keys to cycle through the following settings:
  - For the Pass-thru mode:
    - **On**: If DOT1X = 0
    - On & proxy logoff: If DOT1X = 1
    - **Off**: If DOT1X = 2
  - For the Supplicant:
    - **Disabled**: If DOT1XSTAT = 0
    - Unicast: If DOT1XSTAT = 1
    - Multicast: If DOT1XSTAT = 2
- 7. Press Save.

When you change the 802.1X data, the phone restarts after you exit the administration menu.

# **Chapter 9: Feature configuration**

You can configure basic and advanced telephony features for phone users. The features can be configured locally, in the Settings file, or on the telephony feature server, such as Avaya Aura<sup>®</sup>. Users can access the list of currently active features on the Features screen.

### **Contacts list**

With the enabled Contacts list feature, the end user can view, add and edit the list of numbers, and make calls by selecting a contact name or number. The user can also create a local Contacts group with the numbers added to the Contacts list, add and remove contacts from the Groups list.

### Configuring Groups list by using the web interface

#### About this task

To configure the Groups list using the web interface, do the following steps:

#### Procedure

- 1. Log in to the web interface as an administrator.
- 2. In the navigation pane, click Settings.
- 3. In the **Group Number** field, specify the group numbers if available. The value must be between 0 and 99.

### **Contacts list configuration**

Use the 46xxsettings file to set the following parameters:

| Parameter name         | Default value | Description                                                         |
|------------------------|---------------|---------------------------------------------------------------------|
| DEFAULT_CONTACTS_STORE | 1             | Specifies the account where all user contacts are added by default. |

| Parameter name         | Default value | Description                                                                                                    |
|------------------------|---------------|----------------------------------------------------------------------------------------------------|
| ENABLE_CONTACTS        | 1             | Specifies if the contacts application and associated menus are available on the phone.                                                   |
|                        |               | Value Operation:                                                                                                    |
|                        |               | <ul> <li>0: No. The phone disables the<br/>Contacts option on the<br/>interface.</li> </ul>                                              |
|                        |               | • 1: Yes                                                                                                    |
|                        |               | 😵 Note:                                                                                                    |
|                        |               | The parameter is set to 1 in<br>IP Office 10.1 or later. In<br>previous releases it is set to<br>0.                                      |
| ENABLE_MODIFY_CONTACTS |               | Specifies if the list of contacts and<br>the function of the contacts<br>application can be modified on<br>the phone.                    |
|                        |               | Value Operation:                                                                                                    |
|                        |               | • 0: No                                                                                                    |
|                        |               | • 1: Yes                                                                                                    |
| USER_STORE_URI         |               | Specifies the URI path of IP Office for storing user data.                                                                               |
|                        |               | 😵 Note:                                                                                                    |
|                        |               | If the value of this parameter<br>is set to null, then the<br>addition, deletion, and<br>modification of <b>Contacts</b> is<br>disabled. |

### Recents

The Recent feature is used to access the call log on the phone. From the call log, you can do the following :

- View the call history details.
- Place a call.
- Delete a call record.
- · Clear the Recent list.
- · Add a contact.

### **Recents configuration**

Use 46xxsettings.txt file to set the following parameter.

| Parameter name        | Default value | Description                                                                                     |
|-----------------------|---------------|-------------------------------------------------------------------------------------------------|
| SOFTKEY_CONFIGURATION | 0,1,2         | Specifies which feature will show<br>up on which softkey on the Avaya<br>J129 IP Phone screens. |
|                       |               | The features are defined as follows:                                                            |
|                       |               | • 0 = Redial                                                                                    |
|                       |               | • 1 = Contacts                                                                                  |
|                       |               | • 2 = Emergency                                                                                 |
|                       |               | • 3 = Recents                                                                                   |
|                       |               | • 4 = Voicemail                                                                                 |

### Presence

With the Presence feature, an end user can view the status of contacts in real time. End user can also change his own presence status according to his availability.

### **Configuring Presence by using the web interface**

#### About this task

Use this procedure to enable or disable complete presence options.

#### Procedure

- 1. Log in to the web interface as an administrator.
- 2. In the navigation pane, click **Settings**.
- 3. Click Feature access.
- 4. In the **Presence** field, click one of the following option:
  - Allow: To enable the presence options.
  - Do not allow: To disable the presence options.

### **Presence configuration**

You must activate this feature on Avaya Aura® Communication Manager.

Use the <code>46xxsettings.txt</code> file to set the following parameters:

| Parameter name                | Default Value | Description                                                                                |
|-------------------------------|---------------|--------------------------------------------------------------------------------------------|
| ENABLE_PRESENCE               | 1             | Specifies whether presence is supported.                                                   |
|                               |               | The options are:                                                                           |
|                               |               | • 0: Disabled                                                                              |
|                               |               | • 1: Enabled                                                                               |
|                               |               | 😵 Note:                                                                                    |
|                               |               | This parameter is set to 0 in an IP Officeenvironment.                                     |
| ALLOW_DND_SAC_LINK_CHAN<br>GE | 0             | Specifies whether to enable DND and SAC link button on the menu.                           |
|                               |               | The options are:                                                                           |
|                               |               | O: To disable DND and SAC link button.                                                     |
|                               |               | 1: To enable DND and SAC link button.                                                      |
|                               |               | 😸 Note:                                                                                    |
|                               |               | Only Avaya J169/J179 IP<br>Phone supports this feature.                                    |
| DND_SAC_LINK                  | 0             | Specifies whether to enable DND and SAC link button on the menu.                           |
|                               |               | The value of this parameter is<br>used if the<br>ALLOW_DND_SAC_LINK_CHAN<br>GE is set to 0 |
|                               |               | The options are:                                                                           |
|                               |               | <ul> <li>0: To enable DND, and not SAC.</li> </ul>                                         |
|                               |               | • 1: To enable DND and SAC.                                                                |
|                               |               | 😸 Note:                                                                                    |
|                               |               | Only Avaya J169/J179 IP<br>Phone supports this feature.                                    |

| Parameter name       | Default Value | Description                                                                                                    |
|----------------------|---------------|----------------------------------------------------------------------------------------------------|
| PRESENCE_ACL_CONFIRM | 0             | Specifies the handling of a<br>Presence ACL update with<br>pending watchers.                                                                 |
|                      |               | The options are:                                                                                                    |
|                      |               | <ul> <li>0: Auto confirm. Automatically<br/>send a PUBLISH what? to allow<br/>presence monitoring. This is the<br/>default value.</li> </ul> |
|                      |               | <ul> <li>1: Ignore.— Take no action</li> </ul>                                                                                               |
|                      |               | This parameter is not supported in an IP Office environment.                                                                                 |

### Calendar

The Calendar feature is used to access Microsoft<sup>®</sup> Exchange Server calendar on the phone. It displays reminders for meetings or appointments on the phone screen.

When Exchange Calendar is active, appointments are displayed in the order of their start times and are removed after the meeting time expires. Calendar information is updated whenever the user log in to the phone.

### Calendar configuration

Use 46xxsettings file to set following parameters:

| Parameter name       | Default Value | Description                                                                                                    |
|----------------------|---------------|----------------------------------------------------------------------------------------------------|
| EXCHANGE_SERVER_LIST | Null          | Specifies a list of one or more Exchange server IP addresses.                                                        |
|                      |               | Addresses can be in dotted-<br>decimal or DNS name format,<br>separated by commas without<br>any intervening spaces. |
|                      |               | The list can contain up to 255 characters.                                                                           |
|                      |               | 😒 Note:                                                                                                    |
|                      |               | Only Avaya J169/J179 IP<br>Phone support this<br>parameter.                                                          |

| Parameter name                    | Default Value | Description                                                                                                    |
|-----------------------------------|---------------|----------------------------------------------------------------------------------------------------|
| EXCHANGE_SERVER_MODE              | 3             | Specifies the protocol to be used to contact Exchange servers.                                                                                                    |
|                                   |               | Value Operation:                                                                                                    |
|                                   |               | • 1: Use WebDAV                                                                                                    |
|                                   |               | <ul> <li>2: Use Exchange Web Services<br/>(EWS)</li> </ul>                                                                                                    |
|                                   |               | <ul> <li>3: Try EWS first, if that fails, try<br/>WebDAV.</li> </ul>                                                                                                    |
| EXCHANGE_SERVER_SECURE<br>_MODE   | 1             | Specifies if HTTPS should be used to contact Exchange servers.                                                                                                    |
|                                   |               | Value Operation                                                                                                    |
|                                   |               | • 0: Use HTTP                                                                                                    |
|                                   |               | • 1: Use HTTPS                                                                                                    |
| ENABLE_EXCHANGE_REMIND<br>ER      | 0             | Specifies whether or not<br>exchange reminders will be<br>displayed.                                                                                                    |
|                                   |               | Value Operation:                                                                                                    |
|                                   |               | 0: Not displayed                                                                                                    |
|                                   |               | • 1: Displayed                                                                                                    |
| EXCHANGE_SNOOZE_TIME              | 5             | Specifies the number of minutes<br>in which a reminder must be<br>displayed again after it is<br>temporarily dismissed.                                                                                                    |
|                                   |               | Valid values are 0 through 60.                                                                                                    |
| EXCHANGE_AUTH_USERNAME<br>_FORMAT | 0             | Specifies the necessary format of the username for http authentication.                                                                                                    |
|                                   |               | Value operation:                                                                                                    |
|                                   |               | <ul> <li>0: Office 2003/Office2016         username format. Username=         <exchangeuserdomain <="" li=""> <li>\ExchangeUserAccount&gt; or         Username=         <exchangeuseraccount> if         <exchangeuserdomain> is         empty.</exchangeuserdomain></exchangeuseraccount></li> </exchangeuserdomain></li></ul> |
|                                   |               | <ul> <li>1: Office 365 format.</li> <li>Username=</li> <li><exchangeuseraccount@exch< li=""> </exchangeuseraccount@exch<></li></ul>                                                                                                    |

| Parameter name                          | Default Value | Description                                                                                                    |
|-----------------------------------------|---------------|----------------------------------------------------------------------------------------------------|
|                                         |               | angeUserDomain> or<br>Username=<br><exchangeuseraccount> if<br/><exchangeuserdomain> is<br/>empty.</exchangeuserdomain></exchangeuseraccount>                |
| EXCHANGE_EMAIL_DOMAIN                   | Null          | Specifies the Exchange email domain.                                                                                                    |
|                                         |               | The value can contain 0 to 255 characters.                                                                                                    |
| EXCHANGE_NOTIFY_SUBSCRI<br>PTION_PERIOD | 180           | Specifies the number of seconds<br>between re-syncs with the<br>Exchange server.                                                                             |
|                                         |               | Valid values are 0 through 3600.                                                                                                    |
| EXCHANGE_REMINDER_TIME                  | 5             | Specifies the number of minutes before an appointment at which a reminder will be displayed.                                                                 |
|                                         |               | Valid values are 0 through 60.                                                                                                    |
| EXCHANGE_REMINDER_TONE                  | 1             | Specifies whether or not a tone<br>will be generated the first time an<br>Exchange reminder is displayed.                                                    |
|                                         |               | Value Operation:                                                                                                    |
|                                         |               | 0: Tone not generated.                                                                                                    |
|                                         |               | • 1: Tone generated.                                                                                                    |
| EXCHANGE_USER_DOMAIN                    | Null          | Specifies the domain for the URL<br>used to obtain Exchange contacts<br>and calendar data. The<br>parameter is used as a part of the<br>user authentication. |
|                                         |               | The value can contain 0 to 255 characters.                                                                                                    |
| PROVIDE_EXCHANGE_CALEN<br>DAR           | 1             | Specifies if menu items for exchange calendar are displayed.                                                                                                 |
|                                         |               | Value Operation:                                                                                                    |
|                                         |               | 0: Not displayed                                                                                                    |
|                                         |               | • 1: Displayed (default)                                                                                                    |
|                                         |               | 🗙 Note:                                                                                                    |
|                                         |               | Avaya J139 IP Phone does<br>not support Exchange<br>integration feature.                                                                                     |

| Parameter name                | Default Value | Description                                                              |
|-------------------------------|---------------|--------------------------------------------------------------------------|
| PROVIDE_EXCHANGE_CONTA<br>CTS | 1             | Specifies if menu items for exchange contacts are displayed.             |
|                               |               | Value Operation:                                                         |
|                               |               | 0: Not displayed                                                         |
|                               |               | <ul> <li>1: Displayed (default)</li> </ul>                               |
|                               |               | ↔ Note:                                                                  |
|                               |               | Avaya J139 IP Phone does<br>not support Exchange<br>integration feature. |
| USE_EXCHANGE_CALENDAR         | 0             | Specifies whether the Calendar synchronizes with the Microsoft Exchange. |
|                               |               | Value operation:                                                         |
|                               |               | • 0: To disable synchronization.                                         |
|                               |               | • 1: To enable synchronization.                                          |

### **Guest login**

With the Guest Login feature, a guest user can login to another end user's primary phone and use the phone for a specific period.

### **Guest Login configuration**

Use the 46xxsettings file to set following parameters:

| Parameter name | Default Value | Description                                                                                                    |
|----------------|---------------|----------------------------------------------------------------------------------------------------|
| GUESTDURATION  | 2             | Specifies the duration (in hours)<br>before a Guest Login or a visiting<br>user login is automatically logged<br>off if the phone is idle. |
|                |               | Valid values are integers from 1 to 12.                                                                                                    |
| GUESTLOGINSTAT | 0             | Specifies whether the Guest<br>Login feature is available to<br>users.                                                                     |

| Parameter name | Default Value | Description                                                                                                    |
|----------------|---------------|----------------------------------------------------------------------------------------------------|
|                |               | Value Operation:                                                                                                    |
|                |               | • 0: The feature is not available.                                                                                                    |
|                |               | • 1: The feature is availble                                                                                                    |
| GUESTWARNING   | 5             | Specifies the number of minutes,<br>before time specified by<br>GUESTDURATION, that a<br>warning of the automatic logoff is<br>initially presented to the Guest or<br>Visiting User. |
|                |               | Valid values are integers from 1 to 15.                                                                                                    |

### **Multiple Level Precedence and Preemption**

You can override other calls by making a priority call with precedence. You can manually dial the extension number or select the extension from the Contacts or the Recents lists. The precedence level is valid for only one call session. The available call precedence levels are:

- FO: Flash Override. Highest precedence
- FL: Flash
- IM: Immediate
- PR: Priority
- Routine: Lowest precedence. Routine is highlighted on the call session line if no call is made within five minutes.

#### 😵 Note:

You can start a precedence call from Busy Indicator and Bridged Appearance but not from the Team button.

This feature must be activated on the Avaya Aura<sup>®</sup> Communication Manager.

### **MLPP** configuration

Use 46xxsettings file to set the following parameters:

| Parameter name | Default value | Description                                                                       |
|----------------|---------------|-----------------------------------------------------------------------------------|
| DSCPAUD_FL     |               | Specifies the DSCP value for<br>flash precedence or priority level<br>voice call. |

| Parameter name                | Default value | Description                                                                                                    |
|-------------------------------|---------------|----------------------------------------------------------------------------------------------------|
|                               |               | Valid values are from 0 to 63.                                                                                 |
| DSCPAUD_FO                    | 41            | Specifies the DSCP value for<br>flash Override precedence or<br>priority level voice call.                     |
|                               |               | Valid values are from 0 to 63.                                                                                 |
| DSCPAUD_IM                    | 45            | Specifies the DSCP value for<br>immediate precedence or priority<br>level voice call.                          |
|                               |               | Valid values are from 0 to 63.                                                                                 |
| DSCPAUD_PR                    | 47            | Specifies the DSCP value for priority precedence or priority level voice call.                                 |
|                               |               | Valid values are from 0 to 63.                                                                                 |
| ENABLE_PRECEDENCE_SOFT<br>KEY | 1             | Specifies that whether the precedence soft key is enabled or not on the idle line appearances on Phone Screen. |
|                               |               | Value Operation:                                                                                               |
|                               |               | • 0: Disabled.                                                                                                 |
|                               |               | • 1: Enabled.                                                                                                  |
| ENABLE_MLPP                   | 0             | Specifies that whether the<br>Multiple Level Precedence and<br>Preemption (MLPP) is enabled or<br>not.         |
|                               |               | Value Operation:                                                                                               |
|                               |               | • 0: Disabled.                                                                                                 |
|                               |               | • 1: Enabled.                                                                                                  |
| MLPP_MAX_PREC_LEVEL           | 1             | Specifies the maximum allowed precedence level for the user.                                                   |
|                               |               | Value Operation:                                                                                               |
|                               |               | • 1: Routine                                                                                                   |
|                               |               | • 2: Priority                                                                                                  |
|                               |               | 3: Immediate                                                                                                   |
|                               |               | • 4: Flash                                                                                                    |
|                               |               | • 5: Flash Override                                                                                            |
| MLPP_NET_DOMAIN               | Null          | Specifies the MLPP network domain.                                                                             |

| Parameter name | Default value | Description                |
|----------------|---------------|----------------------------|
|                |               | Value Operation:           |
|                |               | Null: No domain configured |
|                |               | DSN: DSN network.          |
|                |               | UC: UC network.            |

### Call Forward

The Call Forward feature is used to divert incoming calls to another number. The call forward types are:

- Call Forward: Forwards all incoming calls to another number.
- Call Forward Busy: Forwards incoming calls to another number if the phone line is busy.
- Call Forward No Answer: Forwards incoming calls that are not answered within a stipulated time to another number.

#### **Enhanced Call Forward**

Enhanced Call Forward feature is used to set rules on call forwarding. The rules can be set by entering the internal and external phone numbers in the corresponding call forward types.

### Configuring Call Forward by using the web interface

#### About this task

Use this procedure to enable or disable the call forward option through the web.

#### Procedure

- 1. Log in to the web interface .
- 2. In the navigation pane, click Settings.
- 3. Click Feature access.
- 4. In the Call Forward field, click one of the following :
  - Allow: To enable the call forward option.
  - **Do not allow**: To disable the call forward option.

### **Call Forward configuration**

This feature must be activated on Avaya Aura® Communication Manager.

Use 46xxsettings.txt file to set the following parameters.

| Parameter name | Default value | Description                                                                                                    |
|----------------|---------------|----------------------------------------------------------------------------------------------------|
| CALLFWDADDR    | Null          | Sets the address to which calls<br>are forwarded for the call<br>forwarding feature.                                                          |
|                |               | Users can change or replace this<br>administered value if<br>CALLFWDSTAT is not 0.                                                            |
|                |               | 😣 Note:                                                                                                    |
|                |               | This parameter is supported<br>when failed over from Aura<br>SM to a non-Aura survivable<br>server (excluding BSM).                           |
| CALLFWDDELAY   |               | Sets the number of ring cycles<br>before the call is forwarded to the<br>forward or coverage address. The<br>default delay is one ring cycle. |
| CALLFWDSTAT    | 0             | Sets the call forwarding mode of<br>the phone by summing the<br>following values:                                                             |
|                |               | 0: Disables call forwarding.                                                                                                    |
|                |               | <ul> <li>1: Permits unconditional call<br/>forwarding.</li> </ul>                                                                             |
|                |               | • 2: Permits call forward on busy.                                                                                                    |
|                |               | <ul> <li>4: Permits call forward/no<br/>answer.</li> </ul>                                                                                    |
|                |               | Example: a value of 6 allows call forwarding on busy and on no answer.                                                                        |
|                |               | 😣 Note:                                                                                                    |
|                |               | This parameter is supported<br>when failed over from Aura<br>SM to a non-Aura survivable<br>server (excluding BSM).                           |
| COVERAGEADDR   | Null          | Sets the address to which calls<br>will be forwarded for the call<br>coverage feature.                                                        |
|                |               | Users can change or replace this<br>administered value if<br>CALLFWDSTAT is not 0.                                                            |

### Call Pickup

The Call Pickup feature is used to answer an incoming call on behalf of another Call Pickup group member. You must add members to a Call Pickup group so that any member of the group can receive and answer a call.

With the Extended Call Pickup feature, a member of a pick-up group can also answer another pickup group's call on their extension number.

### Call pickup configuration

This feature must be activated on the Avaya Aura<sup>®</sup> Communication Manager.

Use the 46xxsettings file to set the following parameters:

| Parameter name         | Default Value | Description                                           |
|------------------------|---------------|-------------------------------------------------------|
| CALL_PICKUP_INDICATION | 3             | Specifies the following call pickup indication types: |
|                        |               | • Audio                                               |
|                        |               | • Visual                                              |
|                        |               | • None                                                |

### Call Park

The Call Park feature is used to put an active call on hold at a parking extension and to retrieve the same parked call from another phone in the organization.

You can activate this feature on Avaya Aura® Communication Manager.

### Auto Intercom group code

If the Auto Intercom grp code is activated by the system administrator, the end user can call a specific intercom group. Dial Intercom feature can allow one user to call another user in a group by using a predefined extension.

This feature must be activated on the Avaya Aura<sup>®</sup> Communication Manager.

### Team Button

The Team Button feature is used to:

- Monitor the status of the extensions of other team members.
- View the call redirection of the monitored phones.
- Answer any incoming call to the monitored station.
- Speed dial to call a monitored station that is idle.
- Override the call redirection feature that includes SAC, CFWD, or ECF to ensure that a call rings on the monitored phone.

To override call redirection, you must configure the monitored phone on Avaya Aura<sup>®</sup> System Manager.

For more information about setting the overriding permission, see *Administering Avaya Aura*<sup>®</sup> *System Manager*.

### Team Button configuration

This feature must be activated on the Avaya Aura® Communication Manager.

Use the 46xxsettings file to set the following parameters:

| Parameter name                      | Default Value | Description                                                                                                    |
|-------------------------------------|---------------|----------------------------------------------------------------------------------------------------|
| TEAM_BUTTON_REDIRECT_IN<br>DICATION | 0             | Specifies if the redirection<br>indication must be shown on a<br>team button on the monitored<br>station, if it is not a redirect<br>destination of the monitored<br>station. |
|                                     |               | Value Operation:                                                                                                    |
|                                     |               | <ul> <li>0: Disabled. The redirect<br/>indication is shown only on a<br/>monitoring station which is<br/>redirection destination.</li> </ul>                                  |
|                                     |               | <ul> <li>1: Enabled. The redirection<br/>indication is displayed on all<br/>monitoring stations.</li> </ul>                                                                   |
|                                     |               | 😒 Note:                                                                                                    |
|                                     |               | Avaya J139 IP Phone does not support this feature.                                                                                                    |
| TEAM_BUTTON_RING_TYPE               | 1             | Specifies the alerting pattern to use for team buttons.                                                                                                    |

| Parameter name | Default Value | Description                                                     |
|----------------|---------------|-----------------------------------------------------------------|
|                |               | Valid values are 1 through 8. The default value is 1.           |
|                |               | 😵 Note:                                                         |
|                |               | Avaya J139 IP Phone does<br>not support Team Button<br>feature. |

### **Whisper Page**

The Whisper Page feature to make an announcement to a person who is active on a call with the other members having same extension. Only the person who is paged can hear the announcement.

This feature must be activated on the Avaya Aura<sup>®</sup> Communication Manager.

### Exclusion

The Exclusion feature is used to prevent other multi-appearance users to bridge on to the same extension for an existing call.

You must activate this feature on the Avaya Aura® Communication Manager.

### Send All Calls

The Send All Calls (SAC) feature is used to redirect incoming calls to a predefined coverage number. You must set a number so that all incoming calls rings once at the user's extension and then redirects to your assigned number.

This feature must be activated on the Avaya Aura<sup>®</sup> Communication Manager.

### **Extension to Cellular**

With the Extension to Cellular (EC500) feature, you can do the following:

• Receive an incoming call of your Avaya phone on your personal phone by using **EC500** button when you are away from your desk.

• Extend an ongoing call to your cell phone by using **Extend Call** button. When you answer the extended call on your cell phone, the call remains active on your office phone. Later you can switch back to your office phone to continue the call.

You must activate this feature by using Avaya Aura® Communication Manager.

### **Limit Number of Concurrent Calls**

The Limit Number of Concurrent Calls (LNCC) feature is used to control the number of concurrent incoming calls, and to change Multiple Call Appearance phone to a Single Call Appearance phone. If a user is active on a call and receives an incoming call, if the **LimitInCalls** feature is enabled, the caller gets the busy tone.

This feature must be activated on the Avaya Aura<sup>®</sup> Communication Manager.

### **Hunt Group Busy Position**

With the Hunt Group Busy feature, end users can opt-in or opt-out of the calls specific to the hunt group. A hunt group is a collection of users who handle similar types of calls. A user can be a part of multiple hunt groups.

The Hunt Group Busy Position feature must be configured using Avaya Aura® System Manager.

### **Automatic Callback**

The Automatic Callback feature is used to receive a notification call to connect with the available extension number that was previously busy, unanswered, on another call, or out of coverage.

#### 😵 Note:

The Automatic Callback feature can be used only when the call is unattended by the receiver.

This feature must be activated on the Avaya Aura® Communication Manager.

### Automatic Callback configuration

Use the 46xxsettings file to set the following parameters:

| Parameter name | Default value | Description                                                                                                    |
|----------------|---------------|----------------------------------------------------------------------------------------------------|
| CLDELCALLBK    | 1             | Specifies whether a call log entry<br>will be deleted when a callback is<br>initiated by pressing the <b>Call</b><br>softkey from the entry's Details<br>screen. |

### **Priority Call**

With enabled Priority Call feature, an outgoing internal call can be placed with a distinctive ring to indicate that it needs immediate attention. This feature allows the end user to call an extension that is set to **Do not disturb** status.

This feature must be activated on the Avaya Aura® Communication Manager.

### **Priority Call configuration**

Use the 46xxsettings file to set the following parameters:

| Parameter name        | Default value    | Description                                                          |
|-----------------------|------------------|----------------------------------------------------------------------|
| RINGPRIORITY          | 3                | Specifies which distinctive ring rate is really for a priority call. |
| PHONE_NUMBER_PRIORITY | mobile,work,home | Specifies the default phone number priority.                         |

### Voicemail

The Voicemail feature is used to dial the configured voice mail number to receive a voice message.

#### 😵 Note:

You must specify the voicemail number in the corresponding field in Avaya Aura<sup>®</sup> System Manager before starting installation of the phone.

### Configuring Voicemail by using the web interface

#### About this task

To configure the Voicemail list using the web interface, do the following steps:

#### Procedure

- 1. Log in to the web interface as an administrator.
- 2. In the navigation pane, click SIP.
- 3. In the Miscellaneous area, specify the number to access the voice mail in a non-Avaya environment.
- 4. Click one of the following:
  - Save
  - Reset to Default
  - Help

### Voicemail configuration

Use the 46xxsettings file to set the following parameters:

| Parameter name        | Default value | Description                                                                                             |
|-----------------------|---------------|----------------------------------------------------------------------------------------------------|
| SOFTKEY_CONFIGURATION | 0,1,2         | Specifies which feature will show<br>up on which softkey on the Avaya<br>J100 Series IP Phones screens. |
|                       |               | The features are defined as follows:                                                                    |
|                       |               | • 0 = Redial                                                                                            |
|                       |               | • 1 = Contacts                                                                                          |
|                       |               | • 2 = Emergency                                                                                         |
|                       |               | • 3 = Recents                                                                                           |
|                       |               | • 4 = Voicemail                                                                                         |

### Malicious call tracing

With the Malicious Call Tracing feature, the end user can track a malicious or threatening call. Activating Malicious Call Tracing (MCT Act) alerts a controller to begin call tracing and provide information for reporting this call. The administrator must set up the phone system to trace and track malicious calls and there should be an attendant or controlling user to oversee the trace.

This feature must be activated on the Avaya Aura<sup>®</sup> Communication Manager.

### Calling party number blocking

With the Calling Party Number (CPN) Block feature the end user can prevent his number from displaying. The system administrator must activate this feature and override the default system setting to display the extension on outgoing calls.

This feature must be activated on the Avaya Aura® Communication Manager.

### Calling party number unblocking

The Calling Party Number (CPN) Unblock feature allows the end user to display his extension during calls. If the Calling Party Number Block feature has been activated by the system administrator it should be changed back using CPN Unblock to enable displaying the extension.

This feature must be activated on the Avaya Aura® Communication Manager.

# **Chapter 10: Maintenance**

### **Resetting system values**

#### About this task

Use this procedure to reset all system initialization values to the application software default values.

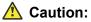

This procedure erases all static information, without any possibility of recovering the data.

#### Procedure

- 1. Press Admin menu > Administration.
- 2. In the Access code field, enter the admin menu password.
- 3. Press Enter.
- 4. Select Reset to defaults.
- 5. Press **Reset** when the phone prompts for confirmation.

The phone resets from the beginning of registration, which might take a few minutes. The phone resets all settings to the defaults except user data stored remotely, for example: user data stored in PPM or on an external server specified by USER\_STORE\_URI parameter.

After reset, the phone displays the Log In screen.

#### 😵 Note:

To reset the phone default value when both phone and web admin passwords are lost, press the key sequence of 'Mute button' '<phone mac address>' ' #'. For MAC address, '2' is mapped to a, b, c and '3' is mapped to d, e, f.

For example, if the phone mac address is A0:09:ED:05:80:51, key sequence would be 'Mute 200933058051 #'.

This is applicable to the phones in 3PCC environment only.

#### 😵 Note:

Avaya J100 Series IP Phones parameters stored for a particular user are not reflected in other phones, for example, 9600 Series IP Deskphones, even if the SIP user is the same.

### **Device upgrade process**

- 1. During boot-up, the phone receives the file server address from DHCP, LLDP, or the device interface.
- 2. The phone contacts the provisioning server to download the firmware upgrade file, J100Supgrade.txt.
- 3. In J100Supgrade.txt, the APPNAME parameter contains the firmware version.
- 4. The phone compares the currently installed software version with the version specified in the APPNAME parameter.
- 5. If the firmware version specified in the APPNAME parameter differs from the currently running software version, the phone downloads the software files for upgrade.
- 6. The phone automatically restarts to apply the upgraded firmware.

🔁 Tip:

The upgrade events are logged under NOTICES level in the Syslog file.

#### 😵 Note:

J100 Aura phones can be used in Aura, IPO, and 3PCC environments. J100 3PCC phones cannot be used in Aura and IPO environments.

### User profile backup on Personal Profile Manager (PPM)

Phone supports data backup by saving all non-volatile user parameters on PPM. When the user logs in to any registered device, PPM restores all user data on the device.

😵 Note:

PPM is only available in an Avaya Aura<sup>®</sup> environment.

### User profile parameters for backup

The following table lists the parameters that are backed up on Personal Profile Manager (PPM).

| Parameter                  | Default<br>value | Description                                              |
|----------------------------|------------------|----------------------------------------------------------|
| CLICKS                     | 1                | Specifies if the phone button can generate click sounds. |
| OUTSIDE_CALL_RING_TYP<br>E | 1                | Specifies the default outside call ring type.            |

| Parameter                                    | Default<br>value | Description                                                                                       |
|----------------------------------------------|------------------|---------------------------------------------------------------------------------------------------|
| CALL_PICKUP_INDICATION                       | 3                | Specifies the following call pickup indication types:                                             |
|                                              |                  | • Audio                                                                                           |
|                                              |                  | • Visual                                                                                          |
|                                              |                  | • None                                                                                            |
| AMPLIFIED_HANDSET                            | 0                | Specifies whether the handset amplification is enabled.                                           |
| AMPLIFIED_HANDSET_NOM<br>INAL_LEVEL_CALL_END | 0                | Specifies whether to set the volume level in amplified mode to nominal when all calls end.        |
| TIMEFORMAT                                   | 0                | Specifies whether the time format is the am-pm format or the 24–hour format.                      |
| DATE_FORMAT_OPTIONS                          | 1                | Specifies the date display format.                                                                |
| CALL_LOG_ACTIVE                              | 1                | Specifies whether to activate call logging.                                                       |
| DEFAULT_CONTACTS_STO<br>RE                   | 1                | Specifies the account where all user contacts are added by default.                               |
| ENABLE_PHONE_LOCK                            | 0                | Specifies whether the <b>Lock</b> softkey and the Lock feature button are displayed on the phone. |
| SHOW_CALL_APPEARANC<br>E_NUMBERS             | 0                | Specifies whether for a user the device displays call appearance numbers in the call containers.  |

### SLA Mon<sup>™</sup> agent

SLA Mon<sup>™</sup> technology is a patented Avaya technology embedded in Avaya products to facilitate advanced diagnostics. The phones support SLA Mon<sup>™</sup> agent which works with Avaya Diagnostic Server (ADS). SLA Mon<sup>™</sup> server controls the the SLA Mon<sup>™</sup> agents to execute advanced diagnostic functions, such as:

- Endpoint Diagnostics
  - The ability to remotely control IP phones, to assist end users with IP Phone configuration and troubleshooting.
  - The ability to remotely generate single and bulk test calls between IP phones.
  - The ability to remotely execute limited packet captures on IP phones to troubleshoot and diagnose IP phone network traffic.
- Network Monitoring
  - The ability to monitor multiple network segments for performance in terms of packet loss, jitter, and delay.
  - The ability to monitor hop-by-hop QoS markings for voice and video traffic.

#### 😵 Note:

The root trusted certificate used for the SLA Mon<sup>™</sup> server certificate must be added to the trusted certificate list administered using TRUSTCERTS.

For example: SET TRUSTCERTS slamonRootCA.crt, rootCertRNAAD.cer

## **Chapter 11: System failover**

### **Supported SIP environments**

Avaya J100 Series IP Phones work on the following environments:

- Avaya Aura® Session Manager with Avaya Aura® Communication Manager
- IP Office
- Failover and survivable interoperability with the following SIP gateways:
  - Session Manager for survivable remote gateway
  - Avaya Secure Router 2330 and 4134
  - Audiocodes MP-series analog and BRI gateways
  - Avaya Aura® Media Server 7.7.0.334.
  - IP Office

For information about configuring the phone features, see the following documents:

- Avaya Aura<sup>®</sup> Communication Manager Feature Description and Implementation
- Administering Avaya Aura<sup>®</sup> Communication Manager
- Avaya IP Office<sup>™</sup> Platform SIP Telephone Installation Notes

### Failover and survivability overview

The phone detects a network or server failure in approximately 90 seconds. After a failure is detected, the phone selects an active controller in approximately five seconds. During network or server failures, multiple controllers or servers are supported for the following operations:

- · Making a call including emergency calls
- · Receiving a call
- Call transfer
- · Call forward
- · Mid call features: Call hold and mute
- Audio Conference: Local three-way audio conference

#### Phone resiliency and transition states

The transition happens in the following order:

- 1. Limbo: Connection to the primary server is lost but the failover is not detected.
- 2. Moving Subscriptions Interval (MSI): Connection to the primary server is lost, and the phone is currently registered to the survivability server. Successful subscription to the survivability server is incomplete.
- 3. Acquiring services: Connection to the primary server is lost, and the phone displays the following message in the idle state Acquiring Service
- 4. Failover to the secondary/survivability server: Connection to the secondary/survivability server is active. All the supported features are also active. The phone performs the following intermediate steps:
  - Selection of active controller: The phone attempts to select the monitored active controller.
  - Successful subscription: Connection to the monitored controller is made with successful subscription.
  - Call/media preservation: During an active call, the phone detects that the connection is lost with the primary controller and the call/media is preserved. Media preservation is only available in an Avaya Aura<sup>®</sup> environment.
  - Advanced SIP Telephony (AST) feature determination: The phone verifies whether the controller supports the AST feature. AST feature is only available in an Avaya Aura<sup>®</sup> environment.
  - Personal Profile Manager (PPM) synchronization: When AST mode is determined and enabled, then the phone starts the PPM synchronization process. PPM is only available in an Avaya Aura<sup>®</sup> environment.
- 5. Failback to the primary server: Connection to the primary server is established when the phone detects that the primary server is functional again. The changes that were cached earlier are now synced with the PPM server. Failback does not happen during an active call.

# Avaya J100 Series IP Phones survivability in the Avaya Aura<sup>®</sup> environment

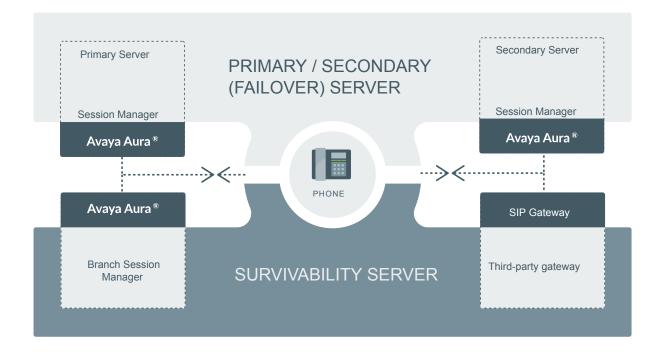

#### Figure 3: Survivability in Avaya Aura®

#### Note:

For more information on survivability about IP Office environment, see Administering Avaya IP Office Platform with Web Manager.

### Survivability controller determination

The order of precedence in determining the active controller is:

- 1. Phone user interface
- 2. PPM server

- 3. Settings file
- 4. DHCP server (Option 242)

The phone performs the DNS queries to resolve hostnames and the signaling protocol. The order is set as TLS, TCP, and then UDP when there is no DNS NAPTR or SIP URI. The phone sends the SIP REGISTER request for each CONTROLLER\_SEARCH\_INTERVAL. The phone retries the monitoring attempt using the RECOVERYREGISTERWAIT parameter.

If the value of the SIPREGPROXYPOLICY parameter is alternate and a user is logged in, the phone maintains a single active SIP registration. SIP registration is done with the highest priority available controller. Also, the parameter FAILBACK\_POLICY controls the SIP registration priority. If the FAILBACK\_POLICY parameter is configured with automatic instead of admin, then the phone's active controller has the highest priority.

If the value of the SIPREGPROXYPOLICY parameter is simultaneous and a user is logged in, the phone maintains all active SIP registrations. The phone simultaneously registers using the value provided in the SIMULTANEOUS\_REGISTRATIONS and SIPDOMAIN parameters.

The phone uses a SIP URI instead of SIPS URI unless SRTP is enabled. When registration is successful, the phone sets the SIPPROXYSRVR\_IN\_USE parameter to the IP address of this active controller.

The phone starts a search for a new active controller whenever it encounters one of the following triggers :

- Trigger 1: The TCP socket closes or TCP Keep-alive timeout occurs.
- Trigger 2: The phone receives an administrative failback trigger from a Configured Controller.
- Trigger 3: Fast Response Timer.
- Trigger 4: The phones receives n incoming INVITE from a non-active controller.
- Trigger 5: Re-registration with the active controller is timed out.

### Advanced SIP Telephony feature determination

The parameter DISCOVER\_AVAYA\_ENVIRONMENT determines whether the selected controller supports the Advanced SIP Telephony (AST) feature. When the parameter value is set to 1, the phone sends a SUBSCRIBE request to the active controller for the Feature Status Event Package (avaya-cm-feature-status).

The phone determines the AST mode based on the response 202. Then it starts an internal timer of 16 seconds and waits to receive a NOTIFY message as active.

If the phone does not receive a NOTIFY message and receives a termination message instead, then the non-AST mode is enabled. Synchronization with the Personal Profile Manager (PPM) server starts when the AST mode is enabled.

### Synchronization with the Personal Profile Manager server

The phone performs the synchronization with the Personal Profile Manager (PPM) server only when the getAllEndpointConfiguration request is successful. If the

getAllEndpointConfiguration request is unsuccessful, the getContactList request is also ignored. This request contains the following fields:

- VolumeSettings
- LinePreferenceInfo
- ListOfOneTouchDialData
- ListOfButtonAssignments
- SoftMenuKeyList
- DialPlanData
- ListOfSpeedDialData
- ListOfMaintenanceData
- ListOfTimers
- VMONInfo
- ListOfRingerOnOffData
- ListOfNumberFormatRules: Applicable only when registered to Avaya Aura<sup>®</sup> Session Manager.
- ListOfIdentities: Applicable only when registered to Avaya Aura<sup>®</sup> Session Manager.

MWExt: Applicable only when registered to Avaya Aura® Session Manager.

• VMNumber: Applicable only when registered to Avaya Aura® Session Manager.

### **Provisioning survivability for SIP phones**

#### About this task

Use this procedure to provision survivability.

In IP Office environment, survivability is provisioned in the autogenerated Settings file.

#### Procedure

- 1. Set the applicable failover configuration parameters in the 46xxsettings.txt file.
- 2. Provision the gateway per the Application Notes, available on the <u>https://support.avaya.com/</u> website.
- 3. Load the latest SIP Release software and associated files on the file server.
- 4. Reboot all registered phones from SIP Enablement Services or Avaya Aura<sup>®</sup> Session Manager.
- 5. Power up other phones.

### **Configuring survivability**

Failover or failback parameters

Use the 46xxsettings.txt file to set survivability configuration parameters.

In IP Office, the autogenerated J100 settings.txt file contains the survivability configuration parameter details.

By administering survivability configuration parameters using the 46xxsettings.txt file (or using the default values if applicable), the SIP phones can quickly switch to an active controlling server and experience minimal disruption.

# Default value Description Parameter name

| CONTROLLER_SEARCH_INTE<br>RVAL       | 16 | Specifies the time the phone waits to complete the maintenance check for Monitored Controllers.                                                                                                    |  |
|--------------------------------------|----|----------------------------------------------------------------------------------------------------|--|
|                                      |    | Valid values are from 4 to 3600.                                                                                                    |  |
| DISCOVER_AVAYA_ENVIRONM              |    | Specifies dynamic feature set discovery.                                                                                                    |  |
| ENT                                  |    | Value operation:                                                                                                    |  |
|                                      |    | 1: The phone discovers and verifies if the controller<br>supports the AST feature set or not. The phone<br>sends a SUBSCRIBE request to the active<br>controller for the Feature Status Event Package<br>(avaya-cm-feature-status). If the request succeeds,<br>the phone proceeds with PPM synchronization. If<br>the request is rejected, or is proxied back to the<br>phone, or does not receive a response, the phone<br>assumes that AST features are not available. |  |
|                                      |    | 0: The phone operates in a mode where AST features are not available.                                                                                                    |  |
| ENABLE_REMOVE_PSTN_ACC<br>ESS_PREFIX |    | Allows phone to perform digit manipulation during<br>failure scenarios. This parameter allows removal of<br>PSTN access prefix from the outgoing number. The<br>parameter is not supported in                                                                                                    |  |
|                                      |    | Value operation:                                                                                                    |  |
|                                      |    | 0: PSTN access prefix is retained in the outgoing number                                                                                                    |  |
|                                      |    | 1: PSTN access prefix is stripped from the outgoing number.                                                                                                    |  |

| Parameter name           | Default value | Description                                                                                                    |
|--------------------------|---------------|----------------------------------------------------------------------------------------------------|
| PSTN_VM_NUM              |               | Specifies the phone number to be dialed when the phone is in failover and the Message button is pressed.                                                                             |
|                          |               | 🛪 Note:                                                                                                    |
|                          |               | This parameter is applicable in IP Office, 3PCC environment or incase of Avaya Aura environment failover.                                                                            |
| REGISTERWAIT             |               | Specifies the number of seconds between re-<br>registrations with the current server.                                                                                                |
| SIP_CONTROLLER_LIST      | Null          | Specifies a list of SIP controller designators,<br>separated by commas without any spaces.<br>Controller designator has the following format:<br>host[:port][;transport=xxx], where, |
|                          |               | host is an proxy address in dotted-decimal or DNS<br>name format. In third-party call control setup, only<br>DNS format is supported.                                                |
|                          |               | [:port] is an optional port number.                                                                                                    |
|                          |               | [;transport=xxx] is an optional transport type where xxx can be TLS, TCP, or UDP.                                                                                                    |
| SIMULTANEOUS_REGISTRATIO | 3             | The number of Session Managers with which the phone will simultaneously register.                                                                                                    |
|                          |               | Valid values are 1, 2 or 3.                                                                                                    |
| SIPREGPROXYPOLICY        | Simultaneous  | Specifies whether the phone will attempt to maintain one or multiple simultaneous registrations.                                                                                     |
|                          |               | Value operation:                                                                                                    |
|                          |               | <ul> <li>Alternate: The phone attempts and maintains only<br/>a single registration.</li> </ul>                                                                                      |
|                          |               | <ul> <li>Simultaneous: The phone attempts and maintains<br/>simultaneous registrations will be attempted and<br/>maintained with all available controllers.</li> </ul>               |
|                          |               | In IP Office environment and third-party call control setup, set the parameter to Alternate.                                                                                         |

### Configuring AudioCodes server for survivability

If you set AudioCodes server in the Avaya environment for survivability, you must configure the following options:

Connection reuse

- Connection reuse in survivability mode
- Record-Route

### **Enabling connection reuse**

#### Procedure

- 1. Go to the audio codes URL and click **Configuration** > **VoIP** > **SIP Definitions** > **General Parameters**.
- 2. Set Enable TCP Connection Reuse to Enable.
- 3. Click Submit.

### Enabling connection reuse in a failover environment

#### Procedure

- 1. Go to the audio codes URL and click **Configuration** > **VoIP** > **SAS** > **Stand Alone Survivability**.
- 2. Set SAS Connection Reuse to Enable.
- 3. Click Submit.

### Enabling Record Route in invite messages

#### Procedure

- 1. Go to the audio codes URL and click **Configuration** > **VoIP** > **SAS** > **Stand Alone Survivability**.
- 2. Set Enable Record-Route to Enable.
- 3. Click Submit.

### User experience during failover

| Feature            | Normal Operation<br>with Communication<br>Manager | Failover Operation<br>with a Generic SIP<br>Gateway | IP Office branch mode |
|--------------------|---------------------------------------------------|-----------------------------------------------------|-----------------------|
| Modifying contacts | Yes                                               | Yes                                                 | No                    |

| Feature                   | Normal Operation<br>with Communication<br>Manager | Failover Operation<br>with a Generic SIP<br>Gateway              | IP Office branch mode                                            |
|---------------------------|---------------------------------------------------|------------------------------------------------------------------|------------------------------------------------------------------|
| Make call                 | Yes                                               | Yes                                                              | Yes                                                              |
| Receive call              | Yes                                               | Yes                                                              | Yes                                                              |
| Call Hold                 | Yes                                               | Yes                                                              | Yes                                                              |
| Consultative Hold         | Yes                                               | Yes                                                              | Yes                                                              |
| Ad hoc conferencing       | Yes, up to 6 parties                              | Yes, up to 3 parties                                             | Yes, up to 3 parties                                             |
| Forward all my calls/SAC  | Yes                                               | Yes                                                              | Yes                                                              |
|                           |                                                   |                                                                  | In IP Office the feature<br>is handled using<br>shortcodes.      |
| Forward my calls when     | Yes                                               | Yes                                                              | Yes                                                              |
| busy/no answer            |                                                   |                                                                  | In IP Office the feature<br>is handled using<br>shortcodes.      |
| Attended call transfer    | Yes                                               | Yes                                                              | Yes                                                              |
| Inbound call management   | Yes (Communication<br>Manager COR)                | Yes (depends on local<br>proxy capabilities and<br>provisioning) | Yes (depends on local<br>proxy capabilities and<br>provisioning) |
| Outbound call management  | Yes (Communication<br>Manager COR)                | Yes (proxy)                                                      | Yes (proxy)                                                      |
| Calling party block       | Yes                                               | No                                                               | No                                                               |
| Call park                 | Yes                                               | No                                                               | Yes                                                              |
|                           |                                                   |                                                                  | In IP Office the feature<br>is handled using<br>shortcodes.      |
| Call unpark               | Yes                                               | No                                                               | Yes                                                              |
|                           |                                                   |                                                                  | In IP Office the feature<br>is handled using<br>shortcodes.      |
| Auto callback             | Yes                                               | No                                                               | No                                                               |
| Malicious call trace      | Yes                                               | No                                                               | No                                                               |
| EC500 on/off              | Yes                                               | No                                                               | No                                                               |
| Transfer to voice mail    | Yes                                               | No                                                               | No                                                               |
| Extend-call               | Yes                                               | No                                                               | No                                                               |
| Hold recall               | Yes                                               | No                                                               | No                                                               |
| Transfer recall           | Yes                                               | No                                                               | No                                                               |
| Message waiting indicator | Yes                                               | No                                                               | No                                                               |

### 😵 Note:

If the phone displays the message  $\tt Limited\ phone\ service,\ press\ OK$  to acknowledge and clear the message.

## **Chapter 12: Troubleshooting**

### SLA Mon<sup>™</sup> agent

SLA Mon<sup>™</sup> technology is a patented Avaya technology embedded in Avaya products to facilitate advanced diagnostics. The phones support SLA Mon<sup>™</sup> agent which works with Avaya Diagnostic Server (ADS). SLA Mon<sup>™</sup> server controls the the SLA Mon<sup>™</sup> agents to execute advanced diagnostic functions, such as:

- · Endpoint Diagnostics
  - The ability to remotely control IP phones, to assist end users with IP Phone configuration and troubleshooting.
  - The ability to remotely generate single and bulk test calls between IP phones.
  - The ability to remotely execute limited packet captures on IP phones to troubleshoot and diagnose IP phone network traffic.
- Network Monitoring
  - The ability to monitor multiple network segments for performance in terms of packet loss, jitter, and delay.
  - The ability to monitor hop-by-hop QoS markings for voice and video traffic.

😵 Note:

The root trusted certificate used for the SLA Mon<sup>™</sup> server certificate must be added to the trusted certificate list administered using TRUSTCERTS.

For example: SET TRUSTCERTS slamonRootCA.crt, rootCertRNAAD.cer

### Phone displays Acquiring Service screen

#### Cause

The configured SIP proxy servers are not accessible from the phone.

#### Solution

- 1. On the Acquiring Service screen, press **Cancel** to logout from the phone and go to the **Admin** menu.
- 2. Press SIP > SIP proxy server.

- 3. Check the number of SIP proxy servers that are configured. If the connections are properly configured, then ensure the following:
  - SIP proxy servers are specified by IP address and not by FQDN.
  - There are only two proxy servers configured.

A filled in circle implies a successful configuration. A circle with a line through it implies a failed connection.

#### Cause

The configured SIP proxy servers are accessible. However, TLS is being used and there is an issue with the certificate configuration.

#### Solution

- 1. On the Acquiring Service screen, press **Cancel** to logout from the phone and go to the **Admin** menu.
- 2. Press SIP > SIP global settings.
- 3. Use the Up and Down arrow keys to go to the Reg. policy screen.
- 4. Use the Left arrow key to configure the Reg. policy as Alternate and press Save.
- 5. Use the **Up** and **Down** arrow keys to go to the Avaya Environ screen.
- 6. Use the Left arrow key to configure the Avaya Environ as No and press Save.

#### Cause

There is a problem with the SIP proxy configuration.

#### Solution

- 1. On the Acquiring Service screen, press **Cancel** to logout from the phone and go to the **Admin** menu.
- 2. Press SIP > SIP proxy server.
- 3. If one or more configured SIP proxy server connections shows as failed, press Ping.

The circle is filled in if the connection is properly configured. Circle with a line through it is a failed connection.

4. Ping each SIP proxy server.

# **Chapter 13: Appendix**

### List of configuration parameters

| Parameter name              | Default<br>value | Description                                                                                                    |
|-----------------------------|------------------|----------------------------------------------------------------------------------------------------|
| 100REL_SUPPORT              | 1                | Specifies whether the 100rel option tag is included in the SIP INVITE header field.                                                                                   |
|                             |                  | Value Operation:                                                                                                    |
|                             |                  | O: The tag is not included.                                                                                                    |
|                             |                  | 1: The tag is included.                                                                                                    |
| А                           |                  |                                                                                                    |
| ADMIN_HSEQUAL               | 1                | Specifies handset audio equalization standards compliance.                                                                                                    |
|                             |                  | This parameter impacts the phone<br>only if the handset equalization is<br>not set by the user or by the<br>HSEQUAL local procedure for that<br>phone.                |
|                             |                  | Value Operation:                                                                                                    |
|                             |                  | • 1: Use handset equalization that is compliant with TIA 810/920.                                                                                                    |
|                             |                  | <ul> <li>2: Use handset equalization that<br/>is compliant with FCC Part 68<br/>HAC requirements.</li> </ul>                                                          |
| ADMIN_LOGIN_ATTEMPT_ALLOWED | 10               | Specifies the allowed number of<br>failed attempts to enter the access<br>code before the local or craft<br>procedures gets locked. Valid<br>values are from 1 to 20. |
| ADMIN_LOGIN_LOCKED_TIME     | 10               | Specifies the duration for lockout<br>when a user reaches the maximum<br>attempts limit for accessing the<br>Administration menu.                                     |

| Parameter name | Default<br>value | Description                                                                                                    |
|----------------|------------------|----------------------------------------------------------------------------------------------------|
|                |                  | Valid values are from 5 min. to 1440 min.                                                                                                    |
| ADMIN_PASSWORD | 27238            | Specifies an access code for accessing the Admin menu.                                                                                                    |
|                |                  | Valid values are from 6 to 31<br>alphanumeric characters including<br>upper case, lower case characters<br>and special characters. However,<br>double quote character (") cannot<br>be used for a value of this<br>parameter.                                                                                                    |
|                |                  | 😣 Note:                                                                                                    |
|                |                  | <ul> <li>If this parameter length is set<br/>below 6 or above 31<br/>alphanumeric characters,<br/>then the parameter is treated<br/>as not defined.</li> </ul>                                                                                                    |
|                |                  | • If this parameter is set in the<br>46xxsettings.txt file,<br>then it replaces<br>PROCPSWD parameter.                                                                                                    |
|                |                  | <ul> <li>If you set<br/>ADMIN_PASSWORD in the<br/>Avaya Aura<sup>®</sup> System<br/>Manager you require at least<br/>Avaya Aura<sup>®</sup> System<br/>Manager 7.1.0.     </li> </ul>                                                                                                    |
|                |                  | <ul> <li>Setting this parameter<br/>through PPM is more secure<br/>because this file can usually<br/>be accessed and read by<br/>anyone on the network.<br/>Setting the value in this file<br/>is intended primarily for<br/>configurations with versions<br/>of phone or if server<br/>software that do not support<br/>setting this value from the<br/>server.</li> </ul> |
| AGCHAND        | 1                | Specifies the status of Automatic<br>Gain Control (AGC) for the<br>handset.                                                                                                    |

| Parameter name            | Default<br>value | Description                                                                                                    |
|---------------------------|------------------|----------------------------------------------------------------------------------------------------|
|                           |                  | Value Operation:                                                                                                    |
|                           |                  | • 0: Disables AGC for the handset.                                                                                                    |
|                           |                  | • 1: Enables AGC for the handset.                                                                                                    |
| AGCHEAD                   | 1                | Specifies the status of Automatic<br>Gain Control (AGC) for the<br>headset.                                                                                     |
|                           |                  | Value Operation:                                                                                                    |
|                           |                  | • 0: Disables AGC for the headset.                                                                                                    |
|                           |                  | • 1: Enables AGC for the headset.                                                                                                    |
| AGCSPKR                   | 1                | Specifies the status of Automatic Gain Control (AGC) for the speaker.                                                                                           |
|                           |                  | Value Operation:                                                                                                    |
|                           |                  | 0: Disables AGC for the speaker.                                                                                                    |
|                           |                  | • 1: Enables AGC for the speaker.                                                                                                    |
| ALLOW_DND_SAC_LINK_CHANGE | 0                | Specifies whether to enable DND and SAC link button in the menu.                                                                                                |
|                           |                  | Value Operation:                                                                                                    |
|                           |                  | O: To disable DND and SAC link button.                                                                                                    |
|                           |                  | 1: To enable DND and SAC link button.                                                                                                    |
|                           |                  | 🐱 Note:                                                                                                    |
|                           |                  | Only Avaya J169/J179 IP<br>Phone supports this feature.                                                                                                    |
| ASTCONFIRMATION           | 60               | Specifies the number of seconds<br>that the phone waits to validate an<br>active subscription when it<br>subscribes to the avaya-cm-<br>feature-status package. |
|                           |                  | Valid values are 16 through 3600.                                                                                                    |
|                           |                  | This parameter is not supported in IP Office environment as there is no subscription to Avaya-cm-feature-status.                                                |
| AUDASYS                   | 3                | Specifies the audible alerting setting for the phone.                                                                                                    |

| Parameter name | Default<br>value | Description                                                                                                    |
|----------------|------------------|----------------------------------------------------------------------------------------------------|
|                |                  | Value Operation:                                                                                                    |
|                |                  | O: Turns off audible alerting. User cannot adjust ringer volume.                                                                                               |
|                |                  | <ul> <li>1: Turns on audible alerting. User<br/>can adjust ringer volume, but<br/>cannot turn off audible alerting.</li> </ul>                                 |
|                |                  | <ul> <li>2: Turns off audible alerting. User<br/>can adjust ringer volume and can<br/>turn off audible alerting.</li> </ul>                                    |
|                |                  | <ul> <li>3: Turns on audible alerting. User<br/>can adjust ringer volume and can<br/>turn off audible alerting.</li> </ul>                                     |
|                |                  | ↔ Note:                                                                                                    |
|                |                  | Avaya J129 IP Phone does not support this parameter.                                                                                                    |
| AUDIOENV       | 0                | Specifies the audio environment<br>index and enables you to customize<br>the phone's audio performance.                                                        |
|                |                  | Valid values are 0 through299.                                                                                                    |
|                |                  | This parameter affects settings for<br>AGC dynamic range and handset<br>noise reduction thresholds. Always<br>consult Avaya before changing this<br>parameter. |
| AUDIOPATH      | 1                | Specifies the audio path for the phone.                                                                                                    |
|                |                  | Value Operation:                                                                                                    |
|                |                  | • 1: For speaker.                                                                                                    |
|                |                  | • 2: For headset.                                                                                                    |
| AUDIOSTHD      |                  | Specifies the level of sidetone in the headset.                                                                                                    |
|                |                  | Value Operation:                                                                                                    |
|                |                  | • 0: Normal level for most users                                                                                                    |
|                |                  | • 1: One level softer than normal                                                                                                    |
|                |                  | • 2: Two levels softer than normal                                                                                                    |
|                |                  | • 3: Three levels softer than normal                                                                                                    |
|                |                  | • 4: Off which means inaudible                                                                                                    |

| Parameter name | Default<br>value | Description                                                                                                    |
|----------------|------------------|----------------------------------------------------------------------------------------------------|
|                |                  | • 5: One level louder than normal                                                                                             |
|                |                  | 😸 Note:                                                                                                    |
|                |                  | Only Avaya J169/J179 IP<br>Phone supports this feature.                                                                       |
| AUDIOSTHS      | 0                | Specifies the level of sidetone in the handset.                                                                               |
|                |                  | Value Operation:                                                                                                    |
|                |                  | O: Normal level for most users                                                                                                |
|                |                  | • 1: Three levels softer than normal                                                                                          |
|                |                  | • 2: Inaudible                                                                                                    |
|                |                  | 3: One level softer than normal                                                                                               |
|                |                  | • 4: Two levels softer than normal                                                                                            |
|                |                  | • 5: Four levels softer than normal                                                                                           |
|                |                  | 6: Five levels softer than normal                                                                                             |
|                |                  | • 7: Six levels softer than normal                                                                                            |
|                |                  | 8: One level louder than normal                                                                                               |
|                |                  | • 9: Two levels louder than normal                                                                                            |
| AUTH           |                  | Specifies whether the script files<br>are downloaded from an<br>authenticated server over an<br>HTTPS link.                   |
|                |                  | Value Operation:                                                                                                    |
|                |                  | 0: Optional                                                                                                    |
|                |                  | • 1: Mandatory                                                                                                    |
| AUTHCTRLSTAT   | 0                | Specifies if the enhanced<br>debugging capabilities can be<br>activated from the SSH server by<br>the Avaya technicians only. |
|                |                  | Value Operation:                                                                                                    |
|                |                  | <ul> <li>0: Enhanced debugging<br/>capabilities are disabled.</li> </ul>                                                      |
|                |                  | <ul> <li>1: Enhanced debugging<br/>capabilities are enabled.</li> </ul>                                                       |
|                |                  | The parameter must be set to 1<br>only for the debugging period by<br>Avaya technicians. Set the                              |

| Parameter name              | Default<br>value | Description                                                                                                  |
|-----------------------------|------------------|----------------------------------------------------------------------------------------------------|
|                             |                  | parameter back to 0 when the debugging period completes.                                                     |
| BACKGROUND_IMAGE            |                  | Specifies custom background images that can be loaded from the provisioning server.                          |
|                             |                  | Phone supports up to 5 background images with the following limitation:                                      |
|                             |                  | <ul> <li>Only jpeg format files are<br/>supported.</li> </ul>                                                |
|                             |                  | • The maximum file size is 256 KB.                                                                           |
|                             |                  | <ul> <li>The file names are case<br/>sensitive.</li> </ul>                                                   |
|                             |                  | Example: SET<br>BACKGROUND_IMAGE [xxx.jpg]                                                                   |
|                             |                  | 🛪 Note:                                                                                                    |
|                             |                  | Avaya J139 IP Phone does not<br>support Background image<br>feature.                                         |
| BACKGROUND_IMAGE_DISPLAY    |                  | Specifies the background image to be displayed.                                                              |
|                             |                  | Note that, If<br>BACKGROUND_IMAGE_SELECT<br>ABLE is set to 1 then the end user<br>may override this setting. |
| BACKGROUND_IMAGE_SELECTABLE | 1                | Allows the end user to select background images.                                                             |
|                             |                  | Value operations:                                                                                            |
|                             |                  | <ul> <li>0: The user can not use a<br/>background images from the<br/>phone UI.</li> </ul>                   |
|                             |                  | <ul> <li>1: The user can select a<br/>background images from the<br/>phone UI.</li> </ul>                    |
| BACKLIGHT_SELECTABLE        | 0                | Specifies whether backlight timer is selected by the administrator (BAKLIGHTOFF) or user.                    |
|                             |                  | Value operations:                                                                                            |
|                             |                  | • 0: To set Backlight Timer value from 46xxsettings file.                                                    |

| Parameter name  | Default<br>value | Description                                                                                                    |
|-----------------|------------------|----------------------------------------------------------------------------------------------------|
|                 |                  | • 1: To set Backlight Timer value according to user settings.                                                                                                    |
|                 |                  | 😒 Note:                                                                                                    |
|                 |                  | Only Avaya J169/J179 IP<br>Phone supports this feature.                                                                                                    |
| BAKLIGHTOFF     | 120              | Specifies the number of minutes of idle time after which the display backlight will be turned off.                                                                                                    |
|                 |                  | Phones with gray-scale displays do<br>not completely turn backlight off,<br>they set it to the lowest non-off<br>level.                                                                                                    |
|                 |                  | Valid values are 0 through 999.                                                                                                    |
|                 |                  | A value of 0 means that the display<br>backlight will not be turned off<br>automatically when the phone is<br>idle.                                                                                                    |
|                 |                  | For ENERGY STAR compliance on applicable phones, a value of 20 is recommended.                                                                                                    |
| BRANDING_VOLUME | 5                | Specifies the volume level at which the Avaya audio brand is played.                                                                                                    |
|                 |                  | Value Operation                                                                                                    |
|                 |                  | 8: 9db above nominal                                                                                                    |
|                 |                  | • 7: 6db above nominal                                                                                                    |
|                 |                  | 6: 3db above nominal                                                                                                    |
|                 |                  | • 5: nominal                                                                                                    |
|                 |                  | • 4: 3db below nominal                                                                                                    |
|                 |                  | 3: 6db below nominal                                                                                                    |
|                 |                  | • 2: 9db below nominal                                                                                                    |
|                 |                  | 1:12db below nominal                                                                                                    |
| BRURI           | Null             | Provides the capability to send a<br>phone report to a server with the<br>URI of the server defined by this<br>parameter. To send the report, go to<br><b>Main Menu &gt; Admin &gt; Debug &gt;</b><br><b>Phone report</b> . |
| C               |                  |                                                                                                    |

| Parameter name                                                                                | Default<br>value | Description                                                                                                    |
|-----------------------------------------------------------------------------------------------|------------------|----------------------------------------------------------------------------------------------------|
| CALL_TRANSFER_MODE                                                                            | 0                | Determines the call transfer mode<br>in 3rd party environments. Valid<br>value is 0 or 1.                                                                                                    |
| CALLFWDADDR<br>The parameter is only available in an Avaya Aura <sup>®</sup><br>environment.  | Null             | Sets the address to which calls are<br>forwarded for the call forwarding<br>feature.<br>Users can change or replace this<br>administered value if                                                                                                    |
| CALLFWDDELAY<br>The parameter is only available in an Avaya Aura <sup>®</sup><br>environment. |                  | CALLFWDSTAT is not 0.<br>Sets the number of ring cycles<br>before the call is forwarded to the<br>forward or coverage address. The<br>default delay is one ring cycle.                                                                                                    |
| CALLFWDSTAT<br>The parameter is only available in an Avaya Aura <sup>®</sup><br>environment.  | 0                | Sets the call forwarding mode of<br>the phone by summing the<br>following values:<br>• 1: Permits unconditional call<br>forwarding.                                                                                                    |
|                                                                                               |                  | <ul> <li>2: Permits call forward on busy.</li> <li>4: Permits call forward/no answer.</li> <li>0: Disables call forwarding.</li> </ul>                                                                                                    |
|                                                                                               |                  | Example: a value of 6 allows call<br>forwarding on busy and on no<br>answer.                                                                                                    |
| CERT_WARNING_DAYS                                                                             | 60               | Specifies the number of days<br>before the expiration of a certificate<br>that a warning will first appear on<br>the phone screen. Certificates<br>include trusted certificates, OCSP<br>certificates and identity certificate.<br>Log and syslog message will also<br>be generated. The warning will<br>reappear every seven days.Valid<br>values are from 0 to 99. |
|                                                                                               |                  | <ul><li>Value operation:</li><li>0: No certificate expiration warning will be generated.</li></ul>                                                                                                    |
| CERT_WARNING_DAYS_EASG                                                                        | 365              | Specifies how many days before<br>the expiration of EASG product<br>certificate that a warning should<br>first appear on the phone screen.                                                                                                    |

| Parameter name             | Default<br>value | Description                                                                                                    |
|----------------------------|------------------|----------------------------------------------------------------------------------------------------|
|                            |                  | Syslog message will be also<br>generated. Valid values are from 90<br>to 730.                                                                                                    |
| CNGLABEL                   | 1                | Determines if personalize button<br>labels can be displayed to the user.<br>Value Operation:                                                                                                    |
|                            |                  | <ul> <li>0: Capability not displayed to the user.</li> </ul>                                                                                                    |
|                            |                  | <ul> <li>1: Capability displayed to the user.</li> </ul>                                                                                                    |
| CONF_TRANS_ON_PRIMARY_APPR | 0                | Determines conference and<br>transfer setup whether to use idle<br>primary call appearance or idle<br>bridged call appearance.                                                                                                    |
|                            |                  | Value Operation:                                                                                                    |
|                            |                  | <ul> <li>0: To specify conference and transfer setup to use an idle primary call appearance at first attempt. However, if an idle primary call appearance is unavailable, then the setup will use idle bridged call appearance regardless of the setting of AUTO_SELECT_ANY_IDLE_AP PR. If a bridged call appearance initiates the setup, then setup will use idle bridged call appearance of same extension. If an idle bridged call appearance of same extension is not available and AUTO_SELECT_ANY_IDLE_AP PR is set to 1, then setup will use any idle call appearance. However, if AUTO_SELECT_ANY_IDLE_AP PR is set to 0 and if same bidged call appearance.</li> </ul> |
|                            |                  | • 1: To specify conference and transfer setup to use an idle primary call appearance at first attempt. However, if an idle                                                                                                    |

| Parameter name         | Default<br>value | Description                                                                                                    |
|------------------------|------------------|----------------------------------------------------------------------------------------------------|
|                        |                  | primary call appearance is<br>unavailable, then the setup will<br>use idle bridged call appearance.<br>If a bridged call appearance<br>initiates the setup, then setup will<br>use idle bridged call appearance<br>of either the same extension or<br>different extension.<br>AUTO_SELECT_ANY_IDLE_AP<br>PR is ignored. |
|                        |                  | 😒 Note:                                                                                                    |
|                        |                  | Only Avaya J169/J179 IP<br>Phone supports this feature.                                                                                                    |
| CONFERENCE_FACTORY_URI | Null             | Specifies the URI for Avaya Aura Conferencing.                                                                                                    |
|                        |                  | Valid values contain zero or one<br>URI, where a URI consists of a dial<br>string followed by @, and then the<br>domain name, which must match<br>the routing pattern configured in<br>System Manager for Adhoc<br>Conferencing.                                                                                        |
|                        |                  | Depending on the dial plan, the dial<br>string can need a prefix code, such<br>as a 9 to get an outside line. The<br>domain portion of the URI can be in<br>the form of an IP address or an<br>FQDN.                                                                                                    |
|                        |                  | The value can contain 0 to 255<br>characters. The default value is<br>null.                                                                                                    |
| CONFERENCE_TYPE        | 1                | Determines the selection of the Conference Method.                                                                                                    |
|                        |                  | Value Operation:                                                                                                    |
|                        |                  | <ul> <li>0: Local conferencing is<br/>supported based on sipping<br/>services.</li> </ul>                                                                                                    |
|                        |                  | <ul> <li>1: Server based conferencing is<br/>supported.</li> </ul>                                                                                                    |
|                        |                  | 2: Click-to conference server<br>based conferencing is supported. Table continues                                                                                                    |

| Parameter name             | Default<br>value | Description                                                                                                    |
|----------------------------|------------------|----------------------------------------------------------------------------------------------------|
|                            |                  | If the parameter is set to a value<br>that is outside the range then<br>default value is selected.                                               |
|                            |                  | 😣 Note:                                                                                                    |
|                            |                  | The parameter is set to 0 in IP Office environment.                                                                                              |
| CONFIG_SERVER              | Null             | Specifies the address of the Avaya configuration server.                                                                                         |
|                            |                  | Valid values contain zero or one IP<br>address in dotted decimal or DNS<br>name format, optionally followed by<br>a colon and a TCP port number. |
|                            |                  | The value can contain 0 to 255 characters. The default value is null.                                                                            |
|                            |                  | This parameter is not supported in IP Office environment as PPM is not supported.                                                                |
| CONFIG_SERVER_SECURE_MODE  | 1                | Specifies whether HTTP or HTTPS is used to access the configuration server.                                                                      |
|                            |                  | Value Operation:                                                                                                    |
|                            |                  | • 0: HTTP                                                                                                    |
|                            |                  | • 1: HTTPS                                                                                                    |
|                            |                  | <ul> <li>2: Use HTTPS if SIP transport<br/>mode is TLS, otherwise use<br/>HTTP.</li> </ul>                                                       |
|                            |                  | This parameter is not supported in IP Office environment as PPM is not supported.                                                                |
| CONTACT_NAME_FORMAT        | 0                | Specifies how contact names are displayed.                                                                                                    |
|                            |                  | Value operation                                                                                                    |
|                            |                  | <ul> <li>0: The name format is Last name,<br/>First name.</li> </ul>                                                                             |
|                            |                  | <ul> <li>1: The name format is First name,<br/>Last name.</li> </ul>                                                                             |
| CONTROLLER_SEARCH_INTERVAL | 16               | Specifies the number of seconds the phone will wait to complete the                                                                              |

| Parameter name | Default<br>value | Description                                                                        |
|----------------|------------------|------------------------------------------------------------------------------------|
|                |                  | maintenance check for monitored controllers.                                       |
|                |                  | Valid values are 4 through 3600.                                                   |
| COUNTRY        |                  | Used for network call progress tones.                                              |
|                |                  | <ul> <li>For Argentina use keyword<br/>Argentina.</li> </ul>                       |
|                |                  | <ul> <li>For Australia use keyword<br/>Australia.</li> </ul>                       |
|                |                  | For Brazil use keyword Brazil.                                                     |
|                |                  | For Canada use keyword USA.                                                        |
|                |                  | • For France use keyword France.                                                   |
|                |                  | <ul> <li>For Germany use keyword<br/>Germany.</li> </ul>                           |
|                |                  | <ul> <li>For Italy use keyword Italy.</li> </ul>                                   |
|                |                  | For Ireland use keyword Ireland.                                                   |
|                |                  | For Mexico use keyword Mexico.                                                     |
|                |                  | For Spain use keyword Spain.                                                       |
|                |                  | <ul> <li>For United Kingdom use keyword<br/>UK.</li> </ul>                         |
|                |                  | <ul> <li>For United States use keyword<br/>USA.</li> </ul>                         |
|                |                  | Country names with spaces must be enclosed in double quotes.                       |
| COVERAGEADDR   | Null             | Sets the address to which calls will be forwarded for the call coverage feature.   |
|                |                  | Users can change or replace this<br>administered value if<br>CALLFWDSTAT is not 0. |
| D              |                  |                                                                                    |
| DATEFORMAT     |                  | Specifies the format for dates displayed in the phone.                             |
|                |                  | Use %d for day of month                                                            |
|                |                  | <ul> <li>Use %m for month in decimal<br/>format.</li> </ul>                        |

| Parameter name               | Default<br>value | Description                                                                                                    |
|------------------------------|------------------|----------------------------------------------------------------------------------------------------|
|                              |                  | Use %y for year without century (For example, 07).                                                                                                |
|                              |                  | <ul> <li>Use %Y for year with century (For example, 2007).</li> </ul>                                                                             |
|                              |                  | Any character not preceded by % is reproduced exactly.                                                                                            |
| DAYLIGHT_SAVING_SETTING_MODE |                  | Specifies daylight savings time setting for phone.                                                                                                |
|                              |                  | Value Operation:                                                                                                    |
|                              |                  | <ul> <li>0: Daylight saving time not<br/>activated</li> </ul>                                                                                     |
|                              |                  | <ul> <li>1: Daylight saving time is<br/>activated. Time set to<br/>DSTOFFSET.</li> </ul>                                                          |
|                              |                  | <ul> <li>2: Activates automatic daylight<br/>savings adjustment as specified<br/>by DSTSTART and DSTSTOP.</li> </ul>                              |
| DELETE_MY_CERT               | 0                | Specifies whether the installed<br>identity certificate, using SCEP or<br>PKCS12 file download, will be<br>deleted.                               |
|                              |                  | <ul> <li>0: Installed identity certificate<br/>remains valid.</li> </ul>                                                                          |
|                              |                  | <ul> <li>1: Installed identity certificate is removed.</li> </ul>                                                                                 |
| DES_STAT                     | 2                | Specifies if DES discovery is to be<br>attempted during the boot process<br>if there is no configuration file<br>server provisioned on the phone. |
|                              |                  | Value operation:                                                                                                    |
|                              |                  | <ul> <li>0: DES discovery is disabled and<br/>can only be restored with Reset<br/>to Defaults</li> </ul>                                          |
|                              |                  | • 1: DES discovery is disabled                                                                                                    |
|                              |                  | • 2: DES discovery is enabled                                                                                                    |
| DHCPSTAT                     | 1                | Specifies whether DHCPv4,<br>DHCPv6, or both will be used in<br>case IPv6 support is enable by<br>using IPV6STAT.                                 |

| Parameter name             | Default<br>value | Description                                                                                                    |
|----------------------------|------------------|----------------------------------------------------------------------------------------------------|
|                            |                  | Value operation:                                                                                                    |
|                            |                  | <ul> <li>1: Run DHCPv4 only. IPv4only-<br/>mode, if no own IPv6 address is<br/>programmed statically</li> </ul>                                                                                                    |
|                            |                  | <ul> <li>2: Run DHCPv6 only. Pv6only-<br/>mode, if no own IPv4 address is<br/>programmed statically</li> </ul>                                                                                                    |
|                            |                  | <ul> <li>3: Run both DHCPv4 &amp; DHCPv6.<br/>Dual-stack mode</li> </ul>                                                                                                    |
|                            |                  | Value 2 or 3 run both DHCPv4 and DHCPv6.                                                                                                    |
| DHCPSTD                    | 0                | Specifies whether DHCP complies with the IETF RFC 2131 standard.                                                                                                    |
|                            |                  | Value Operation:                                                                                                    |
|                            |                  | <ul> <li>0: Continue using the address in<br/>an extended rebinding state.</li> </ul>                                                                                                    |
|                            |                  | <ul> <li>1: Immediately stop using the<br/>address.</li> </ul>                                                                                                    |
| DIALPLAN                   | Null             | Specifies the dial plan used in the phone.                                                                                                    |
|                            |                  | Dialplan accelerates dialing by<br>eliminating the need to wait for the<br>INTER_DIGIT_TIMEOUT timer to<br>expire.                                                                                                    |
|                            |                  | The value can contain 0 to 1023 characters. The default value is null.                                                                                                    |
| DISCOVER_AVAYA_ENVIRONMENT |                  | Specifies dynamic feature set<br>discovery                                                                                                    |
|                            |                  | Value Operation:                                                                                                    |
|                            |                  | <ul> <li>1: The phone discovers and<br/>verifies if the controller supports<br/>the AST feature set or not. The<br/>phone sends a SUBSCRIBE<br/>request to the active controller for<br/>the Feature Status Event<br/>Package (avaya-cm-feature-<br/>status). If the request succeeds,<br/>the phone proceeds with PPM<br/>Synchronization. If the request is</li> </ul> |

| Parameter name      | Default<br>value | Description                                                                                                    |
|---------------------|------------------|----------------------------------------------------------------------------------------------------|
|                     |                  | rejected, or is proxied back to the<br>phone, or does not receive a<br>response, the phone assumes<br>that AST features are not<br>available. |
|                     |                  | <ul> <li>0: The phone operates in a mode<br/>where AST features are not<br/>available.</li> </ul>                                             |
|                     |                  | 🛪 Note:                                                                                                    |
|                     |                  | Set the parameter to 0 for IP Office environment.                                                                                             |
| DISPLAY_SSL_VERSION | 0                | Specifies whether OpenSSL and<br>OpenSSH versions are displayed in<br>the <b>Administration</b> menu.                                         |
|                     |                  | Value Operation:                                                                                                    |
|                     |                  | <ul> <li>0: OpenSSL and OpenSSH versions are not displayed.</li> </ul>                                                                        |
|                     |                  | <ul> <li>1: OpenSSL and OpenSSH versions are displayed.</li> </ul>                                                                            |
| DND_SAC_LINK        | 0                | Specifies whether to enable DND and SAC link button in the menu.                                                                              |
|                     |                  | The value of this parameter is used<br>if the<br>ALLOW_DND_SAC_LINK_CHANG<br>E is set to 0                                                    |
|                     |                  | Value Operation:                                                                                                    |
|                     |                  | • 0: To enable DND, and not SAC.                                                                                                    |
|                     |                  | • 1: To enable DND and SAC.                                                                                                    |
|                     |                  | 😒 Note:                                                                                                    |
|                     |                  | Only Avaya J169/J179 IP<br>Phone supports this feature.                                                                                       |
| DNSSRVR             |                  | Domain Name Server for Access<br>Profile 2                                                                                                    |
| DOMAIN              | Null             | Specifies a character string that will<br>be appended to parameter values<br>that are specified as DNS names,<br>before the name is resolved. |

| Parameter name | Default<br>value | Description                                                                                                    |
|----------------|------------------|----------------------------------------------------------------------------------------------------|
|                |                  | The value can contain 0 to 255 characters. The default value is null.                                                                            |
| DOT1X          |                  | Specifies the 802.1X pass-through operating mode.                                                                                                |
|                |                  | Pass-through is the forwarding of<br>EAPOL frames between the<br>phone's ethernet line interface and<br>its secondary (PC) ethernet<br>interface |
|                |                  | Value Operation:                                                                                                    |
|                |                  | <ul> <li>0: EAPOL multicast pass-through<br/>enabled without proxy logoff.</li> </ul>                                                            |
|                |                  | <ul> <li>1: EAPOL multicast pass-through<br/>enabled with proxy logoff.</li> </ul>                                                               |
|                |                  | <ul> <li>2: EAPOL multicast pass-through<br/>disabled.</li> </ul>                                                                                |
| DOT1XEAPS      | MD5              | Specifies the authentication method to be used by 802.1X.                                                                                        |
|                |                  | Valid values are MD5, and TLS.                                                                                                    |
| DOT1XSTAT      | 0                | Specifies the 802.1X supplicant operating mode.                                                                                                  |
|                |                  | Value Operation:                                                                                                    |
|                |                  | 0: Supplicant disabled.                                                                                                    |
|                |                  | <ul> <li>1: Supplicant enabled, but<br/>responds only to received unicast<br/>EAPOL messages.</li> </ul>                                         |
|                |                  | <ul> <li>2: Supplicant enabled; responds<br/>to received unicast and multicast<br/>EAPOL messages.</li> </ul>                                    |
| DSCPAUD        | 46               | Specifies the layer 3 Differentiated<br>Services (DiffServ) Code Point for<br>audio frames generated by the<br>phone.                            |
|                |                  | Valid values are from 0 to 63.                                                                                                    |
|                |                  | This parameter can also be set<br>through the LLDP, which overwrites<br>any value set in this file.                                              |

#### Appendix

| Parameter name | Default<br>value | Description                                                                                                    |
|----------------|------------------|----------------------------------------------------------------------------------------------------|
| DSCPAUD_FL     | 43               | Specifies the DSCP value for flash precedence or priority level voice call.                                               |
|                |                  | Valid values are from 0 to 63.                                                                                            |
| DSCPAUD_FO     | 41               | Specifies the DSCP value for flash<br>Override precedence or priority<br>level voice call.                                |
|                |                  | Valid values are from 0 to 63.                                                                                            |
| DSCPAUD_IM     | 45               | Specifies the DSCP value for<br>immediate precedence or priority<br>level voice call.                                     |
|                |                  | Valid values are from 0 to 63.                                                                                            |
| DSCPAUD_PR     | 47               | Specifies the DSCP value for priority precedence or priority level voice call.                                            |
|                |                  | Valid values are from 0 to 63.                                                                                            |
| DSCPMGMT       | 16               | Specifies the DSCP value for<br>OA&M management packet.                                                                   |
|                |                  | Valid values are from 0 to 63.                                                                                            |
| DSCPSIG        | 34               | Specifies the layer 3 Differentiated<br>Services (DiffServ) Code Point for<br>signaling frames generated by the<br>phone. |
|                |                  | Valid values are 0 through 63.                                                                                            |
|                |                  | This parameter can also be set<br>through LLDP, which overwrites any<br>value set in this file.                           |
| DSCPVID        | 34               | Specifies the layer 3 Differentiated<br>Services (DiffServ) Code Point for<br>video frames generated by the<br>phone.     |
|                |                  | Valid values are 0 through 63. The default value is 34.                                                                   |
| DSTOFFSET      | 1                | Specifies the time offset in hours of daylight savings time from local standard time.                                     |
|                |                  | Valid values are 0, 1, or 2. The default value is 1.                                                                      |

| Parameter name        | Default<br>value | Description                                                                                                    |
|-----------------------|------------------|----------------------------------------------------------------------------------------------------|
| DSTSTART              | 2SunMar2L        | Specifies when to apply the offset for daylight savings time.                                                                                                    |
|                       |                  | The default value is 2SunMar2L<br>(the second Sunday in March at<br>2AM local time).                                                                                                    |
| DSTSTOP               | 1SunNov2L        | Specifies when to stop applying the offset for daylight savings time.                                                                                                    |
|                       |                  | The default value is 1SunNov2L<br>(the first Sunday in November at<br>2AM local time).                                                                                                    |
| DTMF_PAYLOAD_TYPE     | 120              | Specifies the RTP payload type to be used for RFC 2833 signaling.                                                                                                    |
|                       |                  | Valid values are 96 through 127.                                                                                                    |
| E                     |                  |                                                                                                    |
| EASG_SITE_AUTH_FACTOR | Null             | Specifies Site Authentication Factor<br>code associated with the EASG site<br>certificate being installed. Valid<br>values are 10 to 20 character<br>alphanumeric string.                                                                                                    |
| EASG_SITE_CERTS       | Null             | Specifies list of EASG site<br>certificates which are used by<br>technicians when they don't have<br>access to the Avaya network to<br>generate EASG responses for SSH<br>login. The URLs must be separated<br>by commas without any intervening<br>spaces. Valid values are 0 to 255<br>ASCII characters. |
| EEESTAT               | 1                | Specifies Energy-Efficient Ethernet (802.3az) is enabled on PHY1 and PHY2.                                                                                                    |
|                       |                  | This parameter is supported by only Avaya J129 IP Phone.                                                                                                    |
|                       |                  | Value operation:                                                                                                    |
|                       |                  | <ul> <li>0: EEE is disabled on both PHY1<br/>and PHY2.</li> </ul>                                                                                                    |
|                       |                  | <ul> <li>1; EEE is enabled on both PHY1<br/>and PHY2.</li> </ul>                                                                                                    |
| ELD_SYSNUM            | 1                | Controls whether Enhanced Local Dialing algorithm will be applied for                                                                                                    |

| Parameter name             | Default<br>value | Description                                                                                                    |
|----------------------------|------------------|----------------------------------------------------------------------------------------------------|
|                            |                  | System Numbers-Busy Indicators and Auto Dials.                                                                      |
|                            |                  | Value operation:                                                                                                    |
|                            |                  | O: Disable ELD for System     Numbers                                                                               |
|                            |                  | <ul> <li>1: Enable ELD for System<br/>Numbers</li> </ul>                                                            |
|                            |                  | 🐼 Note:                                                                                                    |
|                            |                  | Avaya J139 IP Phone does not<br>support Busy Indicator feature.                                                     |
| ENABLE_3PCC_ENVIRONMENT    | 1                | Specifies that the phone is working<br>in the Third-party call control setup<br>environment.                        |
|                            |                  | Value Operation                                                                                                    |
|                            |                  | 0: Disabled                                                                                                    |
|                            |                  | • 1: Enabled                                                                                                    |
|                            |                  | Set the parameter to 0 for Avaya Aura <sup>®</sup> and IP Office environment.                                       |
| ENABLE_AUTO_ANSWER_SUPPORT | 0                | Specifies that the auto-answer feature is enabled.                                                                  |
|                            |                  | Value Operation                                                                                                    |
|                            |                  | 0: Disabled                                                                                                    |
|                            |                  | • 1: Enabled                                                                                                    |
|                            |                  | 😒 Note:                                                                                                    |
|                            |                  | This parameter is only applicable if a 3PCC environment is configured.                                              |
| ENABLE_AVAYA_ENVIRONMENT   | 1                | Specifies whether the phone is<br>configured to be used in an Avaya<br>(SES) or a third-party proxy<br>environment. |
|                            |                  | Value Operation:                                                                                                    |
|                            |                  | O: Configured for 3rd party proxy<br>with SIPPING 19 features.                                                      |
|                            |                  | <ul> <li>1: Configured for Avaya<br/>environment with AST features<br/>and PPM.</li> </ul>                          |

| Parameter name                   | Default<br>value | Description                                                                                      |
|----------------------------------|------------------|--------------------------------------------------------------------------------------------------|
|                                  |                  | 😒 Note:                                                                                          |
|                                  |                  | Set the parameter to 0 for IP Office environment.                                                |
| ENABLE_BLIND_TRANSFER            | 1                | Specifies that whether the blind transfer is enabled or not.                                     |
|                                  |                  | Value Operation:                                                                                 |
|                                  |                  | • 0: Disabled.                                                                                   |
|                                  |                  | • 1: Enabled.                                                                                    |
| ENABLE_CALL_LOG                  |                  | Species if call logging and associated menus are available on the phone.                         |
|                                  |                  | Value Operation:                                                                                 |
|                                  |                  | • 0: No                                                                                          |
|                                  |                  | • 1: Yes                                                                                         |
| ENABLE_CONTACTS                  | 1                | Specifies if the contacts application<br>and associated menus are<br>available on the phone.     |
|                                  |                  | Value Operation:                                                                                 |
|                                  |                  | 0: No. The phone disables the<br><b>Contacts</b> option on the interface.                        |
|                                  |                  | • 1: Yes                                                                                         |
|                                  |                  | 🐼 Note:                                                                                          |
|                                  |                  | The parameter is set to 1 in IP<br>Office 10.1 or later. In previous<br>releases it is set to 0. |
| ENABLE_DND                       | 1                | Specifies that the do-not-disturb feature is enabled.                                            |
|                                  |                  | Value Operation                                                                                  |
|                                  |                  | • 0: Disabled                                                                                    |
|                                  |                  | • 1: Enabled                                                                                     |
|                                  |                  | 🐼 Note:                                                                                          |
|                                  |                  | This parameter is only applicable if a 3PCC environment is configured.                           |
| ENABLE_DND_PRIORITY_OVER_CFU_CFB | 0                | Specifies that the Do-not-disturb (DND) feature is given priority over                           |

| Parameter name           | Default<br>value | Description                                                                                     |
|--------------------------|------------------|-------------------------------------------------------------------------------------------------|
|                          |                  | Call forwarding unconditionally<br>(CFU) and Call forwarding busy<br>(CFB).                     |
|                          |                  | Value Operation                                                                                 |
|                          |                  | • 0: Disabled                                                                                   |
|                          |                  | • 1: Enabled                                                                                    |
|                          |                  | 🛪 Note:                                                                                         |
|                          |                  | This parameter is only applicable if a 3PCC environment is configured.                          |
| ENABLE_EARLY_MEDIA       |                  | Specifies if the phone sets up a voice channel to the called party before the call is answered. |
|                          |                  | Value Operation:                                                                                |
|                          |                  | • 0: No                                                                                         |
|                          |                  | • 1: Yes                                                                                        |
|                          |                  | Setting this parameter to 1 can speed up call setup.                                            |
| ENABLE_EXCHANGE_REMINDER | 0                | Specifies whether or not exchange reminders will be displayed.                                  |
|                          |                  | Value Operation:                                                                                |
|                          |                  | 0: Not displayed                                                                                |
|                          |                  | • 1: Displayed                                                                                  |
| ENABLE_G711A             | 1                | Specifies if the G.711 a-law codec is enabled.                                                  |
|                          |                  | Value Operation:                                                                                |
|                          |                  | • 0: Disabled                                                                                   |
|                          |                  | • 1: Enabled                                                                                    |
| ENABLE_G711U             | 1                | Specifies if the G.711 mu-law codec is enabled.                                                 |
|                          |                  | Value Operation:                                                                                |
|                          |                  | • 0: Disabled                                                                                   |
|                          |                  | • 1: Enabled                                                                                    |
| ENABLE_G722              | 1                | Specifies if the G.722 codec is enabled.                                                        |

| Parameter name  | Default<br>value | Description                                                                                                    |
|-----------------|------------------|----------------------------------------------------------------------------------------------------|
|                 |                  | Value Operation:                                                                                                    |
|                 |                  | • 0: Disabled                                                                                                    |
|                 |                  | • 1: Enabled                                                                                                    |
| ENABLE_G726     | 1                | Specifies if the G.726 codec is enabled.                                                                                                    |
|                 |                  | Value Operation:                                                                                                    |
|                 |                  | • 0: Disabled                                                                                                    |
|                 |                  | • 1: Enabled                                                                                                    |
| ENABLE_G729     | 1                | Specifies if the G.729A codec is enabled.                                                                                                    |
|                 |                  | Value Operation:                                                                                                    |
|                 |                  | 0: Disabled                                                                                                    |
|                 |                  | <ul> <li>1: Enabled without Annex B support (default).</li> </ul>                                                                                                    |
|                 |                  | • 2: Enabled with Annex B support.                                                                                                    |
| ENABLE_IPOFFICE | 0                | Specifies whether the J100 phone<br>can operate in 2 different modes<br>with IP Office. The first mode allows<br>native support of the J100 phone<br>with IP Office with a limited feature<br>set. The second mode allows<br>support of the J100 phone with<br>additional feature support driven by<br>the IP Office proxy. |
|                 |                  | Value Operation:                                                                                                    |
|                 |                  | <ul> <li>0: The phone does not support IP<br/>Office (except in Avaya Aura<br/>failover mode).</li> </ul>                                                                                                    |
|                 |                  | • 1: The phone supports IP Office in a native environment.                                                                                                    |
|                 |                  | • 2: The phone supports IP Office<br>with additional features driven by<br>the IP Office proxy                                                                                                    |
|                 |                  | Avaya J129 IP Phone supports value 0 and 1.                                                                                                    |
|                 |                  | Avaya J139 IP Phoneand Avaya<br>J169/J179 IP Phonesupports value<br>0 and 2.                                                                                                    |

| Parameter name                  | Default<br>value | Description                                                                                                    |
|---------------------------------|------------------|----------------------------------------------------------------------------------------------------|
| ENABLE_MLPP                     | 0                | Specifies that whether the Multiple<br>Level Precedence and Preemption<br>(MLPP) is enabled or not.                   |
|                                 |                  | Value Operation:                                                                                                    |
|                                 |                  | • 0: Disabled.                                                                                                    |
|                                 |                  | • 1: Enabled.                                                                                                    |
| ENABLE_MODIFY_CONTACTS          |                  | Specifies if the list of contacts and<br>the function of the contacts<br>application can be modified on the<br>phone. |
|                                 |                  | Value Operation:                                                                                                    |
|                                 |                  | • 0: No                                                                                                    |
|                                 |                  | • 1: Yes                                                                                                    |
| ENABLE_MULTIPLE_CONTACT_WARNING |                  | Specifies if a warning message<br>must be displayed if there are<br>multiple phones registered on a<br>user's behalf. |
|                                 |                  | Value Operation:                                                                                                    |
|                                 |                  | • 0: No                                                                                                    |
|                                 |                  | • 1: Yes                                                                                                    |
|                                 |                  | 😣 Note:                                                                                                    |
|                                 |                  | Multiple registered phones can lead to service disruption.                                                            |
| ENABLE_OOD_MSG_TLS_ONLY         | 1                | Specifies if an Out-Of-Dialog (OOD)<br>REFER must be received over TLS<br>transport to be accepted.                   |
|                                 |                  | Value Operation:                                                                                                    |
|                                 |                  | • 0: No, TLS is not required.                                                                                         |
|                                 |                  | • 1: Yes, TLS is required.                                                                                            |
|                                 |                  | 😒 Note:                                                                                                    |
|                                 |                  | A value of 0 is only intended for testing purposes.                                                                   |
| ENABLE_OPUS                     | 1                | Specifies if the OPUS codec capability of the phone is enabled or disabled.                                           |

| Parameter name                                                                                   | Default<br>value | Description                                                                                                    |
|--------------------------------------------------------------------------------------------------|------------------|----------------------------------------------------------------------------------------------------|
|                                                                                                  |                  | Value Operation:                                                                                                    |
|                                                                                                  |                  | • 0: Disabled.                                                                                                    |
|                                                                                                  |                  | <ul> <li>1: Enabled OPUS wideband with<br/>bitrate of 20KBps.</li> </ul>                                                                                                    |
|                                                                                                  |                  | <ul> <li>2: Enabled OPUS narrowband<br/>with bitrate of 16KBps.</li> </ul>                                                                                                    |
|                                                                                                  |                  | <ul> <li>3: Eanbled OPUS narrowband<br/>with bitrate of 12KBps.</li> </ul>                                                                                                    |
|                                                                                                  |                  | 😒 Note:                                                                                                    |
|                                                                                                  |                  | Avaya J129 IP Phone does not<br>support third-party local call<br>conference with OPUS.                                                                                                    |
| ENABLE_PHONE_LOCK                                                                                | 0                | Specifies whether the <b>Lock</b> softkey<br>and lock feature button are enabled<br>on the phone. If you enable the<br>parameter, then a user can lock the<br>phone by pressing the button or<br>selecting the feature. |
|                                                                                                  |                  | Value Operation:                                                                                                    |
|                                                                                                  |                  | <ul> <li>0: Disabled. Lock softkey and feature button are not displayed.</li> </ul>                                                                                                    |
|                                                                                                  |                  | <ul> <li>1: Enabled. Lock softkey and<br/>feature button are displayed.</li> </ul>                                                                                                    |
| ENABLE_PPM_SOURCED_SIPPROXYSRVR<br>The parameter is only available in an Avaya Aura <sup>®</sup> | 1                | Enables PPM as a source of SIP proxy server information.                                                                                                    |
| environment.                                                                                     |                  | Value Operation:                                                                                                    |
|                                                                                                  |                  | <ul> <li>0: Proxy server information<br/>received from PPM is not used.</li> </ul>                                                                                                    |
|                                                                                                  |                  | <ul> <li>1: Proxy server information<br/>received from PPM is not used.</li> </ul>                                                                                                    |
| ENABLE_PRECEDENCE_SOFTKEY                                                                        | 1                | Specifies that whether the precedence soft key is enabled or not on the idle line appearances on Phone Screen.                                                                                                    |
|                                                                                                  |                  | Value Operation:                                                                                                    |
|                                                                                                  |                  | • 0: Disabled.                                                                                                    |
|                                                                                                  |                  | • 1: Enabled.                                                                                                    |

| Parameter name         | Default<br>value | Description                                                                                                    |
|------------------------|------------------|----------------------------------------------------------------------------------------------------|
| ENABLE_PRESENCE        | 1                | Specifies if presence will be supported.                                                                                                    |
|                        |                  | Value Operation:                                                                                                    |
|                        |                  | • 0: Disabled                                                                                                    |
|                        |                  | • 1: Enabled                                                                                                    |
|                        |                  | 😒 Note:                                                                                                    |
|                        |                  | This parameter is set to 0 in IP Office environment.                                                                                                    |
| ENABLE_PUBLIC_CA_CERTS | 1                | Specifies whether the out-of-the-<br>box phone can validate server<br>certificates against a list of well-<br>known public Certificate Authority<br>certificates |
|                        |                  | Value operation:                                                                                                    |
|                        |                  | O: Embedded public CA<br>certificates are only trusted when<br>TRUSTCERTS is empty.                                                                              |
|                        |                  | <ul> <li>1: Embedded public CA certificates are always trusted.</li> </ul>                                                                                       |
| ENABLE_RECORDING       | 0                | Specifies if audio debug recording is enabled for users.                                                                                                    |
|                        |                  | Value Operation:                                                                                                    |
|                        |                  | <ul> <li>0: Audio debug recording is<br/>disabled.</li> </ul>                                                                                                    |
|                        |                  | <ul> <li>1: Audio debug recording is<br/>enabled.</li> </ul>                                                                                                    |
| ENABLE_REDIAL          |                  | Specifies if <b>Redial</b> softkey is available.                                                                                                    |
|                        |                  | Value Operation:                                                                                                    |
|                        |                  | • 0: No                                                                                                    |
|                        |                  | • 1: Yes                                                                                                    |
| ENABLE_REDIAL_LIST     |                  | Specifies if the phone redials last<br>number or displays list of recently<br>dialed numbers.                                                                    |
|                        |                  | Value Operation:                                                                                                    |
|                        |                  | 0: Last number redial                                                                                                    |

| Parameter name                   | Default<br>value | Description                                                                                                    |
|----------------------------------|------------------|----------------------------------------------------------------------------------------------------|
|                                  |                  | <ul> <li>1: User can select between the last redialled number and the redial list.</li> </ul>                                                                                               |
|                                  |                  | 🔀 Note:                                                                                                    |
|                                  |                  | Avaya J139 IP Phone does not support this feature.                                                                                                    |
| ENABLE_REMOVE_PSTN_ACCESS_PREFIX |                  | Allows phone to perform digit<br>manipulation during failure<br>scenarios. This parameter allows<br>removal of PSTN access prefix<br>from the outgoing number.                              |
|                                  |                  | Value Operation;                                                                                                    |
|                                  |                  | • 0: PSTN access prefix is retained in the outgoing number.                                                                                                    |
|                                  |                  | • 1: PSTN access prefix is removed from the outgoing number.                                                                                                    |
| ENABLE_SHOW_EMERG_SK             | 2                | Specifies whether an <b>Emergency</b><br>softkey, with or without a<br>confirmation screen, is displayed<br>when the phone is registered. All<br>emergency numbers are always<br>supported. |
|                                  |                  | Value Operation:                                                                                                    |
|                                  |                  | <ul> <li>0: Emergency softkey is not<br/>displayed.</li> </ul>                                                                                                    |
|                                  |                  | <ul> <li>1: Emergency softkey is<br/>displayed without a confirmation<br/>screen.</li> </ul>                                                                                                |
|                                  |                  | <ul> <li>2: Emergency softkey is<br/>displayed with a confirmation<br/>screen.</li> </ul>                                                                                                   |
|                                  |                  | 😣 Note:                                                                                                    |
|                                  |                  | The parameter is set to 0 for IP Office environment.                                                                                                    |
| ENABLE_SHOW_EMERG_SK_UNREG       | 2                | Specifies whether an <b>Emergency</b><br>softkey, with or without a<br>confirmation screen, is displayed<br>when the phone is not registered.                                               |

| Parameter name                | Default<br>value | Description                                                                                                    |
|-------------------------------|------------------|----------------------------------------------------------------------------------------------------|
|                               |                  | All emergency numbers will always be supported.                                                                                                    |
|                               |                  | Value Operation:                                                                                                    |
|                               |                  | <ul> <li>0: Emergency softkey is not<br/>displayed.</li> </ul>                                                                                                    |
|                               |                  | <ul> <li>1: Emergency softkey is<br/>displayed without a confirmation<br/>screen.</li> </ul>                                                                                                    |
|                               |                  | <ul> <li>2: Emergency softkey is<br/>displayed with a confirmation<br/>screen.</li> </ul>                                                                                                    |
|                               |                  | 🗙 Note:                                                                                                    |
|                               |                  | The parameter is set to 0 for IP Office environment.                                                                                                    |
| ENABLE_SIP_USER_ID            | 0                | Specifies that the SIP User ID field<br>is required under ADMIN > SIP ><br>SIP Global Settings.                                                                                                    |
|                               |                  | Value Operation                                                                                                    |
|                               |                  | • 0: Disabled                                                                                                    |
|                               |                  | • 1: Enabled                                                                                                    |
| ENABLE_STRICT_USER_VALIDATION | 0                | Specifies that the validation is done<br>for the <b>To header</b> and <b>Request-</b><br><b>URI</b> against AOR and <b>Contact</b><br>header during phone registration.                                                                                                    |
|                               |                  | Value Operation                                                                                                    |
|                               |                  | 0: No validation.                                                                                                    |
|                               |                  | • 1: Validates the phone registration.                                                                                                    |
| ENCRYPT_SRTCP                 | 0                | Specifies whether RTCP packets<br>are encrypted or not. SRTCP is<br>only used if SRTP is enabled using<br>MEDIAENCRYTIONRTCP.<br>ENCRYPT_SRTCP parameter<br>controls RTCP encryption for RTCP<br>packets exchanged between peers.<br>RTCP packets sent to Voice<br>Monitoring Tools are always sent<br>unencrypted. |

| Parameter name               | Default<br>value | Description                                                                                                    |
|------------------------------|------------------|----------------------------------------------------------------------------------------------------|
|                              |                  | Value Operation:                                                                                                    |
|                              |                  | • 0: SRTCP is disabled.                                                                                                    |
|                              |                  | • 1: SRTCP is enabled.                                                                                                    |
| ENFORCE_SIPS_URI             | 1                | Specifies if a SIPS URI must be used for SRTP.                                                                                                    |
|                              |                  | Value Operation:                                                                                                    |
|                              |                  | 0: Not enforced                                                                                                    |
|                              |                  | • 1: Enforced                                                                                                    |
| ENHDIALSTAT                  | 1                | Specifies if the algorithm defined by the parameter is used during certain dialing behaviors.                                                                           |
|                              |                  | Value Operation:                                                                                                    |
|                              |                  | 0: Disables algorithm.                                                                                                    |
|                              |                  | <ul> <li>1: Enables algorithm, but not for<br/>contacts.</li> </ul>                                                                                                    |
|                              |                  | <ul> <li>2: Enables algorithm including<br/>contacts.</li> </ul>                                                                                                    |
|                              |                  | 🐼 Note:                                                                                                    |
|                              |                  | The parameter is set to 0 for IP Office environment.                                                                                                    |
| ENTRYNAME                    | 0                | Specifies if the calling party name,<br>or the VDN or the skill name must<br>be used in <b>History</b> entries.                                                         |
|                              |                  | Value Operation:                                                                                                    |
|                              |                  | • 0: Calling Party Name is used.                                                                                                    |
|                              |                  | • 1: VDN or the skill name is used.                                                                                                    |
| EVENT_NOTIFY_AVAYA_MAX_USERS | 20               | Specifies the maximum number of<br>users to be included in an event<br>notification message from CM/AST-<br>II or Avaya Aura <sup>®</sup> Conferencing 6.0<br>or later. |
|                              |                  | Valid values are 0 through 1000.                                                                                                    |
|                              |                  | This parameter is used only for development and debugging purposes.                                                                                                    |

| Parameter name                      | Default<br>value | Description                                                                                                    |
|-------------------------------------|------------------|----------------------------------------------------------------------------------------------------|
| EXCHANGE_AUTH_USERNAME_FORMAT       | 0                | Specifies the necessary format of the username for http authentication.                                                                                                    |
|                                     |                  | Value operation:                                                                                                    |
|                                     |                  | <ul> <li>0: Office 2003/Office2016         username format. Username=         <exchangeuserdomain <exchangeuseraccount=""> or         Username=         <exchangeuseraccount> if         <exchangeuserdomain> is         empty.</exchangeuserdomain></exchangeuseraccount></exchangeuserdomain></li> </ul> |
|                                     |                  | <ul> <li>1: Office 365 format. Username=</li> <li><exchangeuseraccount@excha< li=""> <li>ngeUserDomain&gt; or Username=</li> <li><exchangeuseraccount> if</exchangeuseraccount></li> <li><exchangeuserdomain> is</exchangeuserdomain></li> <li>empty.</li> </exchangeuseraccount@excha<></li></ul>         |
| EXCHANGE_EMAIL_DOMAIN               | Null             | Specifies the Exchange email domain.                                                                                                    |
|                                     |                  | The value can contain 0 to 255 characters.                                                                                                    |
| EXCHANGE_NOTIFY_SUBSCRIPTION_PERIOD | 180              | Specifies the number of seconds<br>between re-syncs with the<br>Exchange server.                                                                                                    |
|                                     |                  | Valid values are 0 through 3600.                                                                                                    |
| EXCHANGE_REMINDER_TIME              | 5                | Specifies the number of minutes before an appointment at which a reminder will be displayed.                                                                                                    |
|                                     |                  | Valid values are 0 through 60.                                                                                                    |
| EXCHANGE_REMINDER_TONE              | 1                | Specifies whether or not a tone will<br>be generated the first time an<br>Exchange reminder is displayed.                                                                                                    |
|                                     |                  | Value Operation:                                                                                                    |
|                                     |                  | • 0: Tone not generated.                                                                                                    |
|                                     |                  | • 1: Tone generated.                                                                                                    |
| EXCHANGE_SERVER_LIST                | Null             | Specifies a list of one or more Exchange server IP addresses.                                                                                                    |
|                                     |                  | Addresses can be in dotted-decimal or DNS name format, separated by                                                                                                    |

| Parameter name               | Default<br>value | Description                                                                                                    |
|------------------------------|------------------|----------------------------------------------------------------------------------------------------|
|                              |                  | commas without any intervening spaces.                                                                                                    |
|                              |                  | The list can contain up to 255 characters.                                                                                                    |
| EXCHANGE_SERVER_SECURE_MODE  | 1                | Specifies if HTTPS should be used to contact Exchange servers.                                                                                                    |
|                              |                  | Value Operation                                                                                                    |
|                              |                  | • 0: Use HTTP                                                                                                    |
|                              |                  | • 1: Use HTTPS                                                                                                    |
| EXCHANGE_SNOOZE_TIME         | 5                | Specifies the number of minutes in<br>which a reminder must be<br>displayed again after it is<br>temporarily dismissed.                                                                                           |
|                              |                  | Valid values are 0 through 60.                                                                                                    |
| EXCHANGE_USER_DOMAIN         | Null             | Specifies the domain for the URL<br>used to obtain Exchange contacts<br>and calendar data. The parameter<br>is used as a part of the user<br>authentication.                                                      |
|                              |                  | The value can contain 0 to 255 characters.                                                                                                    |
| EXTEND_RINGTONE              | Null             | Provides a way to customize ring tone files.                                                                                                    |
|                              |                  | This is a comma separated list of file names in xml format.                                                                                                    |
| F                            |                  |                                                                                                    |
| FAILED_SESSION_REMOVAL_TIMER | 30               | Specifies the number of seconds<br>the phone displays a session line<br>appearance and generates re-order<br>tone after an invalid extension is<br>dialed and user does not press the<br><b>End Call</b> softkey. |
|                              |                  | Valid values are 5 through 999.                                                                                                    |
| FAST_RESPONSE_TIMEOUT        | 4                | Specifies the number of seconds<br>the phone will waits before<br>terminating an INVITE transaction if<br>no response is received.                                                                                |
|                              |                  | Valid values are 0 through 32.                                                                                                    |
|                              |                  | Value of 0 means that this timer is disabled.                                                                                                    |

| Parameter name                  | Default<br>value | Description                                                                                                    |
|---------------------------------|------------------|----------------------------------------------------------------------------------------------------|
| FIPS_ENABLED                    | 0                | Specifies whether only FIPS-<br>approved cryptographic algorithms<br>will be supported.                                                                                                    |
|                                 |                  | Value Operation:                                                                                                    |
|                                 |                  | <ul> <li>0: No restriction on using non<br/>FIPS-approved cryptographic<br/>algorithms.</li> </ul>                                                                                                    |
|                                 |                  | <ul> <li>1: Use only FIPS-approved<br/>cryptographic algorithms using<br/>embedded FIPS 140-2-validated<br/>cryptographic module.</li> </ul>                                                                                                    |
| FORBIDDEN_SESSION_REMOVAL_TIMER | 10               | Specifies the duration of an off-<br>hook session before a call<br>automatically ends. This is valid<br>when there are no call appearances<br>available on the called or remote<br>party.                                                                                                    |
|                                 |                  | Valid values are from 5 to 20 seconds.                                                                                                    |
| FORCE_SIP_EXTENSION             | Null             | Replaces User ID entered by the user during login.                                                                                                    |
| FORCE_SIP_PASSWORD              | Null             | Replaces password entered by the user during login.                                                                                                    |
| FORCE_SIP_USERNAME              | Null             | Replaces the user field entered by the user during login.                                                                                                    |
| FORCE_WEB_ADMIN_PASSWORD        | Null             | Specifies the password to access<br>the phone through Web as<br>Administrator.                                                                                                    |
|                                 |                  | Valid values are 8 to 31 alphanumeric characters.                                                                                                    |
| FQDN_IP_MAP                     | Null             | Specifies a comma separated list of<br>name or value pairs where the<br>name is an FQDN and the value is<br>an IP address. The IP address may<br>be IPv6 or IPv4 but the value can<br>only contain one IP address. String<br>length is up to 255 characters<br>without any intervening spaces<br>inside the string. The purpose of<br>this parameter is to support cases<br>where the server certificate Subject<br>Common Name of Subject |

| Parameter name    | Default<br>value | Description                                                                                                    |
|-------------------|------------------|----------------------------------------------------------------------------------------------------|
|                   |                  | Alternative Names includes FQDN,<br>instead of IP address, and the<br>SIP_CONTROLLER_LIST is<br>defined using IP address. This<br>parameter is supported with phone<br>service running over TLS, however,<br>the main use case is for Avaya<br>Aura SM/PPM services. This<br>parameter must not to be used as<br>an alternative to a DNS lookup or<br>reverse DNS lookup. |
| G                 |                  |                                                                                                    |
| G726_PAYLOAD_TYPE | 110              | Specifies the RTP payload type to be used for the G.726 codec.                                                                                                    |
|                   |                  | Valid values are 96 through 127.                                                                                                    |
| GMTOFFSET         | 0:00             | Specifies the time offset from GMT in hours and minutes.                                                                                                    |
|                   |                  | The format begins with an optional<br>+ or - (+ is assumed if omitted),<br>followed by 0 through 12 (hours),<br>followed by a colon (:), followed by<br>00 through 59 (minutes).                                                                                                    |
| GROUP             | 0                | Specifies specifically-designated<br>groups of phones by using IF<br>statements based on the GROUP<br>parameter.                                                                                                    |
|                   |                  | The value of GROUP can be set<br>manually in a phone by using the<br>GROUP local admin procedure.                                                                                                    |
|                   |                  | The default value of GROUP in each phone is 0, and the maximum value is 999.                                                                                                    |
| GUESTDURATION     | 2                | Specifies the duration (in hours)<br>before a Guest Login or a visiting<br>user login is automatically logged<br>off if the phone is idle.                                                                                                    |
|                   |                  | Valid values are integers from 1 to 12.                                                                                                    |
| GUESTLOGINSTAT    | 0                | Specifies whether the Guest Login feature is available to users.                                                                                                    |

| Parameter name          | Default<br>value | Description                                                                                                    |
|-------------------------|------------------|----------------------------------------------------------------------------------------------------|
|                         |                  | Value Operation:                                                                                                    |
|                         |                  | • 0: The feature is not available.                                                                                                    |
|                         |                  | • 1: The feature is availble                                                                                                    |
| GUESTWARNING            | 5                | Specifies the number of minutes,<br>before time specified by<br>GUESTDURATION, that a warning<br>of the automatic logoff is initially<br>presented to the Guest or Visiting<br>User.                                                                                                    |
|                         |                  | Valid values are integers from 1 to 15.                                                                                                    |
| Н                       |                  |                                                                                                    |
| HANDSET_PROFILE_DEFAULT | 1                | Specifies the number of the default handset audio profile.                                                                                                    |
|                         |                  | Valid values are 1 through 20.                                                                                                    |
| HANDSET_PROFILE_NAMES   | Null             | Specifies an ordered list of names<br>to be displayed for handset audio<br>profile selection. The list can<br>contain 0 to 255 UTF-8 characters.                                                                                                    |
|                         |                  | Names are separated by commas<br>without any intervening spaces.<br>Two commas in succession indicate<br>a null name, which means that the<br>default name should be displayed<br>for the corresponding profile.<br>Names might contain spaces, but if<br>any do, the entire list must be<br>quoted. There is no way to prevent<br>a profile from being displayed. |
| HEADSET_PROFILE_DEFAULT | 1                | Specifies the number of the default<br>headset audio profile.<br>Valid values are 1 through 20.                                                                                                    |
| HEADSET PROFILE NAMES   | Null             | Specifies an ordered list of names                                                                                                    |
|                         | Nui              | to be displayed for headset audio profile selection.<br>The list can contain 0 to 255 UTF-8                                                                                                    |
|                         |                  | characters.<br>Names are separated by commas<br>without any intervening spaces.<br>Two commas in succession indicate<br>a null name, which means that the                                                                                                    |

| Parameter name       | Default<br>value | Description                                                                                                    |
|----------------------|------------------|----------------------------------------------------------------------------------------------------|
|                      |                  | default name is displayed for the<br>corresponding profile. Names can<br>contain spaces, but if any do, the<br>entire list must be quoted. There is<br>no way to prevent a profile from<br>being displayed. |
| HEADSYS              | 0                | Specifies whether the phone goes<br>on-hook if the headset is active<br>when the disconnect message is<br>received.                                                                                         |
|                      |                  | Value Operation:                                                                                                    |
|                      |                  | <ul> <li>0: The phone goes on-hook if the<br/>disconnect message is received<br/>when the headset is active.</li> </ul>                                                                                     |
|                      |                  | <ul> <li>1: Disconnect messages are<br/>ignored when the headset is<br/>active. This is used for Call<br/>Center setting.</li> </ul>                                                                        |
| HOMEIDLETIME         | 10               | Specifies the number of minutes of idle time after which the <b>Home</b> screen is displayed.                                                                                                    |
|                      |                  | Valid values are 0 through 30.                                                                                                    |
|                      |                  | A value of 0 means that the <b>Home</b><br>screen is not displayed<br>automatically when the phone is<br>idle.                                                                                              |
|                      |                  | 😣 Note:                                                                                                    |
|                      |                  | Only Avaya J129 IP Phone supports this feature.                                                                                                    |
| HTTPEXCEPTIONDOMAINS | Null             | Specifies a list of one or more<br>domains, separated by commas<br>without any intervening spaces, for<br>which HTTPPROXY is not used.                                                                      |
|                      |                  | The value can contain 0 to 255 characters. The default value is null.                                                                                                    |
| HTTPPORT             | 80               | Sets the TCP port used for HTTP file downloads from non-Avaya servers.                                                                                                    |
|                      |                  | Values range from 0 to 65535.                                                                                                    |

## Appendix

| Parameter name | Default<br>value | Description                                                                                                    |
|----------------|------------------|----------------------------------------------------------------------------------------------------|
| HTTPPROXY      | Null             | Specifies the address of the HTTP<br>proxy server used by SIP phones to<br>access an SCEP server that is not<br>on the enterprise network.                                                                                     |
|                |                  | Valid value can contain zero or one<br>IP address in dotted decimal or<br>DNS name format, optionally<br>followed by a colon and a TCP port<br>number.                                                                         |
|                |                  | The value can contain 0 to 255 characters.                                                                                                    |
| HTTPSRVR       | Null             | Specifies zero or more HTTP<br>server IP addresses to download<br>configuration script files. The<br>addresses must be separated by<br>commas without any intervening<br>spaces. The format of specifying IP<br>addresses are: |
|                |                  | Dotted decimal                                                                                                    |
|                |                  | Colon-hex                                                                                                    |
|                |                  | DNS name                                                                                                    |
|                |                  | The parameter can be set by using LLDP.                                                                                                    |
|                |                  | Valid values contains 0 to 255<br>ASCII characters.                                                                                                    |
| 1              |                  |                                                                                                    |
| ICMPDU         |                  | Specifies if ICMP Destination<br>Unreachable messages are<br>generated.                                                                                                    |
|                |                  | Value Operation:                                                                                                    |
|                |                  | O: No messages are generated.                                                                                                    |
|                |                  | <ul> <li>1: Limited port unreachable<br/>messages are generated.</li> </ul>                                                                                                    |
|                |                  | <ul> <li>2: Protocol and port unreachable<br/>messages are generated.</li> </ul>                                                                                                    |
| ICMPRED        |                  | Specifies if received ICMP Redirect messages are processed.                                                                                                    |
|                |                  | Value Operation:                                                                                                    |
|                |                  | • 0: No                                                                                                    |

| Parameter name         | Default<br>value | Description                                                                                                    |
|------------------------|------------------|----------------------------------------------------------------------------------------------------|
|                        |                  | • 1: Yes                                                                                                    |
| INGRESS_DTMF_VOL_LEVEL | -12dBm           | Specifies the power level of tone, expressed in dBm0.                                                                                 |
|                        |                  | Values can range from -20dBm to -7dBm.                                                                                                |
| INSTANT_MSG_ENABLED    | 1                | Specifies whether Instant<br>Messaging is enabled or disabled.                                                                        |
|                        |                  | Value Operation:                                                                                                    |
|                        |                  | • 0: Disabled                                                                                                    |
|                        |                  | • 1: Enabled                                                                                                    |
| INTER_DIGIT_TIMEOUT    | 5                | Specifies the number of seconds<br>that the phone waits after a digit is<br>dialed before sending a SIP<br>INVITE.                    |
|                        |                  | Valid values are 1 through 10.                                                                                                    |
| IPV6DADXMITS           | 1                | Specifies whether Duplicate<br>Address Detection is performed on<br>tentative addresses, as specified in<br>RFC 4862.                 |
|                        |                  | Value operation:                                                                                                    |
|                        |                  | • 0: DAD is disabled                                                                                                    |
|                        |                  | <ul> <li>1 to 5: Maximum number of<br/>transmitted Neighbor Solicitation<br/>messages.</li> </ul>                                     |
| IPV6STAT               | 0                | Specifies whether IPv6 will be supported or not.                                                                                      |
|                        |                  | Value operation:                                                                                                    |
|                        |                  | 0: IPv6 will not be supported.                                                                                                    |
|                        |                  | • 1: IPv6 will be supported.                                                                                                    |
| К                      |                  |                                                                                                    |
| L                      |                  |                                                                                                    |
| L2Q                    | 0                | Specifies whether the VLAN tagging is enabled or disabled.                                                                            |
|                        |                  | Value Operation:                                                                                                    |
|                        |                  | <ul> <li>0: Auto. VLAN tagging is turned<br/>on when the network can support<br/>VLAN tagging and L2QVLAN is<br/>non zero.</li> </ul> |

| Parameter name | Default<br>value | Description                                                                                                    |
|----------------|------------------|----------------------------------------------------------------------------------------------------|
|                |                  | <ul> <li>1: On. VLAN tagging is turned on<br/>when the network can support<br/>VLAN tagging. The IP phone<br/>sends tagged frames with VLAN<br/>= L2QVLAN, even if L2QVLAN is<br/>set to 0.</li> </ul>                                                                                                    |
|                |                  | <ul> <li>2: Off. VLAN functionality is<br/>disabled.</li> </ul>                                                                                                    |
|                |                  | 😸 Note:                                                                                                    |
|                |                  | This parameter can also be set through:                                                                                                    |
|                |                  | Local admin procedure                                                                                                    |
|                |                  | <ul> <li>A name equal to value pair<br/>in DHCPACK message</li> </ul>                                                                                                    |
|                |                  | <ul> <li>SET command in a settings<br/>file</li> </ul>                                                                                                    |
|                |                  | DHCP option 43                                                                                                    |
|                |                  | • LLDP                                                                                                    |
| L2QAUD         | 6                | Specifies the value of the VLAN<br>priority portion of the VLAN tag<br>when the phone generates tagged<br>Ethernet frames from the internal<br>CPU of the phone. These values<br>are inserted into the VLAN tag for<br>audio frames (RTP, RTCP, SRTP,<br>SRTCP). All other frames except<br>those specified by the L2QSIG<br>parameter are set to priority 0. |
|                |                  | Valid values are 0 through 7.                                                                                                    |
|                |                  | 🛪 Note:                                                                                                    |
|                |                  | This parameter can also be set through:                                                                                                    |
|                |                  | SET command in a settings<br>file                                                                                                    |
|                | 6                | LLDP     Specifical the value of the V(LAN)                                                                                                    |
| L2QSIG         | 6                | Specifies the value of the VLAN<br>priority portion of the VLAN tag<br>when the phone generates tagged<br>Ethernet frames from the internal<br>CPU of the phone. These values                                                                                                    |

| Parameter name | Default<br>value | Description                                                                                                    |
|----------------|------------------|----------------------------------------------------------------------------------------------------|
|                |                  | are inserted into the VLAN tag for<br>signaling frames (SIP). All other<br>frames except those specified by<br>the L2QAUD parameter are set to<br>priority 0. |
|                |                  | Valid values are 0 through 7.                                                                                                    |
|                |                  | ↔ Note:                                                                                                    |
|                |                  | This parameter can also be set through:                                                                                                    |
|                |                  | <ul> <li>SET command in a settings<br/>file</li> </ul>                                                                                                    |
|                |                  | • LLDP                                                                                                    |
| L2QVLAN        | 0                | Specifies the voice VLAN ID to be used by IP phones.                                                                                                    |
|                |                  | Valid values are 0 through 4094.                                                                                                    |
|                |                  | 😒 Note:                                                                                                    |
|                |                  | This parameter can also be set through:                                                                                                    |
|                |                  | Local admin procedure                                                                                                    |
|                |                  | <ul> <li>A name equal to value pair<br/>in DHCPACK message</li> </ul>                                                                                         |
|                |                  | <ul> <li>SET command in a settings<br/>file</li> </ul>                                                                                                    |
|                |                  | DHCP option 43                                                                                                    |
|                |                  | • LLDP                                                                                                    |
| LANGUAGES      |                  | Specifies the language files that must be installed or downloaded to the phone.                                                                               |
|                |                  | Filenames can be full URL, relative pathname, or filename.                                                                                                    |
|                |                  | Valid values can contain 0 to 1096<br>ASCII characters, including<br>commas. Filenames must end<br>in .xml                                                    |
| LLDP_ENABLED   | 2                | Specifies whether LLDP is enabled.                                                                                                    |
|                |                  | Value operation:                                                                                                    |
|                |                  | 0: Disabled  Table continues                                                                                                    |

## Appendix

| Parameter name       | Default<br>value | Description                                                                                                    |
|----------------------|------------------|----------------------------------------------------------------------------------------------------|
|                      |                  | • 1: Enabled                                                                                                    |
|                      |                  | <ul> <li>2: Enabled, but only begins<br/>transmitting if an LLDP frame is<br/>received.</li> </ul>                                                                                                    |
| LOCAL_DIAL_AREA_CODE |                  | Specifies if user must dial area code for calls within same area code regions.                                                                                                    |
|                      |                  | Value Operations:                                                                                                    |
|                      |                  | • 0: User does not need to dial area code.                                                                                                    |
|                      |                  | <ul> <li>1: User need to dial area code.<br/>When enabled, the area code<br/>parameter (PHNLAC) should also<br/>be configured.</li> </ul>                                                                            |
|                      |                  | 😸 Note:                                                                                                    |
|                      |                  | This parameter is supported when the phone is failed over.                                                                                                    |
| LOCAL_LOG_LEVEL      | 3                | Specifies the severity levels of<br>events logged in the<br>endptRecentLog,<br>endptResetLog, and<br>endptStartupLog objects in the<br>SNMP MIB. Events with the<br>selected severity level and above<br>are logged. |
|                      |                  | Lower numeric severity values correspond to higher severity levels                                                                                                    |
|                      |                  | Value Operation:                                                                                                    |
|                      |                  | • 0: Emergency events are logged.                                                                                                    |
|                      |                  | <ul> <li>1: Alert and Emergency events<br/>are logged.</li> </ul>                                                                                                    |
|                      |                  | • 2: Critical, Alert and Emergency events are logged.                                                                                                    |
|                      |                  | <ul> <li>3: Error, Critical, Alert and<br/>Emergency events are logged<br/>(default).</li> </ul>                                                                                                    |
|                      |                  | <ul> <li>4: Warning, Error, Critical, Alert<br/>and Emergency events are<br/>logged.</li> </ul>                                                                                                    |

| Parameter name                 | Default<br>value | Description                                                                                                    |
|--------------------------------|------------------|----------------------------------------------------------------------------------------------------|
|                                |                  | <ul> <li>5: Notice, Warning, Error, Critical,<br/>Alert and Emergency events are<br/>logged.</li> </ul>                                                                     |
|                                |                  | <ul> <li>6: Informational, Notice, Warning,<br/>Error, Critical, Alert and<br/>Emergency events are logged.</li> </ul>                                                      |
|                                |                  | <ul> <li>7: Debug, Informational, Notice,<br/>Warning, Error, Critical, Alert and<br/>Emergency events are logged</li> </ul>                                                |
|                                |                  | 🔥 Warning:                                                                                                    |
|                                |                  | Setting the value to 7 can<br>impact the performance of the<br>phone because of the number<br>of events generated.                                                          |
| LOCALLY_ENFORCE_PRIVACY_HEADER | 0                | Specifies whether the phone<br>displays Restricted instead of<br>CallerId information when a Privacy<br>header is received in a SIP INVITE<br>message for an incoming call. |
|                                |                  | Value Operation:                                                                                                    |
|                                |                  | <ul> <li>0: Disabled. CallerID information<br/>is displayed.</li> </ul>                                                                                                    |
|                                |                  | <ul> <li>1: Enabled. Restricted is<br/>displayed.</li> </ul>                                                                                                    |
| LOG_CATEGORY                   | Null             | Specifies a list of categories of events to be logged through syslog and locally.                                                                                           |
|                                |                  | This parameter must be specified to log events below the Error level.                                                                                                    |
|                                |                  | The list can contain up to 255 characters.                                                                                                    |
|                                |                  | Category names are separated by commas without any intervening spaces.                                                                                                    |
| LOG_DIALED_DIGITS              | 1                | Specifies if the call log will contain<br>digits dialed by a user or<br>information about a remote party<br>when the user dials a FAC code.                                 |
|                                |                  | The FAC code is identified by * or # entered as a first character.                                                                                                    |

| Parameter name  | Default<br>value | Description                                                                                                    |
|-----------------|------------------|----------------------------------------------------------------------------------------------------|
|                 |                  | Value Operation:                                                                                                    |
|                 |                  | O: Allow dialed FAC code to be<br>replaced with a remote party<br>number in the call history                                                                                                    |
|                 |                  | <ul> <li>1: Dialed digits are logged in call<br/>history exactly as they were<br/>entered by the user (default).</li> </ul>                                                                                                    |
| LOGSRVR         | Null             | Specifies one address for a syslog<br>server in dotted-decimal formatl<br>(IPv4), colon-hex format (IPv6, if<br>supported), or DNS name format.                                                                                                    |
|                 |                  | The value can contain 0 to 255 characters.                                                                                                    |
| Μ               |                  |                                                                                                    |
| MATCHTYPE       | 0                | Specifies how an incoming or<br>outgoing phone number is<br>compared with the contacts on the<br>phone to display the contact name.                                                                                                    |
|                 |                  | 0: Displays the contact name if all the digits match.                                                                                                    |
|                 |                  | 1: Displays the contact name if all<br>the digits of the shorter number<br>match with the right-most digits of<br>the longer number. For example, a<br>5-digit extension number can be<br>matched with the 8-digit phone<br>number saved in the contacts. |
|                 |                  | 2: Displays the contact name if<br>atleast the last four digits match. If<br>the contacts are saved in multiple<br>sources, for example, PPM,<br>Exchange, or locally, the contact<br>name saved first is displayed.                                      |
| MAX_TRUSTCERTS  | 6                | Specifies the maximum number of<br>trusted certificates files defined by<br>this parameter that can be<br>downloaded to the phone. Valid<br>values are from 1 to 10.                                                                                      |
| MEDIA_ADDR_MODE | 4                | Specifies the IP address of the<br>endpoint when both IPv4 and IPv6<br>addresses are provided. This                                                                                                    |

| Parameter name       | Default<br>value | Description                                                                                                    |
|----------------------|------------------|----------------------------------------------------------------------------------------------------|
|                      |                  | parameter is used for SIP signalling.                                                                                                    |
|                      |                  | Value operation:                                                                                                    |
|                      |                  | • 4: IPv4                                                                                                    |
|                      |                  | • 6: IPv6                                                                                                    |
|                      |                  | • 46: Prefer IPv4 over IPv6                                                                                                    |
|                      |                  | • 64: Prefer IPv6 over IPv4                                                                                                    |
| MEDIA_NEG_PREFERENCE | 0                | Specifies the address family<br>preference used by a dual mode<br>answer in non-Avaya environment.<br>This parameter is not applicable for<br>single mode phones.                        |
|                      |                  | Value operation:                                                                                                    |
|                      |                  | 0: Remote or offerer's preference                                                                                                    |
|                      |                  | • 1: Local                                                                                                    |
| MEDIA_PRESERVATION   | 1                | Supports media preservation when<br>ENABLE_IPOFFICE is set to 2.                                                                                                    |
|                      |                  | Value operation:                                                                                                    |
|                      |                  | <ul> <li>0: Phone tries to preserve a call<br/>for a duration specified by<br/>PRESERVED_CALL_DURATION<br/>settings parameter.</li> </ul>                                                |
|                      |                  | <ul> <li>1: Phone does not preserve a<br/>call. As soon as the phone<br/>detects link failure to IP Office,<br/>the phone drops a call and makes<br/>re-registration attempt.</li> </ul> |
| MEDIAENCRYPTION      | 9                | Specifies which media encryption (SRTP) options is supported.                                                                                                    |
|                      |                  | 3 options are supported in a<br>comma-separated list.                                                                                                    |
|                      |                  | Options must match to those specified in CM IP-codec-set form.                                                                                                    |
|                      |                  | • 1: aescm128-hmac80                                                                                                    |
|                      |                  | • 2: aescm128-hmac32                                                                                                    |
|                      |                  | • 3: aescm128-hmac80-unauth                                                                                                    |
|                      |                  | • 4: aescm128-hmac32-unauth                                                                                                    |

| Parameter name      | Default<br>value | Description                                                                                                    |
|---------------------|------------------|----------------------------------------------------------------------------------------------------|
|                     |                  | • 5: aescm128-hmac80-unenc                                                                                                    |
|                     |                  | • 6: aescm128-hmac32-unenc                                                                                                    |
|                     |                  | <ul> <li>7: aescm128-hmac80-unenc-<br/>unauth</li> </ul>                                                                                                    |
|                     |                  | 8: aescm128-hmac32-unenc-<br>unauth                                                                                                    |
|                     |                  | • 9: none (default)                                                                                                    |
|                     |                  | • 10: aescm256-hmac80                                                                                                    |
|                     |                  | • 11: aescm256-hmac32                                                                                                    |
|                     |                  | The list of media encryption options<br>is ordered from high (left) to the low<br>(right) options. The phone publishs<br>this list in the SDP-OFFER or<br>chooses from SDP-OFFER list<br>according to the list order defined in<br>MEDIAENCRYPTION. |
|                     |                  | Avaya Aura <sup>®</sup> Communication<br>Manager has the capability to<br>change the list order in the SDP-<br>OFFER (for audio only) when the<br>SDP-OFFER is pass through.                                                                        |
|                     |                  | 😸 Note:                                                                                                    |
|                     |                  | You should not use<br>unauthenticated media<br>encryption (SRTP) files.                                                                                                    |
| MLPP_MAX_PREC_LEVEL | 1                | Specifies the maximum allowed precedence level for the user.                                                                                                    |
|                     |                  | Value Operation:                                                                                                    |
|                     |                  | • 1: Routine                                                                                                    |
|                     |                  | • 2: Priority                                                                                                    |
|                     |                  | • 3: Immediate                                                                                                    |
|                     |                  | • 4: Flash                                                                                                    |
|                     |                  | • 5: Flash Override                                                                                                    |
| MLPP_NET_DOMAIN     | Null             | Specifies the MLPP network domain.                                                                                                    |
|                     |                  | Value Operation:                                                                                                    |
|                     |                  | Null: No domain configured                                                                                                    |

| Parameter name          | Default<br>value | Description                                                                                                    |
|-------------------------|------------------|----------------------------------------------------------------------------------------------------|
|                         |                  | DSN: DSN network.                                                                                                    |
|                         |                  | UC: UC network.                                                                                                    |
| MSGNUM                  |                  | Specifies the phone number to be<br>dialed automatically when the user<br>presses the Message button. The<br>phone number connects to the<br>user's voice mail system.                                                                                                    |
|                         |                  | 😸 Note:                                                                                                    |
|                         |                  | This parameter is applicable in<br>Avaya Aura environment. In<br>case of IP Office and third<br>party environment, use the<br>parameter PSTN_VM_NUM.                                                                                                    |
| MUTE_ON_REMOTE_OFF_HOOK | 0                | Controls the speakerphone muting<br>for a remote-initiated (a shared<br>control or OOD-REFER)<br>speakerphone off-hook.                                                                                                    |
|                         |                  | Value Operation:                                                                                                    |
|                         |                  | • 0: The speakerphone is unmuted.                                                                                                    |
|                         |                  | • 1: The speakerphone is muted.                                                                                                    |
|                         |                  | The value is applied to the phone<br>only when the phone is deployed<br>with a Avaya Aura <sup>®</sup> Communication<br>Manager 6.2.2 and earlier releases.<br>If the phone is deployed with Avaya<br>Aura <sup>®</sup> Communication Manager 6.3<br>or later, the setting is ignored.<br>Instead the feature is delivered<br>through PPM. The Turn on mute for<br>remote off-hook attempt parameter<br>is enabled in the station form<br>through the Avaya Aura <sup>®</sup> Session<br>Manageror Avaya Aura <sup>®</sup><br>Communication Manager (SAT)<br>administrative interfaces. |
|                         |                  | This parameter is set to 0 in IP Office environment.                                                                                                    |
| MYCERTCAID              | CAldentifier     | Specifies an identifier for the CA<br>certificate with which the SCEP<br>certificate request is to be signed, if                                                                                                    |

| Parameter name | Default<br>value | Description                                                                                                    |
|----------------|------------------|----------------------------------------------------------------------------------------------------|
|                |                  | the server hosts multiple Certificate Authorities.                                                                                                    |
|                |                  | The value can contain zero to 255<br>ASCII characters.                                                                                                    |
|                |                  | The parameter is only available in an Avaya Aura <sup>®</sup> environment.                                                                                                    |
| MYCERTCN       | \$SERIALN<br>O   | Specifies the Common Name (CN)<br>used in the SUBJECT of an SCEP<br>certificate request.                                                                                                    |
|                |                  | The value must be a string that<br>contains either \$SERIALNO" (which<br>will be replaced by the phone's<br>serial number) or \$MACADDR<br>(which will be replaced by the<br>phone's MAC address), but it can<br>contain other characters as well,<br>including spaces. |
|                |                  | The value can contain eight (\$MACADDR) to 255 characters.                                                                                                    |
| MYCERTDN       | Null             | Specifies the part the SUBJECT of<br>an SCEP certificate request that is<br>common for all phones.                                                                                                    |
|                |                  | The value must begin with a / and<br>can include Organizational Unit,<br>Organization, Location, State and<br>Country.                                                                                                    |
|                |                  | The value can contain Zero to 255 ASCII characters.                                                                                                    |
|                |                  | 😢 Note:                                                                                                    |
|                |                  | / must used as a separator<br>between components.<br>Commas do not work with<br>some servers                                                                                                    |
| MYCERTKEYLEN   | 2048             | Specifies the bit length of the public<br>and private keys generated for the<br>SCEP certificate request.                                                                                                    |
|                |                  | The value is a 4 ASCII numeric digits. The phone supports only value 2048.                                                                                                    |
| MYCERTRENEW    | 90               | Specifies the percentage of the identity certificate's validity interval                                                                                                    |

| Parameter name       | Default<br>value | Description                                                                                                    |
|----------------------|------------------|----------------------------------------------------------------------------------------------------|
|                      |                  | after which renewal procedure is initiated.                                                                                                    |
|                      |                  | Valid values are 1 through 99.                                                                                                    |
| MYCERTURL            | Null             | Specifies the URL of the SCEP server for obtaining an identity certificate.                                                                                                    |
|                      |                  | The URL can be HTTP or HTTPS.                                                                                                    |
|                      |                  | The valid values can range from Zero to 255 ASCII characters.                                                                                                    |
| MYCERTWAIT           | 1                | Specifies the phone's behavior if<br>the SCEP server indicates that the<br>certificate request is pending for<br>manual approval.                                                              |
|                      |                  | Value Operation:                                                                                                    |
|                      |                  | <ul> <li>0: Poll the SCEP server<br/>periodically in the background.</li> </ul>                                                                                                    |
|                      |                  | <ul> <li>1: Wait until a certificate is<br/>received or the request is<br/>rejected.</li> </ul>                                                                                                |
| Ν                    |                  |                                                                                                    |
| NO_DIGITS_TIMEOUT    | 20               | Specifies the number of seconds<br>the phone waits for a digit to be<br>dialed after going off-hook and<br>before generating a warning tone.                                                   |
| 0                    |                  | Valid values are 1 through 60.                                                                                                    |
| O<br>OCSP_ACCEPT_UNK | 1                | Specifies whether in cases where<br>certificate revocation status for a<br>specific certificate cannot be<br>determined to bypass certificate<br>revocation operation for this<br>certificate. |
|                      |                  | Value operation:                                                                                                    |
|                      |                  | <ul> <li>0: Certificate is considered to be<br/>revoked if the certificate<br/>revocation status is unknown.<br/>TLS connection will be closed.</li> </ul>                                     |
|                      |                  | 1: Certificate revocation operation<br>will accept certificates for which                                                                                                    |

| Parameter name      | Default<br>value | Description                                                                                                    |
|---------------------|------------------|----------------------------------------------------------------------------------------------------|
|                     |                  | the certificate revocation status is unknown.                                                                                                    |
| OCSP_CACHE_EXPIRY   | 2880             | Specifies the time interval for the<br>OCSP cache expiry in minutes.<br>OCSP response cache expiry uses<br>nextUpdate value in OCSP<br>response message. If nextUpdate<br>is not present, then<br>OCSP_CACHE_EXPIRY<br>parameter value is used.                                                |
|                     |                  | Valid range is from 60 to 10080                                                                                                    |
| OCSP_ENABLED        | 0                | Specifies that OCSP is used to check the revocation status of the certificates. Value operation:                                                                                                    |
|                     |                  | O: Disabled. Certificate revocation checking is not performed.                                                                                                    |
|                     |                  | • 1: Enabled. Certificate revocation checking is performed.                                                                                                    |
| OCSP_HASH_ALGORITHM | 0                | Specifies the hashing algorithm for OCSP request.                                                                                                    |
|                     |                  | Value operation:                                                                                                    |
|                     |                  | • 0: SHA1 hash algorithm                                                                                                    |
|                     |                  | • 1: SHA256 hash algorithm                                                                                                    |
| OCSP_NONCE          | 1                | Specifies whether a nonce is added<br>in OCSP requests and expected in<br>OCSP responses.                                                                                                    |
|                     |                  | Value operation:                                                                                                    |
|                     |                  | • 0: Not added to OCSP request.                                                                                                    |
|                     |                  | • 1: Added to OCSP request.                                                                                                    |
| OCSP_TRUSTCERTS     |                  | Specifies a comma separated list of<br>OCSP trusted certificates that are<br>used as OCSP signing authority for<br>checking the revocation status of<br>the certificate. This applies to when<br>the OCSP responder is using a<br>different CA. Spaces are not<br>permitted in this parameter. |
| OCSP_URI            | Null             | Specifies the URI of an OCSP<br>responder. The URI can be an IP<br>address or hostname. Valid values                                                                                                    |

| Parameter name                             | Default<br>value | Description                                                                                                    |
|--------------------------------------------|------------------|----------------------------------------------------------------------------------------------------|
|                                            |                  | contain 0 to 255 ASCII characters, zero or one URI.                                                                                                    |
| OCSP_URI_PREF                              | 1                | Specifies the preferred URI for use<br>in an OCSP request when more<br>than one source is available. Value<br>operation:                                                                                                    |
|                                            |                  | <ul> <li>1: Use the OCSP_URI and then<br/>the OCSP field of the Authority<br/>Information Access (AIA)<br/>extension of the certificate.</li> </ul>                                                                                                    |
|                                            |                  | <ul> <li>2: Use the OCSP field of the<br/>Authority Information Access<br/>(AIA) extension of the certificate<br/>and then the OCSP_URI.</li> </ul>                                                                                                    |
| OCSP_USE_CACHE                             | 1                | Specifies that the OCSP caching is in use.                                                                                                    |
|                                            |                  | Value operation:                                                                                                    |
|                                            |                  | <ul> <li>0: OCSP is not used. Always<br/>check with OCSP responder.</li> </ul>                                                                                                    |
|                                            |                  | • 1: OSCP cache caching is used.                                                                                                    |
| OPUS_PAYLOAD_TYPE                          | 116              | Dynamically specifies the RTP<br>payload type to be used for OPUS<br>codec. The parameter is used when<br>the media request is sent to the far-<br>end in an INVITE or 200 OK when<br>INVITE with no Session Description<br>Protocol (SDP) is received. The<br>range is between 96 to 127. |
| OUTBOUND_SUBSCRIPTION_REQUEST_DURATI<br>ON | 86400            | Specifies the duration in seconds<br>requested by the phone in<br>SUBSCRIBE messages, which can<br>be decreased depending on the<br>response from the server.                                                                                                    |
|                                            |                  | Valid values are 60 through<br>31536000 (one year). The default<br>value is 86400 (one day).                                                                                                    |
| P                                          |                  |                                                                                                    |
| PHNCC                                      | 1                | Specifies the country code for United States. The value is 1.                                                                                                    |
|                                            |                  | Valid values 1 through 999.                                                                                                    |

| Parameter name   | Default<br>value | Description                                                                                                    |
|------------------|------------------|----------------------------------------------------------------------------------------------------|
| PHNDPLENGTH      | 5                | Specifies the internal extension number length.                                                                                                    |
|                  |                  | If your extension is 12345, and your dial plan length is 5.                                                                                                    |
|                  |                  | The maximum extension length is 13. This value must match the extension length set on your call server.                                                                                                    |
|                  |                  | Valid values are 3 through 13.                                                                                                    |
| PHNEMERGNUM      | Null             | Specifies an emergency phone<br>number to be dialed if the<br>associated button is selected.                                                                                                    |
|                  |                  | Valid values can contain up to 30 dialable characters (0 to 9, *, #).                                                                                                    |
| PHNMOREEMERGNUMS | Null             | Specifies list of emergency<br>numbers separated by comma.<br>Valid values may contain up to 30<br>dialable characters (0 to 9, *, #).                                                                                                    |
| PHNIC            | 011              | Specifies the international access code                                                                                                    |
|                  |                  | For the United States, the value is 011.                                                                                                    |
|                  |                  | Valid values are from 0 to 4 dialable characters (0-9,*,#).                                                                                                    |
| PHNLAC           |                  | Phone's Local Area Code indicates<br>the phone's local area code, which<br>along with the parameter<br>LOCAL_DIAL_AREA_CODE,<br>allows users to dial local numbers<br>with more flexibility. PHNLAC is a<br>string representing the local area<br>code the phone. |
|                  |                  | 😒 Note:                                                                                                    |
|                  |                  | This parameter is supported when the phone is failed over.                                                                                                    |
| PHNLD            | 1                | Specifies the long distance access code                                                                                                    |
|                  |                  | Valid values are 0 through 9 and empty string.                                                                                                    |

| Parameter name      | Default<br>value | Description                                                                                                    |
|---------------------|------------------|----------------------------------------------------------------------------------------------------|
|                     |                  | If long distance access code is not needed then set the parameter to null.                                               |
| PHNLDLENGTH         | 10               | Specifies the national phone<br>number length. For example,<br>800-555-1111 has a length of 10.                          |
|                     |                  | Valid values are 5 through 15.                                                                                           |
| PHNMUTEALERT_BLOCK  | 1                | Specifies if the <b>Mute Alert</b> feature is blocked or unblocked.                                                      |
|                     |                  | Value Operation:                                                                                                    |
|                     |                  | 0: Unblocked                                                                                                    |
|                     |                  | • 1: Blocked                                                                                                    |
| PHNNUMOFSA          | 3                | Specifies the number of session<br>appearances the phone must<br>support while operating in a non-<br>Avaya environment. |
|                     |                  | Valid values are 1 through 10.                                                                                           |
| PHNOL               | 9                | Specifies the outside line access<br>code. This is the number you press<br>to make an outside call.                      |
|                     |                  | Valid values are 0 to 2 dialable characters (0-9, *, #).                                                                 |
| PHONE_LOCK_IDLETIME | 0                | Specifies the interval of idle time, in minutes, after which the phone will automatically lock.                          |
|                     |                  | The phone will lock irrespective of the value of ENABLE_PHONE_LOCK.                                                      |
| PHY1STAT            | 1                | Specifies the speed and duplex settings for the Ethernet line interface.                                                 |
|                     |                  | Value Operation:                                                                                                    |
|                     |                  | • 1: auto-negotiate                                                                                                    |
|                     |                  | • 2: 10Mbps half-duplex                                                                                                  |
|                     |                  | • 3: 10Mbps full-duplex                                                                                                  |
|                     |                  | • 4: 100Mbps half-duplex                                                                                                 |
|                     |                  | • 5: 100Mbps full-duplex                                                                                                 |

## Appendix

| Parameter name        | Default<br>value | Description                                                                                                    |
|-----------------------|------------------|----------------------------------------------------------------------------------------------------|
|                       |                  | 6: 1Gbps full-duplex, if supported<br>by hardware, otherwise auto-<br>negotiated                                                                                                    |
| PHY2_AUTOMDIX_ENABLED | 1                | Specifies whether auto-MDIX is enabled on PHY2.                                                                                                    |
|                       |                  | Value Operation:                                                                                                    |
|                       |                  | • 0: auto-MDIX is disabled.                                                                                                    |
|                       |                  | • 1: auto-MDIX is enabled.                                                                                                    |
| PHY2PRIO              | 0                | Specifies the layer 2 priority value<br>to be used for frames received on<br>the secondary Ethernet interface<br>when VLAN separation is enabled.<br>The parameter is not supported<br>when VLANSEPMODE is 1. |
|                       |                  | Valid values are 0 through 7.                                                                                                    |
| PHY2STAT              | 1                | Specifies the speed and duplex<br>settings for the secondary (PC)<br>Ethernet interface.                                                                                                    |
|                       |                  | Value Operation:                                                                                                    |
|                       |                  | • 0: disabled                                                                                                    |
|                       |                  | • 1: auto-negotiate                                                                                                    |
|                       |                  | • 2: 10Mbps half-duplex                                                                                                    |
|                       |                  | • 3: 10Mbps full-duplex                                                                                                    |
|                       |                  | • 4: 100Mbps half-duplex                                                                                                    |
|                       |                  | • 5: 100Mbps full-duplex                                                                                                    |
|                       |                  | <ul> <li>6: 1Gbps full-duplex, if supported<br/>by hardware, otherwise auto-<br/>negotiated</li> </ul>                                                                                                    |
| PHY2TAGS              | 0                | Determines whether or not VLAN<br>tags are stripped on Ethernet<br>frames going out of the Computer<br>(PC) port.                                                                                             |
|                       |                  | Value Operation:                                                                                                    |
|                       |                  | • 0: Strip tags. VLAN tags are<br>stripped from Ethernet frames<br>leaving the computer (PC) port of<br>the phone.                                                                                            |
|                       |                  | 1: Does not strip tags. VLAN tags<br>are not stripped from Ethernet                                                                                                    |

| Parameter name      | Default<br>value | Description                                                                                                    |
|---------------------|------------------|----------------------------------------------------------------------------------------------------|
|                     |                  | frames leaving the Computer<br>(PC) port of the phone.                                                                                                    |
|                     |                  | 😒 Note:                                                                                                    |
|                     |                  | This parameter is configured through the settings file.                                                                                                    |
| PHY2VLAN            | 0                | Specifies the value of the 802.1Q<br>VLAN ID that is used to identify<br>network traffic going into and<br>coming out of the internal CPU of<br>the phone.                                                                                                    |
|                     |                  | Valid values are 0 through 4094.                                                                                                    |
|                     |                  | 😵 Note:                                                                                                    |
|                     |                  | The parameter is configured through the following:                                                                                                    |
|                     |                  | <ul> <li>SET command in a settings<br/>file</li> </ul>                                                                                                    |
|                     |                  | • LLDP                                                                                                    |
| PKCS12_PASSWD_RETRY | 3                | Specifies the number of retries for<br>entering PKCS12 file password. If<br>user failed to enter the correct<br>PKCS12 file password after<br>PKCS12_PASSWD_RETRY retries,<br>then the phone will continue the<br>startup sequence without<br>installation of PKCS12 file. Valid<br>values are from 0 to 100.<br>Value operation:                                                                                                    |
|                     |                  | • 0: No retry                                                                                                    |
| PKCS12URL           | Null             | Specifies the URL to be used to<br>download a PKCS #12 file<br>containing an identity certificate and<br>its private key. Valid values contain<br>0 to 255 ASCII characters, zero or<br>one URL. The value can be a string<br>that contains either \$SERIALNO or<br>\$MACADDR, but it may contain<br>other characters as well. If<br>\$MACADDR is added to the URL,<br>then the PKCS12 filename on the<br>file server includes MAC address<br>without colons. PKCS12 file |

## Appendix

| Parameter name       | Default<br>value | Description                                                                                                    |
|----------------------|------------------|----------------------------------------------------------------------------------------------------|
|                      |                  | download is preferred over SCEP if PKCS12URL is defined.                                                                                                    |
| PLAY_TONE_UNTIL_RTP  | 1                | Specifies whether locally-generated<br>ringback tone stops as soon as<br>SDP is received for an early media<br>session, or whether it will continue<br>until RTP is actually received from<br>the far-end party. |
|                      |                  | Value Operation:                                                                                                    |
|                      |                  | <ul> <li>0: Stop ringback tone as soon as<br/>SDP is received.</li> </ul>                                                                                                    |
|                      |                  | <ul> <li>1: Continue ringback tone until<br/>RTP is received (default).</li> </ul>                                                                                                    |
| POE_CONS_SUPPORT     |                  | Enables power over Ethernet conservation mode.                                                                                                    |
|                      |                  | Value Operation:                                                                                                    |
|                      |                  | O: Power conservation mode is not supported.                                                                                                    |
|                      |                  | <ul> <li>1: Power conservation mode is<br/>supported.</li> </ul>                                                                                                    |
| PRESENCE_ACL_CONFIRM | 0                | Specifies the handling of a<br>Presence ACL update with pending<br>watchers.                                                                                                    |
|                      |                  | Value Operation:                                                                                                    |
|                      |                  | <ul> <li>0: Auto confirm. Automatically<br/>send a PUBLISH to allow<br/>presence monitoring (default).</li> </ul>                                                                                                |
|                      |                  | • 1: Ignore. Take no action                                                                                                    |
|                      |                  | This parameter is not supported in IP Office environment as presence is not supported.                                                                                                    |
| PRESENCE_SERVER      | Null             | Specifies the address of the<br>Presence server. This parameter is<br>supported only for backward<br>compatibility.                                                                                              |
|                      |                  | The value of this parameter is used from PPM and not from the settings file.                                                                                                    |

| Parameter name          | Default<br>value | Description                                                                                                    |
|-------------------------|------------------|----------------------------------------------------------------------------------------------------|
|                         |                  | This parameter is not supported in IP Office environment as presence is not supported.                                                                                                    |
| PRESERVED_CALL_DURATION | 120              | Specifies the time interval in<br>minutes if ENABLE_IPOFFICE is<br>set to 2 and if<br>MEDIA_PRESERVATION is set to<br>1.<br>The time interval can be from 10<br>minutes to 120 minutes.                                                                                                    |
| PROCPSWD                | 27238            | Specifies an access code to access the admin menu procedures.                                                                                                    |
|                         |                  | Valid values contain 0 through 7<br>ASCII numeric digits. The default<br>value is 27238 unless indicated<br>otherwise below. A null value<br>implies that an access code is not<br>required for access.                                                                                                    |
|                         |                  | 😣 Note:                                                                                                    |
|                         |                  | <ul> <li>Setting this parameter<br/>through PPM is more secure<br/>because this file can usually<br/>be accessed and read by<br/>anyone on the network.<br/>Setting the value in this file<br/>is intended primarily for<br/>configurations with versions<br/>of phone or if server<br/>software that do not support<br/>setting this value from the<br/>server.</li> </ul> |
|                         |                  | <ul> <li>For enhanced security, use<br/>ADMIN_PASSWORD<br/>instead of PROCPSWD.</li> </ul>                                                                                                    |
| PROCSTAT                | 0                | Specifies an access code to access the admin menu procedures.                                                                                                    |
|                         |                  | Value Operation:                                                                                                    |
|                         |                  | O: Local procedures can be used (default).                                                                                                    |
|                         |                  | 1: Local procedures cannot be used.                                                                                                    |

| Parameter name            | Default<br>value | Description                                                                                                    |
|---------------------------|------------------|----------------------------------------------------------------------------------------------------|
| PROVIDE_CF_RINGTONE       | 0                | Specifies if the call forward ringtone option is provided to the user.                                                                                                    |
|                           |                  | Value Operation:                                                                                                    |
|                           |                  | <ul> <li>0: The call forward ringtone<br/>option is not provided (default).</li> </ul>                                                                                      |
|                           |                  | <ul> <li>1: The call forward ringtone<br/>option is provided.</li> </ul>                                                                                                    |
| PROVIDE_EXCHANGE_CALENDAR | 1                | Specifies if menu items for exchange calendar are displayed.                                                                                                    |
|                           |                  | Value Operation:                                                                                                    |
|                           |                  | 0: Not displayed                                                                                                    |
|                           |                  | 1: Displayed (default)                                                                                                    |
|                           |                  | 😣 Note:                                                                                                    |
|                           |                  | Avaya J139 IP Phone does not<br>support Exchange integration<br>feature.                                                                                                    |
| PROVIDE_EXCHANGE_CONTACTS | 1                | Specifies if menu items for exchange contacts are displayed.                                                                                                    |
|                           |                  | Value Operation:                                                                                                    |
|                           |                  | O: Not displayed                                                                                                    |
|                           |                  | • 1: Displayed (default)                                                                                                    |
|                           |                  | 😣 Note:                                                                                                    |
|                           |                  | Avaya J139 IP Phone does not<br>support Exchange integration<br>feature.                                                                                                    |
| PROVIDE_KEY_REPEAT_DELAY  | 0                | Specifies how long a navigation<br>button must be held down before it<br>begins to auto-repeat, and if an<br>option is provided by which the user<br>can change this value. |
|                           |                  | Value Operation:                                                                                                    |
|                           |                  | <ul> <li>0: Default (500ms) with user option (default).</li> </ul>                                                                                                    |
|                           |                  | • 1: Short (250ms) with user option.                                                                                                    |
|                           |                  | • 2: Long (1000ms) with user option.                                                                                                    |
|                           |                  | 3: Very Long (2000ms) with user option.                                                                                                    |

| Parameter name             | Default<br>value | Description                                                                                                    |
|----------------------------|------------------|----------------------------------------------------------------------------------------------------|
|                            |                  | • 4: No Repeat with user option.                                                                                                    |
|                            |                  | <ul> <li>5: Default (500ms) without user<br/>option.</li> </ul>                                                                                       |
|                            |                  | <ul> <li>6: Short (250ms) without user<br/>option.</li> </ul>                                                                                         |
|                            |                  | <ul> <li>7: Long (1000ms) without user<br/>option.</li> </ul>                                                                                         |
|                            |                  | <ul> <li>8: Very Long (2000ms) without<br/>user option.</li> </ul>                                                                                    |
|                            |                  | • 9: No Repeat without user option.                                                                                                    |
| PROVIDE_LOGOUT             |                  | Specifies if user can log out from the phone.                                                                                                    |
|                            |                  | Value Operation:                                                                                                    |
|                            |                  | • 0: No                                                                                                    |
|                            |                  | • 1: Yes                                                                                                    |
|                            |                  | 😣 Note:                                                                                                    |
|                            |                  | This parameter is set to 0 in IP Office environment.                                                                                                  |
| PROVIDE_NETWORKINFO_SCREEN |                  | Specifies if the <b>Network</b><br><b>Information</b> menu is displayed on<br>the phone.                                                              |
|                            |                  | Value Operation:                                                                                                    |
|                            |                  | • 0: No                                                                                                    |
|                            |                  | • 1: Yes                                                                                                    |
| PROVIDE_OPTIONS_SCREEN     |                  | Specifies if <b>Options &amp; Settings</b> menu is displayed on phone.                                                                                |
|                            |                  | Value Operation:                                                                                                    |
|                            |                  | • 0: No                                                                                                    |
|                            |                  | • 1: Yes                                                                                                    |
| PROVIDE_TRANSFER_TYPE      | 0                | Provides the call transfer type in 3rd party environments.                                                                                            |
|                            |                  | Value 0 or 1.                                                                                                    |
| PSTN_VM_NUM                |                  | Specifies the dialable string that is<br>used to call into the messaging<br>system. For example, when you<br>press the <b>Message Waiting</b> button. |

| Parameter name | Default<br>value | Description                                                                                                    |
|----------------|------------------|----------------------------------------------------------------------------------------------------|
|                |                  | 😿 Note:                                                                                                    |
|                |                  | This parameter is supported when the phone is failed over.                                                                  |
| PUSHCAP        | 0000             | Controls the modes of individual push types.                                                                                |
|                |                  | The value is a 3, 4 or 5 digit<br>number, of which each digit controls<br>a push type and can have a value<br>of 0, 1 or 2. |
|                |                  | Value Operation:                                                                                                    |
|                |                  | <ul> <li>0: Push requests are ejected for that push type.</li> </ul>                                                        |
|                |                  | <ul> <li>1: Only push requests with a<br/>mode of barge are accepted for<br/>that push type.</li> </ul>                     |
|                |                  | • 2: Push requests with a mode of barge or normal are accepted for that push type.                                          |
|                |                  | The Push types controlled by each digit (11111) are as follows:                                                             |
|                |                  | <ul> <li>   +- The rightmost digit controls<br/>top line Push requests.</li> </ul>                                          |
|                |                  | <ul> <li>   + The next digit to the left<br/>controls display (WML browser)<br/>push requests.</li> </ul>                   |
|                |                  | <ul> <li>  + The next digit to the left<br/>controls receive audio push<br/>requests.</li> </ul>                            |
|                |                  | <ul> <li> + The next digit to the left<br/>controls transmit audio push<br/>requests.</li> </ul>                            |
|                |                  | + The next digit to the left controls phonexml push requests.                                                               |
| PUSHPORT       | 80               | Specifies the TCP port number to be used by the HTTP server in the phone for push.                                          |
|                |                  | Valid values are 80 through 65535.                                                                                          |
| Q              |                  |                                                                                                    |

| Parameter name             | Default<br>value | Description                                                                                                    |
|----------------------------|------------------|----------------------------------------------------------------------------------------------------|
| QLEVEL_MIN                 | 1                | Specifies the minimum quality level<br>for which a low local network quality<br>indication will not be displayed.                                                                                                    |
|                            |                  | Value Operation:                                                                                                    |
|                            |                  | • 1: Never display icon (default)                                                                                                    |
|                            |                  | <ul> <li>2: Packet loss is &gt; 5% or round<br/>trip network delay is &gt; 720ms or<br/>jitter compensation delay is &gt;<br/>160ms.</li> </ul>                                                                                |
|                            |                  | <ul> <li>3: Packet loss is &gt; 4% or round<br/>trip network delay is &gt; 640ms or<br/>jitter compensation delay is &gt;<br/>140ms.</li> </ul>                                                                                |
|                            |                  | <ul> <li>4: Packet loss is &gt; 3% or round<br/>trip network delay is &gt; 560ms or<br/>jitter compensation delay is &gt;<br/>120ms.</li> </ul>                                                                                |
|                            |                  | <ul> <li>5: Packet loss is &gt; 2% or round<br/>trip network delay is &gt; 480ms or<br/>jitter compensation delay is &gt;<br/>100ms.</li> </ul>                                                                                |
|                            |                  | <ul> <li>6: Packet loss is &gt; 1% or round<br/>trip network delay is &gt; 400ms or<br/>jitter compensation delay is &gt;<br/>80ms.</li> </ul>                                                                                 |
| R                          |                  |                                                                                                    |
| RDS_INITIAL_RETRY_ATTEMPTS | 15               | Specifies the number of retries after<br>which the phone abandons its<br>attempt to contact the PPM server.                                                                                                    |
|                            |                  | Valid values are 1 through 30.                                                                                                    |
| RDS_INITIAL_RETRY_TIME     | 2                | Specifies the number of seconds<br>that the phone waits for the first<br>time before trying to contact the<br>PPM server again after a failed<br>attempt. Each subsequent retry is<br>delayed by double the previous<br>delay. |
|                            |                  | Valid values are 2 through 60.                                                                                                    |
| RDS_MAX_RETRY_TIME         | 600              | Specifies the maximum delay interval in seconds after which the                                                                                                    |

| Parameter name         | Default<br>value | Description                                                            |
|------------------------|------------------|------------------------------------------------------------------------|
|                        |                  | phone abandons its attempt to contact the PPM server.                  |
|                        |                  | Valid values are 2 through 3600.                                       |
| RECORDINGTONE          | 0                | Specifies whether call recording tone is generated on active calls.    |
|                        |                  | Value Operation:                                                       |
|                        |                  | <ul> <li>0: Call recording tone is not generated (default).</li> </ul> |
|                        |                  | <ul> <li>1: Call recording tone is not generated.</li> </ul>           |
| RECORDINGTONE_INTERVAL | 15               | Specifies the number of seconds between call recording tones.          |
|                        |                  | Valid values are 1 through 60.                                         |
| RECORDINGTONE_VOLUME   | 0                | Specifies the volume of the call recording tone in 5dB steps.          |
|                        |                  | Value Operation:                                                       |
|                        |                  | • 0: The tone volume is equal to the transmit audio level (default).   |
|                        |                  | • 1: The tone volume is 45dB below the transmit audio level.           |
|                        |                  | • 2: The tone volume is 40dB below the transmit audio level.           |
|                        |                  | • 3: The tone volume is 35dB below the transmit audio level.           |
|                        |                  | • 4: The tone volume is 30dB below the transmit audio level.           |
|                        |                  | • 5: The tone volume is 25dB below the transmit audio level.           |
|                        |                  | • 6: The tone volume is 20dB below the transmit audio level.           |
|                        |                  | • 7: The tone volume is 15dB below the transmit audio level.           |
|                        |                  | • 8: The tone volume is 10dB below the transmit audio level.           |
|                        |                  | • 9: The tone volume is 5dB below the transmit audio level.            |
|                        |                  | • 10: The tone volume is equal to the transmit audio level.            |

| Parameter name       | Default<br>value | Description                                                                                                    |
|----------------------|------------------|----------------------------------------------------------------------------------------------------|
| RECOVERYREGISTERWAIT | 60               | Specifies a number of seconds. If<br>no response is received to a<br>REGISTER request within the<br>number of seconds specified by<br>WAIT_FOR_REGISTRATION_TIM<br>ER, the phone will try again after a<br>randomly selected delay of 50% to<br>90% of the value of<br>RECOVERYREGISTERWAIT. |
|                      |                  | Valid values are 10 through 36000.                                                                                                    |
| REDIRECT_TONE        | 1                | Specifies the tone to play when a call goes to coverage.                                                                                                    |
|                      |                  | Valid values are from 1 to 4.                                                                                                    |
| REGISTERWAIT         | 900              | Specifies the number of seconds<br>between re-registrations with the<br>current server. Valid values are<br>from 30 to 86400.                                                                                                    |
| REUSETIME            | 60               | Specifies the number of seconds that the DHCP is attempted:                                                                                                    |
|                      |                  | <ul> <li>With a VLAN ID of zero. True<br/>when L2Q is set to 1.</li> </ul>                                                                                                    |
|                      |                  | <ul> <li>Or with untagged frames. True if<br/>L2Q is set to 0 or 2.</li> </ul>                                                                                                    |
|                      |                  | • And before reusing the IP<br>address and the associated<br>address information, that the<br>phone had the last time it<br>successfully registered with a call<br>server.                                                                                                    |
|                      |                  | While reusing an address, DHCP<br>enters the extended rebinding state<br>described above for DHCPSTD.                                                                                                    |
|                      |                  | Valid values are 0 and 20 through<br>999. The default value is 60. A<br>value of zero means that DHCP will<br>try forever and there will be no<br>reuse.                                                                                                    |
| RINGTONES            | Null             | Specifies a list of display names<br>and file names or URLs for a<br>custom ring tone files to be<br>downloaded and offered to users.                                                                                                    |

| Parameter name   | Default<br>value | Description                                                                                                    |
|------------------|------------------|----------------------------------------------------------------------------------------------------|
|                  |                  | The list can contain 0 to 1023<br>UTF-8 characters. The default<br>value is null.                                                                                                    |
|                  |                  | Values are separated by commas<br>without any intervening spaces.<br>Each value consists of a display<br>name followed by an equals sign<br>followed by a file name or URL.<br>Display names can contain spaces,<br>but if any do, the entire list must be<br>quoted. Ring tone files must be<br>single-channel WAV files coded in<br>ITU-T G.711 u-law or A-law PCM<br>with 8-bit samples at 8kHz. |
| RINGTONES_UPDATE | 0                | Specifies if the phone queries the<br>file server to determine if there is an<br>updated version of each custom<br>ring tone file each time the phone<br>starts up or resets.                                                                                                    |
|                  |                  | Value Operation:                                                                                                    |
|                  |                  | <ul> <li>0: Phone only tries to download<br/>ring tones with new display<br/>names.</li> </ul>                                                                                                    |
|                  |                  | <ul> <li>1: Phone checks for updated<br/>version of each ring tone file at<br/>startup.</li> </ul>                                                                                                    |
| RINGTONESTYLE    | 0                | Specifies the style of ring tones that<br>are offered to the user for<br>personalized ringing when <b>Classic</b><br>is selected, as opposed to <b>Rich</b> .                                                                                                    |
|                  |                  | Value Operation:                                                                                                    |
|                  |                  | <ul> <li>0: North American ring tones are<br/>offered (default).</li> </ul>                                                                                                    |
|                  |                  | <ul> <li>1: European ring tones are<br/>offered.</li> </ul>                                                                                                    |
| RTCP_XR          | 0                | Specifies if VoIP Metrics Report<br>Block as defined in RTP Control<br>Protocol Extended Reports (RTCP<br>XR) (RFC 3611) is sent as part of<br>the RTCP packets to remote peer<br>or to RTCP monitoring server.                                                                                                    |

| Parameter name | Default<br>value | Description                                                                                                    |
|----------------|------------------|----------------------------------------------------------------------------------------------------|
|                |                  | Value Operation:                                                                                                    |
|                |                  | • 0: No                                                                                                    |
|                |                  | • 1: Yes                                                                                                    |
| RTCPCONT       |                  | Specifies if the sending of RTCP is enabled.                                                                                                    |
|                |                  | Value Operation:                                                                                                    |
|                |                  | • 0: No                                                                                                    |
|                |                  | • 1: Yes                                                                                                    |
| RTCPMON        | Null             | Specifies the IP or DNS address for the RTCP monitor.                                                                                                   |
|                |                  | You can set this parameter only if<br>the environment is not an Avaya<br>environment. The values can range<br>from 0 through 255 characters.            |
| RTCPMONPERIOD  | 5                | Specifies the interval, in seconds,<br>for sending out RTCP monitoring<br>reports. Valid values are from 5 to<br>30 seconds.                            |
| RTCPMONPORT    | 5005             | Specifies the RTCP monitor port number.                                                                                                    |
|                |                  | You can set this parameter only if<br>the environment is not an Avaya<br>environment. The values can range<br>from 0 through 65535. Default is<br>5005. |
| RTP_PORT_LOW   |                  | Specifies the lower limit of the UDP<br>port range to be used by RTP or<br>RTCP and SRTP or SRTCP<br>connections.                                       |
|                |                  | The values can range from 1024 through 65503.                                                                                                    |
| RTP_PORT_RANGE |                  | Specifies the range or number of<br>UDP ports available for RTP or<br>RTCP and SRTP or SRTCP<br>connections                                             |
|                |                  | This value is added to<br>RTP_PORT_LOW to determine the<br>upper limit of the UDP port range.                                                           |
|                |                  | The values can range from 32<br>through 64511.                                                                                                    |

 Parameter name
 Default value

 S
 SCEPPASSWORD
 \$SERIALN O

|                              |     | 😿 Note:                                                                                                    |
|------------------------------|-----|----------------------------------------------------------------------------------------------------|
|                              |     | <ul> <li>A password prompt is<br/>invoked when SCEP is set<br/>for identity certificate<br/>enrollment and the<br/>parameter value is empty.</li> </ul>                               |
|                              |     | <ul> <li>This parameter must not be<br/>set in a file that is accessible<br/>on an enterprise network,<br/>and only in a restricted<br/>staging configuration.</li> </ul>             |
| SCREENSAVER_IMAGE            | N/A | Specifies the screen saver images those can be loaded from the provisioning server.                                                                                                   |
|                              |     | Maximum five custom images can<br>be uploaded onto the phone. Only<br>the .jpeg file format are supported<br>and the maximum file size is<br>256KB.                                   |
|                              |     | Note that the image file name is case sensitive.                                                                                                    |
| SCREENSAVER_IMAGE_DISPLAY    | N/A | Allows the administrator to display<br>the desired screen saver image.<br>Note that If<br>BACKGROUND_IMAGE_SELECT<br>ABLE is set to 1 then the end user<br>may override this setting. |
| SCREENSAVER_IMAGE_SELECTABLE | 1   | Allows the end user to select and change the screen saver images.                                                                                                    |
|                              |     | Table continues                                                                                                    |

Description

request.

Specifies the password to be included in the change password

attribute of an SCEP certificate

Values can contain 0 to 32 ASCII characters (50 ASCII characters. If the value contains \$SERIALNO, it is replaced by the phone's serial number. If the value contains \$MACADDR, it is replaced by the phone's MAC address in hex.

| Parameter name | Default<br>value | Description                                                                                                    |
|----------------|------------------|----------------------------------------------------------------------------------------------------|
|                |                  | Value operation:                                                                                                    |
|                |                  | <ul> <li>0: End user can not select and<br/>change the screen saver images<br/>from the settings menu.</li> </ul>                                                                           |
|                |                  | <ul> <li>1: End user can select and<br/>change the screen saver images<br/>from the settings menu.</li> </ul>                                                                               |
|                |                  | 😣 Note:                                                                                                    |
|                |                  | Only Avaya J169/J179 IP<br>Phone supports this feature.                                                                                                    |
| SCREENSAVERON  | 240 (4<br>hours) | Specifies the number of minutes of idle time after which the screen saver is displayed.                                                                                                    |
|                |                  | If an image file is downloaded<br>based on the LOGOS and<br>CURRENT_LOGO parameter, it is<br>used as the screen saver.<br>Otherwise, the built-in Avaya one-<br>X(TM) screen saver is used. |
|                |                  | Valid values are 0 through 999. The default value is 240 (4 hours).                                                                                                    |
|                |                  | A value of 0 means that the screen<br>saver will not be displayed<br>automatically when the phone is<br>idle.                                                                               |
| SDPCAPNEG      | 1                | Specifies if SDP capability negotiation is enabled.                                                                                                    |
|                |                  | Value Operation:                                                                                                    |
|                |                  | <ul> <li>0: SDP capability negotiation is<br/>disabled.</li> </ul>                                                                                                    |
|                |                  | <ul> <li>1: SDP capability negotiation is<br/>enabled.</li> </ul>                                                                                                    |
| SEND_DTMF_TYPE | 2                | Specifies if DTMF tones are sent in-<br>band as regular audio, or out-of-<br>band using RFC 2833 procedures.                                                                                |
|                |                  | Value Operation:                                                                                                    |
|                |                  | • 1: In-band                                                                                                    |
|                |                  | • 2: Out-of-band                                                                                                    |

| Parameter name            | Default<br>value | Description                                                                                                    |
|---------------------------|------------------|----------------------------------------------------------------------------------------------------|
| SERVER_CERT_RECHECK_HOURS | 24               | Specifies the number of hours after<br>which certificate expiration and<br>OCSP will be used, if OCSP is<br>enabled, to recheck the revocation<br>and expiration status of the<br>certificates that were used to<br>establish a TLS connection. Valid<br>values are from 0 to 32767. |
|                           |                  | Value operation:                                                                                                    |
|                           |                  | • 0: Periodic checking is disabled.                                                                                                    |
| SHOW_LAST_EXTENSION       | 0                | Specifies whether to display last extension after logout.                                                                                                    |
|                           |                  | Value Operation:                                                                                                    |
|                           |                  | O: To hide last extension after logout.                                                                                                    |
|                           |                  | <ul> <li>1: To display the last extension<br/>after logout.</li> </ul>                                                                                                    |
| SIG                       | 0                | Specifies the type of software to be<br>used by the phone by controlling<br>which upgrade file is requested<br>after a power-up or a reset.                                                                                                    |
|                           |                  | Value Operation:                                                                                                    |
|                           |                  | 0: Download the upgrade file for the<br>same signaling protocol that is<br>supported by the current software<br>(default)                                                                                                    |
|                           |                  | 2: Download J100Supgrade.txt                                                                                                    |
| SIG_PORT_LOW              |                  | Specifies the minimum port value for SIP signaling. (1024 -65503).                                                                                                    |
| SIG_PORT_RANGE            |                  | Specifies the range or number of<br>SIP signaling ports. This value is<br>added to SIG_PORT_LOW to<br>determine the upper limit of the SIP<br>signaling port range (32-64511).                                                                                                    |
| SIGNALING_ADDR_MODE       | 4                | Specifies the SIP controller IP<br>address from<br>SIP_CONTROLLER_LIST_2. This<br>parameter is used by SIP signaling<br>on a dual mode phone.                                                                                                    |

| Parameter name             | Default<br>value | Description                                                                                                    |
|----------------------------|------------------|----------------------------------------------------------------------------------------------------|
|                            |                  | Value operation:                                                                                                    |
|                            |                  | • 4: IPv4                                                                                                    |
|                            |                  | • 6: IPv6                                                                                                    |
| SIMULTANEOUS_REGISTRATIONS | 3                | Specifies the number of Session<br>Managers with which the phone<br>simultaneously register.                                                                                                    |
|                            |                  | Valid values are 1, 2 or 3. The default value is 3.                                                                                                    |
|                            |                  | 🗙 Note:                                                                                                    |
|                            |                  | This parameter is set to 1 in IP Office environment.                                                                                                    |
| SIP_CONTROLLER_LIST        | Null             | Specifies a list of SIP controller<br>designators, separated by commas<br>without any spaces. Controller<br>designator has the following format:                                                                                                    |
|                            |                  | host[:port][;transport=xxx], where                                                                                                    |
|                            |                  | host is an proxy address in dotted-<br>decimal or DNS name format. In<br>third-party call control setup, only<br>DNS format is supported.                                                                                                    |
|                            |                  | [:port] is an optional port number.                                                                                                    |
|                            |                  | [;transport=xxx] is an optional<br>transport type                                                                                                    |
|                            |                  | In third-pary call control setup, only one SIP controller is supported.                                                                                                    |
| SIP_CONTROLLER_LIST_2      | Null             | Specifies the registration address.<br>This parameter replaces<br>SIP_CONTROLLER_LIST for dual<br>mode phones. The parameter<br>contains a comma separated list of<br>SIP proxy or registrar servers. The<br>list has the following format:<br>host[:port][;transport=xxx]. |
| SIPCONFERENCECONTINUE      | 0                | Specifies if a conference call continues after the host hangs up.                                                                                                    |
|                            |                  | Value Operation:                                                                                                    |
|                            |                  | 0: Drop all parties.                                                                                                    |
|                            |                  | 1: Continue conference                                                                                                    |

| Parameter name    | Default<br>value | Description                                                                                                    |
|-------------------|------------------|----------------------------------------------------------------------------------------------------|
|                   |                  | 🗴 Note:                                                                                                    |
|                   |                  | This parameter is set to 1 in IP<br>Office environment.                                                        |
| SIPDOMAIN         | Null             | Specifies the domain name to be used during SIP registration.                                                  |
|                   |                  | The value can contain 0 to 255 characters. The default value is null.                                          |
| SIPPORT           | 5060             | Specifies the port the phone opens to receive SIP signaling messages.                                          |
|                   |                  | Valid values are 1024 through 65535. The default value is 5060.                                                |
| SIPREGPROXYPOLICY | Simultaneo<br>us | Specifies if the phone attempts to maintain one or multiple simultaneous registrations.                        |
|                   |                  | Value Operation:                                                                                               |
|                   |                  | <ul> <li>Alternate: Only a single<br/>registration is attempted and<br/>maintained.</li> </ul>                 |
|                   |                  | • Simultaneous: Simultaneous registrations is attempted and maintained with all available controllers.         |
| SKILLSCREENTIME   | 5                | Specifies the duration, in seconds, that the <b>Skills</b> screen is displayed.                                |
|                   |                  | Valid values are 0 through 60. The default value is 5.                                                         |
|                   |                  | A value of 0 means that the <b>Skills</b><br>screen in not removed<br>automatically when the agent logs<br>in. |
| SLMCAP            | 0                | Specifies if the SLA Monitor agent is enabled for packet capture.                                              |
|                   |                  | Value Operation:                                                                                               |
|                   |                  | 0: Disabled (default)                                                                                          |
|                   |                  | <ul> <li>1: Enabled and payloads are<br/>removed from RTP packets</li> </ul>                                   |
|                   |                  | <ul> <li>2: Enabled and payloads are<br/>included in RTP packets</li> </ul>                                    |

| Parameter name | Default<br>value | Description                                                                                                    |
|----------------|------------------|----------------------------------------------------------------------------------------------------|
|                |                  | <ul> <li>3: Controlled from admin menu -<br/>Allows you to enable or disable of<br/>RTP packets capture using local<br/>admin procedures.</li> </ul>                                                                                                    |
| SLMCTRL        | 0                | Specifies whether the SLA Monitor agent is enabled for phone control.                                                                                                    |
|                |                  | Value Operation:                                                                                                    |
|                |                  | • 0: Disabled                                                                                                    |
|                |                  | • 1: Enabled                                                                                                    |
|                |                  | • 2: Controlled from admin menu.                                                                                                    |
| SLMPERF        | 0                | Specifies whether the SLA Monitor agent is enabled for phone performance monitoring.                                                                                                    |
|                |                  | Value Operation:                                                                                                    |
|                |                  | • 0: Disabled                                                                                                    |
|                |                  | • 1: Enabled                                                                                                    |
| SLMPORT        | 50011            | Specifies the UDP port that will be<br>opened by the SLA Monitor agent<br>to receive discovery and test<br>request messages.                                                                                                    |
|                |                  | Valid values are 6000 through 65535. The default value is 50011.                                                                                                    |
|                |                  | 😒 Note:                                                                                                    |
|                |                  | If default port is not used, both<br>the SLA Mon agent and the<br>server must be configured with<br>the same port. This parameter<br>impacts the phone's SLA Mon<br>agent configuration. A<br>corresponding configuration<br>must also be made on the SLA<br>Mon server agentcom-<br>slamon.conf file. |
| SLMSRVR        |                  | Specifies the IP address and the port number of the SLA Mon server in the aaa.bbb.ccc.ddd:n format.                                                                                                    |
|                |                  | Set the IP address of the SLA Mon<br>server in the aaa.bbb.ccc.ddd<br>format to restrict the registration of<br>agents only to that server.                                                                                                    |

| Parameter name | Default<br>value | Description                                                                                                    |
|----------------|------------------|----------------------------------------------------------------------------------------------------|
|                |                  | Specifying a port number is<br>optional. If you do not specify a port<br>number, the system takes 50011 as<br>the default port. If the value of the<br>port number is 0, than any port<br>number is acceptable.                                                                        |
|                |                  | The IP address must be in the dotted decimal format, optionally followed by a colon and an integer port number from 0 to 65535.                                                                                                    |
|                |                  | To use a non-default port, set the value in the aaa.bbb.ccc.ddd:n format, where aaa.bbb.ccc.ddd is the IP addressof the SLA Mon server.                                                                                                    |
|                |                  | 😒 Note:                                                                                                    |
|                |                  | If default port is not used, both<br>the SLA Mon agent and server<br>must be configured with the<br>same port. SLMSRVR impacts<br>the phone's SLA Mon agent<br>configuration. A corresponding<br>configuration must also be<br>made on the SLA Mon server<br>agentcom-slamon.conf file |
| SLMSTAT        | 0                | Specifies if the SLA Monitor agent is enabled or not.                                                                                                    |
|                |                  | Value Operation:                                                                                                    |
|                |                  | • 0: Disabled                                                                                                    |
|                |                  | • 1: Enabled                                                                                                    |
| SNMPADD        | Null             | Specifies a list of source IP<br>addresses from which SNMP query<br>messages will be accepted and<br>processed.                                                                                                    |
|                |                  | Addresses can be in dotted-decimal<br>format (IPv4), colon-hex format<br>(IPv6, if supported), or DNS name<br>format, separated by commas<br>without any intervening spaces.                                                                                                    |
|                |                  | The list can contain up to 255 characters. The default value is null.                                                                                                    |

| Parameter name        | Default<br>value | Description                                                                                                    |
|-----------------------|------------------|----------------------------------------------------------------------------------------------------|
| SNMPSTRING            | Null             | Specifies a security string that must<br>be included in SNMP query<br>messages for the query to be<br>processed.                                                                           |
|                       |                  | Valid values contain 0 through 32<br>ASCII alphanumeric characters.                                                                                                    |
|                       |                  | The default value is null. Null disables SNMP.                                                                                                    |
| SNTP_SYNC_INTERVAL    | 1440<br>minutes  | Specifies the time interval, in<br>minutes, during which the phone<br>will attempt to synchronize its time<br>with configured NTP servers. Valid<br>values are from 60 to 2880<br>minutes. |
| SNTPSRVR              | Null             | Specifies a list of addresses of SNTP servers.                                                                                                    |
|                       |                  | Addresses can be in dotted-decimal<br>or DNS name format, separated by<br>commas without any intervening<br>spaces.                                                                        |
|                       |                  | The list can contain up to 255 characters.                                                                                                    |
| SOFTKEY_CONFIGURATION | 0,1,2            | Specifies which feature will show<br>up on which softkey on the Avaya<br>J129 IP Phonescreens.                                                                                             |
|                       |                  | The features are defined as follows:                                                                                                    |
|                       |                  | • 0 = Redial                                                                                                    |
|                       |                  | • 1 = Contacts                                                                                                    |
|                       |                  | • 2 = Emergency                                                                                                    |
|                       |                  | • 3 = Recents                                                                                                    |
|                       |                  | • 4 = Voicemail                                                                                                    |
| SPEAKERSTAT           | 2                | Specifies the operation of the speakerphone.                                                                                                    |
|                       |                  | Value Operation:                                                                                                    |
|                       |                  | 0: Speakerphone disabled                                                                                                    |
|                       |                  | <ul> <li>1: One-way speaker (also called monitor) enabled.</li> </ul>                                                                                                    |

| A  | p | be | n | di | х |  |
|----|---|----|---|----|---|--|
| •• | r | ~~ |   | ~  | ~ |  |

| Parameter name           | Default<br>value | Description                                                                                                    |
|--------------------------|------------------|----------------------------------------------------------------------------------------------------|
|                          |                  | • 2: Full (two-way) speakerphone enabled.                                                                                                    |
| SSH_ALLOWED              | 2                | Specifies if SSH is supported.                                                                                                    |
|                          |                  | Value Operation:                                                                                                    |
|                          |                  | • 0: Disabled                                                                                                    |
|                          |                  | • 1: Enabled                                                                                                    |
|                          |                  | • 2: Configured using local admin procedure. When this mode is configured, then by default the SSH server is disabled.                                                            |
| SSH_BANNER_FILE          | Null             | Specifies the file name or URL for a custom SSH banner file.                                                                                                    |
|                          |                  | If the value is null, english banner is used for SSH.                                                                                                    |
|                          |                  | The value can contain 0 to 255 characters.                                                                                                    |
| SSH_IDLE_TIMEOUT         | 10               | Specifies the idle time in minutes<br>after which an SSH connection is<br>terminated                                                                                              |
|                          |                  | Valid values are 0 through 32767.                                                                                                    |
|                          |                  | A value of 0 means that the connection will not be terminated.                                                                                                    |
| SUBSCRIBE_LIST_NON_AVAYA |                  | Specifies comma separated list of event packages to subscribe to after registration.                                                                                              |
|                          |                  | Possible values are: reg, dialog,<br>mwi, ccs, message-summary which<br>is identical to mwi, avaya-ccs-<br>profile which is identical to ccs. The<br>values are case insensitive. |
|                          |                  | For IPO the recommended value shall be reg, message-summary, avaya-ccs-profile.                                                                                                   |
| SUBSCRIBE_SECURITY       |                  | Specifies the use of SIP or SIPS for subscriptions.                                                                                                    |
|                          |                  | Value Operation:                                                                                                    |
|                          |                  | O: The phone uses SIP for both the request URI and the                                                                                                    |

| Parameter name  | Default<br>value | Description                                                                                                    |
|-----------------|------------------|----------------------------------------------------------------------------------------------------|
|                 |                  | contactheader regardless of whether SRTP is enabled.                                                                                                    |
|                 |                  | <ul> <li>1: The phone uses SIPS for both<br/>the request URI and the contact<br/>header if SRTP is enabled. TLS is<br/>on and MEDIAENCRYPTION has<br/>at least one valid crypto suite.</li> </ul>                                         |
|                 |                  | <ul> <li>2: SES or PPM does not show a<br/>FS-phoneData FeatureName with<br/>a Feature Version of 2 in the<br/>response to the<br/>getHomeCapabilities request.</li> </ul>                                                                |
|                 |                  | For IP office environment, the applicable values are 0 and 1.                                                                                                    |
| SYMMETRIC_RTP   | 1                | Specifies if the phone must discard<br>received RTP or SRTP datagrams if<br>their UDP source port number is<br>not the same as the UDP<br>destination port number included in<br>the RTP or SRTP datagrams of that<br>endpoint.           |
|                 |                  | Value Operation:                                                                                                    |
|                 |                  | <ul> <li>0: Ignore the UDP source port<br/>number in received RTP/SRTP<br/>datagrams.</li> </ul>                                                                                                    |
|                 |                  | <ul> <li>1: Discard received RTP/SRTP<br/>datagrams if their UDP Source<br/>Port number does not match the<br/>UDP Destination Port number<br/>that the phone includes in RTP/<br/>SRTP datagrams intended for<br/>that phone.</li> </ul> |
| SYSTEM_LANGUAGE |                  | Contains the name of the default<br>system language file used in the<br>phone. The filename should be one<br>of the files listed in the<br>LANGUAGES parameter.                                                                           |
|                 |                  | If no filename is specified, or if the<br>filename does not match one of the<br>LANGUAGES values, the phone<br>uses the built-in English text<br>strings.                                                                                 |

| Parameter name                  | Default<br>value | Description                                                                                                    |
|---------------------------------|------------------|----------------------------------------------------------------------------------------------------|
|                                 |                  | Valid values range from 0 through 32 ASCII characters.                                                                                                    |
|                                 |                  | Filename must end in .xml                                                                                                    |
| Т                               |                  |                                                                                                    |
| TCP_KEEP_ALIVE_INTERVAL         | 10               | Specifies the number of seconds<br>that the telephone waits before re-<br>transmitting a TCP keep-alive (TCP<br>ACK) message.                                              |
|                                 |                  | Valid values are from 5 through 60.                                                                                                    |
| TCP_KEEP_ALIVE_STATUS           | 1                | Specifies if the phone sends TCP keep alive messages.                                                                                                    |
|                                 |                  | Value Operation:                                                                                                    |
|                                 |                  | O: Keep-alive messages are not sent.                                                                                                    |
|                                 |                  | <ul> <li>1: Keep-alive messages are sent<br/>(default).</li> </ul>                                                                                                    |
| TCP_KEEP_ALIVE_TIME             | 60               | Specifies the number of seconds<br>that the telephone waits before<br>sending out a TCP keep-alive (TCP<br>ACK) message.                                                   |
|                                 |                  | Valid values are from 10 through 3600                                                                                                    |
| TEAM_BUTTON_REDIRECT_INDICATION | 0                | Specifies if the redirection<br>indication must be shown on a<br>team button on the monitored<br>station, if it is not a redirect<br>destination of the monitored station. |
|                                 |                  | Value Operation:                                                                                                    |
|                                 |                  | • 0: Disabled. The redirect indication is shown only on a monitoring station which is redirection destination.                                                             |
|                                 |                  | <ul> <li>1: Enabled. The redirection<br/>indication is displayed on all<br/>monitoring stations.</li> </ul>                                                                |
|                                 |                  | 🐼 Note:                                                                                                    |
|                                 |                  | Avaya J139 IP Phone does not support this feature.                                                                                                    |

| Parameter name        | Default<br>value | Description                                                                                                    |
|-----------------------|------------------|----------------------------------------------------------------------------------------------------|
| TEAM_BUTTON_RING_TYPE | 1                | Specifies the alerting pattern to use for team buttons.                                                                                                    |
|                       |                  | Valid values are 1 through 8. The default value is 1.                                                                                                    |
|                       |                  | 😒 Note:                                                                                                    |
|                       |                  | Avaya J139 IP Phone does not<br>support Team Button feature.                                                                                                    |
| TIMEFORMAT            |                  | Specifies the format for time displayed in the phone.                                                                                                    |
|                       |                  | The TIMEFORMAT parameter is<br>used when the phone fails to get<br>time format from the PPM.                                                                                                    |
|                       |                  | Value Operation:                                                                                                    |
|                       |                  | O: AM or PM format.                                                                                                    |
|                       |                  | 1: 24 hour format                                                                                                    |
| TLS_VERSION           | 0                | Specifies the TLS version used for<br>all TLS connections (except SLA<br>monitor agent)                                                                                                    |
|                       |                  | Value Operation                                                                                                    |
|                       |                  | 0: TLS versions 1.0 and 1.2 are supported.                                                                                                    |
|                       |                  | 1: TLS version 1.2 only is supported.                                                                                                    |
| TLSDIR                |                  | Specifies the HTTPS Server<br>Directory Path.                                                                                                    |
|                       |                  | Valid values can contain 0 to 127<br>ASCII characters, without any<br>spaces.                                                                                                    |
| TLSPORT               | 443              | Specifies the TCP port used for<br>HTTPS file downloads from non-<br>Avaya servers.                                                                                                    |
|                       |                  | Valid values are from 0 to 65535.                                                                                                    |
| TLSSRVR               |                  | Specifies zero or more HTTPS<br>server IP addresses, which is used<br>to download configuration script<br>files. The IP addresses can be<br>specified in dotted-decimal, or DNS<br>name format separated by commas<br>without any intervening spaces. |

| Parameter name | Default<br>value | Description                                                                                                    |
|----------------|------------------|----------------------------------------------------------------------------------------------------|
|                |                  | Valid values contain 0 to 255 ASCII characters, including commas. This parameter can also be changed through LLDP.                                                                                                    |
| TLSSRVRID      | 1                | Specifies how a phone evaluates a certificate trust.                                                                                                    |
|                |                  | Value Operation:                                                                                                    |
|                |                  | <ul> <li>0: Identity matching is not<br/>performed.</li> </ul>                                                                                                    |
|                |                  | <ul> <li>1: The certificate is trusted only if<br/>the identity used to connect to the<br/>server matches the certificate<br/>identity, as per Section 3.1 of<br/>RFC 2818. For SIP-TLS<br/>connections, an additional check<br/>is performed to validate the SIP<br/>domain identified in the<br/>certificate, as per RFC 5922. The<br/>parameter is configured through<br/>the 46xxsettings.txt file.</li> </ul> |
| TPSLIST        | Null             | Specifies a list of URI authority<br>components (optionally, including<br>scheme and path components) to<br>be trusted.                                                                                                    |
|                |                  | A URI received in a push request is<br>only used to obtain push content, if<br>it matches one of these values.                                                                                                    |
|                |                  | The list can contain up to 255 characters.                                                                                                    |
|                |                  | Values are separated by commas without any intervening spaces.                                                                                                    |
|                |                  | If the value of TPSLIST is null, push is disabled.                                                                                                    |
| TRUSTCERTS     |                  | Specifies a list of names of files that<br>contain copies of CA certificates (in<br>PEM format) that are downloaded,<br>saved in non-volatile memory, and<br>used by the telephone to<br>authenticate received identity<br>certificates                                                                                                    |
| U              |                  |                                                                                                    |

| Parameter name        | Default<br>value | Description                                                                                                    |
|-----------------------|------------------|----------------------------------------------------------------------------------------------------|
| USE_EXCHANGE_CALENDAR | 0                | Specifies whether the Calendar synchronizes with the Microsoft Exchange.                                                                                                    |
|                       |                  | Value operation:                                                                                                    |
|                       |                  | 0: To disable synchronization.                                                                                                    |
|                       |                  | • 1: To enable synchronization.                                                                                                    |
| USER_STORE_URI        |                  | Specifies the URI path of IP Office for storing user data.                                                                                                    |
|                       |                  | 🗙 Note:                                                                                                    |
|                       |                  | If the value of this parameter is<br>set to null, then the addition,<br>deletion, and modification of<br><b>Contacts</b> is disabled.                                                                                    |
| UUIDISPLAYTIME        | 10               | Specifies the duration, in seconds, that the <b>UUI Information</b> screen is be displayed.                                                                                                    |
|                       |                  | Valid values are 5 through 60.                                                                                                    |
| V                     |                  |                                                                                                    |
| VLANSEPMODE           | 1                | Specifies whether full VLAN<br>separation will be enabled by the<br>built-in Ethernet switch while the<br>telephone is tagging frames with a<br>non-zero VLAN ID. PHY2PRIO is<br>not supported when<br>VLANSEPMODE is 1. |
|                       |                  | Value operation:                                                                                                    |
|                       |                  | • 0: Disabled                                                                                                    |
|                       |                  | • 1: Enabled                                                                                                    |
|                       |                  | 🗙 Note:                                                                                                    |
|                       |                  | This parameter is configured through the settings file.                                                                                                    |
| VLANTEST              | 60               | Specifies the number of seconds<br>that the phone waits prior to failing<br>back to a different VLAN ID if no<br>response is received from the<br>DHCP server.                                                           |
|                       |                  | Valid values are 0 through 999.                                                                                                    |

| Parameter name                   | Default<br>value | Description                                                                                                    |
|----------------------------------|------------------|----------------------------------------------------------------------------------------------------|
|                                  |                  | A value of zero means that DHCP<br>tries with a non-zero VLAN ID<br>forever.                                                                                             |
|                                  |                  | 😒 Note:                                                                                                    |
|                                  |                  | This parameter is configured through:                                                                                                    |
|                                  |                  | Settings file                                                                                                    |
|                                  |                  | <ul> <li>A name equal to value pair<br/>in DHCPACK message</li> </ul>                                                                                                    |
| VOLUME_UPDATE_DELAY              | 2                | Specifies the minimum interval, in seconds, between backups of the volume levels to PPM service when the phone is registered to Avaya Aura <sup>®</sup> Session Manager. |
|                                  |                  | If there is no change to volume<br>levels, there will be no backup to<br>PPM service.                                                                                    |
|                                  |                  | Valid values are 2 through 900. The default value is 2.                                                                                                    |
| W                                |                  |                                                                                                    |
| WAIT_FOR_INVITE_RESPONSE_TIMEOUT | 60               | Specifies the maximum number of seconds that the phone waits for another response after receiving a SIP 100 Trying response.                                             |
|                                  |                  | Valid values are 30 through 180.                                                                                                    |
| WAIT_FOR_REGISTRATION_TIMER      | 32               | Specifies the number of seconds that the phone waits for a response to a REGISTER request.                                                                               |
|                                  |                  | If no response message is received<br>within this time, registration will be<br>retried based on the value of<br>RECOVERYREGISTERWAIT.                                   |
|                                  |                  | Valid values are 4 through 3600.                                                                                                    |
| WAIT_FOR_UNREGISTRATION_TIMER    | 32               | Specifies the number of seconds<br>the phone waits before assuming<br>that an un-registration request is<br>complete.                                                    |
|                                  |                  | Un-registration includes termination of registration and all active dialogs.                                                                                             |
|                                  |                  | Valid values are 4 through 3600.                                                                                                    |

| Parameter name     | Default<br>value | Description                                                                                                    |
|--------------------|------------------|----------------------------------------------------------------------------------------------------|
| WARNING_FILE       | Null             | Specifies the file name or URL for a custom single-channel WAV file coded in ITU-T G.711 u-law or A-law PCM with 8-bit samples at 8kHz to be used as a call recording warning instead of the built-in English warning.                                                 |
|                    |                  | The value can contain 0 to 255 characters.                                                                                                    |
| WBCSTAT            | 1                | Specifies whether a wideband codec indication is displayed when a wideband codec is used.                                                                                                    |
|                    |                  | Value Operation:                                                                                                    |
|                    |                  | • 0: Disabled                                                                                                    |
|                    |                  | • 1: Enabled                                                                                                    |
| WEB_ADMIN_PASSWORD | 27238            | Specifies the password to access<br>the phone through a web browser<br>as an administrator.                                                                                                    |
|                    |                  | The value set from the web server interface has a higher priority than that of the Settings file.                                                                                                    |
|                    |                  | If the Web admin password is<br>changed using the web server, then<br>the web admin password set<br>through settings file is not used until<br>either the web admin password is<br>set to default through the phone<br>admin menu or the phone is reset<br>to default. |
|                    |                  | Valid values are from 8 to 31<br>alphanumeric characters including<br>upper, lower and special<br>characters.                                                                                                    |
| WEB_HTTP_PORT      | 80               | Specifies the port on which the<br>Web Server running on the phone<br>will be accessed using HTTP.                                                                                                    |
|                    |                  | Valid values are 0, 80, 1024 to 65535.                                                                                                    |
| WEB_HTTPS_PORT     | 443              | Specifies the port on which the<br>Web Server running on the phone<br>will be accessed using HTTPS.                                                                                                    |

#### Appendix

| Parameter name    | Default<br>value | Description                                                             |
|-------------------|------------------|-------------------------------------------------------------------------|
|                   |                  | Valid values are 443, 1024 to 65535.                                    |
| WEBSERVER_ON_HTTP | 0                | Specifies whether HTTP access to the web server is enabled or disabled. |
|                   |                  | Value operation:                                                        |
|                   |                  | O: Web Server is not accessible through HTTP.                           |
|                   |                  | <ul> <li>1: Web Server is accessible<br/>through HTTP.</li> </ul>       |

# **Chapter 14: Resources**

# **Documentation**

See the following related documents at <u>http://support.avaya.com</u>.

| Title                                                                  | Use this document to:                                                                                                    | Audience                                                                                                    |  |  |  |
|------------------------------------------------------------------------|----------------------------------------------------------------------------------------------------|----------------------------------------------------------------------------------------------------|--|--|--|
| Overview                                                               |                                                                                                    |                                                                                                    |  |  |  |
| Avaya Aura <sup>®</sup> Session Manager<br>Overview and Specification  | See characteristics and capabilities,<br>including feature descriptions,<br>interoperability, performance specifications,<br>security and licensing requirements of the<br>Avaya Aura <sup>®</sup> Session Manager. | For people who want<br>to gain a high-level<br>understanding of the<br>Avaya Aura <sup>®</sup> Session<br>Manager features,<br>functions, capacities,<br>and limitations. |  |  |  |
| Avaya IP Office <sup>™</sup> Platform Feature<br>Description           | See information about the feature descriptions.                                                                                                    | For people who<br>perform system<br>administration tasks.                                                                                                    |  |  |  |
| Avaya IP Office <sup>™</sup> Platform Solution<br>Description          | See information about how the products<br>and services that interoperate with this<br>solution.                                                                                                    | For people who want<br>to gain a high-level<br>understanding of the<br>IP Office features,<br>functions, capacities,<br>and limitations.                                  |  |  |  |
| Implementing                                                           |                                                                                                    |                                                                                                    |  |  |  |
| Deploying Avaya Aura <sup>®</sup> Session<br>Manager                   | See the installation procedures and initial administration information for Avaya Aura <sup>®</sup> Session Manager.                                                                                                 | For people who<br>install, configure, and<br>verify Avaya Aura <sup>®</sup><br>Session Manager on<br>Avaya Aura <sup>®</sup> System<br>Platform.                          |  |  |  |
| Upgrading Avaya Aura <sup>®</sup> Session<br>Manager                   | See upgrading checklists and procedures.                                                                                                    | For people who<br>perform upgrades of<br>Avaya Aura <sup>®</sup> Session<br>Manager.                                                                                      |  |  |  |
| Deploying Avaya Aura <sup>®</sup> System<br>Manager on System Platform | See the installation procedures and initial administration information for Avaya Aura <sup>®</sup> System Manager.                                                                                                  | For people who<br>install, configure, and<br>verify Avaya Aura®                                                                                                    |  |  |  |

| Title                                                               | Use this document to:                                                                                                    | Audience                                                                                                |
|---------------------------------------------------------------------|----------------------------------------------------------------------------------------------------|----------------------------------------------------------------------------------------------------|
|                                                                     |                                                                                                    | System Manager on<br>Avaya Aura <sup>®</sup> System<br>Platform at a<br>customer site.                  |
| Avaya IP Office™ Platform SIP<br>Telephone Installation Notes       | See the installation procedures and initial administration information for IP Office SIP telephone devices.                                                                                                    | For people who<br>install, configure and<br>verify SIP telephone<br>devices on IP Office.               |
| Administering                                                       | •                                                                                                    |                                                                                                    |
| Administering Avaya Aura <sup>®</sup> Session<br>Manager            | See information about how to perform<br>Avaya Aura <sup>®</sup> Session Manager<br>administration tasks including how to use<br>management tools, how to manage data<br>and security, an how to perform periodic<br>maintenance tasks. | For people who<br>perform Avaya Aura <sup>®</sup><br>Session Manager<br>system<br>administration tasks. |
| Administering Avaya Aura <sup>®</sup> System<br>Manager             | See information about how to perform<br>Avaya Aura <sup>®</sup> System Manager<br>administration tasks including how to use<br>management tools, how to manage data<br>and security, an how to perform periodic<br>maintenance tasks.  | For people who<br>perform Avaya Aura <sup>®</sup><br>System Manager<br>administration tasks.            |
| Administering Avaya IP Office <sup>™</sup><br>Platform with Manager | See information about short code configurations for the feature list                                                                                                    | For people who need<br>to access IP Office<br>features using short<br>codes.                            |
| Administering Avaya IP Office™<br>Platform with Web Manager         | See information about IP Office Web<br>Manager administration tasks including how<br>to use the management tool, how to<br>manage data and security, and how to<br>perform maintenance tasks.                                          | For people who<br>perfrom IP Office<br>Web Manager<br>administration tasks.                             |
| Maintaining                                                         |                                                                                                    |                                                                                                    |
| Maintaining Avaya Aura <sup>®</sup> Session<br>Manager              | See information about the maintenance tasks for Avaya Aura <sup>®</sup> Session Manager.                                                                                                    | For people who<br>maintain Avaya<br>Aura <sup>®</sup> Session<br>Manager.                               |
| Troubleshooting Avaya Aura <sup>®</sup><br>Session Manager          | See information for troubleshooting Avaya<br>Aura <sup>®</sup> Session Manager, resolving alarms,<br>replacing hardware, and alarm codes and<br>event ID descriptions.                                                                 | For people who<br>troubleshoot Avaya<br>Aura <sup>®</sup> Session<br>Manager.                           |
| Using Avaya IP Office™ Platform<br>System Status Application        | See information about the maintenance tasks for System Status Application.                                                                                                    | For people who<br>maintain System<br>Status Application.                                                |
| Using Avaya IP Office <sup>™</sup> Platform<br>System Monitor       | See information about the maintenance tasks for SysMonitor.                                                                                                    | For people who maintain SysMonitor.                                                                     |

# Finding documents on the Avaya Support website

#### Procedure

- 1. Navigate to http://support.avaya.com/.
- 2. At the top of the screen, type your username and password and click Login.
- 3. Click Support by Product > Documents.
- 4. In **Enter your Product Here**, type the product name and then select the product from the list.
- 5. In Choose Release, select an appropriate release number.
- 6. In the **Content Type** filter, click a document type, or click **Select All** to see a list of all available documents.

For example, for user guides, click **User Guides** in the **Content Type** filter. The list displays the documents only from the selected category.

7. Click Enter.

# **Avaya Documentation Portal navigation**

Customer documentation for some programs is now available on the Avaya Documentation Portal at <u>http://documentation.avaya.com/</u>.

#### Important:

For documents that are not available on the Avaya Documentation Portal, click **Support** on the top menu to open <u>http://support.avaya.com/</u>.

Using the Avaya Documentation Portal, you can:

- Search for content in one of the following ways:
  - Type a keyword in the Search field.
  - Type a keyword in **Search**, and click **Filters** to search for content by product, release, and document type.
  - Select a product or solution and then select the appropriate document from the list.
- Find a document from the **Publications** menu.
- Publish a PDF of the current section in a document, the section and its subsections, or the entire document.
- Add content to your collection by using **My Docs** (☆).

Navigate to the **My Content > My Docs** menu, and do any of the following:

- Create, rename, and delete a collection.

- Add content from various documents to a collection.
- Save a PDF of selected content in a collection and download it to your computer.
- Share content in a collection with others through email.
- Receive content that others have shared with you.
- Add yourself as a watcher by using the **Watch** icon (()).

Navigate to the **My Content > Watch list** menu, and do the following:

- Set how frequently you want to be notified, starting from every day to every 60 days.
- Unwatch selected content, all content in a document, or all content on the Watch list page.

As a watcher, you are notified when content is updated or deleted from a document, or the document is removed from the portal.

- Share a section on social media platforms, such as Facebook, LinkedIn, Twitter, and GooglePlus.
- Send feedback on a section and rate the content.

#### 😒 Note:

Some functionality is only available when you log in to the portal. The available functionality depends on the role with which you are logged in.

# Viewing Avaya Mentor videos

Avaya Mentor videos provide technical content on how to install, configure, and troubleshoot Avaya products.

#### About this task

Videos are available on the Avaya Support website, listed under the video document type, and on the Avaya-run channel on YouTube.

#### Procedure

- To find videos on the Avaya Support website, go to <u>http://support.avaya.com</u> and perform one of the following actions:
  - In Search, type Avaya Mentor Videos to see a list of the available videos.
  - In **Search**, type the product name. On the Search Results page, select **Video** in the **Content Type** column on the left.
- To find the Avaya Mentor videos on YouTube, go to <u>www.youtube.com/AvayaMentor</u> and perform one of the following actions:
  - Enter a key word or key words in the **Search Channel** to search for a specific product or topic.

- Scroll down Playlists, and click the name of a topic to see the available list of videos posted on the website.

Note:

Videos are not available for all products.

# Support

Go to the Avaya Support website at <u>http://support.avaya.com</u> for the most up-to-date documentation, product notices, and knowledge articles. You can also search for release notes, downloads, and resolutions to issues. Use the online service request system to create a service request. Chat with live agents to get answers to questions, or request an agent to connect you to a support team if an issue requires additional expertise.

# Index

### Numerics

| 802.1X         |       |
|----------------|-------|
| Pass-thru mode | <br>3 |
| supplicant     | <br>3 |

## Α

| access control and security                |          |
|--------------------------------------------|----------|
| security configurations <u>104</u>         | 4        |
| acquiring service screen                   | _        |
| SIP global settings                        | 8        |
| SIP proxy server                           |          |
| administering deskphone                    |          |
| setting event logging <u>110</u>           |          |
| Site-Specific Option Number <u>12</u>      |          |
| administering emergency numbers <u>100</u> | 0        |
| administering phone                        |          |
| 802.1X                                     |          |
| access code <u>11</u>                      | _        |
| admin menu <u>11</u>                       |          |
| configuring SIP settings <u>12</u>         |          |
| debugging <u>11</u> 4                      |          |
| group identifier <u>11(</u>                |          |
| IP configuration                           |          |
| IPv4 settings <u>11</u>                    |          |
| phone startup                              |          |
| resetting system values <u>14</u>          |          |
| reset to defaults <u>14</u>                |          |
| restarting phone                           |          |
| viewing parameters                         |          |
| administration method2                     | 1        |
| administration methods                     | -        |
| precedence                                 | 1        |
| administration of SIP phones               | ~        |
| Communication Manager                      |          |
| Session Manager <u>10</u>                  | 1        |
| admin menu<br>access code <u>11</u> 2      | <u>م</u> |
| after log in11                             |          |
| admin menu parameters                      | 4        |
| phone administration                       | 1        |
| administration                             | -        |
| Ethernet interface control                 | 5        |
| Advanced SIP Telephony                     | <u></u>  |
| failover and survivability <u>15</u>       | 1        |
| audio codes                                | -        |
| connection reuse                           | 5        |
| record route                               |          |
| survivability                              | _        |
| Auto Intercom group code                   |          |
| Automatic Callback                         |          |
| configuration                              | -        |

| automatic failback |           |
|--------------------|-----------|
| DHCP request       | <u>92</u> |

# С

| Calendar                        |            |
|---------------------------------|------------|
| configuration                   | <u>129</u> |
| call bridge on multiple devices |            |
| phone administration            |            |
| Call forward configuration      |            |
| Calling party number blocking   |            |
| Calling party number unblocking |            |
| call pickup                     |            |
| configuration                   | 137        |
| certificate management          |            |
| security configurations         | 105        |
| Changing                        | <u>105</u> |
| password                        | 34         |
| checklist                       |            |
| post installation               | 20         |
| •                               | <u>32</u>  |
| Checklist                       | 26         |
| Initial setup                   | <u>20</u>  |
| collection                      | 044        |
| delete                          |            |
| edit name                       |            |
| generating PDF                  |            |
| sharing content                 | <u>241</u> |
| Communication Manager           |            |
| administration of SIP phones    | <u>99</u>  |
| computer VLAN                   |            |
| full VLAN separation mode       |            |
| no VLAN separation mode         |            |
| configuration                   |            |
| DHCP                            |            |
| Configuring                     |            |
| certificates                    |            |
| date and time                   |            |
| environment setting             |            |
| Ethernet settings               |            |
| network                         |            |
| settings                        |            |
| SIP settings                    |            |
| Wi-Fi settings                  |            |
| configuring Call Forward        |            |
| configuring Group list          |            |
| configuring presence            | <u>127</u> |
| Configuring settings            |            |
| management                      |            |
| configuring Voicemail           | <u>141</u> |
| configuring Wi-Fi network       |            |
| Using phone UI                  |            |
| Contacts list                   | <u>125</u> |
| configuration                   | <u>125</u> |
|                                 |            |

#### content

| publishing PDF output      |            |
|----------------------------|------------|
| searching                  |            |
| sharing                    |            |
| watching for updates       |            |
| controller determination   |            |
| failover and survivability | <u>150</u> |
| controllers                | <u>102</u> |
|                            |            |

# D

| debugging                      |            |
|--------------------------------|------------|
| generate phone report          | <u>66</u>  |
| ping                           |            |
| web interface                  |            |
| deployment process             |            |
| initial setup and connectivity |            |
| deployment process with DES    |            |
| DES server                     |            |
| device upgrade                 |            |
| process                        | <u>145</u> |
| DHCP                           |            |
| configuration                  |            |
| Option 43 codes                | <u>86</u>  |
| Option configuration           |            |
| DHCP lease                     |            |
| DHCPSTD                        | <u>87</u>  |
| DHCP Server                    |            |
| Setting up DHCP server         | <u>78</u>  |
| DHCP server configuration      |            |
| documentation portal           |            |
| finding content                |            |
| navigation                     | <u>241</u> |
| download and save the software | 75         |

### Ε

| enhanced local dialing     |            |
|----------------------------|------------|
| prepend a number           | <u>117</u> |
| Ethernet interface control |            |
| Ethernet setting           | <u>115</u> |
| PC Ethernet setting        | <u>115</u> |
| Extension to cellular      |            |
| EC500                      | <u>139</u> |
| external switch port       |            |
| configuration              | <u>91</u>  |
| egress tagging             | <u>91</u>  |

#### F

| failover and survivability |            |
|----------------------------|------------|
| Advanced SIP Telephony     | <u>151</u> |
| controller determination   | <u>150</u> |
| overview                   | <u>148</u> |
| PPM synchronization        | <u>151</u> |
| provisioning               | <u>152</u> |

| failover and survivability (continued)  |                   |
|-----------------------------------------|-------------------|
| supported features                      | <u>155</u>        |
| supported SIP environments              | <u>148</u>        |
| Feature                                 |                   |
| Send All Calls                          | 139               |
| feature administration                  |                   |
| Automatic Callback configuration        | 140               |
| call pickup configuration               |                   |
| Contacts list configuration             |                   |
| guest login configuration               |                   |
| team button parameters                  |                   |
| Voicemail configuration                 |                   |
| Feature administration                  |                   |
| calendar                                | 129               |
| calendar configuration                  |                   |
| MLPP                                    |                   |
| MLPP configuration                      |                   |
| feature configuration                   | <u>100</u>        |
| Exclusion                               | 130               |
| features                                | <u>133</u>        |
| accessing                               | 125               |
| Call Forward                            |                   |
| Call Park                               |                   |
|                                         |                   |
| Call Pickup                             |                   |
| configuring<br>Enhanced Call Forward    | <u>125</u><br>125 |
|                                         |                   |
| Extended Call Pickup                    |                   |
| guest login                             |                   |
| Recents                                 | <u>126</u>        |
| Features                                | 407               |
| Presence                                | <u>127</u>        |
| field description                       |                   |
| management settings                     |                   |
| network settings                        |                   |
| SIP settings                            | <u>58</u>         |
| field descriptions                      |                   |
| certificates                            |                   |
| Ethernet settings                       |                   |
| settings                                |                   |
| Wi-Fi settings                          |                   |
| field descriptions, debugging           | <u>66</u>         |
| file server                             |                   |
| configuring                             |                   |
| finding content on documentation portal | <u>241</u>        |
|                                         |                   |

# G

| Group identifier | <u>116</u> |
|------------------|------------|
| groups           |            |
| Call Pickup      | <u>137</u> |
| guest login      |            |
| configuration    | <u>132</u> |

# Н

| Hunt Group Busy 140 |
|---------------------|
|---------------------|

#### I

| identity certificates                    |
|------------------------------------------|
| security configurations <u>106</u>       |
| initial setup and connectivity           |
| deployment process                       |
| IPv4 and IPv6 operation                  |
| phone setup                              |
| installing                               |
| phone <u>31</u>                          |
| installing the Wireless Module           |
| IP configuring                           |
| 802.1Q                                   |
| DNS server <u>113</u>                    |
| gateway <u>113</u>                       |
| HTTP server <u>113</u>                   |
| HTTPS server <u>113</u>                  |
| IPV4 setting <u>113</u>                  |
| mask                                     |
| phone IP address <u>113</u>              |
| SNTP sever <u>113</u>                    |
| use DHCP <u>113</u>                      |
| VLAN ID <u>113</u>                       |
| VLAN test <u>113</u>                     |
| IPv4 and IPv6 operation                  |
| initial setup and connectivity <u>96</u> |

### J

| J100 Series IP Phone models11 |  |
|-------------------------------|--|
| J100 wireless module          |  |

### L

| legal notices      |           |
|--------------------|-----------|
| overview           | <u>78</u> |
| TLV impact         | 80        |
| transmitted LLDPDU |           |
| LNCC               |           |
| logging in to      |           |
| web interface      | 33        |

#### Μ

| maintenance<br>downloading software upgrades <u>7</u><br>Maintenance | <u>4</u> |
|----------------------------------------------------------------------|----------|
| contents of the settings file                                        | 5        |
| Malicious call trace                                                 |          |
| MDA                                                                  |          |
| IPv4 and IPv69                                                       | 7        |
| shared control9                                                      | 8        |
| MLPP                                                                 |          |
| configuration                                                        | <u>3</u> |
| My Docs                                                              | 1        |

### Ν

| network |  |
|---------|--|
| VLAN    |  |

#### 0

| OCSP trust certificates<br>security configurations | 1 <u>08</u> |
|----------------------------------------------------|-------------|
| Option 43 codes                                    |             |
| DHCP                                               | 86          |
| Option configuration                               |             |
| DHCP                                               | 84          |
| overview                                           |             |
| failover and survivability                         | 148         |
| J100 Series IP Phone                               | . 11        |
| LLDP                                               | .78         |
| security configurations                            |             |
| Overview                                           |             |
| Wi-Fi                                              | . 15        |

#### Ρ

| Wi-Fi18phone77configuring77failback parameters, failover parameters153wall mounting21phone administration21admin menu parameters111call bridge on multiple devices97phone installation23, 26phone setup13initial setup and connectivity29Power management13PPM145user profile backup145user profile parameters145PPM synchronization151failover and survivability151preinstallation data gathering29prerequisites26hardware26software26Priority Call141configuration141priority Call configuration141process145provisioning145provisioning145provisioning145provisioning145                                                                                                    | Parameters                               |
|----------------------------------------------------------------------------------------------------|------------------------------------------|
| configuring77failback parameters, failover parameters153wall mounting21phone administration21admin menu parameters111call bridge on multiple devices97phone installation23, 26phone setup111initial setup and connectivity29Power management13PPM145user profile backup145user profile parameters145PPM synchronization151failover and survivability151preinstallation data gathering29prorequisites26hardware26software26Priority Call141configuration141priority Call configuration141process145provisioning145                                                                                                    | Wi-Fi                                    |
| failback parameters, failover parameters       153         wall mounting       21         phone administration       21         admin menu parameters       111         call bridge on multiple devices       97         phone installation       23, 26         phone setup       29         initial setup and connectivity       29         Power management       13         PPM       145         user profile backup       145         user profile parameters       145         PPM synchronization       151         preinstallation data gathering       29         preequisites       26         hardware       26         software       26         Priority Call       141         proity Call       141         priority Call configuration       141         process       141         provisioning       145 | phone                                    |
| wall mounting21phone administrationadmin menu parameters111call bridge on multiple devices97phone installation23, 26phone setupinitial setup and connectivity29Power management13PPM145user profile backup145user profile parameters145PPM synchronization151preinstallation data gathering29prerequisites26hardware26software26Priority Call141configuration141priority Call configuration141process145provisioning145                                                                                                    | configuring                              |
| phone administration111admin menu parameters111call bridge on multiple devices97phone installation23, 26phone setup113initial setup and connectivity29Power management13PPM145user profile backup145user profile parameters145PPM synchronization151failover and survivability151preinstallation data gathering29prerequisites26hardware26software26Priority Call141configuration141priority Call configuration141process145provisioning145                                                                                                    | failback parameters, failover parameters |
| admin menu parameters       111         call bridge on multiple devices       97         phone installation       23, 26         phone setup       111         initial setup and connectivity       29         Power management       13         PPM       145         user profile backup       145         user profile parameters       145         PPM synchronization       151         preinstallation data gathering       29         prerequisites       26         hardware       26         software       26         Priority Call       141         configuration       141         priority Call configuration       141         process       141         provisioning       145                                                                                                    | wall mounting <u>21</u>                  |
| call bridge on multiple devices97phone installation23, 26phone setup13initial setup and connectivity29Power management13PPM145user profile backup145user profile parameters145PPM synchronization151failover and survivability151preinstallation data gathering29prerequisites26hardware26software26Priority Call141configuration141process145provisioning145                                                                                                    |                                          |
| phone installation23, 26phone setupinitial setup and connectivity29Power management13PPMuser profile backup145user profile parameters145PPM synchronization151failover and survivability151preinstallation data gathering29prerequisites26hardware26software26Priority Call141configuration141priority Call configuration141process145provisioning145                                                                                                    |                                          |
| phone setup<br>initial setup and connectivity                                                                                                    |                                          |
| initial setup and connectivity                                                                                                    | •                                        |
| Power management       13         PPM       145         user profile backup       145         user profile parameters       145         PPM synchronization       151         failover and survivability       151         preinstallation data gathering       29         prerequisites       26         hardware       26         software       26         Priority Call       141         configuration       141         priority Call configuration       141         priority Call configuration       141         process       4vice upgrade       145         provisioning       145                                                                                                    |                                          |
| PPM       145         user profile backup       145         user profile parameters       145         PPM synchronization       145         failover and survivability       151         preinstallation data gathering       29         prerequisites       26         hardware       26         software       26         Priority Call       141         configuration       141         priority Call configuration       141         priority Call configuration       141         process       145         provisioning       145                                                                                                    |                                          |
| user profile backup 145<br>user profile parameters 145<br>PPM synchronization<br>failover and survivability 151<br>preinstallation data gathering 29<br>prerequisites 26<br>hardware 26<br>software 26<br>Priority Call 141<br>configuration 141<br>feature administration 141<br>process<br>device upgrade 145<br>provisioning                                                                                                    | <b>o</b>                                 |
| user profile parameters145PPM synchronization151failover and survivability151preinstallation data gathering29prerequisites26hardware26software26Priority Call141configuration141feature administration141priority Call configuration141process145provisioning145                                                                                                    |                                          |
| PPM synchronization       151         failover and survivability       151         preinstallation data gathering       29         prerequisites       26         hardware       26         software       26         Priority Call       141         configuration       141         feature administration       141         priority Call configuration       141         process       141         provisioning       145                                                                                                    |                                          |
| failover and survivability151preinstallation data gathering29prerequisites26hardware26software26Priority Call141configuration141feature administration141Priority Call configuration141process145provisioning145                                                                                                    |                                          |
| preinstallation data gathering       29         prerequisites       26         hardware       26         software       26         Priority Call       141         configuration       141         feature administration       141         priority Call configuration       141         process       141         provisioning       145                                                                                                    | 5                                        |
| prerequisites       26         hardware       26         software       26         Priority Call       141         configuration       141         feature administration       141         priority Call configuration       141         process       141         provisioning       145                                                                                                    |                                          |
| hardware26software26Priority Call141configuration141feature administration141Priority Call configuration141process141provisioning145                                                                                                    |                                          |
| software                                                                                                    |                                          |
| configuration                                                                                                    | —                                        |
| configuration                                                                                                    | Priority Call                            |
| Priority Call configuration <u>141</u><br>process<br>device upgrade <u>145</u><br>provisioning                                                                                                    |                                          |
| process<br>device upgrade <u>145</u><br>provisioning                                                                                                    | feature administration                   |
| device upgrade <u>145</u><br>provisioning                                                                                                    | Priority Call configuration <u>141</u>   |
| provisioning                                                                                                    | process                                  |
| 1 0                                                                                                    |                                          |
| failover and survivability <u>152</u>                                                                                                    |                                          |
|                                                                                                    | -                                        |
| proxy server <u>102</u>                                                                                                    | proxy server <u>102</u>                  |

## R

| Recents configuration | 127 |
|-----------------------|-----|
| registrar             |     |
| related documentation |     |

# S

| searching for content                              |
|----------------------------------------------------|
| parameters 109                                     |
| security configurations                            |
| access control and security <u>104</u>             |
| certificate management                             |
| identity certificates                              |
| OCSP trust certificates                            |
| overview                                           |
| trusted certificates                               |
| server configuration                               |
| server                                             |
| Session Manager                                    |
| administration of SIP phones <u>101</u>            |
| settings file                                      |
| configuring                                        |
| settings file, Communication manager, presence     |
| sharing content                                    |
| SIP phones                                         |
| administration on Communication Manager            |
| administration on Session Manager                  |
| SIP settings                                       |
| SIP global settings <u>120</u>                     |
| SIP proxy server <u>120</u>                        |
| SLA Mon <sup>™</sup> agent <u>146</u> , <u>158</u> |
| software <u>13</u>                                 |
| downloading and saving <u>75</u>                   |
| specification                                      |
| hardware <u>12</u>                                 |
| support                                            |
| supported features                                 |
| failover and survivability <u>155</u>              |
| supported SIP environments                         |
| failover and survivability                         |
| survivability                                      |
| J129 <u>150</u>                                    |

## Т

| team button configuration |           |
|---------------------------|-----------|
| Team Button               |           |
| TLV impact                |           |
| LLDP                      | <u>80</u> |
| traffic                   |           |
| LAN port                  |           |
| PC port                   | <u>88</u> |
| transmitted LLDPDU        |           |
| LLDP                      | <u>79</u> |

| trusted certificates              |   |
|-----------------------------------|---|
| security configurations <u>10</u> | 8 |
|                                   |   |

# U

| user profile backup     |            |
|-------------------------|------------|
| PPM                     | <u>145</u> |
| user profile parameters |            |
| PPM                     | <u>145</u> |

#### V

| videos                    | 242                 |
|---------------------------|---------------------|
|                           |                     |
| View field description    | <u>122</u>          |
| VLAN                      | ~~                  |
| IEEE 802.1Q               |                     |
| internal switch           | <u>88</u>           |
| VLAN tag                  | <u>88</u>           |
| VLAN forwarding rules     |                     |
| 802.1x frames             | 92                  |
| LLDP frames               |                     |
| spanning tree frames      |                     |
| VLAN ID                   | <u> </u>            |
| VLAN ID of zero           | 92                  |
| VLAN separation mode      | <u>52</u>           |
| 1                         | 01                  |
| full VLAN separation mode |                     |
| no VLAN                   | <u>91</u>           |
| VLAN settings             |                     |
| configure VLAN settings   | <u>88</u>           |
| VLAN tagging              |                     |
| automatic failback        | 92                  |
| Voicemail                 |                     |
| configuration             |                     |
| voice VLAN                | ····· <u>· · · </u> |
| data VLAN                 | 00                  |
| Udia VLAN                 | <u>00</u>           |

#### W

| wall mounting                  |            |
|--------------------------------|------------|
| wall mount bracket, wall plate | <u>21</u>  |
| watch list                     | <u>241</u> |
| web interface                  |            |
| debugging                      | <u>66</u>  |
| Whisper page                   | <u>139</u> |
| without DES                    |            |